**IBM Tivoli NetView for z/OS** バージョン **6** リリース **1**

# **SNA** トポロジー・マネージャ ー インプリメンテーション・ガ イド

TBM

**SA88-4398-00 (**英文原典:**SC27-2864-00)**

**IBM Tivoli NetView for z/OS** バージョン **6** リリース **1**

# **SNA** トポロジー・マネージャ ー インプリメンテーション・ガ イド

TBM

**SA88-4398-00 (**英文原典:**SC27-2864-00)**

#### - お願い 一

本書および本書で紹介する製品をご使用になる前に、 223 [ページの『特記事項』に](#page-244-0)記載されている情報をお読みください。

本書は、IBM Tivoli NetView for z/OS (製品番号 5697-NV6) バージョン 6 リリース 1、および新しい版で明記され ていない限り、以降のすべてのリリースおよびモディフィケーションに適用されます。

お客様の環境によっては、資料中の円記号がバックスラッシュと表示されたり、バックスラッシュが円記号と表示さ れたりする場合があります。

- 原典: SC27-2864-00 IBM Tivoli NetView for z/OS Version 6 Release 1 SNA Topology Manager Implementation Guide
- 発行: 日本アイ・ビー・エム株式会社
- 担当: トランスレーション・オペレーション・センター
- 第1刷 2011.6
- **© Copyright IBM Corporation 1997**、**2011.**

# 目次

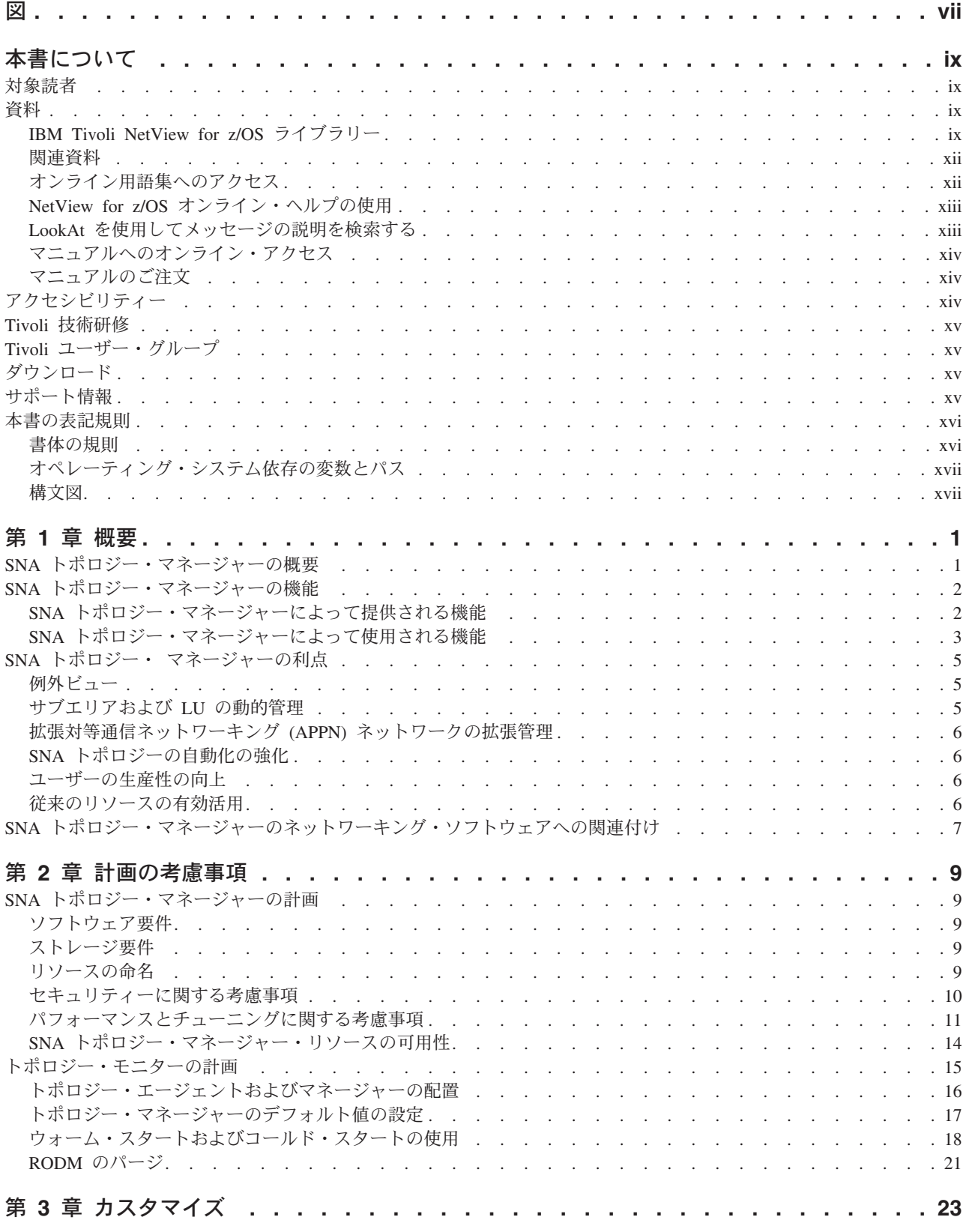

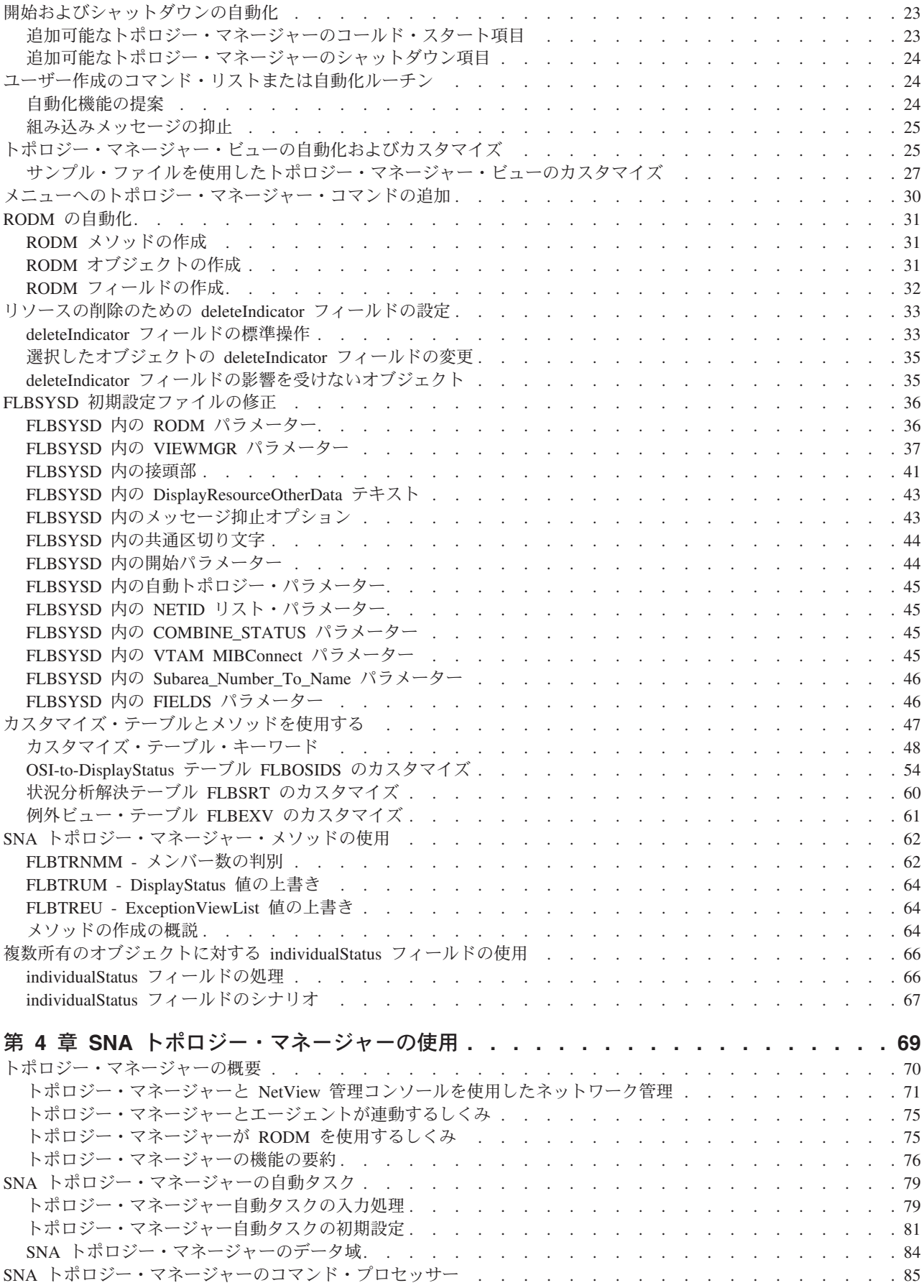

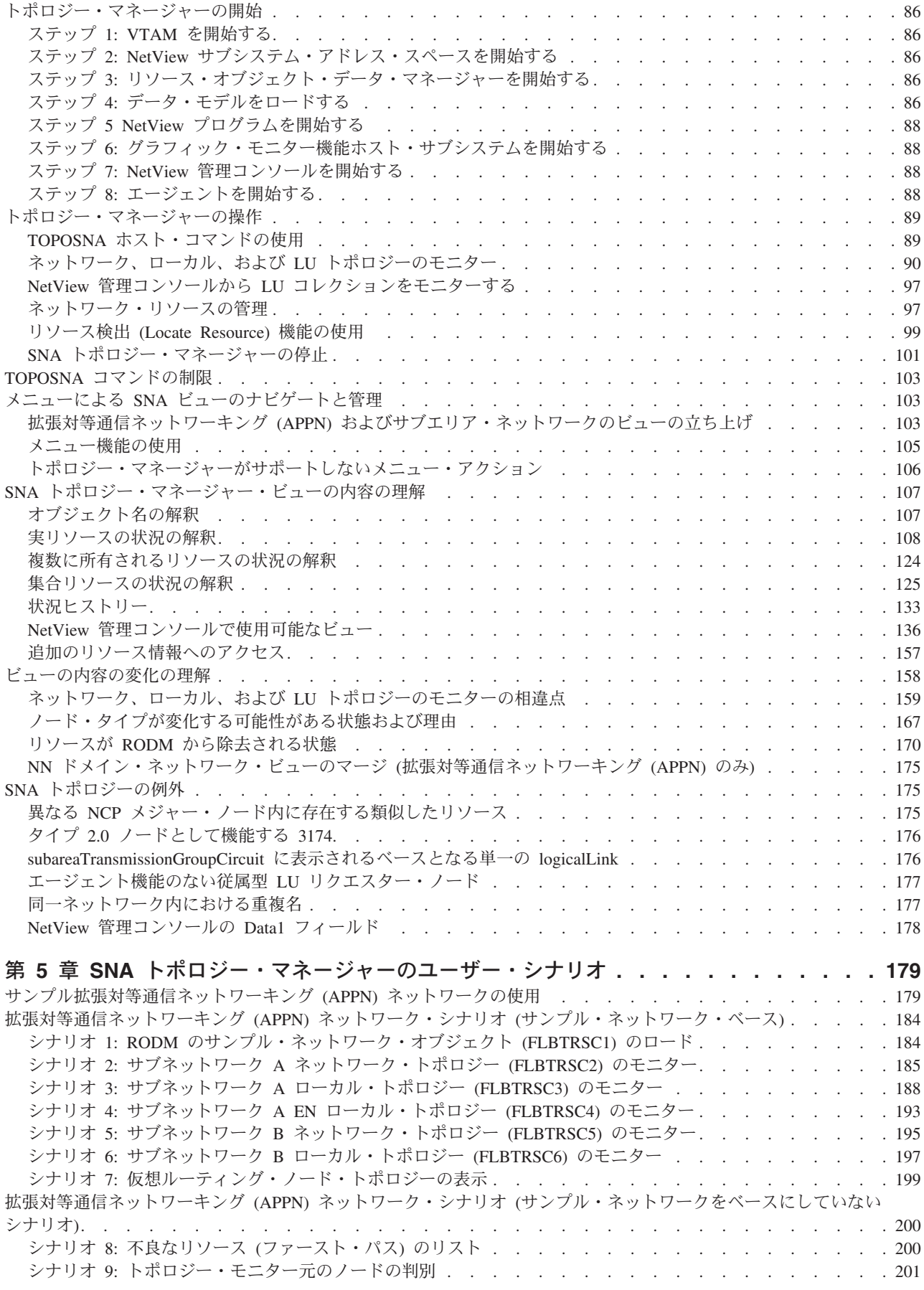

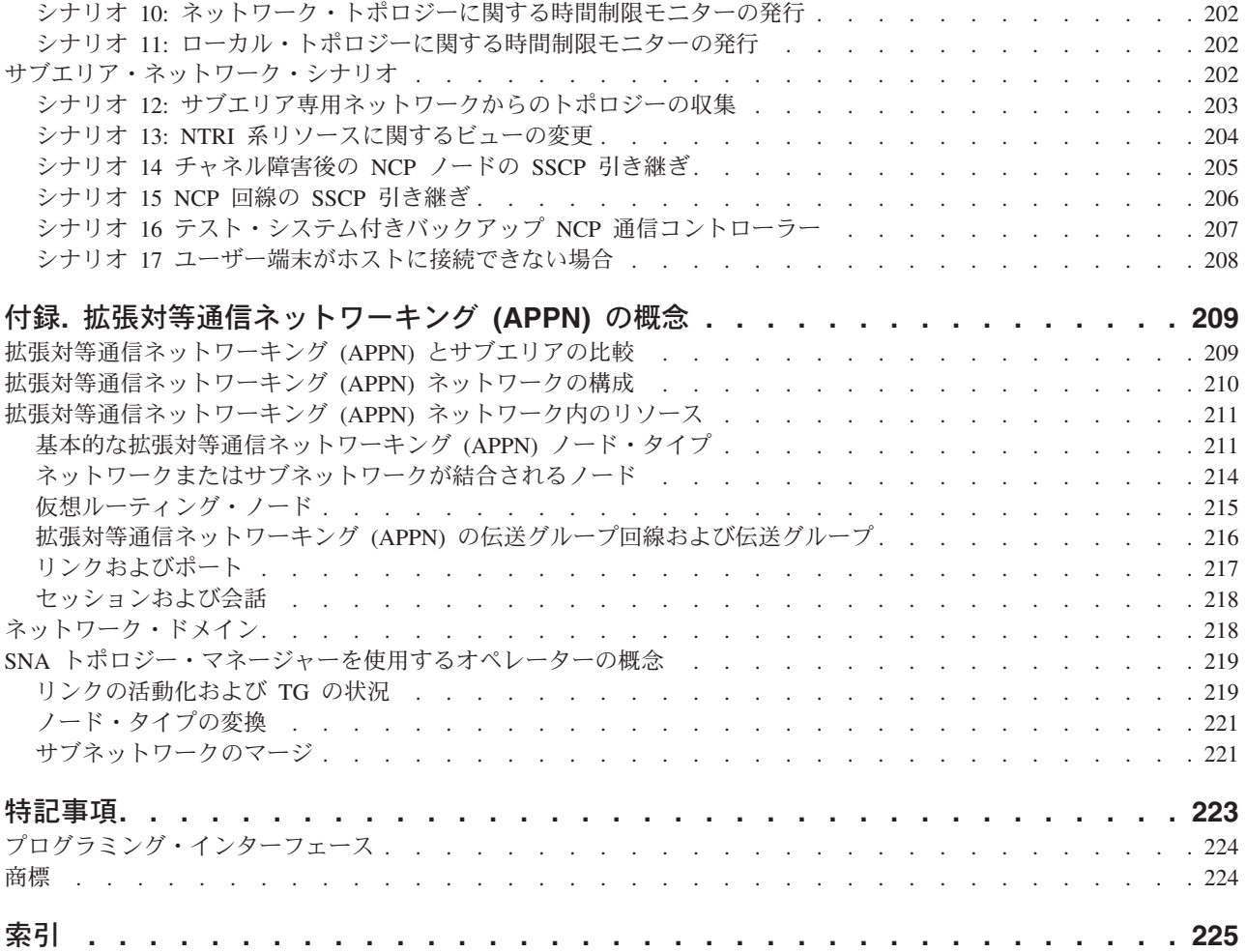

# <span id="page-8-0"></span>図

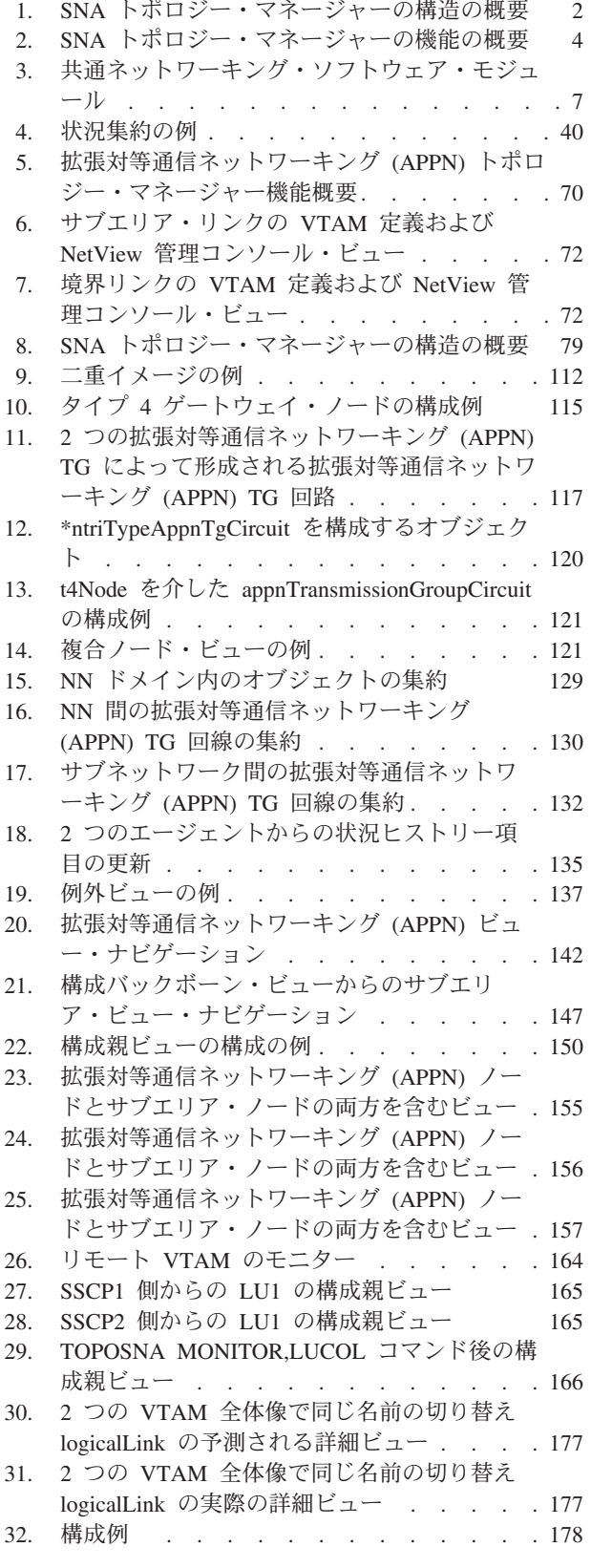

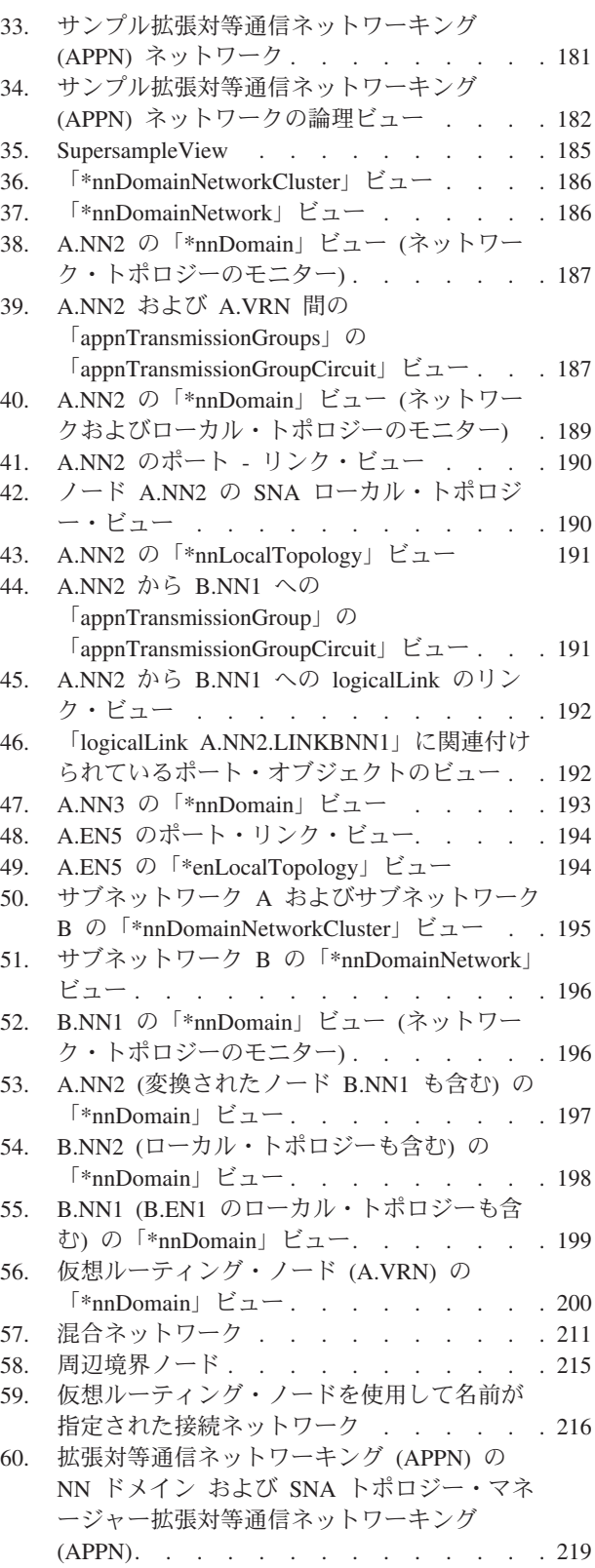

# <span id="page-10-0"></span>本書について

IBM® Tivoli® NetView® for z/OS® プロダクトは、複雑な、マルチプラットフォー ム、マルチベンダーのネットワークおよびシステムの可用性を、単一管理ポイント から最高度に維持するために使用できる拡張機能を提供します。 本書「*IBM Tivoli NetView for z/OS SNA* トポロジー・マネージャー インプリメンテーション・ガイ ド」では、NetView プロダクトの SNA トポロジー・マネージャー機能の計画を立 て、インプリメントする方法について説明します。トポロジー管理機能を使用し て、サブエリアおよび拡張対等通信ネットワーク機能 (Advanced Peer-to-Peer Networking) のリソースを管理することができます。

# 対象読者

本書は、SNA トポロジー・マネージャーを使用するネットワーク・システム・プロ グラマーおよびネットワーク・オペレーターを対象としています。

- v ネットワーク・システム・プログラマーは、計画情報を使用して LU 6.2 通信を SNA トポロジー・コレクション用にセットアップします。さらに、カスタマイ ズ、自動化、データ・モデル、および外部ログ (例えば、システム管理機能また は SMF) の使用情報を使います。ネットワーク・システム・プログラマーは、 NetView リソース・オブジェクト・データ・マネージャー (RODM) について、 自動化、メソッド、およびコマンド・リストの作成、診断の実行、およびリソー スの定義を期待されています。
- v ネットワーク・オペレーターは、NetView 管理コンソールを使用して、メッセー ジおよび状況変更に応答し、コマンドを発行します。

# 資料

このセクションでは、IBM Tivoli NetView for z/OS ライブラリーに収められている 資料、およびその他の関連資料を取り上げます。 Tivoli マニュアルへのオンライ ン・アクセスの方法、および Tivoli マニュアルのご注文方法についても記述されて います。

# **IBM Tivoli NetView for z/OS** ライブラリー

IBM Tivoli NetView for z/OS ライブラリーには、以下のような資料が用意されてい ます。

- v 「アドミニストレーション・リファレンス」(SA88-4383) には、システム管理に 必要な NetView プログラムの定義ステートメントについて記述されています。
- v 「アプリケーション・プログラマーズ・ガイド」(SA88-4384) には、NetView プ ログラム間インターフェース (PPI) および NetView アプリケーション・プログ ラミング・インターフェース (API) の使用方法について記述されています。
- v 「自動操作ガイド」(SA88-4387) には、自動化操作機能を使用して、システムと ネットワークの効率およびオペレーターの生産性を向上させる方法について記述 されています。
- v 「*Command Reference Volume 1 (A-N)*」(SC27-2847) および「*Command Reference Volume 2 (O-Z)*」(SC27-2848) には、ネットワークとシステム操作およびコマン ド・リストとコマンド・プロシージャーで使用することができる NetView コマン ドについて記述されています。
- 「カスタマイズ・ガイド」(SA88-4388) には、NetView プロダクトをカスタマイ ズする方法が記述されており、関連情報のソースが示されています。
- v 「*Data Model Reference*」(SC27-2850) では、Graphic Monitor Facility host subsystem (GMFHS) 、SNA トポロジー・マネージャー、およびマルチシステ ム・マネージャーのデータ・モデルについて説明しています。
- v 「インストール*:* 追加コンポーネントの構成」(GA88-4389) には、NetView の基 本機能以外の追加機能の構成方法について記述されています。
- v 「インストール*:* グラフィカル・コンポーネントの構成」(GA88-4390) では、 NetView グラフィックス・コンポーネントをインストールおよび構成する方法に ついて説明しています。
- v 「*Installation: Configuring the GDPS Active/Active Continuous Availability Solution*」(SC14-7477) には、GDPS アクティブ/アクティブ継続的可用性ソリュー ションと一緒に使用される NetView 機能の構成方法について記述されています。
- v 「インストール*: NetView Enterprise Management Agent* の構成」(GA88-4401) で は、NetView for z/OS Enterprise Management Agent をインストールおよび構成す る方法について説明しています。
- v 「インストール*:* 概説」(GI88-4261) では、NetView の基本機能をインストールし て構成する方法について説明しています。
- v 「インストール*:* マイグレーション・ガイド」(GA88-4391) には、NetView プロ ダクトの現行リリースによって提供される新規機能および前のリリースからの基 本機能のマイグレーションについて記述されています。
- v 「*IP* 管理」(SA88-4386) NetView プロダクトを使用して IP ネットワークを管理 する方法について説明しています。
- v 「*Messages and Codes Volume 1 (AAU-DSI)*」(GC27-2856) および「*Messages and Codes Volume 2 (DUI-IHS)*」(GC27-2857) では、NetView プロダクトのメッセー ジ、NetView 異常終了コード、NetView メッセージに含まれるセンス・コード、 および総称アラート・コード・ポイントについて説明しています。
- v 「プログラミング*:* アセンブラー」(SA88-4392) には、アセンブラー言語を使用し て NetView プロダクトの出口ルーチン、コマンド・プロセッサー、およびサブタ スクの作成方法について記述されています。
- v 「プログラミング*:* パイプ」(SA88-4393) には、NetView パイプラインを使用し てNetView インストール済み環境をカスタマイズする方法について記述されてい ます。
- v 「プログラミング*: PL/I* および *C*」(SA88-4394) には、PL/I または C を使用し て NetView プロダクトのコマンド・プロセッサーおよびインストール・システム 出口ルーチンを作成する方法が記述されています。
- v 「プログラミング*: REXX* および *NetView* コマンド・リスト言語」(SA88-4395) には、再構造化拡張実行プログラム言語 (REXX) または NetView コマンド・リ スト言語を使用して、NetView プロダクトのコマンド・リストを作成する方法に ついて記述されています。
- v 「*Resource Object Data Manager and GMFHS Programmer's Guide*」(SC27-2862) では、NetView リソース・オブジェクト・データ・マネージャー (RODM) (非 SNA ネットワークの RODM への定義方法、およびネットワーク自動化とアプリ ケーション・プログラミングでの RODM の使用法を含む) について説明してい ます。
- v 「セキュリティー・リファレンス」(SA88-4397) には、NetView 環境の許可検査 をインプリメントする方法について記述されています。
- v 「*SNA* トポロジー・マネージャー インプリメンテーション・ガイド」 (SA88-4398) では、サブエリアを管理するために使用できる NetView SNA トポ ロジー・マネージャー、拡張対等通信ネットワーク機能 (Advanced Peer-to-Peer Networking)、および TN3270 リソースの計画およびインプリメントについて説明 しています。
- v 「*Troubleshooting Guide*」(GC27-2865) には、NetView プロダクトで発生する問題 の文書化、診断、および解決に関する情報が提供されています。
- v 「チューニング・ガイド」(SA88-4399) には、NetView プロダクトおよびネット ワーク環境の一定のパフォーマンス・ゴールを達成するために役立つチューニン グ情報があります。
- v 「*Automated Operations Network* ユーザーズ・ガイド」(SA88-4385) では、イベン ト・ドリブン・ネットワーク自動化機能を提供してシステムとネットワークの効 率を向上させる NetView Automated Operations Network (AON) コンポーネント の使用方法について説明しています。また、AON コンポーネントの自動操作機能 を調整および拡張する方法についても説明しています。
- v 「ユーザーズ・ガイド*: NetView*」(SA88-4400) では、NetView プロダクトを使用 して、複雑なマルチベンダーのネットワークとシステムを単一ポイントから管理 する方法について説明しています。
- v 「*NetView Enterprise Management Agent* ユーザーズ・ガイド」(SA88-4402) に は、NetView Enterprise Management Agent を使用する方法について記述されてい ます。
- v 「*NetView* 管理コンソール ユーザーズ・ガイド」(SA88-4396) では、NetView プ ロダクトの NetView 管理コンソール・インターフェースについて説明していま す。
- v 「*Licensed Program Specifications*」(GC31-8848) には、NetView プロダクトのラ イセンス情報があります。
- v 「*Program Directory for IBM Tivoli NetView for z/OS US English*」(GI11-9444) に は、IBM Tivoli NetView for z/OS 製品のインストールに関する資料と手順につい ての情報が記載されています。
- v 「*Program Directory for IBM Tivoli NetView for z/OS Japanese*」(GI11-9445) に は、IBM Tivoli NetView for z/OS 製品のインストールに関する資料と手順につい ての情報が記載されています。
- v 「*Program Directory for IBM Tivoli NetView for z/OS Enterprise Management Agent*」(GI11-9446)には、IBM Tivoli NetView for z/OS Enterprise Management Agent のインストールに関する資料と手順についての情報が記載されています。
- v 「*IBM Tivoli NetView for z/OS V6R1 Online Library*」(LCD7-4913)には、NetView for z/OS ライブラリーにある資料が記載されています。資料は、PDF、HTML、 および BookManager® フォーマットで入手可能です。

### <span id="page-13-0"></span>関連資料

以下の資料も有益な情報を提供します。

v 「*SNA Technical Overview*」(GC30-3073) では、IBM システム・ネットワーク体 系 (SNA) について技術的に概説しています。また、ネットワークの特性および操 作に依存せずに使用できるようになる SNA 機能についても説明しています。

追加の製品情報は、NetView for z/OS Web サイト [\(http://www.ibm.com/software/](   http://www.ibm.com/software/tivoli/products/netview-zos/) [tivoli/products/netview-zos/\)](   http://www.ibm.com/software/tivoli/products/netview-zos/) 上で検索できます。

NetView ブリッジ機能については、「*Tivoli NetView for OS/390 Bridge Implementation*」(SC31-8238-03、V1R4 ライブラリーからのみ入手可能) を参照して ください。

# オンライン用語集へのアクセス

IBM Terminology Web サイトには、多数の IBM プロダクト・ライブラリーからの 用語が 1 つの便利なロケーションに統合されています。 Terminology Web サイト には <http://www.ibm.com/software/globalization/terminology/> でアクセスできます。

NetView for z/OS の用語と定義については、IBM Terminology Web サイトを参照し てください。以下の用語は、このライブラリーで使用されます。

#### **NetView**

以下のプロダクト:

- v Tivoli NetView for z/OS バージョン 6 リリース 1
- v Tivoli NetView for z/OS バージョン 5 リリース 4
- v Tivoli NetView for z/OS バージョン 5 リリース 3
- v Tivoli NetView for z/OS バージョン 5 リリース 2
- v Tivoli NetView for z/OS バージョン 5 リリース 1
- Tivoli NetView for OS/390<sup>®</sup> バージョン 1 リリース 4

#### **CNMCMD**

CNMCMD メンバー、および %INCLUDE ステートメントを使用してその 中に組み込まれるメンバーに関する用語

#### **CNMSTYLE**

CNMSTYLE メンバー、および %INCLUDE ステートメントを使用してその 中に組み込まれるメンバーに関する用語

#### **PARMLIB**

連結シーケンスでの SYS1.PARMLIB およびその他のデータ・セットに関す る用語

**MVS™** z/OS オペレーティング・システムに関する用語

#### **MVS** エレメント

z/OS オペレーティング・システムの基本制御プログラム (BCP) エレメント に関する用語

#### **VTAM®**

Communications Server - SNA Services に関する用語

#### **IBM Tivoli Network Manager**

以下のいずれかのプロダクトに関する用語

- IBM Tivoli Network Manager
- IBM Tivoli OMNIbus and Network Manager

#### <span id="page-14-0"></span>**IBM Tivoli Netcool/OMNIbus**

以下のいずれかのプロダクトに関する用語

- IBM Tivoli Netcool/OMNIbus
- IBM Tivoli OMNIbus and Network Manager

特に断りのない限り、プログラムを参照する場合は、そのプログラムの最新のバー ジョンおよびリリースを指します。バージョンのみが示されている場合は、そのバ ージョンのすべてのリリースを参照しています。

パーソナル・コンピューターまたはワークステーションの使用に関する参照の場合 は、すべてのプログラマブル・ワークステーションを使用できます。

# **NetView for z/OS** オンライン・ヘルプの使用

インストール済み環境と構成に応じて、以下の種類の NetView for z/OS メインフレ ーム・オンライン・ヘルプが用意されています。

- 一般ヘルプおよびコンポーネント情報
- v コマンド・ヘルプ
- メッセージ・ヘルプ
- センス・コード情報
- v 推奨処置

## **LookAt** を使用してメッセージの説明を検索する

LookAt は、表示される IBM メッセージのほとんどと、一部のシステム異常終了お よびコードに関する説明を検索するために使用できるオンライン機能です。LookAt では、通常、該当メッセージの説明がただちに表示されるため、従来の方法よりも 短時間で、必要な情報を検索することができます。

LookAt を以下のロケーションから使用して、z/OS のエレメントおよびフィーチャ ー、z/VM®、VSE/ESA、および Clusters for AIX® and Linux システムに関する IBM メッセージの説明を検索できます。

- v インターネット。LookAt Web サイト [\(http://www.ibm.com/systems/z/os/zos/bkserv/](http://www.ibm.com/systems/z/os/zos/bkserv/lookat/) [lookat/\)](http://www.ibm.com/systems/z/os/zos/bkserv/lookat/) から IBM メッセージの説明に直接アクセスできます。
- z/OS TSO/E ホスト・システム。z/OS または z/OS.e システムにコードをインス トールして、TSO/E コマンド行 (例えば、TSO/E プロンプト、ISPF、または OMVS が稼働中の z/OS UNIX システム・サービス) から LookAt を使用し、 IBM メッセージの説明にアクセスできます。
- v Microsoft Windows ワークステーション。 LookAt は、「*z/OS Collection*」 (SK3T-4269) または「*z/OS and Software Products DVD Collection*」(SK3T-4271) から直接インストールし、インストールされた Windows グラフィカル・ユーザ ー・インターフェース (GUI) から使用することができます。Windows 版の LookAt をインストールしたディレクトリーからは、引き続きコマンド・プロンプ ト (DOS コマンド行とも呼ばれる) 版を使用できます。

<span id="page-15-0"></span>• ワイヤレス・ハンドヘルド・デバイス。ワイヤレス・アクセス機能とインターネ ット・ブラウザーを搭載したハンドヘルド・デバイスにより、 <http://www.ibm.com/systems/z/os/zos/bkserv/lookat/lookatm.html> から LookAt モバイ ル版を利用できます。

ホスト・システムまたは Microsoft Windows ワークステーションに LookAt をイン ストールするためのコードは、以下の場所から取得できます。

- *z/OS Collection* (SK3T-4269) の CD。
- v *z/OS and Software Products DVD Collection* (SK3T-4271)。
- v LookAt Web サイト。「ダウンロード」をクリックして、プラットフォーム、リ リース、コレクション、および場所を選択します。詳しい情報は、ダウンロー ド・プロセス時に入手できる LOOKAT.ME ファイルに記載されています。

# マニュアルへのオンライン・アクセス

資料 DVD「*IBM Tivoli NetView for z/OS V6R1 Online Library*」(SK2T-6175) には、 製品ライブラリーにある資料が含まれています。資料は、PDF、HTML、および BookManager フォーマットで入手可能です。資料へのアクセス方法の説明について は、DVD 上の README ファイルを参照してください。

IBM では、この製品およびその他のすべての Tivoli 製品に関する資料を、使用可 能になった時点および更新された時点で、Tivoli Information Center の Web サイト [\(http://publib.boulder.ibm.com/infocenter/tivihelp/v3r1/index.jsp\)](http://publib.boulder.ibm.com/infocenter/tivihelp/v3r1/index.jsp) に載せています。

注**:** PDF 文書をレターサイズ以外の用紙に印刷する場合は、Adobe Reader のメニュ ーから「ファイル」**→**「印刷」を選択して表示されたウィンドウでオプションを 設定し、レターサイズのページをご使用の用紙に印刷できるようにしてくださ い。

# マニュアルのご注文

日本 IBM 発行のマニュアルはインターネット経由でもご購入いただけます。詳し くは、<http://www.ibm.com/jp/manuals/> の「ご注文について」をご覧ください。(URL は、変更になる場合があります)

# アクセシビリティー

アクセシビリティー機能は、運動障害または視覚障害など身体に障害を持つユーザ ーがソフトウェア・プロダクトを快適に使用できるようにサポートします。製品で は、標準的なショートカット・キーおよびアクセラレーター・キーが使用され、オ ペレーティング・システムによって文書化されます。詳しくは、ご使用のオペレー ティング・システムが提供する資料を参照してください。

追加情報については、「ユーザーズ・ガイド*: NetView*」の付録『アクセシビリティ ー』を参照してください。

# <span id="page-16-0"></span>**Tivoli** 技術研修

以下は英語のみの対応となります。Tivoli 技術研修の情報については、以下の IBM Tivoli Education Web サイト ( [http://www.ibm.com/software/tivoli/education\)](http://www.ibm.com/software/tivoli/education) を参照し てください。

# **Tivoli** ユーザー・グループ

Tivoli ユーザー・グループは、独立した、ユーザーにより運営されたメンバーシッ プ組織であり、Tivoli ユーザーに対して、Tivoli Software ソリューションをインプ リメントする際にユーザーを支援する情報を提供します。このユーザー・グループ を介して、メンバーは情報を共有することができ、また、他の Tivoli ユーザーの知 識や経験を習得することができます。

# ダウンロード

クライアントとエージェント、 NetView 製品のデモンストレーション、およびいく つかの無償の NetView アプリケーションを以下の NetView for z/OS サポート Web サイトからダウンロードできます。

<http://www.ibm.com/software/sysmgmt/products/support/IBMTivoliNetViewforzOS.html>

「IBM Tivoli for NetView for z/OS support」ペインで「**Download**」をクリックする と、ダウンロードを検索または選択できるページに移動します。

これらのアプリケーションは、以下の作業に役立ちます。

- カスタマイズ・パラメーターと初期化ステートメントを前のリリースから CNMSTUSR メンバーに、およびコマンド定義を前のリリースから CNMCMDU メンバーにマイグレーションする
- 自動化テーブルの統計情報の入手、および自動化テーブルのリストとの統計情報 のマージ
- v JES (Job Entry Subsystem) ジョブの状況の表示、または指定された JES ジョブ の取り消し
- v プログラム間インターフェース (PPI) を使用した、NetView プログラムへのアラ ートの送信
- v PPI を使用した、MVS コマンドの送信および受信
- v TSO (Time Sharing Option) コマンドの送信および応答の受信

# サポート情報

以下は英語のみの対応となります。 IBM ソフトウェアに問題がある場合は、早く 解決する必要があります。お客様が必要なサポートを得られるように、IBM は以下 の方法を提供しています。

#### オンライン

Tivoli Software Support サイト [\(http://www.ibm.com/software/sysmgmt/](http://www.ibm.com/software/sysmgmt/products/support/index.html?ibmprd=tivman)

[products/support/index.html?ibmprd=tivman\)](http://www.ibm.com/software/sysmgmt/products/support/index.html?ibmprd=tivman) にアクセスします。IBM Software Support サイト [\(http://www.ibm.com/software/support/probsub.html\)](http://www.ibm.com/software/support/probsub.html) にアクセ スします。

#### <span id="page-17-0"></span>**IBM Support Assistant**

IBM Support Assistant は、 IBM ソフトウェア製品に関する疑問および問題 の解決に役立つ無償のローカル・ソフトウェア保守サービス・ワークベンチ です。Support Assistant により、問題判別のためのサポート関連の情報およ び保守サービス・ツールに迅速にアクセスできます。Support Assistant ソフ トウェアをインストールするには、<http://www.ibm.com/software/support/isa/> にアクセスします。

#### トラブルシューティング情報

NetView for z/OS 製品の問題解決について詳しくは、「*IBM Tivoli NetView for z/OS Troubleshooting Guide*」を参照してください。NetView for z/OS 製 品の追加サポートは、Yahoo の NetView ユーザー・グループ ( [http://groups.yahoo.com/group/NetView/\)](http://groups.yahoo.com/group/NetView/) で得られます。このサポートの対象 は NetView for z/OS ユーザーに限定されており、登録する必要がありま す。このフォーラムは、質問に答え、ガイダンスを与える NetView 開発者 がモニターしています。コードに関する問題が見つかると、解決策を得るた め正式な問題管理レコード (PMR) を開くよう求められます。

# 本書の表記規則

本書では、特殊な用語やアクション、オペレーティング・システムに依存するコマ ンドとパス、およびコマンド構文を表す場合に、いくつかの表記規則を使用してい ます。

### 書体の規則

本書では、書体について以下の規則を使用しています。

#### 太字

- v 周囲のテキストと見分けがつきにくい小文字のコマンドおよび大/小文字 混合のコマンド
- v インターフェース・コントロール (チェック・ボックス、プッシュボタ ン、ラジオ・ボタン、スピン・ボタン、フィールド、フォルダー、アイコ ン、リスト・ボックス、リスト・ボックス内の項目、複数列リスト、コン テナー、メニューの選択項目、メニュー名、タブ、プロパティー・シー ト)、ラベル (ヒント**:** およびオペレーティング・システムの考慮事項: な ど)
- v テキスト内のキーワードおよびパラメーター

#### イタリック

- 引用 (例: 資料、ディスケット、および CD のタイトル)
- v テキスト内で定義されている語 (例: 非交換回線は *Point-to-Point* 回線 と も呼ばれる)
- v 語および文字の強調 (言葉として扱われる語の例: "制限節を挿入するに は、単語 *that* を使用します"。文字として扱われる場合の例: "LUN アド レスは文字 *L* で始める必要があります"。)
- v テキスト中の新規用語 (定義リスト内を除く): *view* は、データが入って いるワークスペース内のフレームです。
- v 指定する必要のある変数および値: ... ここで *myname* が表すものは ...

#### <span id="page-18-0"></span>モノスペース

- 例およびコード例
- v 周囲のテキストと見分けがつきにくいファイル名、プログラミングのキー ワード、およびその他のエレメント
- ユーザー宛てのメッセージ・テキストおよびプロンプト
- ユーザーが入力する必要のあるテキスト
- 引数またはコマンド・オプションの値

# オペレーティング・システム依存の変数とパス

ワークステーション・コンポーネントの場合、本書では、環境変数およびディレク トリー表記に UNIX の規則を使用しています。

Windows コマンド行を使用する場合、環境変数では **\$** 変数 を **%**変数 **%** で置き 換え、ディレクトリー・パスではスラッシュ (**/**) を円記号 (**¥**) で置き換えてくださ い。環境変数の名前は、Windows 環境と UNIX 環境とでは常に同じとは限りませ ん。例えば、Windows 環境の %TEMP% は、UNIX 環境の \$TMPDIR と同等で す。

注**:** Windows システムで bash シェルを使用している場合は、UNIX の表記規則を 使用できます。

#### 構文図

このセクションでは、構文図での構文エレメントの表記方法を説明します。水平線 (メインパス) に従い、左から右、上から下に向かって構文図を見てください。

#### 記号

構文図では、以下の記号が使用されます。

- コマンド構文の開始を示します。
- コマンド構文が続くことを示します。
- **|** コマンド構文のフラグメントまたは一部の開始および終わりを示します。
- ▶ コマンド構文の終わりを示します。

#### パラメーター

構文図では、以下のタイプのパラメーターを使用しています。

必須 イラメーターはメインパス上に表示します。

#### オプション **(**任意指定**)**

オプション・パラメーターは、メインパスの下に示されます。

デフォルト デフォルト・パラメーターは、メインパスの上に示されます。パラ メーターの説明では、デフォルト・パラメーターには下線が付いて います。

構文図では、強調表示、大括弧、または中括弧を頼りにすることはできません。構 文図において、主構文線に対するエレメントの相対位置は、エレメントが必須なの か、オプションなのか、またはデフォルト値なのかを示します。

パラメーターは、キーワードまたは変数に分類されます。キーワードは、大文字で 示されます。ユーザーが指定する名前または値を表す変数は小文字で表記され、斜 体で表示されるか、NetView ヘルプおよび BookManager の資料では異なる色で表 示されます。

以下の例では、USER コマンドがキーワード、user id パラメーターが必須の変数、 そして *password* パラメーターがオプションの変数です。

> -◂

> > ◂

-- USER *user\_id*

*password*

#### 句読点と括弧

コロン、セミコロン、コンマ、負符号 (-)、および一重引用符と二重引用符など、構 文図で示されているすべての句読点を含める必要があります。

オペランドに複数の値がある場合、一般にそれらの値は、括弧で囲んでコンマで区 切ります。単一の値の場合は一般に、括弧を省略できます。詳しくは、 xix [ページの](#page-20-0) [『複数のオペランドまたは値』を](#page-20-0)参照してください。

コマンドにキーワードと変数を区切る定位置コンマを入れる必要がある場合は、キ ーワードまたは変数の前にコンマを置きます。

コマンドの例を示す場合は、定位置オペランドが存在しないことを示すためにもコ ンマを使用します。例えば、2 番目のコンマはオプションのオペランドが使用され ていないことを示します。

COMMAND\_NAME *opt\_variable\_1*,,*opt\_variable\_3*

末尾の定位置コンマを指定する必要はありません。定位置、非定位置にかかわら ず、末尾のコンマは無視されるか、コマンドがリジェクトされる原因となります。 末尾のコンマによってコマンドがリジェクトされるかどうかについては、各コマン ドの制約事項を参照してください。

#### 省略形

コマンドおよびキーワードの省略形は、各コマンドの説明の後の同義語表を参照し てください。

#### 構文例

このセクションでは、構文エレメントのさまざまな使用例を示します。

必須構文エレメント**:** 必須のキーワードおよび変数は、構文の主線上に示されま す。必須のキーワードと変数をコーディングする必要があります。

-- REQUIRED\_KEYWORD *required\_variable* -

<span id="page-20-0"></span>必要な選択項目 (2 つ以上の項目) は、メインパスの上側にある垂直スタックに表示 されます。項目は英数字順に表示されています。

-- REQUIRED\_OPERAND\_OR\_VALUE\_1  $\mathrel{\sqsubseteq}$  REQUIRED OPERAND OR VALUE 2  $\mathrel{\sqcup}$ 

オプションの構文エレメント**:** オプションのキーワードおよび変数は、構文の主線 より下に示されます。オプションのキーワードと変数は、コーディングしないこと を選択できます。

OPTIONAL OPERAND -

--

--

必要な選択項目 (2 つ以上の項目) は、メインパスの下側にある垂直スタックに表示 されます。項目は英数字順に表示されています。

- OPTIONAL OPERAND OR VALUE 1 - $\overline{\phantom{a}}$  optional operand or value 2  $\overline{\phantom{a}}$ 

デフォルトのキーワードおよび値**:** デフォルトのキーワードおよび値は、以下のい ずれかの方法で、構文の主線より上に示されます。

- v デフォルトのキーワードは、構文の主線より上にのみ示されます。このキーワー ドを指定することも、または、指定せずにデフォルトにすることもできます。以 下の構文例では、構文の主線より上にデフォルト・キーワード KEYWORD1 が、 構文の主線より下に残りのオプションのキーワードが示されています。
- オペランドにデフォルト値がある場合、そのオペランドは構文の主線より上と下 の両方に示されます。構文の主線より下に値がある場合は、オペランドを指定す るときに、デフォルト値または表示されている値のいずれかを指定する必要があ ることを示します。オペランドを指定しない場合は、構文の主線より上にあるデ フォルト値が使用されます。以下の構文の例は、構文の主線の上下にオペランド OPTION=\* のデフォルト値が示されています。

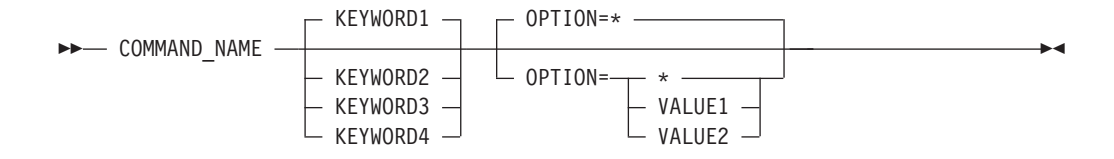

複数のオペランドまたは値**:** 一群のオペランドまたは値の上にある左に戻る矢印 は、複数選択が可能か、または 1 つの値を繰り返すことができることを示していま す。

-◂

-◂

-◂

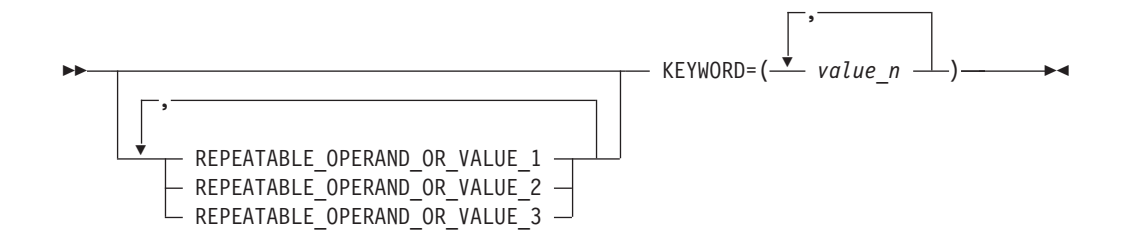

**1** 行より長い構文**:** 図が 1 行より長い場合は、続きのある各行が 1 つの矢印で終 わり、次の行の先頭が 1 つの矢印で始まります。

→ OPERAND1 — OPERAND2 — OPERAND3 — OPERAND4 — OPERAND5 — OPERAND6 ————

◂

- OPERAND7 OPERAND8 -

構文のフラグメント**:** 構文図によっては、構文の長い、複雑な、または繰り返され るセクションを表すために使用する構文のフラグメントが含まれています。構文の フラグメントは、メインの構文図の後に記述されます。それぞれの構文フラグメン ト名は、大/小文字が混合しており、メインの構文図およびフラグメントの見出しに 示されます。以下の構文例は、Fragment1 および Fragment2 という 2 つのフラグメ ントを含む構文図を示しています。

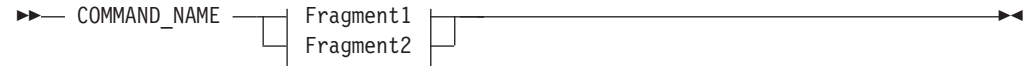

#### **Fragment1**

KEYWORD\_A=valueA - KEYWORD\_B - KEYWORD\_C -

#### **Fragment2**

KEYWORD\_D - KEYWORD\_E=valueE - KEYWORD\_F -

# <span id="page-22-0"></span>第 **1** 章 概要

IBM Tivoli NetView for z/OS 製品には、サブエリアと拡張対等通信ネットワーキン グ (APPN) ネットワークの両方を管理する機能が組み込まれています。 この機能 は、NetView SNA トポロジー・マネージャーであり、対応する VTAM エージェン ト機能とともに機能して、サブエリアと拡張対等通信ネットワーキング (APPN) ネ ットワークに関するデータの収集と記録を行います。

NetView および VTAM 機能は、管理システム および管理対象システム というモ デルに従って構造化されています。NetView プログラム、つまり管理システムは、 マネージャー・アプリケーションを提供し、VTAM 機能は、管理対象システムに必 要な機能を提供します。

エージェント機能については、VTAM トポロジー・エージェント・アプリケーショ ンに関する該当する VTAM 資料を参照してください。

# **SNA** トポロジー・マネージャーの概要

サブエリアおよび拡張対等通信ネットワーキング (APPN) ネットワーク環境を管理 するために使用される SNA トポロジー・マネージャーには、サブエリアと拡張対 等通信ネットワーキング (APPN) のネットワーク、ローカル、および LU (論理装 置) の状況とトポロジーの収集機能があり、以下の機能を提供します。

- v トポロジー・データ (リアルタイム更新を含む) の収集、およびそのデータのリソ ース・オブジェクト・データ・マネージャー (RODM) データ・キャッシュへの保 管
- NetView 管理コンソールを使用した、トポロジーの動的なグラフィック表示

さらに、拡張対等通信ネットワーキング (APPN) ネットワークおよびローカル管理 機能は、メニューやオペレーター・コンソール上のコマンドを使用して、システ ム・ネットワーク体系 (SNA) のポートとリンクを制御します。

これらの機能は、コマンド・リストや自動化テーブルなど、NetView 自動化機能を 使用して自動化することができます。さらに、RODM に保管されているオブジェク トを使用して自動化することもできます。

SNA トポロジー・マネージャーは、オープン・システム間相互接続 (OSI) システム 管理モデルを使用して、マネージャーとエージェントの関係に従って管理機能を提 供します。 この関係は、国際標準化機構規格 (ISO) により、それぞれ管理システム と管理対象システムとして定義されています。

SNA トポロジー・マネージャーは、サブエリアと拡張対等通信ネットワーキング (APPN) ネットワークの論理トポロジーの獲得、モニター、および表示機能を提供し ます。 これらのマネージャー・アプリケーションは、 VTAM CMIP サービスを使 用して、対応するエージェント・アプリケーションに対する実際の通信サポートを 提供します。

<span id="page-23-0"></span>エージェント・アプリケーションは VTAM 機能によって提供され、拡張対等通信 ネットワーキング (APPN) ネットワークとエンド・ノードに関するトポロジー情 報、サブエリア・ネットワーク、またはその両方を収集します。

マネージャー・アプリケーションとエージェント・アプリケーションの間の通信 は、 OSI 共通管理情報プロトコル (CMIP) および SNA マルチドメイン・サポート (MDS) を使用して、 LU 6.2 セッションを介して行われます。

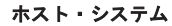

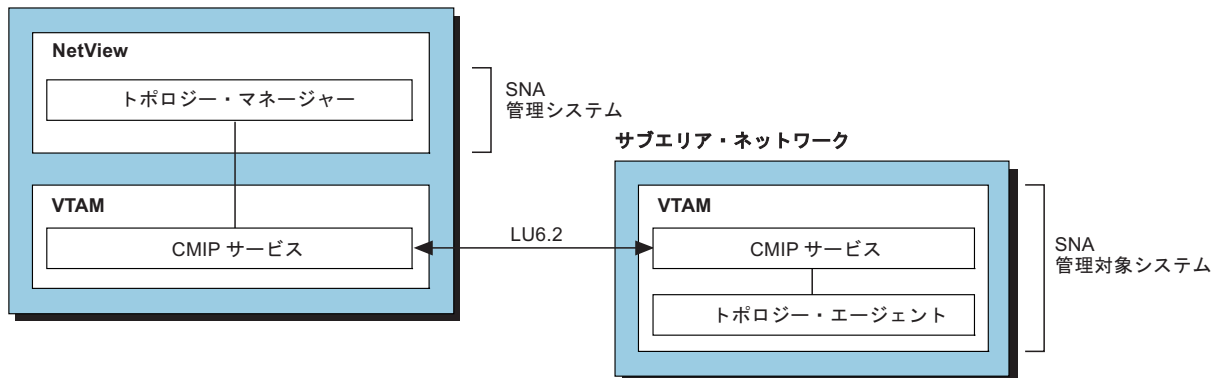

図 *1. SNA* トポロジー・マネージャーの構造の概要

図 1 は、VTAM トポロジー・エージェントが収集したトポロジー情報をトポロジ ー・マネージャーに転送するサブエリア・ネットワークを示しています。 マネージ ャー・アプリケーションは、複数のエージェントから情報を検索することができま す。

# **SNA** トポロジー・マネージャーの機能

SNA トポロジー・マネージャーは、VTAM トポロジー・エージェントから、サブ エリアと拡張対等通信ネットワーキング (APPN) の状況、およびトポロジー情報を 収集します。 SNA トポロジー・マネージャーは、 SNA トポロジー・マネージャ ー・データ・モデル情報 (オブジェクト) を使用して RODM 内に情報を作成しま す。 SNA トポロジー・マネージャーが RODM 内で情報を作成することにより、 グラフィック・モニター機能ホスト・サブシステム (GMFHS) および NetView 管理 コンソールは、ネットワークの各種の動的更新ビューを提供することができます。

### **SNA** トポロジー・マネージャーによって提供される機能

SNA トポロジー・マネージャーによって以下の機能が提供されます。

- v ネットワーク内のサブエリア・ノードと拡張対等通信ネットワーキング (APPN) ノードからトポロジー・データの収集を行う手段。次のタイプのトポロジーが収 集されます。
	- ネットワーク・トポロジーは、拡張対等通信ネットワーキング (APPN) および サブエリアの両方にある。
		- 拡張対等通信ネットワーキング (APPN) には、ネットワーク・ノード、およ び拡張対等通信ネットワーキング (APPN) 中間ルーティング・ネットワーク の一部であるノード間の拡張対等通信ネットワーキング (APPN) 伝送グルー プ (TG) に関する情報が含まれています。ネットワーク・トポロジー・デー

<span id="page-24-0"></span>タベースは拡張対等通信ネットワーキング (APPN) サブネットワーク内のす べてのネットワーク・ノードにおいて複製されるので、トポロジー・マネー ジャーは、サブネットワーク全体のトポロジーを獲得するために単一のネッ トワーク・ノードからネットワーク・トポロジーを要求することのみが必要 です。

- サブエリアには、クロスドメイン・リソース・マネージャー (CDRM) に関 する情報が含まれています。
- ローカル・トポロジーとは、トポロジー・エージェントが含まれているノード でのみ使用できるデータであり、そのノードまたはそのノードのドメインのロ ーカルな情報です。 ローカル・トポロジーには、以下の種類の情報が含まれ ています。
	- 拡張対等通信ネットワーキング (APPN) ネットワーク・ノード、エンド・ノ ード、およびローエンド・ネットワーキング・ノード。ノード間の接続。お よび接続を構成するポートとリンク。
	- サブエリアの場合は、VTAM エージェント・ノードに認識されるすべての リソース (タイプ 4 ノード、タイプ 5 ノード、サブエリア伝送グループ、 ポート、リンクがあります)。
- LU トポロジー とは、VTAM トポロジー・エージェントからのみ収集でき、 指定されたノードに関連付けられている LU の集合 (論理装置、クロスドメイ ン・リソース、LU グループがあります) です。
- v サンプル拡張対等通信ネットワーキング (APPN) ネットワークは、ユーザーがト ポロジー・マネージャーの機能に精通したり、テスト拡張対等通信ネットワーキ ング (APPN) 環境でのビューの経験を得たりするのに役立ちます。
- v ネットワーク内の LU を検索し、その状況をモニターする機能。

# **SNA** トポロジー・マネージャーによって使用される機能

以下の NetView の機能が SNA トポロジー・ マネージャーによって使用されま す。

- v SNA トポロジー・マネージャー・コマンドを発行するためのいくつかの方法
	- NetView オペレーター
	- NetView コマンド・リスト
	- NetView 管理コンソール ディスプレイでの汎用およびカスタマイズ・コマン ド
	- NetView コマンド・インターフェースを使用したコマンド行入力
- v 構成と状況をグラフィック・ビューで提供するための NetView 管理コンソール。 オペレーターは、これらのビューを使用して、ネットワーク状況のモニター、ネ ットワーク内のナビゲート、および障害が起きたリソース (例えば、ポートや論 理リンクなど) に対するアクションを実行することができます。

ビューは動的に更新されるので、オペレーターは最新の状況と構成を利用するこ とができます。これらのネットワークは、ノードが接続を確立したり終了したり するときに、頻繁に構成や状況を変更することができます。ネットワーク内で変 化が起こると、ビューが更新されます。 オペレーターには、状況のカラー変化と メッセージによって変更が通知されます。

v トポロジー・データを動的に管理する RODM。 RODM は、データを保管および 操作するためのオブジェクト指向のデータ・キャッシュです。 オブジェクトを

<span id="page-25-0"></span>RODM に保管しておくと、他のアプリケーションはその保管されたデータを使用 することができます。 SNA ネットワーク内のノード、リンク、ポート、および 接続を表すオブジェクトは、 *SNA* トポロジー・データ・モデル に従って RODM に定義されます。 このモデルの詳細が「*IBM Tivoli NetView for z/OS Data Model Reference*」に示されているので、ユーザーは自動化プログラム を作成し、独自のデータ・モデル・オブジェクトを作成することができます。

図 2 は、SNA トポロジー・マネージャー機能の概要を示しています。

ホスト・システム

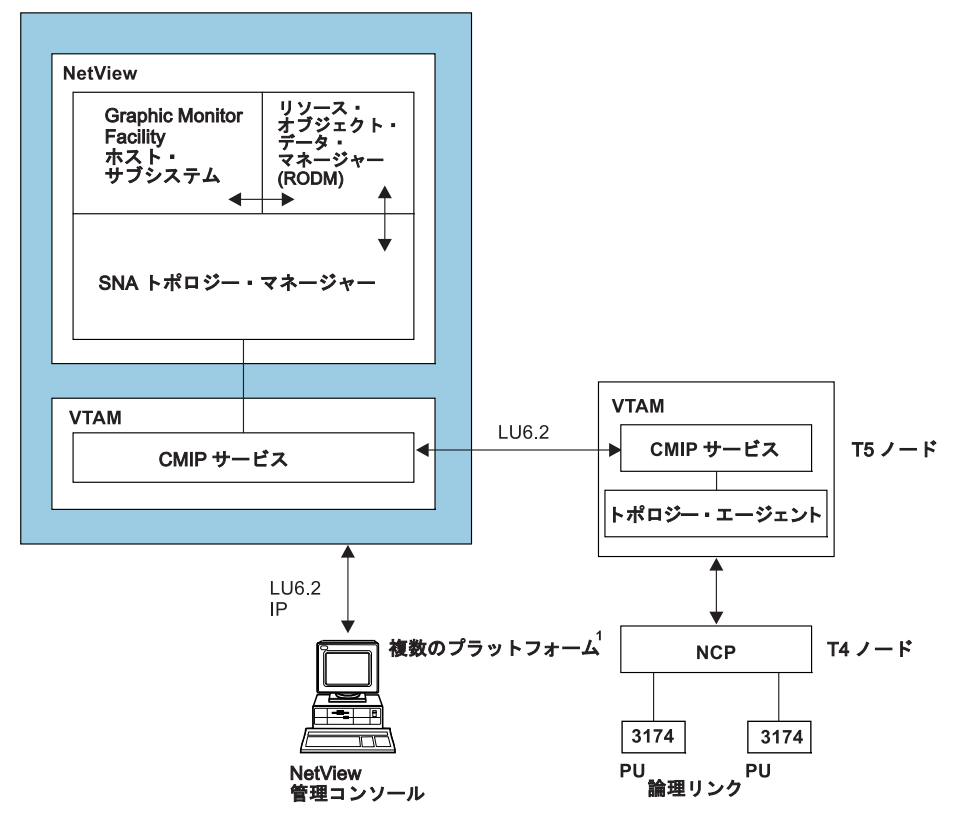

<sup>1</sup> IBM Tivoli NetView for z/OS のホーム・ページには、NetView 管理コンソール クライアントおよびサーバーが使用 できるオペレーティング・システムがリストされています。 図 *2. SNA* トポロジー・マネージャーの機能の概要

> SNA トポロジー・マネージャー・アプリケーションは、エージェント・アプリケー ションが含まれている SNA ノードからデータの収集を行います。この通信は、 MDS および CMIP を使用して、LU 6.2 セッションを介して行われます。このデー タは、ホスト・コンポーネント (RODM および GMFHS があります) を使用して保 管および更新されます。 これらのコンポーネントは、NetView 管理コンソールに表 示されるビューのためのデータを提供します。

> SNA トポロジー・マネージャー・アプリケーションは、サブエリア用の VTAM ト ポロジー・エージェントおよび拡張対等通信ネットワーキング (APPN) 環境と共に 実行されます。 RODM および C/370™ のランタイム・ライブラリーは両方とも必 要です。

トポロジー・マネージャー計画の詳細については、 9 [ページの『第](#page-30-0) 2 章 計画の考 [慮事項』を](#page-30-0)参照してください。 トポロジー・マネージャーの機能の詳細について は、 69 ページの『第 4 章 SNA [トポロジー・マネージャーの使用』を](#page-90-0)参照してく ださい。

# <span id="page-26-0"></span>**SNA** トポロジー・ マネージャーの利点

SNA トポロジー・マネージャーは、ネットワークと企業の管理機能を強化し、ユー ザーの生産性を向上させるためのいくつかの方法を提供します。

### 例外ビュー

例外ビューは、集約によって提供されるビューのナビゲーションではなく、障害の あるリソースにより直接的にアクセスできるようにします。例外ビューにより、ネ ットワーク・コンポーネントの障害の修正、う回、または回避をより迅速に行うこ とができます。

例外ビューはリソースのグラフィック・リストです。 このリストには、障害のある リソース、クリティカル・リソース、または特定のユーザー属性を持つリソースが 含まれることがあります。 コンテキスト・ビューは例外ビューのリソースから提供 されるので、必要に応じて、関連トポロジーを理解することができます。例外ビュ ーには、そのビューに対して定義 (および修飾) される例外リソースがすべて表示さ れます。特定のビューに対して修飾するリソースがない場合、このビューは空のビ ュー (ブランク・ウィンドウ) として表示されます。

拡張対等通信ネットワーキング (APPN) 集約は、引き続き使用可能なオプションで すが、 subareaTransmissionGroupCircuits の外部のサブエリア集約は使用可能なオプ ションではありません。

### サブエリアおよび **LU** の動的管理

SNA トポロジー・マネージャーを使用すると、NetView オペレーターは、ネットワ ークの状況とトポロジーの両方を、リアルタイムに動的に更新して表示することが できます。この機能によって、既知のリソースを拡張して、ネットワークに追加す るときに新規のリソースを組み込むことができます。 SNA トポロジー・マネージ ャーは、変更が行われると、ビューを自動的に更新 します。

動的 LU サポートを使用すると、**Extended Search** オプションを指定した NetView 管理コンソール **Locate Resource** で、障害のある LU を迅速に識別し、再活動化す ることができます。

LU 収集は、選択した VTAM ノードと VTAM 論理リンクに関連するすべての LU を表示することができます。

ビューに LU または CDRSC (クロスドメイン・リソース) があるかどうかに関係な く、また SNA トポロジー・マネージャーが LU 集合 (LUCOL) の一部としてこれ をモニターしているかどうかに関係なく、 TOPOSNA CRITICAL コマンドを使用す ることにより、個々の LU または CDRSC を連続してモニターすることができま す。

## <span id="page-27-0"></span>拡張対等通信ネットワーキング **(APPN)** ネットワークの拡張管理

拡張対等通信ネットワーキング (APPN) トポロジーを動的にグラフィック表示する ことにより、拡張対等通信ネットワーキング (APPN) リソース情報を集める作業が 簡略化され、ネットワーク・オペレーターはネットワーク・リソースの管理に必要 なアクションに専念することができます。 VTAM エージェント・ノードは、トポ ロジー情報をホストに提供して、NetView 管理コンソール表示がネットワーク・ノ ード、エンド・ノード、LEN ノード、およびそれらのノード間の接続を表示できる ようにします。拡張対等通信ネットワーキング (APPN) ネットワークのグラフィッ ク・ビューでは、リソースの状況およびそれと他のネットワーク・リソースとの関 係が表示されます。これにより、エラー状態についての問題判別時間が短縮されま す。

# **SNA** トポロジーの自動化の強化

SNA トポロジー・マネージャー機能は NetView 製品と統合されているため、既存 の NetView サービスを使用して SNA トポロジー・マネージャー・ネットワークの 管理能力を強化することができます。これらのサービスには、NetView 自動化 (メ ッセージ・テーブル自動化と RODM ベースの自動化の両方)、 NetView コマン ド・リストの使用、およびリモート制御機能が含まれます。

## ユーザーの生産性の向上

拡張対等通信ネットワーキング (APPN) は、SNA ネットワークの構成と保守をより 容易にするために設計されました。従来手操作で構成されていた情報の多くが、コ ンピューター・システムによって動的に交換されるようになりました。 これによ り、担当者は、他のネットワーキング活動により多くの時間を費やすことができる ようになります。

SNA トポロジー・マネージャーは、NetView 管理コンソール インターフェースを 利用して、ネットワーク・オペレーターにサブエリアと拡張対等通信ネットワーキ ング (APPN) リソースの両方の、簡潔で分かりやすいビューを提供します。オペレ ーターは、リソース、集合、またはネットワーク全体の現在の状況を一目で理解で きます。

この使いやすいインターフェースにより、状況把握に伴う複雑さがマスクされ、 SNA リソースを活動化したり非活動化したりするのに必要なネットワーク制御機能 へのアクセスが容易になります。 オペレーターは、カスタマイズされたメニュー、 NetView コマンド・リスト、または 3 ページの『SNA [トポロジー・マネージャー](#page-24-0) [によって使用される機能』に](#page-24-0)リストされているような他の手段を利用して、トポロ ジー・データ収集の開始や停止、問題解決などを行うことができます。これらの機 能は、NetView 自動化機能を使用して自動化することもできます。

# 従来のリソースの有効活用

SNA トポロジー・マネージャー機能を使用すれば、既存のサブエリア・ネットワー クの管理や、動的に作成されたサブエリア・リソースの管理を続行しながら、拡張 対等通信ネットワーキング (APPN) ネットワークの管理能力を強化することができ ます。

<span id="page-28-0"></span>集中管理環境における動的な対等ネットワークの拡張と、動的に作成されるサブエ リア・ネットワークの発展には、以下の戦略の両方が必要です。

- 新しいテクノロジーに合わせた戦略
- 現在のネットワーク運用に対する投資に見合った戦略

NetView SNA トポロジー・マネージャー機能は、既存の NetView 製品をベースに 提供されていますので、これらのどちらの要件も満たしています。

# **SNA** トポロジー・マネージャーのネットワーキング・ソフトウェアへの関 連付け

今日のテクノロジーの急速な進展とともに、ネットワークの多様性が増していきま す。図 3 は、共通ネットワーキング・ソフトウェア・モジュールを表します。

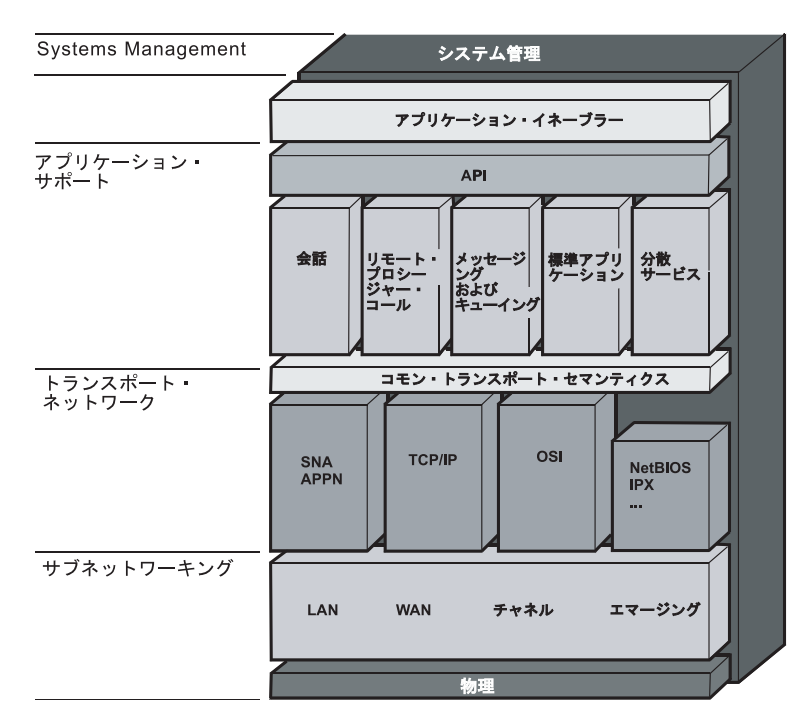

図 *3.* 共通ネットワーキング・ソフトウェア・モジュール

ネットワーク設計図は、4 つの層と 1 つのバックプレーンから構成されています。 SNA 拡張対等通信ネットワーキング (APPN) は、トランスポート層の一部であり、 この層で使用できるプロトコルの 1 つです。 SNA トポロジー・マネージャーは、 バックプレーンに常駐しています。バックプレーンは、ネットワーク全体のコンポ ーネントでサポートされるシステム管理機能を表します。 SNA トポロジー・マネ ージャーは、 NetView プログラムとともに、特にネットワークの SNA コンポーネ ントの管理を扱います。

# <span id="page-30-0"></span>第 **2** 章 計画の考慮事項

次のセクションでは、SNA トポロジー・マネージャーおよびトポロジー・モニター の計画についての考慮事項を説明します。

# **SNA** トポロジー・マネージャーの計画

SNA トポロジー・マネージャーの計画では、次のことを決定します。

- 必要なソフトウェア
- 必要なストレージ
- v 既存のリソース命名規則の変更の可否
- セキュリティーを提供する方法
- v パフォーマンスを向上させるように調整する方法
- SNA トポロジー・マネージャー・リソースの可用性を維持する方法

また、トポロジー・モニター・コンポーネントの計画における特定の決定事項につ いても記載します。 15 [ページの『トポロジー・モニターの計画』を](#page-36-0)参照してくだ さい。

### ソフトウェア要件

SNA トポロジー・マネージャーは、 NetView プログラムを必要とするため、 Language Environment® ランタイム・ライブラリーや RODM など、これと同じ前提 条件があります。

### ストレージ要件

SNA トポロジー・マネージャーのストレージ要件については、「*IBM Tivoli NetView for z/OS* チューニング・ガイド」を参照してください。

### リソースの命名

すべての SNA ノードについて、既存の命名規則を使用できます。

#### 固有な **NETID.CP** 名の必要性

トポロジー・マネージャーでは、同じ SNA ネットワーク ID を持つ未接続拡張対 等通信ネットワーキング (APPN) サブネットワークを介する場合でも、 SNA ネッ トワーク内のすべてのノードが固有なネットワーク修飾制御点 (CP) 名を持ってい ることが必要です。 CP とシステム・サービス制御点 (SSCP) の比較については、 209 [ページの『拡張対等通信ネットワーキング](#page-230-0) (APPN) とサブエリアの比較』を参 照してください。

異なるクラスター内のノードに誤って同じネットワーク修飾 CP 名が与えられる と、それらのノードは、トポロジー・マネージャーにとって区別できなくなりま す。 その結果、トポロジー・マネージャーは、それらすべてのノードのトポロジ ー・データを組み合わせます。つまり、RODM データ・キャッシュ内では 1 つの ノードしか作成されないため、 NetView 管理コンソールには 1 つのノードしか表 <span id="page-31-0"></span>示されません。 ワークステーションに表示されるノードは、同じ名前が付けられた すべてのノードの関連リソース (隣接ノードへの TG 回線など) が結合された状態 で表示されます。

トポロジー・マネージャーは、所定のネットワーク修飾 CP 名の 1 つのノードから しかトポロジー・データを要求できないため、同じネットワーク修飾 CP 名を持つ 他方の (誤って命名された) ノードは、間接的にトポロジー・マネージャーに報告さ れます。そのようなノードは、誤って命名されたノードに隣接するノードからマネ ージャーが獲得するローカル・トポロジーの一部として、または同じ拡張対等通信 ネットワーキング (APPN) サブネットワークの別々のクラスター内の拡張対等通信 ネットワーキング (APPN) ネットワーク・ノードからマネージャーが獲得するネッ トワーク・トポロジーの一部として報告されます。

NCP 名にも、固有な NETID.NCP PU 名が必要です。 同じ NETID.NCP PU 名を 持つ 2 つ以上の NCP がある場合、結果として同じ名前が付いたノードと同じにな ります。 RODM は、あたかも 1 つの NCP があるかのように結合情報を保管し表 示します。

VTAM サブエリア・ノード名も固有でなければなりません。

#### ユーザーがエージェントの位置を知る必要性

SNA トポロジー・マネージャーは、エージェントがインストールされているノード からのみデータ収集を行います。 オペレーターは、どのノードにエージェント・ア プリケーションがインストールされているかを知る必要があります。プログラマー は、自動化を構築および保守するための同様の情報を知る必要があります。

この情報は、リストまたはマップを使用して提供できますし、あるいは、TOPOSNA SETDEFS AUTOMON パラメーターを使用して、新たに検出したノードのローカル およびネットワーク・トポロジーを自動的にモニターすることもできます。 TOPOSNA SETDEFS コマンドの正しい構文および説明については、NetView オン ライン・ヘルプを参照してください。

代替法として、リソース命名規則を変更することにより、オペレーター (またはユ ーザーが作成する可能性のある自動化ルーチン) が、トポロジー・マネージャーに よって新たに検出されたノードにエージェントがインストールされているかどうか を判別できるようにすることもできます。 例えば、名前に特定の接頭部または接尾 部を付けることによって、ノードにエージェントがインストールされていることを 示すことができます。 ユーザー作成のメッセージ自動化では、そのようなノードを 調べることができます。 オペレーターは、ノードの名前に基づいて、トポロジー・ データをモニターするノードを選択することができます。

接尾部などの最も固有な情報を持つリソース名を使用する場合は、パターン照合 (ワイルドカード) 機能だけでなく、 SNA トポロジー・マネージャーのリソース名 指定もカスタマイズ・テーブルに使用することができます。これによって、部分的 に指定された名前を使用できますが、未指定にできるのは接尾部だけです。

# セキュリティーに関する考慮事項

SNA トポロジー・マネージャーに、特別なセキュリティー機能はありません。ただ し、 VTAM および NetView プログラムの既存のセキュリティー機能を使用できま

<span id="page-32-0"></span>す。 例えば、 RODM によって提供されるアクセスおよびセキュリティー機能の説 明が、「*IBM Tivoli NetView for z/OS Resource Object Data Manager and GMFHS Programmer's Guide*」にあります。 VTAM プログラムでは、セッション・レベルの セキュリティーを提供するために LU 6.2 をサポートしています。

SNA トポロジー・マネージャーのコマンドで使用できるキーワードと値を制御する ために、ユーザーはコマンド権限を使用することもできます。 「*IBM Tivoli NetView for z/OS* セキュリティー・リファレンス」に説明されているように、コマ ンド権限では、キーワードまたは値の先頭の 8 文字のみが調べられます。 ACTIVATE コマンドの *rodmobjectid* および *localname* パラメーターの値は 8 文字 を超えることがありますが、保護できるのは先頭の 8 文字だけです。

制御スパンは、SNA トポロジー・マネージャーのコマンドには適用されません。

SNA トポロジー・マネージャーで保護できるものの全リストについては、「*IBM Tivoli NetView for z/OS* セキュリティー・リファレンス」を参照してください。

## パフォーマンスとチューニングに関する考慮事項

SNA トポロジー・マネージャーのパフォーマンスは、収集するデータの量以外の要 因によっても影響を受けます。 パフォーマンスは次の要因によってグローバルに影 響を受けます。

- v 回線速度
- v エージェント・ノードにおける処理能力
- VTAM ドメインのリソース数
- 各サブネットワーク内のネットワーク・ノードの数

問題が生じた場合は、この項で説明または参照されている個々の要因をチェックし てください。 また、トポロジー・マネージャーのパフォーマンスを向上させる計画 については、 18 [ページの『ウォーム・スタートおよびコールド・スタートの使](#page-39-0) [用』を](#page-39-0)参照してください。

#### マネージャーおよびエージェントの配置

リソースおよびトポロジー・エージェントをネットワークに慎重に配置すれば、必 要な状況情報や構成情報を収集でき、重要なすべてのトラフィックに関するデータ を確実に収集することができます。 16 [ページの『トポロジー・エージェントおよ](#page-37-0) [びマネージャーの配置』を](#page-37-0)参照してください。

冗長バックアップのために、MONITOR NETWORK 要求を各サブネットワーク内の 2 つのネットワーク・ノードに送ると、トポロジー・マネージャーへのネットワー ク・トラフィックが 2 倍になることに注意してください。 しかし、これらのネッ トワーク・ノードが交換ノードの場合は、ローカル・ノードでクロスドメイン・リ ソース・マネージャーをモニターするために、各ネットワーク・モニターが必要に なります。

#### 最新の自動化

コマンド・リストまたはその他の自動化を使用してトポロジー・エージェントを制 御する場合は、エージェントのリストを最新の状態に保持してください。 トポロジ ー・マネージャーは、存在しないエージェントへの接続を試みた場合に、余分なネ ットワーク・トラフィックを生成します (SETDEFS 要求に設定する再試行限界値に よって異なります)。制限なく再試行を続けると、自動化から削除する必要があるノ ードを示すメッセージ FLB449E、FLB462E、FLB463E、または FLB545E がオペレ ーターに送られます。 自動化を更新するときは、新たに検出されたノードの名前が 含まれていないかメッセージ FLB432I を調べ、変換されたノードの名前が含まれて いないかメッセージ FLB430I、FLB431I、および FLB690I も調べてください。

#### デフォルトの設定

デフォルト値は、パフォーマンスに影響を直接及ぼすネットワーク・トラフィック のボリュームとタイミングを制御します。 詳しくは、 17 [ページの『トポロジー・](#page-38-0) [マネージャーのデフォルト値の設定』を](#page-38-0)参照してください。

#### ネットワーク・トポロジーの安定度

トポロジー・マネージャーの場合、ネットワークが安定していると、トポロジー更 新、ネットワーク・トラフィック、および RODM 更新が少なくなります。

#### トポロジー・モニターのためのネットワーク構成

拡張対等通信ネットワーキング (APPN) ネットワーク・トポロジーをモニターする 場合は、トポロジー・マネージャーから 1 セッション・ホップの (つまり、中間セ ッション・ルーティング (ISR) ノードが介入しない) ネットワーク・ノードを選択 するようにしてください。 VTAM CDRM をモニターするには、各 VTAM プログ ラムのネットワーク・トポロジーをモニターします。

#### **RODM** のパフォーマンス

トポロジー・マネージャーは、RODM を使用する NetView 機能の 1 つです。 RODM を使用する各プログラムは、他の RODM ユーザーのパフォーマンスに影響 を与える可能性があります。 使用される RODM ストレージの量は、パフォーマン スに影響します。 ストレージを最小限にするには、除去期間を短くし、トポロジ ー・データをもっと頻繁に除去してください ( 21 ページの『RODM [のパージ』を](#page-42-0) 参照)。

大規模ネットワークの除去には多くの時間がかかる可能性があるため、便宜上オフ ピークにスケジュールするのが最善です (可能であれば、 2 から 4 日ごとにコマ ンド・リストまたは自動化ルーチンで行います)。 あるいは、週のオフピークにコ ールド・スタートを実行してください。

RODM のウォーム・スタートを使用して、組織がシステム障害、RODM 障害、ま たはトポロジー・マネージャーの障害から迅速にリカバリーできるようにします。 トポロジー・マネージャーのウォーム・スタートとコールド・スタートの詳細につ いては、 18 [ページの『ウォーム・スタートおよびコールド・スタートの使用』お](#page-39-0)よ び 94 [ページの『モニターを再開するためのウォーム・スタートの使用』を](#page-115-0)参照し てください。

#### トポロジーの頻繁な時間制限モニター

頻繁に時間制限モニターを要求するよりも、モニターを継続的に行うほうが効率的 です。 このことは、VTAM エージェントの場合や、広域 VTAM ドメインのロー カル・トポロジーをモニターする場合に特に重要です。 また、VTAM ノードの LU トポロジーをモニターする場合にも重要です。 モニターが開始されると、初期トポ ロジー・データ (一般に大量) がトポロジー・マネージャーに送られます。 その

後、更新のみが送られます。 時間制限モニターは、ネットワーク、ローカル、また は LU トポロジーを時折チェックするためのものです。

#### 初期設定ファイルの値

以下の初期設定ファイル (FLBSYSD) パラメーターは、 SNA トポロジー・マネー ジャーのパフォーマンスを調整するために使用することができます。

**VIEWMGR** パラメーター**:** トポロジー・マネージャーのパフォーマンスは、以下 の VIEWMGR パラメーターを NO に設定しておくことによって改善されます。

• 集約の初期設定パラメーターは次のとおりです。 AGGREGATE\_TO\_CLUSTER AGGREGATE\_TO\_NNDOMAIN\_NETWORK AGGREGATE\_TO\_NNDOMAIN AGGREGATE\_TO\_SA\_TGCIRCUIT

これらの集約パラメーターの 1 つを YES に設定すると、集約が使用可能にな り、集約の層がトポロジー・マネージャー・データ・モデルに追加されます。こ れは、ネットワークが多くのリソースの状況を更新しているか、ホスト・マシン 能力を超過している場合に、パフォーマンスに大きな影響を与えます。

注**:** 出荷される製品では、 FLBSYSD 初期設定ファイル内の AGGREGATE TO CLUSTER および AGGREGATE\_TO\_NNDOMAIN\_NETWORK パラメーターが NO に設定され ています。

v FLBSYSD 初期設定ファイル内の UNIQUE\_LU\_APPL\_DRT パラメーターに NO を指定すると、アプリケーション論理装置に対する固有な表示リソース・タイプ の処理が行われなくなります。

これらのパラメーターの使用方法については、 37 [ページの『](#page-58-0)FLBSYSD 内の VIEWMGR [パラメーター』を](#page-58-0)参照してください。

**MESSAGES** パラメーター**:** ユーザーは、SNA トポロジー・マネージャーが出すメ ッセージを抑制するよう選択することができます。メッセージ FLB430I、FLB431I、FLB432I、および FLB690I (更新されたノード、新規ノード、 および変換したノードの場合) と、メッセージ FLB487W (切り捨てられた DROD データの場合) は、以下の FLBSYSD パラメーターの指定を使用して制御されま す。

DISPLAY\_UPGRADE\_NODE DISPLAY\_NEW\_NODE DISPLAY\_REPLACE\_NODE LOG\_DROD\_OVERFLOW

ユーザーが作成または獲得した自動化ルーチンによってこれらのメッセージが使用 されない限り、これらのメッセージを抑制することでパフォーマンスが改善されま す。 詳しくは、 43 ページの『FLBSYSD [内のメッセージ抑止オプション』を](#page-64-0)参照 してください。

**NETID\_LIST** パラメーター**:** 自動化モニターのためのタイプやロケーションを制限 し、それによってパフォーマンスを改善するには、FLBSYSD 初期設定ファイルの NETID\_LIST パラメーターを使用します。詳しくは、 36 [ページの『](#page-57-0)FLBSYSD 初期 [設定ファイルの修正』お](#page-57-0)よびサンプル・ファイルのコメントを参照してください。

<span id="page-35-0"></span>**FIELDS** パラメーター**:** FLBSYSD 初期設定ファイルに含まれている次の 3 つの FIELDS パラメーターを使用して、選択したフィールドのグループが設定されてい るかどうかを選択します。

WRITE\_CORRELATABLE\_FIELDS WRITE\_DROD\_FIELDS WRITE\_OTHER\_FIELDS

これらのパラメーターの値を NO に設定すると、 SNA トポロジー・マネージャー のパフォーマンスが改善され、RODM で使用するストレージが減少します。

これらの 3 つのパラメーターおよび各パラメーターに関連するフィールドの詳細に ついては、FLBSYSD ファイル を参照してください。

# **SNA** トポロジー・マネージャー・リソースの可用性

可用性を計画するには、ネットワークのクリティカル・リソースとデータを判別し ます。その情報に基づいて、バックアップおよびリカバリー・システムを設計しま す。

表 1 内の項目にある組み込みリカバリーは、適切であることが証明されたもので す。

表 *1.* 組み込みリカバリー機能

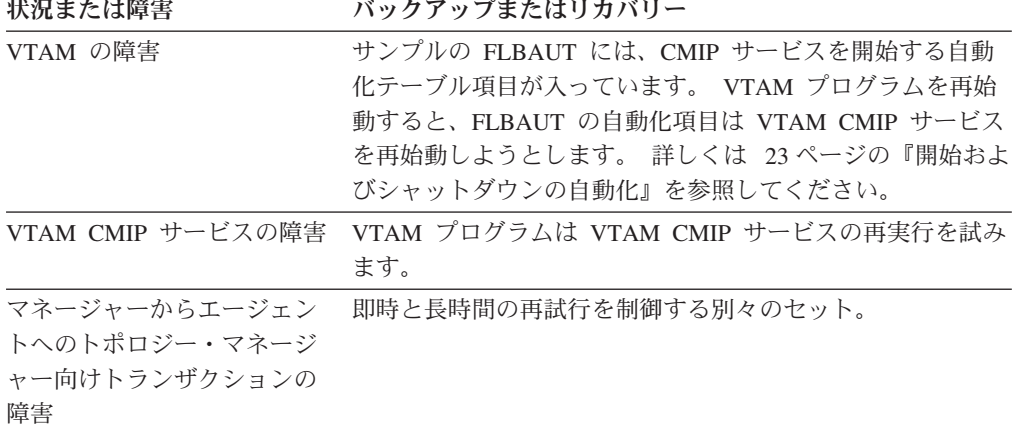

介入が必要なほとんどの問題には、オペレーターへのメッセージまたは指示が生成 されます。 リカバリーを計画する必要があるかもしれないメッセージの例を表 2 に リストします。 この障害とメッセージのリストは、網羅的なものではありません。

表 *2.* 組み込み通知

状況または障害 メッセージまたはインディケーター 失敗したトランザクションに FLB462E、FLB463E、FLB449E、または FLB545E ついての再試行限界値への到 達 SNA トボロジー・マネージャ NetView 管理コンソール トボロジー・ディスプレイ・サブ ーの障害 システム・ビューの状況値は変更されて、 SNA トポロジ ー・マネージャーが利用できないことを示します。 詳しく は、 89 [ページの『トポロジー・マネージャーの操作』を](#page-110-0)参照 してください。
自動リカバリーまたは通知のほかに、SNA トポロジー・マネージャー、またはそれ が表すリソースの可用性を向上させるための追加の手順を、表 3 にリストします。 このリストは網羅的なものではありません。

表 *3.* ユーザー実施のリカバリー・メカニズム

状況または障害 バックアップまたはリカバリー

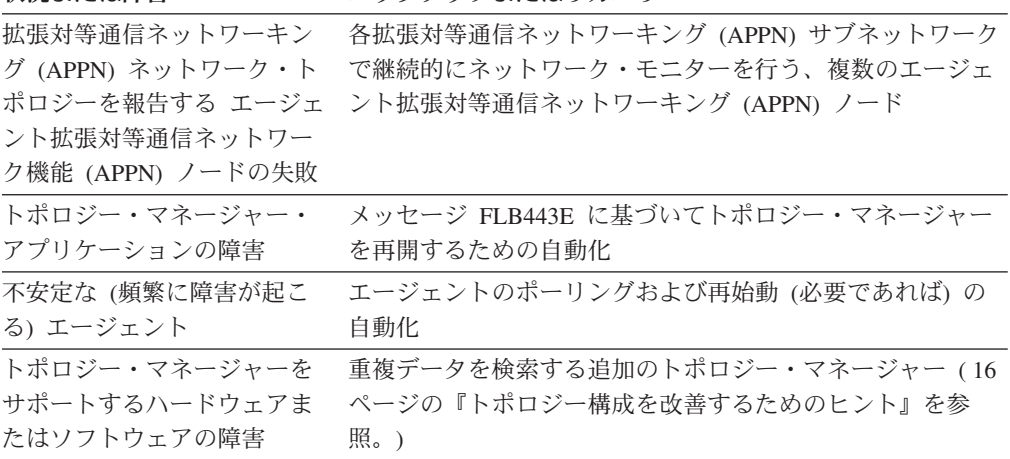

カスタマイズについてのその他の提案および詳細については、 23 [ページの『第](#page-44-0) 3 [章 カスタマイズ』を](#page-44-0)参照してください。

# トポロジー・モニターの計画

トポロジー・マネージャーは、以下のようなノードにインストールされたエージェ ントから構成情報および状況情報を収集します。

- 拡張対等通信ネットワーキング (APPN) ネットワーク・ノード
- v 拡張対等通信ネットワーキング (APPN) エンド・ノード
- VTAM サブエリア・ノード

ネットワーク・ノード、交換ノード、タイプ 5 ノード、またはマイグレーション中 のデータ・ホスト・ノードにインストールされるエージェントは、ネットワーク・ トポロジーを報告することができます。 エンド・ノード、ネットワーク・ノード、 および VTAM サブエリア・ノードにインストールされるエージェント (交換ノード およびマイグレーション中のデータ・ホスト・ノードを含む) は、ローカル・トポ ロジーを報告することができます。 ネットワーク・ノード、エンド・ノード、交換 ノード、タイプ 5 ノード、またはマイグレーション中のデータ・ホスト・ノードに インストールされる VTAM トポロジー・エージェントは、 LU トポロジーを報告 することができます。

SNA トポロジーのモニターを計画するには、以下の項目を決定します。

- エージェントおよびマネージャーを配置する場所
- ウォーム・スタートおよびコールド・スタートを使用する状況
- RODM 内の SNA トポロジーを除去する管理方法
- 作成するカスタマイズ・ビュー
- v 手操作で RODM に定義するリソース (存在する場合)

上記にリストした最後の 2 つの計画項目については、「*IBM Tivoli NetView for z/OS Data Model Reference*」を参照してください。

### <span id="page-37-0"></span>トポロジー・エージェントおよびマネージャーの配置

ネットワーク内でトポロジー・エージェントを慎重に配置することにより、必要な すべての状況および構成情報を収集することが可能になります。 ネットワークのさ まざまなエレメントをモニターする場合の表示内容およびパフォーマンスの説明に ついては、 159 [ページの『ネットワーク、ローカル、および](#page-180-0) LU トポロジーのモニ [ターの相違点』を](#page-180-0)参照してください。

### トポロジー・エージェントおよびマネージャーの配置に関する指針

ネットワークでトポロジー・モニターをインプリメントするには、以下の手順に従 います。

- 1. RODM がインストールされているフォーカル・ポイントにトポロジー・マネー ジャーを配置します。
- 2. 最低限、拡張対等通信ネットワーキング (APPN) サブネットワークになり得る各 サブネットワーク内の 1 つのネットワーク・ノードに、 1 つのエージェントを 配置して、ネットワーク・トポロジーを収集できるようにします。これにより、 各サブネットワーク内のすべてのネットワーク・ノードおよびそれらのネットワ ーク・ノード間の伝送グループが表示されます。サブネットワークの定義につい ては、 210 [ページの『拡張対等通信ネットワーキング](#page-231-0) (APPN) ネットワークの構 [成』を](#page-231-0)参照してください。
- 3. 各ネットワーク・ノードおよびエンド・ノードに、トポロジー・エージェントを 配置して、それらのローカル・トポロジーを収集します。これにより、ポート、 リンク、および隣接ノードへの TG 接続が表示されます。
- 4. 各 VTAM ノードにエージェントを配置します。

### トポロジー構成を改善するためのヒント

トポロジー・エージェントおよびマネージャーを配置する場所を決定するときに は、以下の点に留意してください。

- v RODM のあるホストに複数の NetView プログラムがある場合、 1 つの NetView プログラムだけがトポロジー・マネージャーを実行できます。
- v 複数のマネージャーで、同じエージェントから同じデータまたは異なるデータの 収集を行うことができます。 以下のように、複数のマネージャーで 1 つのエー ジェントから同時に収集を行う能力は、ホット・バックアップ および制御の分割 に使用することができます。
	- ホット・バックアップでは、1 次ホスト・システムとは異なるホスト・システ ムに 2 次トポロジー・マネージャーをインストールします。 1 次マネージャ ーがインストールされているノードで障害が発生した場合は、 2 次ノードの マネージャーでトポロジー情報の収集を継続することができ、データの消失が ありません。
		- 注**:** 2 つのマネージャーが 1 つのエージェントの同じトポロジー・データを要 求した場合、そのエージェントは同じ作業を 2 度実行しなければならない ので、トポロジー情報のためのネットワーク・トラフィックは 2 倍になっ てしまいます。エージェントが VTAM 通信管理コントローラー (CMC) のときなどのように、多くの場合、このような余分な作業は非常に負担と なります。
- 制御の分割は、別々のオペレーターまたはマネージャー・ノードにさまざまな データの収集を行いたいときに役立つことがあります。 1 つのトポロジー・ マネージャーでネットワークの製造部門についてのデータの収集を行い、別の トポロジー・マネージャーでネットワークの金融サービスおよび販売部門につ いての同様の情報を収集することができます。
- v 同じ拡張対等通信ネットワーキング (APPN) サブネットワーク内の追加 (冗長) エージェント・ノードから拡張対等通信ネットワーキング (APPN) ネットワー ク・トポロジーをモニターすると、次の障害に対してバックアップが提供されま す。
	- 拡張対等通信ネットワーキング (APPN) ネットワーク・トポロジーを報告す る、エージェント・ノードの障害
	- エージェント・マネージャー・セッションのセッション障害
- v トポロジーのモニターにはマネージャーとエージェント間に持続セッションが必 要であるため、ユーザーは、多くの場合、トポロジー・マネージャーとエージェ ント間で限定リソース・リンク (ダイヤルアップ回線など) の使用を望みません。 ただし、エージェントを、現行のトポロジーまたは状況を収集するための短期間 の時間制限モニターだけに使用することを計画している場合は例外です。
- v 可能であればいつでも、通信管理構成 (CMC) ホストまたは拡張対等通信ネット ワーキング (APPN) ネットワーク・ノードであるホストに SNA トポロジー・マ ネージャーを配置します。 このように配置することで、トポロジー更新データを 運ぶ外部フローの数を最小化します。 CMC ホストからトポロジーを要求する と、最小のネットワーク・トラフィックで最大の範囲のトポロジーを提供できま す。

### トポロジー・マネージャーのデフォルト値の設定

ネットワーク・トラフィックを最小限にとどめるには、再試行のインターバルをよ り長くし、限界をより低く調整してください。ネットワークの不安定が原因でモニ ター要求が失敗する場合には、インターバルをより短くし、限界をより高く調整し てください。

通常時にモニターするリソースに何を使うかのポリシーによって、パフォーマンス に大きな影響が出ます。その理由は次のとおりです。

- v トポロジーによっては、モニターするためのリソースが多くなります。以下のリ ストは、モニターされるトポロジーとリソースの数の順位です (1 は最大のリソ ースを示します)。
	- 1. VTAM CMC からのローカル・トポロジー
	- 2. VTAM ノードからの LU トポロジー
	- 3. 交換ノードからのネットワーク・トポロジー
	- 4. 他のすべてのローカル・トポロジー
	- 5. 他のすべてのネットワーク・トポロジー
	- 6. VTAM ノードによって所有される論理リンクからの LU トポロジー
	- 7. 個別論理装置のモニター

各トポロジーから異なる種類の情報を収集します。

トレードオフについては、 159 [ページの『ネットワーク、ローカル、および](#page-180-0) LU [トポロジーのモニターの相違点』を](#page-180-0)参照してください。

### <span id="page-39-0"></span>ウォーム・スタートおよびコールド・スタートの使用

トポロジー・マネージャーを初めて開始するときは、コールド・スタートとなりま す。その後は、ウォーム・スタートまたはコールド・スタートを選択することがで きます。

### トポロジー・マネージャーの再始動

トポロジー・マネージャーを再始動するときは、コールド・スタートとウォーム・ スタートのいずれかを選択することができます。 トポロジー・マネージャーのコー ルド・スタートは、ウォーム・スタートの特別なケースです。 これは、初期設定フ ァイル FLBSYSD 内の PURGDAYS=0 の設定によって指定できます。このほかの 値では、ウォーム・スタートが指定されます。

v トポロジー・マネージャーをコールド・スタートするときは、トポロジー・マネ ージャーがネットワーク・リソースおよびそれらの接続について RODM に最後 に保管したすべての情報を除去します。 ローカル、ネットワーク、および LU トポロジーにどのノードがモニターされていたかに関するすべての情報は除去さ れますが、トポロジー・マネージャー・デフォルト (SETDEFS) 値または logicalUnit と crossDomainResource オブジェクトが継続的にモニターされる場合 や、 FLB Creator フィールドが FLB でない場合は、それらの値とオブジェクト は除去されません。

トポロジー・マネージャーのコールド・スタートは、ネットワークが著しい変更 を受けており、そのため、RODM データ・キャッシュに使用されなくなったデー タが大量に入っていることがわかっている場合には有効です。

v トポロジー・マネージャーをウォーム・スタートするときは、少なくとも PURGDAYS パラメーターに指定された日数内に更新されていないリソースおよ び接続のみを除去します。 LU がクリティカル LU (継続的にモニターされてい る) か、 FLB\_Creator フィールド値が FLB 以外の値でない限り、トポロジー・マ ネージャーのウォーム・スタート時に LU は常に RODM から除去されます。

TOPOSNA STOPMGR コマンドを最後に発行した時点の、その他のすべてのデー タおよびすべての継続的なモニターの状況は復元されます。 ウォーム・スタート の詳細については、 94 [ページの『モニターを再開するためのウォーム・スタート](#page-115-0) [の使用』を](#page-115-0)参照してください。

ウォーム・スタートを行うときは、追加のオプションがあります。トポロジー・ マネージャーを開始する前に、チェックポイント機能を使用して前に保管した RODM データをロードすることによって RODM データ・キャッシュ内のデータ を置き換えることができます。 これは、RODM 障害が起こった場合に役立ちま す。

RODM のチェックポイント機能を制御するには、 RODM カスタマイズ・メンバ ー (EKGCUST) の CHECKPOINT FUNCTION ステートメントを使用します。 RODM CHECKPOINT\_FUNCTION ステートメントの詳細については、「*IBM Tivoli NetView for z/OS* アドミニストレーション・リファレンス」を参照してく ださい。 RODM のチェックポイントを取る方法については、「*IBM Tivoli NetView for z/OS Resource Object Data Manager and GMFHS Programmer's Guide*」を参照してください。

<span id="page-40-0"></span>保管されたデータを使用するときは、おそらく、データの経過日数を反映するた めに PURGDAYS の値を調整することが必要になります。 PURGDAYS を調整 しなければならない場合の例については、 94 [ページの『モニターを再開するた](#page-115-0) [めのウォーム・スタートの使用』を](#page-115-0)参照してください。

保管した RODM データを再ロードする方法の詳細については、 NetView オンラ イン・ヘルプの RODM START コマンドの説明、および「*IBM Tivoli NetView for z/OS Resource Object Data Manager and GMFHS Programmer's Guide*」を参照 してください。

### コールド・スタートの計画

以下の理由で、RODM データ・キャッシュにある既存のトポロジー・データを使用 したくないためにコールド・スタートすることがあります。

- v RODM データ・キャッシュにあるデータが誤っているか、または古い。
- v トポロジー・オブジェクトの 1 つ以上のオブジェクトに誤ったデータがあるか、 または使用できない。
- v 静的に定義された任意のオブジェクトとともに、 SNA トポロジー・データ・モ デルの再ロードを必要としている。
- v トポロジー・マネージャーおよびモニター操作を再始動するためコマンド・リス トおよび自動化手続きを使用したい。

コールド・スタート処理がウォーム・スタート処理と同様であるのは、RODM デー タ・キャッシュ内にあるすべてのトポロジー・マネージャー・オブジェクトが除去 されることを除けば、それらが logicalUnit オブジェクトおよび crossDomainResource オブジェクトを継続的にモニターしていない場合です。です。

#### コールド・スタートの注意**:**

- 1. RODM データ・キャッシュ内にあるオブジェクトの数によっては、コールド・ スタート処理が終了するまで多くの時間がかかることがあります。
- 2. コールド・スタートは、既存のすべての情報を RODM データ・キャッシュから 読み取り、トポロジー・マネージャー・オブジェクトを除去してから完了しま す。
- 3. オペレーター・コマンドがコールド・スタートの処理と競合するのを防ぐため、 コールド・スタート処理中に FLBTOPO 自動タスクによる TOPOSNA STOPMGR 以外のコマンドは処理されません。

### ウォーム・スタートの計画

ウォーム・スタートは使用可能度を高めます。 トポロジー・マネージャーをウォー ム・スタートすると、より多くのトポロジー情報を利用することができます。 これ らの情報は、以下の作業に役立ちます。

- v 最後に STOPMGR 要求を出したときにモニターしていたのと同じリソースのモ ニターが自動的に開始されます。
- 例外ビュー以外の、マネージャーを停止する前の状態と同じビューで、リソース が表示されます。
- v ノードが検出され、その後 RODM で作成され、それぞれが他のリソースと接続 作成されるオーバーヘッドが回避されます。
- v リソースを削除し、別の種類のオブジェクトとして作成しなければならない (そ れに関するより多くのデータが使用可能になるため) ときに、 RODM 変換のオ ーバーヘッドが回避されます。
- v 一時的に障害を起こした接続によってネットワークの一部が隠されていた場合 は、より完全なリソースおよび接続データが表示されます。

ウォーム・スタートの間のオブジェクト状況変更**:** ウォーム・スタートの間、該当 するオブジェクトを除去してから、 SNA トポロジー・マネージャーは、RODM 内 にあるすべての残りの実オブジェクトの状況フィールドを変更します。

- v individualStatus フィールドの値はデフォルト値に変更されます。
- v DisplayStatus フィールドの値は 132 (認識されない) に変更されます。

ウォーム・スタート中にフィールドがデフォルト値に変わるとき、そのフィールド にインストールされるメソッドは実行されません。 オブジェクト状況が不明 に変 わると、状況更新のための SNA トポロジー・マネージャー状況テーブルは処理さ れず、関連するどんな状況メソッドも実行されません。

オブジェクト状況の変更は、通常、トポロジー・マネージャーがシャットダウンさ れるときに行われますが、 TOPOSNA STOPMGR コマンドが出される前にトポロ ジー・マネージャーがログオフされたり、または RODM データ・キャッシュにあ るオブジェクトが更新されないというエラーが起こった場合、トポロジー・マネー ジャーを再始動するまでオブジェクトの表示画面状況は維持されます。

ウォーム・スタートのチェックポイント**:** SNA トポロジー・マネージャーのウォ ーム・スタートは、RODM データ・キャッシュ内に存在するデータに基づいていま す。 RODM がチェックポイント・データ・セットからウォーム・スタートされる 場合、そのデータは SNA トポロジー・マネージャーのウォーム・スタートで使用 されます。

RODM データのチェックポイントを取る (リカバリー操作の可能性のために) 時期 を選択する場合には、次の要因を検討してください。

- v トポロジー・マネージャーをコールド・スタートした場合は、ディスカバリー・ プロセスが安定するまで待ってからデータを保管します。例えば、画面に拡張対 等通信ネットワーキング (APPN) またはサブエリア・ネットワークのビューが表 示されているときは、 2 分以上待ってから最新表示を行い、RODM データのチ ェックポイントを取ります。 (保管します) 。このチェックポイント機能は、特定 の時刻または開始後の指定時刻を選択することによって自動化することができま す。
- 保管されたデータの一連のセットのいくつかをバックアップとして保存しておく と役立つことがあります。これは、トポロジー・マネージャー・タスクを削除し た後、 RODM のチェックポイントを取ったときに、破壊されたトポロジー・デ ータが保管されたが、問題が即座に明らかにならない場合です。

定期的にチェックポイントを行うことによって、障害が起きても最小の中断時間 で、データを都合よく復元し、再度トポロジー・データの収集を開始することが できます。

v トポロジー・マネージャーを実行しているホストを一時的に停止させることを計 画している場合、シャットダウンの前に RODM キャッシュ内にあるすべてのデ ータのチェックポイントを取ります。ホストが再度利用可能になったときに、こ

のデータを再ロードします。 この手法により、ホストが利用可能になったあと で、ネットワークの問題によって到達不能になったネットワークの部分のトポロ ジー情報を保持することができます。

v チェックポイント機能が開始される前には、すべてのオペレーターにアラートを 出してください。 RODM 更新 (したがって、ビュー更新) は、チェックポイン ト・プロセスの間はサスペンドされ、キューに入れられます。

モニター操作の再始動**:** すべてのトポロジー・ノード・オブジェクトには、ノード が最後にアクティブ状態だったときにトポロジー・マネージャーによってモニター されていたかどうか、どのような種類のトポロジー情報がモニターされていたかを 示す 3 つのフィールドがあります。

- FLB MonitoringLocalTopology フィールド
- FLB\_MonitoringNetworkTopology フィールド
- monitoringLuCollection フィールド

これら 3 つのフィールドは、その種のトポロジー・データ用の継続 モニター操作 がそのノードに対して開始されるとき、ゼロ以外の値に設定されます。 モニター操 作を停止するとき、値はゼロに戻されます。 すべての古いノード・オブジェクトを 除去した後、ウォーム・スタート手続きは、フィールド値が継続モニターが起きる ことを示しているすべてのノードとトポロジー・タイプのモニター操作を開始しま す。 特定のフィールド値 R については、「*IBM Tivoli NetView for z/OS Data Model Reference*」を参照してください。

これらの新しいモニター操作によって生成されるメッセージは、最初にモニター操 作を開始したオペレーターには送られません。 最初にモニター・コマンドを出した オペレーターの名前は保持されません。 トポロジー・マネージャーは、新しくモニ ター操作を出したオペレーターとして、 FLBTOPO 自動タスクを使用し、新しいモ ニター操作を開始します。 自動的に開始されたモニター操作と関連するすべてのメ ッセージは、 FLBTOPO 自動タスク・オペレーターに送られます。

#### ウォーム・スタートの注意**:**

- 1. ウォーム・スタートは RODM データ・キャッシュからすべての既存の情報を読 み取り、すべてのオブジェクトが不明状況で更新され、すべてのモニター操作が 再始動された後に完了します。
- 2. オペレーター・コマンドがウォーム・スタートとの処理と対立するのを防ぐた め、ウォーム・スタート処理中に FLBTOPO 自動タスクによる TOPOSNA STOPMGR 以外のコマンドは処理されません。

### **RODM** のパージ

リソースが検出され、トポロジー・マネージャーに報告されるときは、それについ ての情報が RODM データ・キャッシュに入れられます。 リソースがモニターされ なくなるか、または到達不能になると、LU を除き、それらは不明状況のままビュ ーおよび RODM に残ります。 クリティカルでない LU (継続的にモニターされて いないもの) は削除されます。

このような理由から、ビューおよび RODM データは、不要リソースが除去される まで増大し続けます。 不要リソースの除去は、トポロジー・マネージャーをコール

ド・スタートするか PURGE 要求を使用することによって行います。 リソースを除 去するためのプロセスの詳細は、 170 [ページの『リソースが](#page-191-0) RODM から除去され [る状態』を](#page-191-0)参照してください。

### **PURGDAYS** パラメーター

PURGDAYS パラメーターは 2 つの別々の場所に指定することができます。 これ は TOPOSNA PURGE コマンドおよび FLBSYSD 初期設定ファイルに指定すること ができます。 各値は、別々に設定することができます。

除去要求の処理は、オペレーター・コマンド TOPOSNA PURGE の場合と FLBSYSD 初期設定ファイルの場合とではまったく同じです。 ウォーム・スタート を行ってから PURGE 要求を発行するよりも、初期設定ファイルに値を設定する方 がより効率的です。しかし、効果は同じです。

### 除去に関する指針

日数に大きな値を選択することは、RODM で表現されるネットワークのかなりの部 分が、不要リソースから構成されることを意味する場合があります。 結果として、 ビューを解釈することが困難になり、また、RODM のバックアップに長い時間がか かります。

日数に小さな値を選択することは、一時的に到達不能なリソースが不必要に除去さ れる可能性があることを意味します。 結果として、トポロジー・マネージャーがそ のようなリソースを再発見し、再定義するための余分の処理が必要になります。

除去するまでの日数を選択する方法を決定するときは、拡張対等通信ネットワーキ ング (APPN) ネットワーク・ノードがタイム・スタンプを更新する (したがって、 除去を防止する) ハートビート 信号を 5 日または 7 日ごとに送ることに留意して ください。

拡張対等通信ネットワーキング (APPN) ネットワーク・トポロジーをモニターする 複数のノードをユーザーが持つ場合、不要リソースを単に除去期間を終えたものか ら選択しようとすることに加えて、不要リソースのみを除去する可能性を高めるこ ともできます。 複数のノードがあると、拡張対等通信ネットワーキング (APPN) ネ ットワークの一部が到達不能になる場合が少なくなり、それにより除去しきい値に よって不要と判断される可能性が低くなるためです。

# <span id="page-44-0"></span>第 **3** 章 カスタマイズ

カスタマイズを行うと、SNA トポロジー・マネージャーで提供される機能を強化 し、ユーザー・インターフェースを変更することができます。 利用可能なカスタマ イズおよび自動化のタイプには、次のものがあります。

- 開始とシャットダウンの自動化
- コマンド・リストまたはその他の自動化の作成
- ビューのカスタマイズ
- v メニューへの SNA トポロジー・マネージャー・コマンドの追加
- RODM の自動化
- v deleteIndicator フィールドの設定
- v FLBSYSD 初期設定ファイルの値の設定
- カスタマイズ・テーブルの使用
- SNA トポロジー・マネージャー・メソッドの使用
- individualStatus フィールドの使用

## 開始およびシャットダウンの自動化

標準のインストール指示に従う場合、NetView の初期設定では、トポロジー・マネ ージャーは開始されません。NetView プログラムの初期設定時に自動開始を可能に するには、GRAPHICS タワーと GRAPHICS.SNATM サブタワーが使用可能である ことを確認します。タワーの詳細情報については「*IBM Tivoli NetView for z/OS* イ ンストール*:* 概説」を参照してください。

NetView プログラムは、そこで初期設定時に VTAM CMIP サービスを開始しよう とします。 このサービスが開始した場合、またはすでに開始している場合、 NetView は、 FLBAUT 自動化テーブル (DSITBL01 に組み込まれている) を使用し て、マネージャーを開始します。

開始の再試行についてのデフォルト値 (メンバー FLBAUT 内で設定されている) は、 1 分に 1 回の間隔で 10 回 (試行の合計回数は 11) です。 DSIPARM 内に保 管されている FLBAUT を修正することによって、この値を変更できます。

トポロジー・マネージャーを自動的に開始しない場合は、STARTCNM SNATM コ マンドまたは AUTOTASK OPID=FLBTOPO コマンドのいずれかを発行することに よって開始できます。

## 追加可能なトポロジー・マネージャーのコールド・スタート項目

メッセージ FLB440I (トポロジー・マネージャーの初期設定の完了) を受け取った 後で、トポロジー・マネージャーのコールド・スタート用の以下の項目を自動化テ ーブルに追加することができます。各項目の終わりには、TOPOSNA 要求のタイプ が括弧内に示されています。

1. 自動モニターについてのデフォルト値と、ネットワーク・トポロジー、ローカ ル・トポロジー、および LU 集合の再試行についてのデフォルト値を設定 (SETDEFS)。

- 2. 各拡張対等通信ネットワーキング (APPN) サブネットワーク内の少なくとも 1 つのノードについてのネットワーク・モニターを開始 (MONITOR)。
- 3. 重要なサブエリア VTAM についてのネットワーク・モニターの開始 (MONITOR)。
- 4. 項目 1 で開始されないモニターについてのローカル・モニターの開始 (MONITOR)。
- 5. 将来、リソースを見つけるために必要になる可能性がある構成情報を収集するた めの、短時間 (0 分) の時間制限ローカル (または時間制限ネットワーク) モニ ターの開始。この項目は、項目 2 および 3 の代替または追加項目です。完全な 構成情報を RODM データ・キャッシュにロードすると、リソース検索 (locate resource) などの機能を使用できるようになり、ビューの完成度は高くなります (MONITOR)。
	- 注**:** 多くのリソースがあるネットワークでは、このステップは実質的な処理能力 を消費し、作業時間がかかる可能性があります。 このような状況では、最 初に少しの構成情報を少数のリソースを持つエージェントから収集し、それ からモニター要求を分散させ、時間をかけて残りの構成情報を収集すること によって、より早くコールド・スタートを行うこともできます。
- 6. 異なる値が適用される場合 (SETDEFS)、オペレーター開始モニターについての デフォルト値の設定。
- 7. 継続してモニターされる LU の指定 (CRITICAL)。
- 8. 異なる値が適用される場合、RODM 接続および VTAM CMIP 接続の再試行回 数の設定 (SETDEFS)。

## 追加可能なトポロジー・マネージャーのシャットダウン項目

シャットダウンの自動化にトポロジー・マネージャー・シャットダウン・タスクを 追加する場合は、次のようにします。

- 1. 次のウォーム・スタートで自動的に再開させたくないが、ワーク・セッション中 にオペレーターが開始することがあるいずれのモニターも停止する (LISTREQS、STOP)。
	- 注**:** 一般に、時間制限モニターは、モニターされるリソースを場合によって管理 するためのよりよい方法です。 時間制限モニターは、次のウォーム・スタ ート時には自動的に再開されません。
- 2. 各アクティブ・モニターからメッセージ FLB411I を受け取ったとき、または LISTREQS からメッセージ FLB576I を受け取ったときは、トポロジー・マネー ジャーを停止する (STOPMGR)。

## ユーザー作成のコマンド・リストまたは自動化ルーチン

サイトに反復プロシージャーがある場合には、コマンド・リストまたは自動化ルー チンを作成することができます。

### 自動化機能の提案

以下のリストで自動化する機能を提案します。

- v 失敗したリソースの回復。 状況変更によって起動される自動化ルーチンを使用し ます。
- v 失敗したタスクの自動的な再実行。 CMIP サービスの障害を示すメッセージを受 け取った場合、トポロジー・マネージャーを再開させることも必要になります。 これは、CMIP サービスの障害によりこのマネージャーが停止されるためです。
- v ノード名の分析またはノード名の事前定義リストに基づく、サブエリアおよび拡 張対等通信ネットワーキング (APPN) ネットワーク、ローカル、および LU 状況 およびトポロジー・モニターを開始する。命名の詳細については、 9 [ページの](#page-30-0) [『リソースの命名』を](#page-30-0)参照してください。 新たに検出されたノードの名前にはメ ッセージ FLB432I、および変換済みノードの名前にはメッセージ FLB430I、FLB431I、および FLB690I を調べてください。
- メッセージ自動化を用いての、新たに検出されたエージェント・ノードのローカ ル・トポロジーの要求 (トポロジー・エージェントがインストールされているす べてのノードに、そのことを識別する命名規則が適用される場合)。
- v RODM データ・キャッシュからのトポロジー・リソースの除去。大抵、週に 2 から 3 回、深夜またはその他の閑散時に行います。
- v RODM またはメッセージ自動化を用いての、クリティカル・リソースの可用性 (到達可能度) に関する報告書の作成。
- v クリティカル LU (継続してモニターされる LU) の指定。 クリティカル LU は SNA トポロジー・マネージャーを再始動しても持続しますが、 RODM コール ド・スタート後に削除されます。 その結果、 RODM コールド・スタートのあと クリティカル LU を自動的に指定したいという場合があります。さらに一定期間 特定の LU だけを継続してモニターしたいという場合もあります。

### 組み込みメッセージの抑止

ログまたはオペレーターに送信したくないメッセージは、抑止することができま す。新しいノードおよび変換されたノードの場合のメッセージ FLB430I、 FLB431I、FLB432I、および FLB690I、また切り捨てられた DisplayResourceOtherData データの場合のメッセージ FLB487W の抑止は、 FLBSYSD 初期設定ファイルにあるパラメーターによって制御されます。 追加のメ ッセージを抑止するためには、自動化テーブル内の項目が必要です。

自動化を設計するときは、NetView が複数行のメッセージを別々のメッセージとし てではなく、 1 つのメッセージとして扱うことに留意してください。例えば、メッ セージ FLB600E、FLB603I、および FLB604I は複数行のメッセージ・セットであ り、メッセージ FLB600E を抑止するとメッセージ FLB603I および FLB604I も抑 止されます。 FLBAUT という名前の SNA トポロジー・マネージャーのサンプル には、オペレーターへの複数行メッセージの表示を抑止するための項目が入ってい ます。

# トポロジー・マネージャー・ビューの自動化およびカスタマイズ

トポロジー・マネージャー・ビューで表示されるものを変更するための選択肢は、 非常に単純なものから非常に複雑なものまで多岐にわたります。

v トポロジー・マネージャー・ビューのカスタマイズを支援するために、以下の 4 つのサンプル・ファイルが用意されています。

- サンプル FLBTRDMG は、特定のビュー・オブジェクトのリソース名のみを表 示する場合に使用します。詳しくは、 28 [ページの『サンプル](#page-49-0) FLBTRDMG を [使用したリソース・ラベルの修正』を](#page-49-0)参照してください。
- サンプル FLBTRDMH は、 SNA\_Subarea\_Backbone ビュー・オブジェクトと SNA\_APPN\_Backbone ビュー・オブジェクトからなる SNA バックボーン・ネ ットワーク・ビューを作成する場合に使用します。詳しくは、 28 [ページの](#page-49-0) 『サンプル FLBTRDMH を使用した SNA [バックボーン・ネットワーク・ビュ](#page-49-0) [ーの作成』を](#page-49-0)参照してください。
- サンプル FLBTRDMI は、放射状レイアウトではなくグリッド・レイアウトを 使用して、より詳細な特定のビューを表示する場合に使用します。詳しくは、 29 ページの『サンプル FLBTRDMI [を使用してグリッド・レイアウトで続きの](#page-50-0) [詳細ビューを表示する』を](#page-50-0)参照してください。
- サンプル FLBTRDMJ は、集合ポート・オブジェクトを表示する場合に使用し ます。 詳しくは、 29 ページの『サンプル FLBTRDMJ [を使用したポート集合](#page-50-0) [オブジェクトの作成』を](#page-50-0)参照してください。
- v 集約オブジェクトがそれに集約するオブジェクトの状況に対して感度が高すぎ る、または低すぎるために、集約優先順位や集約しきい値のデフォルト値を調整 する必要がある場合は、しきい値の変更方法の詳細について、 NetView 管理コン ソール のオンライン・ヘルプを参照してください。

このようなカスタマイズされた値は、この集合オブジェクトが除去または変換さ れると消去されることに注意してください。カスタマイズが除去されないよう に、ロード・ファイルを使用して集合オブジェクトを作成する方法については、 「*IBM Tivoli NetView for z/OS Data Model Reference*」を参照してください。

v 集約しきい値、集約優先順位の値、および RODM に保管されているリソースを 表すその他のすべての 値は変更することができます。詳しくは、NetView 管理コ ンソールのオンライン・ヘルプを参照してください。

リソース値の変更には、RODMView や ORCONV などのツールも使用できま す。 詳しくは、ツールの説明を参照してください。ただし、変更できる値および 有効な値については、「*IBM Tivoli NetView for z/OS Data Model Reference*」を参 照してください。

- v 続けてモニターしなければならない LU (クリティカル LU) があれば、活動ビュ ーにない場合でも、次のどちらかを実行することができます。
	- STARTMON オプションを指定した TOPOSNA CRITICAL コマンドを使用す る。TOPOSNA CRITICAL コマンドの要求パラメーターの詳細と正しい構文に ついては、 93 [ページの『クリティカル・リソースをモニターする方法』を](#page-114-0)参 照してください。
	- RODM において、これらの LU の monitorContinuously フィールドの値を手操 作で 1 (真) に設定する。 このフィールドは論理装置、LU グループ、および クロスドメイン・リソースに対して機能します。

SNA トポロジー・マネージャーが正確なリソースを確実にモニターするため、継 続的にモニターされるオブジェクトを、SNA トポロジー・マネージャーのネット ワーク修飾名を使って定義してください。 継続してモニターされる LU を所有 するノードが初期設定でモニターされていない場合、ノードは RODM に追加さ れますが、ノードは定数値 unknownStatus=true となります。

- v カスタマイズ・ネットワーク・ビューおよび顧客作成ビューは、 RODM ロー ド・ファイルにオブジェクトを追加することによって、および RODM メソッド と呼ばれるプログラムを実行することによって作成できます。 顧客作成ビューの 例として、 10 個の最も大きいクリティカル・リソースの状況を集約する 1 つの 新しいオブジェクトを追加することができます。集約しきい値が 1 の場合、いず れかのクリティカル・リソースで障害が発生したときに、新規集約オブジェクト は即座に不良 (デフォルトの色 = 赤) の状況に変わります。カスタマイズしたビ ューのその他の例および詳細については、「*IBM Tivoli NetView for z/OS Data Model Reference*」を参照してください。
- v ノードが検出されたとき (メッセージ FLB432I によって示される) に、 「DisplayResourceUserData」フィールドを設定します。このフィールドは NetView 管理コンソールのコンテキスト・メニューから「**Resource Properties**」を選択す ることによって、ワークステーションに表示することができます。情報が入手可 能で判別可能である範囲内において、ORCONV を使用するコマンド・リストで は、このフィールドにリソースのロケーション、その所有者、および修理担当者 の名前と電話番号などの情報を入れることができます。
- v 必要に応じ、例外ビュー定義をカスタマイズして、リソースを 1 つ以上の例外ビ ュー候補にすることができます。 これらのリソースを例外ビューで例外として表 示する時期を判別するために使用する基準もカスタマイズすることができます。 例外ビューのカスタマイズの詳細については、「*IBM Tivoli NetView for z/OS Resource Object Data Manager and GMFHS Programmer's Guide*」を参照し てください。

# サンプル・ファイルを使用したトポロジー・マネージャー・ビュー のカスタマイズ

トポロジー・マネージャー・ビューのカスタマイズを支援するためにサンプル・フ ァイルが用意されています。各サンプル・ファイルは、 RODM メソッドとデー タ・モデル変更を使用してインプリメントされています。 28 [ページの『サンプル](#page-49-0) FLBTRDMG [を使用したリソース・ラベルの修正』に](#page-49-0)説明されている 1 つの例外を 除いて、これらのサンプル・ファイルで作成されるビューおよびそのビュー内のオ ブジェクトは変更することができます。変更しても、SNA トポロジー・マネージャ ーの動作には影響しません。例えば、サンプル・ファイルによって作成される SNA\_APPN\_Backbone 集合ビューに、使用されなくなった拡張対等通信ネットワー キング (APPN) 回線などの古いネットワーク・トポロジーが含まれている場合、 SNA トポロジー・マネージャーの動作を妨げることなく、これらのリソースをビュ ーから (例えば RODMView を使用して) 除去することができます。

これらのサンプルで提供される機能を使用するには、次のような方法があります。

- v サンプル CNMSJH12 の中の該当するステートメントのコメント・インディケー ターを削除して、データ・モデルがロードされたときにサンプルをロードする。
- 初期化メソッドを使用してサンプル・ファイルをロードする。
- v トポロジー・マネージャーの実行中にサンプル・ファイルをロードする。 ただ し、トポロジー・マネージャーの実行中にサンプル・ファイルをロードした場 合、トポロジー・マネージャーが再生されるまで間違ったビューが表示されるこ とになります。

### <span id="page-49-0"></span>サンプル **FLBTRDMG** を使用したリソース・ラベルの修正

以下のクラスのビュー・オブジェクトのリソース名だけを表示するには、サンプル FLBTRDMG を使用します。

- crossDomainResource
- crossDomainResourceManager
- definitionGroup
- logicalLink
- logicalUnit
- port

ノード変換プロセスの際に予期できない結果が生じるのを避けるため、以下のクラ スのオブジェクトから netid を除去するためにサンプル FLBTRDMG を使用しない でください。

- $\cdot$  appnEN
- appnNN
- interchangeNode
- migrationDataHost
- t4Node
- t5Node
- virtualRoutingNode

表 4 では、サンプル FLBTRDMG がロードされている場合とロードされていない場 合のリソース名の例が、各クラスについて示されています。

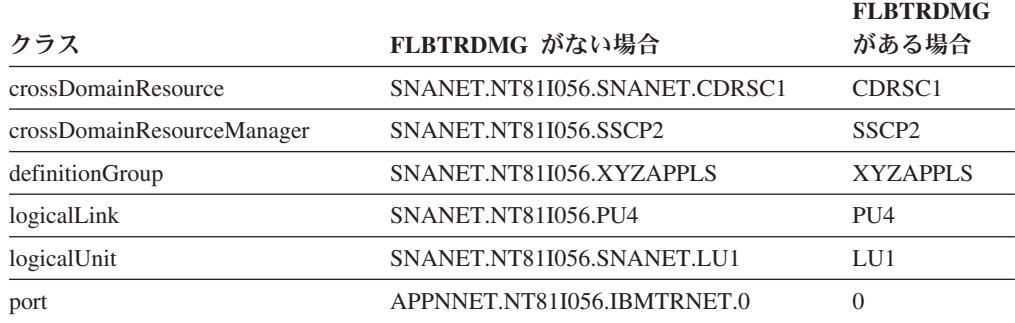

表 *4.* サンプル *FLBTRDMG* を使用したリソース名の例

## サンプル **FLBTRDMH** を使用した **SNA** バックボーン・ネットワー ク・ビューの作成

サンプル FLBTRDMH は、 SNA Subarea Backbone 集約オブジェクトと SNA APPN Backbone 集約オブジェクトからなるネットワーク・ビューを作成する 場合に使用します。集合オブジェクトには、サブエリアと拡張対等通信ネットワー キング (APPN) バックボーン・リソースが含まれています。 サンプル FLBTRDMH により、バックボーン・ビューのナビゲーションが簡単になります。

**SNA\_Subarea\_Backbone** ビュー・オブジェクト**:** サンプル FLBTRDMH は集合オ ブジェクト SNA\_Subarea\_Backbone を構築します。このオブジェクトは SNA サブ エリア・バックボーンを表しています。 SNA\_Subarea\_Backbone オブジェクトに入 っているのは、SNA バックボーン・リソースと、リソース間の接続だけです。

<span id="page-50-0"></span>サンプル FLBTRDMH を使用しないで SNA サブエリア・バックボーンを見るに は、サブエリア・リソースから続きの詳細バックボーン・ビューを選択しなければ なりません。 SNA Subarea Backbone オブジェクトと異なり、より詳細なバックボ ーン・ビューには、サブエリア・リソース間の接続を持つサブエリア・リソースお よび、サブエリア・バックボーンと拡張対等通信ネットワーキング (APPN) ネット ワーク・ノード間の拡張対等通信ネットワーキング (APPN) 接続を持つサブエリ ア・リソースが含まれます。

**SNA\_APPN\_Backbone** ビュー・オブジェクト**:** サンプル FLBTRDMH は、 SNA APPN Backbone ビューを表す集約ビュー・オブジェクトを構築します。これ に含まれるのは、実際の拡張対等通信ネットワーキング (APPN) ネットワーク・ノ ードまたは交換ノードと、それらの間の回線です。

サンプル FLBTRDMH を使用せずに拡張対等通信ネットワーキング (APPN) バック ボーンを表示するには、SuperClusterView から開始して、ビューのいくつかの層を 経て、実際の拡張対等通信ネットワーキング (APPN) オブジェクトではなく、ドメ インおよび回線集合オブジェクトを含むビューにナビゲートする必要があります。

注**:** SNA\_APPN\_Backbone オブジェクトには、仮想ルーティング・ノードは含まれ ていません。

### サンプル **FLBTRDMI** を使用してグリッド・レイアウトで続きの詳細 ビューを表示する

サンプル FLBTRDMI では、格子状のレイアウトを使用して、以下のより詳細なビ ューを表示することができます。

- v 論理装置の詳細
- SNA ノード・オブジェクトからの物理的な詳細
- 定義グループ・オブジェクトからの論理的な詳細

格子状のレイアウトの使用により、これらのビューがより見やすくなります。 例え ば、サンプル・ファイル FLBTRDMI がロードされていない場合、 NCP の続きの 詳細物理ビューには、回線と物理装置 (PU) のすべてが放射状レイアウトに描かれ ます。 このビューは、多くの場合、ラベルが互いに重なり合って混乱しています。 サンプル・ファイル FLBTRDMI をロードした場合は、各オブジェクトはグリッ ド・レイアウトに表示され、ラベルが重なり合うこともありません。

### サンプル **FLBTRDMJ** を使用したポート集合オブジェクトの作成

サンプル FLBTRDMJ を使用して、ポート集合オブジェクト (回線グループ) を作成 して表示することができます。個々の PU とポートを表示するのではなく、 SNA ノード (例えば、VTAM や NCP) のより詳細な物理ビューを選択する場合に使用し てください。 ポート集合オブジェクトは、 1 つのオブジェクト下に、回線 (ポー ト) と関連した PU (論理リンク) をまとめたものです。ポートのない PU (例え ば、交換 PU) は、いずれも続きの詳細物理ビューには組み込まれません。続きの詳 細物理ビューに交換 PU を表示するには、サンプル FLBTRDMJ 内にある適切な行 からコメント・インディケーターを削除します。

交換定義グループ・オブジェクトについての詳細を要求することにより、交換 PU を表示することはいつでも可能です。

## メニューへのトポロジー・マネージャー・コマンドの追加

多くのトポロジー・マネージャー・コマンドは、NetView 管理コンソール・コンテ キスト・メニューから利用できる、汎用の ACTIVATE、INACTIVATE および RECYCLE コマンドを使用して発行することができます。さらに、すべての SNA トポロジー・マネージャーのコマンドは、コマンド行から発行できます。

コマンドは、コマンド・セット として、既存の NetView 管理コンソール・コンテ キスト・メニューに追加することができます。これを行う理由としては、次のもの があります。

- v 複数のリソースを選択し、それらすべてに対してコマンドを発行することができ る (これは、コマンド・ツリー機能またはコマンド行では不可能です)。
- v 最初のビューへの最初のコマンドが終了するまで待たずに、別のビューのリソー スに対して複数のコマンドを発行することができる (これは、コマンド・ツリー 機能またはコマンド行では不可能です)。
- 頻繁に使用されるコマンドをメニューからすぐに利用できるようにすることがで きる。

表 5 にリストされている 1 つ以上のコマンドを NetView 管理コンソール・コンテ キスト・メニューに追加するには、「*IBM Tivoli NetView for z/OS NetView* 管理コ ンソール ユーザーズ・ガイド」を参照してください。

表 *5. SNA* トポロジー・コマンド・セットのコマンド案

| コマンド名           | コマンド・ストリング                                             |
|-----------------|--------------------------------------------------------|
| Monitor local   | TOPOSNA MONITOR.LOCAL.OBJECTID=%OBJECTID%              |
| Stop local      | TOPOSNA STOP,LOCAL,OBJECTID=%OBJECTID%                 |
| Timed local     | TOPOSNA MONITOR, LOCAL, OBJECTID=%OBJECTID%, MONTIME=5 |
| Monitor network | TOPOSNA MONITOR, NETWORK, OBJECTID=%OBJECTID%          |
| Stop network    | TOPOSNA STOP.NETWORK.OBJECTID=%OBJECTID%               |
| Timed network   | TOPOSNA MONITOR.NETWORK.OBJECTID=%OBJECTID%.MONTIME=5  |
| Monitor LUCOL   | TOPOSNA MONITOR, LUCOL, OBJECTID=%OBJECTID%            |
| Stop LUCOL      | TOPOSNA STOP,LUCOL,OBJECTID=%OBJECTID%                 |
| Timed LUCOL     | TOPOSNA MONITOR.LUCOL.OBJECTID=%OBJECTID%.MONTIME=5    |
|                 |                                                        |

注**:**

- 1. 現在のビュー内で選択されたオブジェクトの RODM オブジェクト ID が、ストリング %OBJECTID% の代わりに使用されます。
- 2. オプションで、MONTIME の値を調整する。 サンプル内の値は、すべての時間制限モニ ターが 5 分後に停止することを指定しています。

新しいコマンド・プロファイルの作成方法の詳細を知りたい場合、またはメニュー に表示する予定の情報を変更したい場合には、オンライン・ヘルプを参照してくだ さい。

## **RODM** の自動化

RODM の自動化は以下のものを追加して実行されます。

- RODM プログラム (メソッドと呼ばれる)
- RODM データベースへのオブジェクト
- RODM オブジェクトへのユーザー独自のフィールド

### **RODM** メソッドの作成

RODM メソッドを作成することによって実行される自動化では、 RODM データ・ キャッシュに保管されている情報に基づいて機能を追加するための広範囲にわたる 手法が提供されます。役立つ可能性がある機能には、次のものがあります。

- ユーザー独自のフィールドまたは「DisplayResourceUserData」フィールドにおける ユーザー独自の状況値 (例えば、自動化リカバリー) の作成。リソースに該当する ときにこの値をセットするための RODM メソッドの使用。
- RODM メソッドを使用しての aggregateGraph2 オブジェクトのフィールド AggregationChild の値のモニター。このフィールド内のいくつかの値が変更され るたびに、メソッドでそのオブジェクトの集約しきい値をリセットして、しきい 値を固定された限界値ではなく、パーセントのままにすることができます。 同様 の方式で、メソッドで \*interdomainCircuit オブジェクトの underlyingConnectionNames をモニターして、いくつかの伝送グループ内の変更を 入手することができます。

ノードでのトポロジー・エージェントの有無を認識することが必要な機能を自動化 するには、次の値を調べてください。

- v appnNN、interchangeNode、t5Node、および migrationDataHost オブジェクトの FLB\_MonitoringNetworkTopology フィールド
- v appnEN、appnNN、interchangeNode、t5Node、および migrationDataHost オブジェ クトの FLB\_MonitoringLocalTopology フィールド
- v appnEN、appnNN、interchangeNode、migrationDataHost、snaNode、および t5Node オブジェクトの monitoringLuCollection フィールド

これらの値のいずれかが真である場合には、ノードにエージェントがあります。 monitoringLuCollection フィールドの場合、真は整数 1 または 2 の値を意味し、そ れ以外のフィールドの場合、真は 1 のみを表します。値が偽の場合は、エージェン トがインストールされていない、インストールされているエージェントはこの時点 ではアクティブ状態でない、またはトポロジー・マネージャーがそのノードからト ポロジーを監視していないという状況のいずれかを表します。

自動化アプリケーションでアクセスできる 2 つのメソッドの詳細 (入力および出力 パラメーターを含む) については、 62 ページの『FLBTRNMM - [メンバー数の判](#page-83-0) [別』を](#page-83-0)参照してください。

### **RODM** オブジェクトの作成

ネットワークのより良いビューを得るために RODM データベースへのオブジェク トの追加を行うことができます。

v V7 レベルまたはそれ以降のもので 2 つの NCP がある場合、その NCP 間にあ るサブエリア伝送グループに、 2 つのベースとなる logicalLinks が互いに直接的 に接続されます。 ただし、 V7 より前のリリース・レベルで 2 つの NCP があ れば、これらの 2 つのベースとなる logicalLinks は互いに直接的には接続されま せん。 これらの 2 つの logicalLinks を調べたい場合は、 RODM にそれらを作 成し、LogicalConnPP フィールドを使用してそれらをリンクしてください。

v 継続して論理装置とクロスドメイン・リソースをモニターしたい場合、 RODM オブジェクトをこれらのリソースに対して手操作で作成するか TOPOSNA CRITICAL コマンドを使用してください。 TOPOSNA CRITICAL コマンド要求 パラメーターの完全な説明および正確な構文については、 NetView オンライン・ ヘルプを参照してください。

作成する追加オブジェクトは、それぞれ「*IBM Tivoli NetView for z/OS Data Model Reference*」に説明されている定義と一致しなければなりません。 RODM 内のオブ ジェクトをリンクするには、IBM 提供の顧客フィールドを使用します。SNA トポ ロジー・マネージャーが所有する RODM タイプの objectlink または objectlinklist のフィールドの修正や使用はしないでください。 ユーザーは、トポロジー・マネー ジャーで作成可能な任意のオブジェクトを作成することができます。

トポロジー・マネージャーに、ユーザーが作成したオブジェクトの所有権をテーク オーバーさせるかどうかを決めるには、「*IBM Tivoli NetView for z/OS Data Model Reference*」に記載されている FLB\_Creator の説明をお読みください。

## **RODM** フィールドの作成

トポロジー・マネージャーが RODM にこれらのオブジェクトを作成するときに、 フィールドをトポロジー・データ・モデルに追加して動的にこれらのフィールドの 値を設定したい場合は、以下のことが可能です。

- v FLBEXV 例外ビュー・テーブルにおいて、EXVWMETH キーワードによって指 定されるメソッドを使用する ( 47 [ページの『カスタマイズ・テーブルとメソッド](#page-68-0) [を使用する』を](#page-68-0)参照)。
- v 通知メソッドを作成する。
	- 1. フィールドに値を設定したい各クラスのクラス・レベルで MyObjectChildren にこの通知メソッドをインストールする。
	- 2. オブジェクトが RODM データベースから作成されるのを待つ。
		- このメソッドはオブジェクト作成 (および削除) によって起動され、影響を 受けるオブジェクトのオブジェクト ID をリストする RODM 機能のブロ ックにアクセスします。
		- オブジェクトが作成されるとき、そのメソッドはフィールドを設定できま す。 通知メソッドが実行されるときトポロジー・マネージャーが設定する 唯一のフィールドは MyName フィールドです。

ユーザー独自のフィールドを作成および使用するときは、以下の点に留意してくだ さい。

v objectlink または objectlinklist のタイプのフィールドは作成しないでください。 NetView 管理コンソールが表示するビューを改善するために RODM でオブジェ クト同士をリンクするには、IBM 提供の顧客フィールドを使用します。例えば、 エージェントを持たないネットワーク部分に対する RODM オブジェクトを作成

する場合は、これらのオブジェクトを IBM 提供の顧客フィールドにリンクさせ ます。これで、NetView 管理コンソールを使用してそれらを表示することができ ます。

- v トポロジー・マネージャーが所有するトポロジー・フィールドまたは専用フィー ルドに値を上書きするには、どのようなフィールドであれ、変更メソッドを作成 しインストールします (objectlink、objectlinklist、および表示フィールドを除く)。 トポロジー・マネージャーがこれらのフィールドの 1 つを変更するときは常に、 変更メソッドが呼び出され、ユーザーのコードは値を修正することを選択できま す。 変更メソッドは、エージェントがフィールドの新規の値を報告するたびにそ の値を上書きしなければなりません。
- v パフォーマンスを改善するには、トポロジー・マネージャーは RODM データベ ースからではなく、トポロジー・マネージャー・キャッシュから表示フィールド のためのいくつかの値を取ります。その結果、変更メソッドが値を上書きすると きでも、表示フィールド (DisplayResourceName で使用される snaNodeName およ び DisplayResourceOtherData で使用される sysplexInfo など) に新規の値が現れな い場合があります。
- v IBM 提供のフィールド (このリリースの NetView プログラムと一緒に出荷され る構造ロード・ファイル内にあるフィールド) には照会メソッドを配置しませ ん。 SNA トポロジー・マネージャーは、照会サブフィールドにインストールさ れている照会メソッドを起動しない、 EKG\_QueryMultipleSubfields 機能を使用し ます。

RODM でビューのユーザー定義オブジェクトを作成する方法の詳細については、 「*IBM Tivoli NetView for z/OS* 自動操作ガイド」および「*IBM Tivoli NetView for z/OS Resource Object Data Manager and GMFHS Programmer's Guide*」を参照して ください。 RODM でのユーザー定義ビューに関する SNA トポロジー・マネージ ャーに固有の情報については、「*IBM Tivoli NetView for z/OS Data Model Reference*」を参照してください。

## リソースの削除のための **deleteIndicator** フィールドの設定

RODM 内のオブジェクトにある deleteIndicator フィールドは、 SNA トポロジー・ マネージャーによって RODM から削除されるオブジェクトに適用されます。 これ らのオブジェクトの FLB\_Creator フィールドの値は FLB です。

## **deleteIndicator** フィールドの標準操作

エージェントが削除対象のオブジェクトを報告すると、SNA トポロジー・マネージ ャーは、そのオブジェクトが RODM からすぐに削除できるかどうかを RODM の deleteIndicator フィールドを調べます。 オブジェクトがすぐに削除可能であり、現 在それがビューに入っている場合は、オブジェクトの色は茶色 (デフォルトの色) に 変わり、ビューが更新されるとそのオブジェクトは表示されなくなります。 deleteIndicator フィールドの値が、オブジェクトをすぐに RODM から削除できない ことを示している場合は、オブジェクトは除去されるまで RODM 内に残ります。 RODM からのオブジェクトの除去に関する説明については、 170 [ページの『リソ](#page-191-0) ースが RODM [から除去される状態』を](#page-191-0)参照してください。

deleteIndicator フィールドを使用して、 RODM からすぐに削除したいオブジェクト と除去されるまで残しておくオブジェクトを選択します。 deleteIndicator フィール

ドが、オブジェクトを RODM からすぐに削除できないことを示している場合は、 SNA トポロジー・マネージャーは RODM 内のこのオブジェクトのトポロジーを変 更しないでそのままにしておきます。 オブジェクトの削除を通知するのと同じ応答 で、エージェントが明示的にトポロジーを変更する場合は、このオブジェクトのト ポロジーは変更されます。

SNA トポロジー・マネージャーは、このオブジェクトの状況を「不明」に変更しま す。つまり、エージェントが RODM の状態フィールドにある unknownStatus フィ ールドの値をすでに真に変更していない限り、 SNA トポロジー・マネージャーは このフィールドの値を真に変更します。

注**:** エージェントが VTAM エージェントであり、オブジェクトに nativeStatus フィ ールドの値がある場合、VTAM エージェントがオブジェクト削除の信号ととも にこのフィールドの変更を送らない場合、この値は最後に報告される値と同じ ままです。

トポロジー・エージェントがあるリソースを削除されるものとして報告したとして も、 RODM にどのリソースが残る必要があるかを慎重に検討してください。 例え ば、SNA トポロジー・マネージャーは NTRI 回線アダプターを表すポート・オブ ジェクトを RODM からすぐに削除することはありません。 このリソースがなくな ると、何百というユーザーがホストとの接続性を失うことになってしまいます。 オ ペレーターが間違って NCP definitionGroup を非アクティブ状態にしてしまったた めに、このリソースがなくなる場合 (そして、エージェントがこのポート・オブジ ェクトを削除する信号を送ったために、 SNA トポロジー・マネージャーが RODM からすぐにそれを削除する場合)、このポート・オブジェクトは例外ビューには表示 されません。 その結果、ネットワーク・オペレーターは、NTRI 回線がモニターさ れていないという通知を受け取りません。

一方、エージェントが削除すべきオブジェクトを報告した場合、 SNA トポロジ ー・マネージャーは、RODM 内のオブジェクトをすべて残したままにしておくべき ではありません。 例えば、拡張対等通信ネットワーキング (APPN) 限定リソース・ リンクの場合、logicalLink と appnTransmissionGroup はこのリンクが必要となるた びに動的に作成されます。 logicalLink の名前と appnTransmissionGroupCircuit の TG 数には、リンクが活動化されるたびに増える数が含まれています。 リンクが不 要になると、エージェントはこの logicalLink と appnTransmissionGroup を削除する ため信号を送信します。 SNA トポロジー・マネージャーがこれらのオブジェクト を削除しない場合、 2 つの拡張対等通信ネットワーキング (APPN) ノード間に何百 ものリンクがある可能性がありますが、意味があるのはそれらのうち 1 つだけで す。 これは、混乱した、使用不可のビューの原因となります。

deleteIndicator の処理は次のクラスに発生します。

- appnTransmissionGroup
- crossDomainResourceManager
- definitionGroup
- logicalLink
- port
- t4Node (t4NodeGateway を除く)

フィールド deleteIndicator はこれらのクラスにだけ定義されます。 deleteIndicator フィールドのデフォルトの設定では、t4Node を除くすべてのクラスですぐにオブジ ェクトを削除するようになっています。

## 選択したオブジェクトの **deleteIndicator** フィールドの変更

SNA トポロジー・マネージャーは deleteIndicator フィールドの値を明示的に設定す ることはしません。 値は常にクラスで指定される値にデフォルト設定されます。 それで、ユーザーは、いつでも deleteIndicator フィールドの値を変更することがで きます。 SNA トポロジー・マネージャーは、エージェントがこのオブジェクトの 削除信号を送ったとき、オブジェクトのこのフィールドの値を調べます。 deleteIndicator フィールドの値を変更するには少なくとも 4 とおりの方法がありま す。

- deleteIndicator 処理が発生するクラスについてメソッドを作成し、 MyObjectChildren フィールドにサブスクライブする。 SNA トポロジー・マネー ジャーがこれらのクラスの 1 つにオブジェクトを作成するとき、そのメソッドが 呼び出されます。 この時点で、ユーザーのメソッドだけが利用可能な MyName フィールドを持っています。ただし、ユーザーのメソッドは、 deleteIndicator フ ィールドの設定方法を判別するために名前を調べることができます。
- v オブジェクトを作成し、deleteIndicator フィールドを設定する。
- v RODMView (または何らかの類似のアプリケーション) を使用して、すでに RODM に存在しているオブジェクトのこのフィールドを設定する。
- · RODM ロード・ユーティリティーを使用して、クラス・レベルでデフォルト設定 を変更する。
- 注**:** いくつかのオブジェクトがすぐに RODM から削除され、他のオブジェクトは 除去されるまで RODM に残っている場合、いくつかの矛盾がビューに表示さ れる可能性があります。オブジェクトのある部分だけが表示されたり、 logicalLinks がポートなしの中途半端な状態になったり、オブジェクトがなかっ たり、トポロジーに穴があるという可能性もあります。

## **deleteIndicator** フィールドの影響を受けないオブジェクト

deleteIndicator 処理は、logicalUnits、luGroups、および crossDomainResources を含 む、論理装置オブジェクトには適用されません。 FLB\_Creator フィールドが FLB に設定されていると、これらのオブジェクトは次の環境下で削除されます。

- v エージェントがこのオブジェクトを含む LU トポロジーをモニターしている間、 これらのオブジェクトの 1 つの削除信号を SNA トポロジー・マネージャーに送 る場合、このオブジェクトが継続してモニターされていなければ、 SNA トポロ ジー・マネージャーはすぐに RODM からオブジェクトを削除します。
- v LU トポロジーのモニターが停止するとき、このオブジェクトが継続してモニタ ーされない場合、これらのクラスのオブジェクトはすぐに RODM から削除され ます。
- v 個々のオブジェクトが継続してモニターされていて SNA トポロジー・マネージ ャーがエージェントから削除イベント・レポートを受け取る場合、トポロジー・ マネージャーは RODM 内で状況を不明に変更しますが、そのオブジェクトは RODM 内に残ります。
- 個々のオブジェクトがモニターされていても、継続してモニターされていない場 合、オブジェクトは、 SNA トポロジー・マネージャーがエージェントから削除 信号を受け取ったときにすぐに RODM から削除されます。
- v 「**Extended Search**」オプションが選択されている NetView 管理コンソールの 「**Locate Resource**」要求が出されたために LU がモニターされる場合、LU のビ ューはすべてクローズします。

さらに、deleteIndicator 処理は、伝送グループ回線および集合オブジェクトには適用 されません。 エージェントがこれらのオブジェクトの 1 つに削除信号を送信する と、 SNA トポロジー・マネージャーは、FLB\_Creator フィールドが FLB に設定さ れているものと見なし、次の条件で RODM からオブジェクトを削除します。

- v appnTransmissionGroupCircuit、\*ntriTypeAppnTgCircuit、および \*appnTransGroupCircuitCN オブジェクトは、それらに従属オブジェクトがなけれ ば削除されます。
- v すべての集合オブジェクトは、子を持っていないときに削除されます。 これには subareaTransmissionGroupCircuit オブジェクトが含まれます。

## **FLBSYSD** 初期設定ファイルの修正

NETVIEW.V6R1M0.DSIPARM データ・セット内のメンバー FLBSYSD は、トポロ ジー・マネージャーの初期設定ファイルです。このファイルで、GMFHS が使用す る RODM の名前を指定します。値を変更するには、FLBSYSD を DSIPARM デー タ・セット にコピーしてください。トポロジー・マネージャーは、初期設定プロセ スでこのファイルを読み取ります。FLBSYSD へのすべての変更を強制的に有効に するには、トポロジー・マネージャーをコールド・スタートしてください。個々の キーワードの説明で示されているように、変更はウォーム・スタート時またはトポ ロジー更新が受け取られるときに有効になります。

この項で説明されているその他の値 (例えば、PURGDAYS、および各種の表示可能 テキスト・ストリング) の変更は、すべてオプションです。 FLBSYSD ファイルか らキーワードを削除しないでください。値をこの項で説明されているように変更す るだけにしてください。この項ではこれ以降で、FLBSYSD ファイル内のキーワー ドを説明しています。

## **FLBSYSD** 内の **RODM** パラメーター

RODM パラメーターは以下のリストのとおりです。

#### **RODMNAME**

SNA トポロジー・マネージャーが RODM に接続するために使用する RODM 名。 これは、 GMFHS が NetView 管理コンソールでビューを作成するときに 使用する名前とおそらく同じです。このパラメーターの最大長は 8 文字です。

RODM 名を 以下の 1 つ方法で指定してください。

- v RODM 名を SYS1.PARMLIB の IEASYMxx メンバーの中のシンボル &CNMRODM の値として提供する
- &CNMRODM を実際の RODM 名に変更する

新しい RODM がすでに稼働している場合には、変更は、トポロジー・マネージ ャーのコールド・スタートまたはウォーム・スタートが実行されるときに有効に なります。

#### **RODM\_RETRY\_INTERVAL**

RODM RETRY INTERVAL キーワードの値は、 RODM への最初の接続が失敗 したときの SNA トポロジー・マネージャー初期設定でのみ使用されます。この 値は RODM 接続の試行の時間間隔を秒数で指定します。

有効な RODM RETRY INTERVAL 値は、 0 から 86400 の範囲の数値、また は NORETRY です (NORETRY は 0 (ゼロ) と等価です)。 NORETRY または 0 (ゼロ) を指定し、初期の RODM 接続が失敗した場合は、 SNA トポロジ ー・マネージャーは終了します。出荷時のデフォルト値は 30 です。

初期設定されると、SNA トポロジー・マネージャーは、 RODM 接続が失敗し たときの後続の再初期設定処理に、SNA トポロジー・マネージャー FLB\_Defaults オブジェクトの値を使用します。 FLB\_Defaults オブジェクト内の RODM 再試行値は、TOPOSNA SETDEFS、RDMRETRY コマンドで変更できま す。

#### **RODM\_RETRY\_LIMIT**

RODM RETRY LIMIT キーワードの値は、 RODM への最初の接続が失敗した ときの SNA トポロジー・マネージャー初期設定でのみ使用されます。この値は RODM への接続の再試行を行う回数を指定します。 再試行限界を超えた場合、 SNA トポロジー・マネージャーは終了します。

有効な RODM RETRY LIMIT 値は、 0 から 2147483647 の範囲の数値、また は FOREVER です (FOREVER は 0 (ゼロ) と等価です)。出荷時のデフォルト 値は 1000 です。

初期設定されると、SNA トポロジー・マネージャーは、 RODM 接続が失敗し たときの後続の再初期設定処理に、SNA トポロジー・マネージャー

FLB\_Defaults オブジェクトの値を使用します。 FLB\_Defaults オブジェクト内の RODM 再試行値は、TOPOSNA SETDEFS、RDMRETRY コマンドで変更できま す。

### **FLBSYSD** 内の **VIEWMGR** パラメーター

VIEWMGR パラメーターのうちの 2 つ、SUPER\_CLUSTER\_VIEW\_NAME と NN DOMAIN NETWORK CLUSTER DRN を使用して、データ・モデルにおけるキ ー表示オブジェクトの名前を指定することができます。 FLBSYSD で指定された名 前は、ビューで表示される名前です。その他の 4 つの VIEWMGR パラメーター、 UNIQUE\_LU\_APPL\_DRT、CALCULATE\_PATH\_FOR\_CN\_CONNECTION、 SUPPRESS\_UNREACHABLE\_NET\_TOPO、および

SHOW BrNN IN NETWORK TOPLOGY は、ビューの情報処理を制御するために使 われます。残りの 4 つの VIEWMGR パラメーターはデフォルトの集約を制御しま す。

注**:** これらの VIEWMGR キーワード値の変更は、SNA トポロジー・マネージャー のコールド・スタートまたはウォーム・スタートを実行するまでは有効になり ません。 SUPER CLUSTER VIEW NAME 値を変更した場合は、トポロジー・ マネージャーを開始する前にデータ・モデルを再ロードしてください。

### キー表示オブジェクトの名前を指定するパラメーター

以下に示すのは、データ・モデルにおいてキー表示オブジェクトの名前を指定する ために使用される 2 つの VIEWMGR パラメーターです。

#### **SUPER\_CLUSTER\_VIEW\_NAME**

トップレベルの拡張対等通信ネットワーキング (APPN) ビューの先頭の名前。 この名前は、NetView 管理コンソールのツリー・ビューに表示されます。 最大 長は 32 文字です。 この名前を変更する場合は、データ・モデル内の Network View Class オブジェクト定義も変更し、メンバー FLBTRDMA (CNMSAMP 内) の MyName フィールドがこの新しい名前と一致するようにし てください。この変更を有効にするには、データ・モデルを再ロードしてくださ い。

このパラメーターの出荷時の値 (FLBSYSD 内にある) は、 *SuperclusterView* で す。

#### **NN\_DOMAIN\_NETWORK\_CLUSTER\_DRN**

このパラメーターを使用して、拡張対等通信ネットワーキング (APPN) ネット ワーク全体を表現する拡張対等通信ネットワーキング (APPN) 集合クラスター の表示名を指定します。このビューは、SUPER\_CLUSTER\_VIEW\_NAME パラ メーターで指定されたビュー名をオープンするときに表示される最初のビューで す。

このパラメーターの出荷時の値 (FLBSYSD 内にある) は、 *nnDomainNetworkCluster* です。

### 状況エントリーのエントリーの保存を制御するためのパラメーター

以下のパラメーターを使用して、リソースに保存したい状況ヒストリー項目の最大 数を定義します。

#### **STATUS\_HISTORY\_LIMIT**

STATUS\_HISTORY\_LIMIT パラメーターを使用して、リソースに対して保存し たい状況ヒストリーの最大エントリー数を定義します。 最小エントリー数は 5、最大エントリー数は 100 です。注意点として、リソースごとに保存される状 況ヒストリーの最大エントリー数は、この値に、各エージェントが報告する状況 の追加エントリーを加えた値になります。 例えば、 STATUS HISTORY LIMIT が 5 に設定され、報告書エージェントが 2 つ存在する場合は、リソースごとに 最大 7 つのエントリーが表示されます。出荷時のデフォルト値は 5 です。

### ビュー情報の処理を制御するためのパラメーター

FLBSYSD 初期設定ファイルに指定される以下の 3 つの VIEWMGR パラメーター は、ビュー情報の処理を制御するものです。

#### **UNIQUE\_LU\_APPL\_DRT**

UNIOUE LU APPL DRT パラメーターは、アプリケーション論理装置に対する 表示リソース・タイプの処理を制御するためのものです。

- v YES を指定すると、アプリケーション論理装置が固有の DisplayResourceType を持つようにプログラム操作を変更します。
- v NO を指定すると、アプリケーション論理装置と非アプリケーション論理装 置が同じ表示リソース・タイプを持つようにします。 NO の指定は、アプリ

ケーション論理装置に対する表示リソース・タイプの余分な処理を避けるこ とによってパフォーマンスを向上させます。

#### **CALCULATE\_PATH\_FOR\_CN\_CONNECTION**

CALCULATE\_PATH\_FOR\_CN\_CONNECTION パラメーターは、サブエリア・ネ ットワークを通る経路を appnTransGroupCircuitCN オブジェクトの場合に計算す るかどうかを指定します。メッシュ度が高い NCP および サブエリア TG ネッ トワークの場合は、このパラメーターを NO に設定し、複合ノードへの拡張対 等通信ネットワーキング (APPN) 接続について、サブエリア・ネットワークを 通る経路を計算しないように設定します。 出荷時のデフォルト値は YES で す。

#### **SUPPRESS\_UNREACHABLE\_NET\_TOPO**

このパラメーターは、到達不能なネットワーク・ノード (NN) およびそれに関 連する appnTG を、すべてのトポロジー・ビューで抑止するかどうかを示しま す。 到達不能な NN が nnDomainNetworkCluster ビューで不要になっている場 合は、このパラメーターを YES に設定してください。 出荷時のデフォルト値 は NO です。

#### **SHOW\_BrNN\_IN\_NETWORK\_TOPOLOGY**

このパラメーターは、分岐ネットワーク・ノードをネットワーク・トポロジー・ ビューに表示するかどうかを示します。 出荷時のデフォルト値は NO です。

### デフォルト集約を制御するためのパラメーター

ここでは、デフォルト集約を制御する 4 つの FLBSYSD VIEWMGR パラメーター の説明を行います。

AGGREGATE\_TO\_CLUSTER AGGREGATE\_TO\_NNDOMAIN\_NETWORK AGGREGATE\_TO\_NNDOMAIN AGGREGATE\_TO\_SA\_TGCIRCUIT

集約の初期設定値が NO から YES に変更されるウォーム・スタートの間に、 YES に変更されたノードの集約に、トポロジーがウォーム・スタート時点からエージェ ントによって報告されたリソースのみが含まれます。

さらに、トポロジー・データベースの除去がウォーム・スタートの前に実行されな かった場合、トポロジー状況がまだ集約されていないオブジェクトが、まだ RODM 内に存在している可能性があります。これは、エージェントがトポロジー更新をト ポロジー・マネージャーにまだ送信していないからです。

集約リンクは、トポロジー・マネージャーが再始動されるときにリセットされま す。

集合パラメーターの 1 つに対して値が NO のとき、それらのオブジェクトが SNA トポロジー・マネージャー・プログラムまたはユーザーによって作成されたかどう かに関係なく、トポロジー・マネージャーは、集合オブジェクトとその集合子オブ ジェクト間のすべての集約リンクを取り外します。

集合パラメーターの 1 つに対して値を YES にすると、集約が可能になります。 これによって、別の集約の層がトポロジー・マネージャー・データ・モデルに追加 されますが、この追加の層は、ネットワークで多数のリソースの情報を更新中のデ ータがある場合、またはホスト・マシンの容量が超過している場合に、パフォーマ ンスに著しい影響を与える可能性があります。

図4 は、AGGREGATE TO CLUSTER、

AGGREGATE TO NNDOMAIN NETWORK、および

AGGREGATE\_TO\_NNDOMAIN の集約パラメーターが YES である場合の状況集約 の例です。

<span id="page-61-0"></span>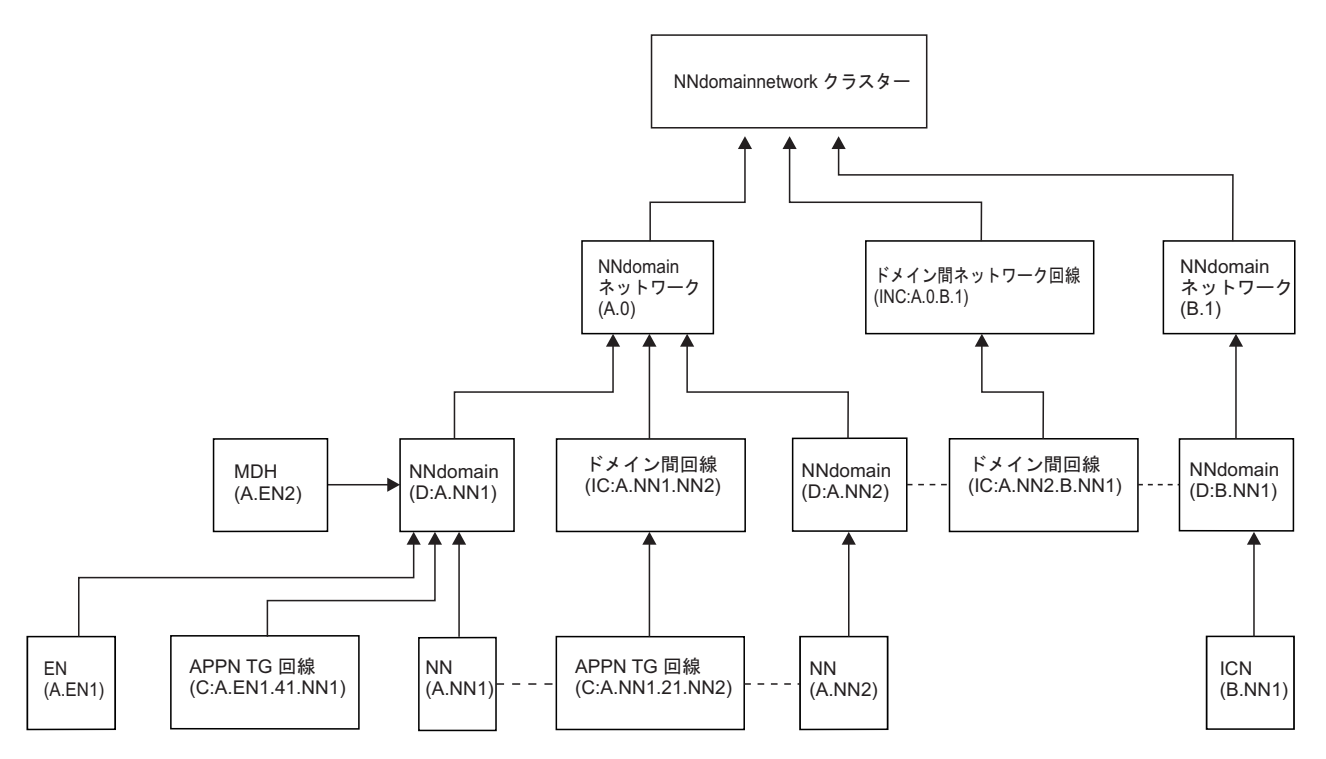

図 *4.* 状況集約の例

以下のリストでは、FLBSYSD VIEWMGR 集約パラメーターが説明されています。

#### **AGGREGATE\_TO\_CLUSTER**

発送時に設定されている FLBSYSD の NO の値を YES に変更する場合、 NN ドメイン・ネットワークの状況およびドメイン間ネットワーク回線の状況は NN ドメイン・ネットワーク・クラスター・オブジェクトに集約されます (図 4 を 参照)。

発送時に FLBSYSD 初期設定ファイルに設定されている NO の値を使用する場 合、 NN ドメイン・ネットワーク・クラスター・オブジェクトは不明の状況を 示します。

#### **AGGREGATE\_TO\_NNDOMAIN\_NETWORK**

発送時に FLBSYSD に設定されている NO の値を YES に変更する場合、NN ドメインの状況およびドメイン間回線の状況は NN ドメイン・ネットワーク・ オブジェクトに集約され、境界ノードの間にあるドメイン間回線の状況はドメイ ン間ネットワーク回線オブジェクトに集約されます (図 4 を参照)。

出荷時の FLBSYSD 初期設定ファイルで設定されている NO の値を使用する場 合と、 NN ドメイン・ネットワーク・オブジェクトとドメイン間ネットワーク 回線オブジェクトは不明の状況を示し、 AGGREGATE\_TO\_CLUSTER の値は強 制的に NO となります。

#### **AGGREGATE\_TO\_NNDOMAIN**

発送時に FLBSYSD に設定されている YES の値を NO に変更する場合、プロ グラム操作が変わります。

- v NN ドメインの実オブジェクトの状況は NN ドメイン・オブジェクトに集約 されません。
- v appnNN 相互間または appnNN と VRN との間の拡張対等通信ネットワーキ ング (APPN) TG 回線オブジェクトの状況はドメイン間回線オブジェクトに 集約されません。
- v NN ドメイン・オブジェクトとドメイン間回線オブジェクトは、不明の状況 を示します。
- AGGREGATE TO NNDOMAIN NETWORK の値は強制的に NO となりま す。

発送時に FLBSYSD 初期設定ファイルに設定されている YES の値を使用する と、実オブジェクトの場合は NN ドメイン・オブジェクトへの状況の集約が可 能になり、また、 appnNN 相互間または appnNN と VRN との間の拡張対等通 信ネットワーキング (APPN) TG 回線オブジェクトの場合はドメイン間回線オ ブジェクトへの状況の集約が可能になります ( 40 [ページの図](#page-61-0) 4 を参照)。

#### **AGGREGATE\_TO\_SA\_TGCIRCUIT**

発送時に FLBSYSD に設定されている YES の値を NO に変更する場合、プロ グラム操作が変わります。

- 各サブエリア伝送グループ回線のベースとなるオブジェクトの状況は、サブ エリア伝送グループ回線集合オブジェクトに集約されません。
- v 各サブエリア伝送グループ回線集合オブジェクトは、不明の状況を示しま す。

### **FLBSYSD** 内の接頭部

接頭部は、同じ名前構造を持つ異なるクラスにあるオブジェクトの表示される名前 を区別するために使用されます。 接頭部は RODM における DisplayResourceName フィールド、およびビューで表示される名前で使用されます。接頭部への変更は、 SNA トポロジー・マネージャーのコールド・スタートが実行されるときに有効にな ります。 ウォーム・スタートが実行されるときには、接頭部の値への変更は予測で きません。

表 *6. FLBSYSD* 内の接頭部

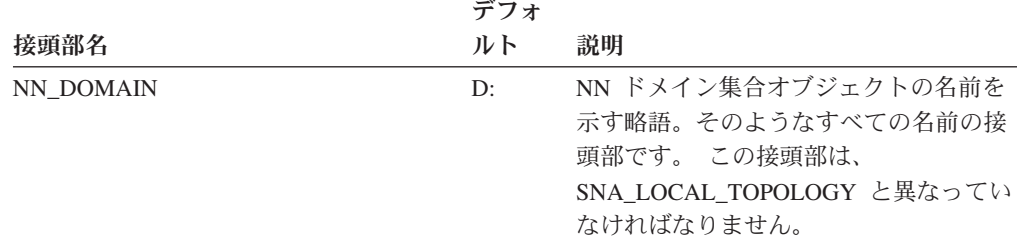

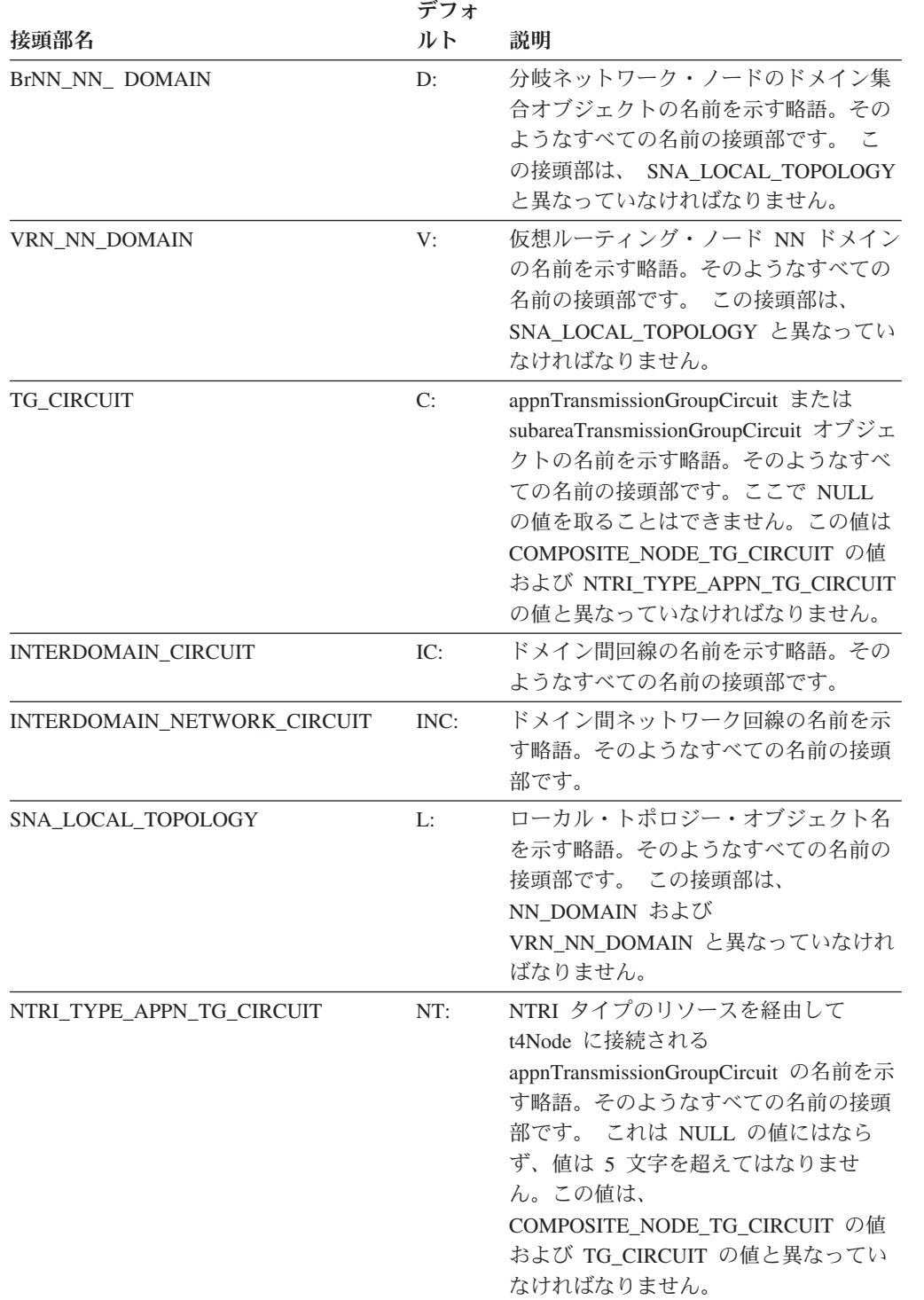

### 表 *6. FLBSYSD* 内の接頭部 *(*続き*)*

表 *6. FLBSYSD* 内の接頭部 *(*続き*)*

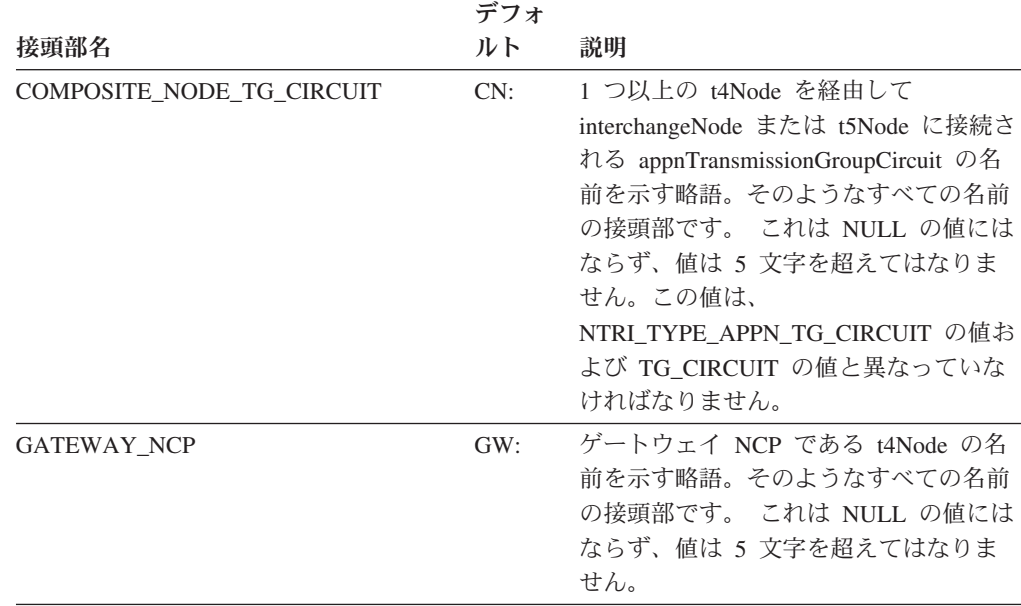

注**:** すべての接頭部が DisplayResourceName フィールドの接頭部として使用されます。 さら に、最後の 3 つの接頭部は MyName フィールドの接頭部として使用され、NETID の値の前 に置かれます。 接頭部の値を変更する場合には、FLBSYSD ファイルの接頭部のコメントを お読みになり、制限事項を調べてください。

### **FLBSYSD** 内の **DisplayResourceOtherData** テキスト

RODM 内の DisplayResourceOtherData フィールドには、オブジェクトについての追 加の情報が入ります。 この情報を表示するには、 NetView 管理コンソールのコン テキスト・メニューから「**Resource Properties**」を選択します。

FLBSYSD 内のこの情報をシステムに合うように変更できますが、それぞれのスト リングは固有でなければなりません。 DisplayResourceOtherData キーワードを複数 回指定した場合、後の値は無視されます。 DisplayResourceOtherData キーワード・ テキストへの変更は、トポロジー・マネージャーのコールド・スタートを実行させ るときに有効になります。ウォーム・スタートが実行されるときには、そのリソー スのトポロジーが更新されるときにリソースごとに変更が見られます。

FLBSYSD ファイル内の DRODTEXT カテゴリーの下に、すべての可能な DisplayResourceOtherData キーワードとデフォルトの文字ストリングが示されていま す。各クラスの DisplayResourceOtherData テキストとその説明については、「*IBM Tivoli NetView for z/OS Data Model Reference*」を参照してください。 例えば、 PORT\_ID は、ポート ID のラベルである DisplayResourceOtherData キーワードで す。

# **FLBSYSD** 内のメッセージ抑止オプション

メッセージ FLB430I、FLB431I、FLB432I、および FLB690I を抑止する選択をする ことができます。これらのメッセージは、ノードが検出されたときまたは別のタイ プのノードに置き換えられたときを示すものです。 これらのメッセージは、特に自 動化に役立ちますが、使用しない場合には抑止することができます。

また、DisplayResourceOtherData フィールドがトポロジー・マネージャーによって切 り捨てられたときに発行される、メッセージ FLB487W を抑止することもできま す。

メッセージ抑止への変更は、トポロジー・マネージャーのコールド・スタートまた はウォーム・スタートが実行されるときに有効になります。

# **FLBSYSD** 内の共通区切り文字

FLBSYSD メンバー内に共通区切り文字としてリストされている値を変更すること ができます。これらの区切り文字は、RODM 内の DisplayResourceOtherData フィー ルドで使用され、 NetView 管理コンソールの「Resource Properties」ウィンドウに 表示されます。共通区切り文字への変更は、トポロジー・マネージャーのコール ド・スタートが実行されるときに有効になります。ウォーム・スタートが実行され るときには、トポロジー更新を受け取る各リソースについて変更が行われます。

## **FLBSYSD** 内の開始パラメーター

PURGDAYS パラメーターは、トポロジー・マネージャーの初期設定時にウォー ム・スタートとコールド・スタートのどちらが実行されるかを指定します。 デフォ ルト値は 15 日です。

表 *7. FLBSYSD* 内の開始パラメーター

値

#### **(**日数単位**)** 意味 説明

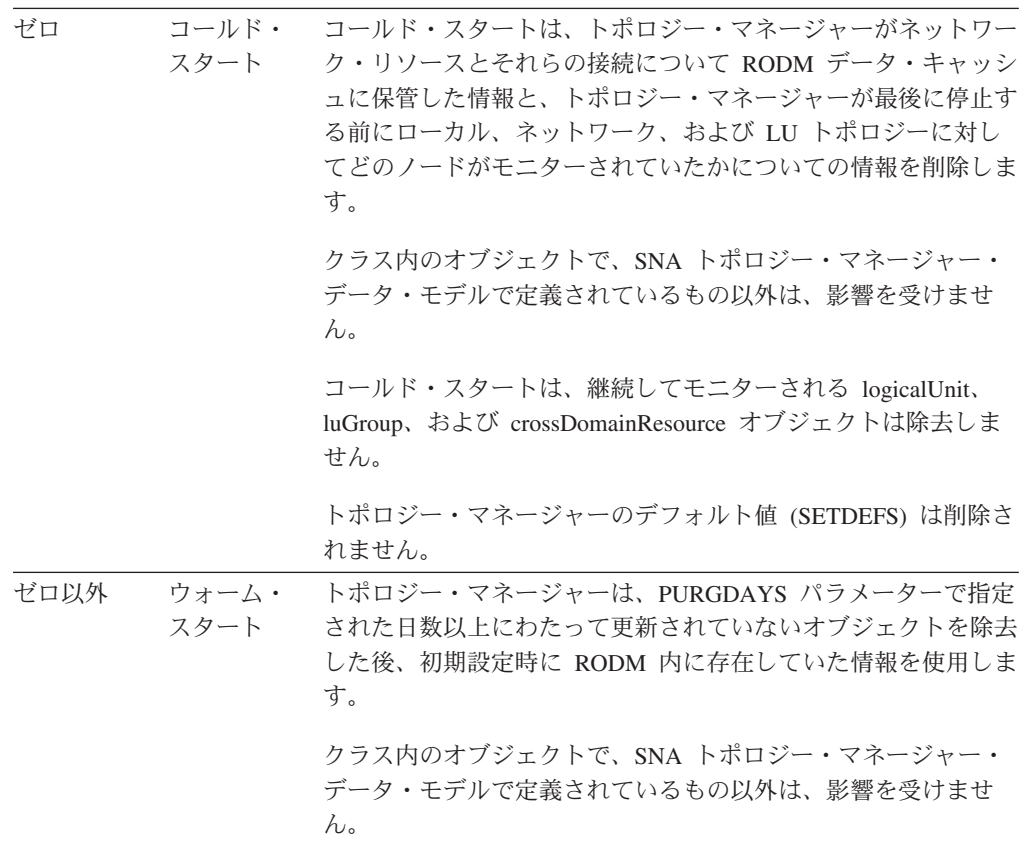

PURGDAYS の最大値は 32767 です。

ウォーム・スタートとコールド・スタートの詳細については、 18 [ページの『ウォー](#page-39-0) [ム・スタートおよびコールド・スタートの使用』を](#page-39-0)参照してください。

## **FLBSYSD** 内の自動トポロジー・パラメーター

VTAM エージェントからネットワーク情報およびローカル・トポロジー情報の両方 を自動的に収集することができます。 Locate Resource コマンドを使用することに よって LU を動的に位置指定しているときに検索を開始することになる VTAM エ ージェントの名前を指定することもできます。 さらに詳細な記述は FLBSYSD フ ァイルに含まれています。

## **FLBSYSD** 内の **NETID** リスト・パラメーター

自動トポロジー・パラメーターを使用してこれらのパラメーターを使うと、自動ト ポロジーの収集を発生させる NETID を指定できます。 さらに詳細な記述は FLBSYSD ファイルに含まれています。

注**:** 自動的に収集されるローカルなネットワーク・トポロジーは、このリストで指 定されている NETID に制限されます。 NetView V2R4 APPNTAM 機能からマ イグレーションしている場合、これまでと同じ機能を実現するように NETID を指定します。

### **FLBSYSD** 内の **COMBINE\_STATUS** パラメーター

サブエリアの状況と拡張対等通信ネットワーキング (APPN) を interchangeNode と migrationDataHost に結合するとき、このカテゴリーの 2 つのパラメーターを使用し ます。さらに詳細な記述は FLBSYSD ファイルに含まれています。

## **FLBSYSD** 内の **VTAM MIBConnect** パラメーター

初期設定ファイル (FLBSYSD) では、次の VTAM MIBConnect パラメーターが使用 されます。

#### **APPLNAME**

APPLNAME パラメーターは VTAM APPL ステートメント・ラベルに対応しま す。 APPLNAME の長さは 1 から 8 文字までであり、ブランクであってはな りません。 出荷時のデフォルト値は TOPOMGR です。

このパラメーターと APPLPASS パラメーターを使用して、 VTAM CMIP サー ビスへのアクセス許可を SNA トポロジー・マネージャーに与えます。これらの パラメーターは APPL 定義と一致していなければなりません。

#### **APPLPASS**

APPLPASS パラメーターは VTAM APPL PRTCT 値に対応します。 APPLPASS の長さは 0 から 8 文字まででなければなりません。 VTAM APPL PRTCT がヌル値の場合は、APPLPASS ラベルをヌル値に指定する必要がありま す。 &CNMPRTCT シンボルを使用して、この値を設定することができます。

### **CMIP\_RETRY\_INTERVAL**

CMIP\_RETRY\_INTERVAL キーワードの値は、最初の CMIP\_MIBConnect が失 敗したときの SNA トポロジー・マネージャー初期設定で使用されます。この値 は CMIP MIBConnect の試行の時間間隔を秒数で指定します。

有効な CMIP RETRY\_INTERVAL の値は 0 から 86 400 の範囲の数値、または NORETRY です (NORETRY は 0 (ゼロ) と等価です)。 NORETRY または 0 (ゼロ) を指定し、初期の MIBConnect 接続が失敗した場合は、 SNA トポロジ ー・マネージャーは終了します。 出荷時のデフォルト値は 30 です。

初期設定されると、SNA トポロジー・マネージャーは、CMIP MIBConnect が 失敗したときの後続の再初期設定処理に、SNA トポロジー・マネージャー FLB Defaults オブジェクトの値を使用します。 FLB Defaults オブジェクト内の CMIP 再試行値は、TOPOSNA SETDEFS,CMPRETRY コマンドで変更できま す。

#### **CMIP\_RETRY\_LIMIT**

CMIP\_RETRY\_LIMIT キーワードの値は、最初の CMIP MIBConnect が失敗し たときの SNA トポロジー・マネージャー初期設定でのみ使用されます。この値 は CMIP MIBConnect の再試行を行う回数を指定します。 再試行限界を超えた 場合、SNA トポロジー・マネージャーは終了します。

有効な CMIP\_RETRY\_LIMIT の値は 0 から 2147483647 の範囲の数値、または FOREVER です (FOREVER は 0 (ゼロ) と等価です)。出荷時のデフォルト値は 1000 です。

初期設定されると、SNA トポロジー・マネージャーは、CMIP MIBConnect が 失敗したときの後続の再初期設定処理に、SNA トポロジー・マネージャー FLB\_Defaults オブジェクトの値を使用します。 FLB\_Defaults オブジェクト内の CMIP 再試行値は、TOPOSNA SETDEFS,CMPRETRY コマンドで変更できま す。

### **FLBSYSD** 内の **Subarea\_Number\_To\_Name** パラメーター

サブエリア数を名前に含むビューに表示させる必要のない、最新のレベルではない リソースがある場合にのみ、subarea-numbers-to-names のマップのリストを作成しま す。 SN TO NM パラメーターの詳細については、FLBSYSD ファイル を参照して ください。

## **FLBSYSD** 内の **FIELDS** パラメーター

3 つのパラメーターを使って、選択したフィールドのグループを設定するかどうか を選択することができます。 これらのパラメーターは、以下のフィールド・グルー プを表しています。

WRITE\_CORRELATABLE\_FIELDS WRITE\_DROD\_FIELDS WRITE\_OTHER\_FIELDS

これらの 3 つのパラメーターおよび各パラメーターに関連するフィールドの詳細に ついては、FLBSYSD ファイル を参照してください。

注**:** SNA トポロジー・マネージャーのウォーム・スタートの際にグループ値を YES から NO に切り替える場合、RODM 内のフィールド値のクリアまたはリセット は行われません。

## <span id="page-68-0"></span>カスタマイズ・テーブルとメソッドを使用する

状況を表示するための OSI 状況のマッピング、RODM 内に作成されるリソースの 解決された状況、および例外ビューのリソースのカスタマイズを必要とする場合が あります。 この情報は、コピー、変更、使用、および拡張が可能なカスタマイズ・ テーブルに保管されます。 テーブルは適切な DSIPARM データ・セットのメンバ ーとして保管されます。

- v FLBOSIDS、OSI 表示状況テーブル
- v FLBSRT、状況分析解決テーブル
- v FLBEXV、例外ビュー・テーブル

カスタマイズを実行するのにオブジェクト独立方式を使用することもできます。

テーブルは初期設定時に読み取られ、 1 つ以上のテーブルに対して TOPOSNA REFRESH コマンドを出すときはいつでも再読み取りされます。 テーブルが読み取 られるときクラスが欠落している場合、警告メッセージ FLB666W が出されます が、処理は続行します。そのメッセージを受け取る場合、テーブルを修正し、テー ブルを最新表示するため別の TOPOSNA REFRESH コマンドを出します。

これらの状況テーブルとメソッドは、SNA トポロジー・マネージャーのウォーム・ スタートの処理中 DisplayStatus が不明に設定されるオブジェクトを除き、すべての 状況更新に対して SNA トポロジー・マネージャーによって使用されます。 ウォー ム・スタート中、適用可能オブジェクトを除去してから RODM に残っている SNA トポロジー・マネージャーによって管理される (RESET の ResourceTraits フィール ドの値を使用) すべての実オブジェクトに対して、各 DisplayStatus を不明に変更し ます。ウォーム・スタート中にフィールドがデフォルト値に変更されるとき、この フィールドにインストールされるメソッドは実行されません。追加情報について は、 19 [ページの『ウォーム・スタートの計画』を](#page-40-0)参照してください。

まずクラス・デフォルト値を指定し、特定のリソースのための変更を指定する必要 があります。 1 つのクラスのすべての項目はまとめて指定され、すべての指定が完 了するまで、次のクラスの項目、またその次のクラス項目というようにそれぞれの 指定が後に続きます。 特定のリソースに対する値のカスタマイズだけが必要な場 合、既存のテーブルを置き換えないでください。その代わりに、各デフォルト・テ ーブル (表 8 にリストされる) の終わりの %INCLUDE カードによって指定される サンプル・ファイルに項目を作成します。 3 つのカスタマイズ・テーブルは、 %INCLUDE カードの使用をサポートしています。このカードについては、「*IBM Tivoli NetView for z/OS* アドミニストレーション・リファレンス」を参照してくださ い。 %INCLUDE に名前が示されているファイルにおいて、クラス、カスタマイズ したい値がある特定のリソース名、および新規の値をリストします。 詳細は、この 章の説明と例で示します。 便宜上、それぞれのデフォルト・ファイルには、空のサ ンプル・ファイルの名前を指定する %INCLUDE カードがあります。シンボル名を 使用することができます。 例えば、APPLPASS="&DOMAINNV" は有効です。

表 *8.* デフォルト・カスタマイズ・テーブルによって指定される *INCLUDE* ファイル名

カスタマイズ・テーブル名 ちょう しゅうしゃ サンプル・ファイル名

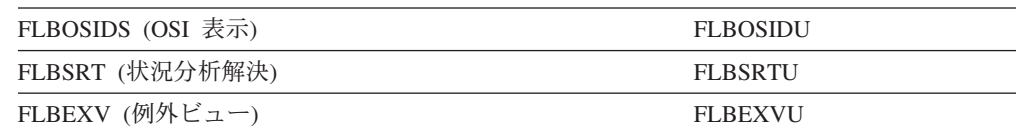

### カスタマイズ・テーブル・キーワード

カスタマイズ・テーブルのキーワードはアルファベット順にリストされ、この節で 説明されています。

カスタマイズ・テーブルに入力されるキーワード・パラメーターおよび値は大文 字、小文字、またはその混合文字で入力することができます。ブランクの組み込み は認められません。 FLBEXV カスタマイズ・テーブルの EXVWNAME キーワー ドによって指定される値を除いて、項目はすべて大文字に変換されます。

コメントは次の 2 とおりの方法でテーブルに置かれます。

- v 1 列目のアスタリスク (\*) により行全体をコメント行として扱う。
- v パラメーターおよび値を指定してから、1 つ以上のブランクを入力する。ブラン クの後ろに続くものはすべてコメントとして扱われます。
	- 注**:** 読みやすくするために、このセクションの例では、コメントが /\* と \*/ で囲 まれていますが、これは必須ではありません。

### **DISPMETH**

使用するテーブル**:** FLBOSIDS のみ

説明**:** DISPMETH は FLBOSIDS カスタマイズ・テーブルで使用されるオプション のキーワードで、表示メソッド名 を指定できます。

表示メソッド名の DISPMETH は、動的に表示状況をカスタマイズし、他のフィー ルドやオブジェクトをアクセスするように作成できるオブジェクトに依存しないメ ソッドの名前です。 表示メソッド名が指定されてもリソース名が指定されない場 合、表示メソッド名はそのクラスがデフォルトのメソッドになります。 リソース名 および表示メソッド名の両方が指定される場合、表示メソッド名は、そのリソース にだけ関連付けられます。

表示メソッド名は、メソッドがないことを示すブランクになることもあります。こ れはリソース名を指定し、クラスに指定される表示メソッドをそのリソースに対し て使用させたくないときに便利です。

重複する情報がテーブルに入っている場合 (例えば、同じリソースに 2 つの表示方 式の名前があるなど)、値が事前に指定されていることを示すメッセージ FLB663W が出されます。 2 番目の値は無視されます。

メソッド名は 1 文字から 8 文字までの長さでなければなりません。 このメソッド 名では、有効な任意の RODM メソッド名を使用することができます。作成したメ ソッドはすべて、おそらくロード・ユーティリティー・ファイルを用いて、ロード する必要があることを覚えておいてください。ロードされなければ、これらのメソ ッドは呼び出せません。 メソッドの詳細については、 64 [ページの『メソッドの作](#page-85-0) [成の概説』を](#page-85-0)参照してください。

### **EXVWMETH**

使用するテーブル**:** FLBEXV のみ

説明**:** EXVWMETH キーワードは、オプションで例外ビューのメソッド名を指定す るため FLBEXV カスタマイズ・テーブルで使用されます。

EXVWMETH キーワードによって指定される値が、テーブルで指定される例外ビュ ーを上書きするように作成できる、オブジェクトに依存しないメソッドの名前にな ります。このメソッドは、他のユーザー定義フィールドおよび起動自動化の設定に も使用されます。

リソース名を指定しても、例外ビュー・メソッドは指定しない場合、 SNA トポロ ジー・マネージャーは、そのリソースのためのクラスのデフォルト項目に対して、 例外ビュー・メソッドがあれば、それを使用します。 リソースに対してメソッドが 必要ではない場合、例外ビュー・メソッド名をブランクにしておけば、例外ビュ ー・メソッドはクラスに指定されるメソッドのデフォルト値とはなりません。

例外ビュー・メソッドは、SNA トポロジー・マネージャーが RODM 内にオブジェ クトを作成するときに呼び出されます。 これは、エージェントによるオブジェクト の最初の報告によって起動されます。しかし、追加のエージェントがオブジェクト を報告する場合、メソッドが再び呼び出されることはありません。 2 つ以上のエー ジェントによって報告される可能性のあるオブジェクトの例は次のとおりです。

- v 同じネットワーク内の 2 つの appnNN からネットワーク・トポロジーを収集す る場合、このサブネットワークのすべての appnTransmissionGroups および appnNN は 2 度報告されます。
- v appnNN が隣接 appnEN を報告する appnNN からローカル・トポロジーを収集 し、さらに直接 appnEN からローカル・トポロジーを収集する場合、 appnEN は 2 度報告されます。
- v 同じ NCP definitionGroup を活動化した 2 つの VTAM エージェントからローカ ル・トポロジーを収集する場合、t4Node、ポート、および NCP definitionGroup の一部である logicalLinks はすべて 2 度報告されます。

メソッド名は 1 文字から 8 文字までの長さでなければなりません。 このメソッド 名では、有効な任意の RODM メソッド名を使用することができます。作成したメ ソッドはすべて、おそらくロード・ユーティリティー・ファイルを用いて、ロード する必要があることを覚えておいてください。ロードされなければ、これらのメソ ッドは呼び出せません。 メソッドの詳細については、 64 [ページの『メソッドの作](#page-85-0) [成の概説』を](#page-85-0)参照してください。

#### **EXVWNAME**

使用するテーブル**:** FLVEXV のみ

説明**:** EXVWNAME キーワードは、オプションで例外ビュー名を指定するため FLBEXV カスタマイズ・テーブルで使用されます。

EXVWNAME 値は、Exception\_View\_Class 内のオブジェクトの MyName 値と一致 しなければなりません。 SNA トポロジー・マネージャーを初期設定する前に RODM 内でこれらの Exception\_View\_Class オブジェクトを作成します。初期設定 時に、指定した名前に対して、 RODM データ・キャッシュ内の Exception\_View\_Class にオブジェクトがないというエラー・メッセージが出されま す。処理は続行します。 オブジェクトを作成し、TOPOSNA REFRESH コマンドを 出します。

例外ビュー名は、1 から 32 文字の長さか、または NULL (ブランク) でなければ なりません。 等号記号 (=) を除き、すべての印刷可能文字が使用できます。 EXVWNAME キーワードの値の大文字への変換は行われません。指定したとおりの 文字が使用されます。

EXVWNAME にブランクを指定し、これがこのデフォルト項目またはリソース項目 に対する唯一の EXVWNAME キーワードである場合、このカテゴリーのリソース はどの例外ビューにおいても表示されません。

注**:** リソース名キーワード (RESOURCE) を指定せず、例外ビューに表示されるリソ ースがある各クラスに対して例外ビュー名を指定します。 これは各クラスのデ フォルト項目です。

リソースが例外ビューで表示されるかどうか制御します。

- v リソースが 2 つ以上の例外ビューで表示されることになる場合、そのリソース項 目またはそのクラスのデフォルト項目に追加の EXVWNAME キーワードを指定 します。
- v RESOURCE を指定しても、EXVWNAME キーワードをそのリソースに指定しな い場合、そのクラスのデフォルト項目に指定されるビューがそのリソースに使用 されます。
- v どのビューにおいてもリソースの表示をさせたくない場合は、EXVWNAME キー ワードをブランクにします。

### **OBJECTCL**

使用するテーブル**:** FLBOSIDS、FLBSRT、および FLBEXV

説明**:** クラス名 を指定するための必須キーワード。

クラス名キーワードの OBJECTCL は、テーブルで指定される最初のパラメーター です。 各 OBJECTCL キーワードの後に指定される他のすべてのパラメーターは、 OBJECTCL キーワードによって指定されるクラスと関連付けられます。 各 OBJECTCL キーワードは、別のセットのクラス項目の開始を示します。

同じクラス名が指定されている複数の OBJECTCL キーワードは、カスタマイズ・ テーブルで使用できますが、各クラスの最初の OBJECTCL キーワード項目にはク ラスのためのデフォルト設定がなければなりません。これにはリソース名を入れな いでください。 OBJECTCL キーワードの有効なクラス名は 53 [ページの表](#page-74-0) 9 にリ ストされています。

#### **OSIDISP**

使用するテーブル**:** FLBOSIDS のみ

説明**:** OSIDISP は、FLBOSIDS カスタマイズ・テーブルの状況マッピングに使用 される状況キーワード です。 複数の OSIDISP キーワードは OSI 状況を表示状況 値にマップするために使用されます。

このキーワードは各クラスに必須ですが、RESOURCE キーワードが指定される場合 にはオプションになります。 デフォルト状況設定をクラスに定義するためこのキー ワードを使用します。
<span id="page-72-0"></span>このキーワード・パラメーターが (RESOURCE キーワードの前で) OBJECTCL キ ーワードの後に続くとき、デフォルトの状況マッピングがクラスに定義されます。 このキーワード・パラメーターが RESOURCE キーワードの後に続くとき、前にあ る OBJECTCL キーワードによって指定されるクラスで指定されるリソースにだけ 適用可能な状況マップを定義します。

コンマ (,) は、OSI 状況を表示状況から分けます。 表示状況は 5 文字の略語です (例: intermediate の場合 inter)。状況の略語の完全なリストについては 56 [ページの](#page-77-0) [表](#page-77-0) 12 を参照してください。

#### **OSIMETH**

使用するテーブル**:** FLBOSIDS のみ

説明**:** このキーワードは、FLBOSIDS カスタマイズ・ファイルに *OSI* メソッド名 をオプションで指定するために使用されます。

OSI メソッド名の OSIMETH は、エージェントまたはリソース状況フォーカル・ポ イントによって報告される OSI 状況および VTAM 固有状況を動的にカスタマイズ し、他のフィールドやオブジェクトにアクセスするために作成できるオブジェクト に依存しないメソッドの名前です。 OSI メソッド名を指定し、リソース名を指定し ない場合、OSI メソッド名はそのクラスのデフォルト・メソッドです。リソース名 および OSI メソッド名の両方が指定される場合、OSI メソッドはそのリソースにだ け関連付けられます。

OSI メソッド名は、メソッドがないことを示すブランクになることもあります。こ れは、リソース名を指定してもクラスに指定される OSI メソッドをそのリソースに 使用することを望まないときに便利です。

重複する情報がテーブルに入っている場合 (例えば、同じリソースに 2 つの OSI メソッド名がある)、 値が事前に指定されていることを示すメッセー FLB663W が 出されます。 2 番目の値は無視されます。

メソッド名は 1 から 8 文字までの長さでなければなりません。 このメソッド名で は、有効な任意の RODM メソッド名を使用することができます。作成したメソッ ドはすべて、おそらくロード・ユーティリティー・ファイルを用いて、ロードする 必要があることを覚えておいてください。ロードされなければ、これらのメソッド は呼び出せません。 メソッドの詳細については、 64 [ページの『メソッドの作成の](#page-85-0) [概説』を](#page-85-0)参照してください。

#### **RESLMETH**

使用するテーブル**:** FLBSRT のみ

説明**:** FLBSRT カスタマイズ・ファイルに状況分析解決メソッド名 を指定するた めのオプションのキーワード。

RESLMETH キーワードを使用して指定される状況分析解決メソッド名は、テーブル から判別される解決した状況をカスタマイズするために作成するオブジェクトに依 存しないメソッドの名前です。 リソース名を指定しても状況分析解決メソッドを指 定しない場合、クラスのデフォルト項目で指定される状況分析解決メソッドがもし

<span id="page-73-0"></span>あれば、それがそのリソースに対して使用されます。 リソースに対するメソッドが 必要ない場合、状況分析解決メソッド名はブランクになる場合があります。状況分 析解決メソッドは、そのクラスに指定されるメソッドのデフォルト値にはなりませ ん。

重複する情報がテーブルに入っている場合 (例えば、同じリソースに 2 つの表示方 式の名前があるなど)、値が事前に指定されていることを示すメッセージ FLB663W が出されます。 2 番目の値は無視されます。

メソッド名は 1 文字から 8 文字までの長さでなければなりません。 このメソッド 名では、有効な任意の RODM メソッド名を使用することができます。作成したメ ソッドはすべて、おそらくロード・ユーティリティー・ファイルを用いて、ロード する必要があることを覚えておいてください。ロードされなければ、これらのメソ ッドは呼び出せません。 メソッドの詳細については、 64 [ページの『メソッドの作](#page-85-0) [成の概説』を](#page-85-0)参照してください。

### **RESOURCE**

使用するテーブル**:** FLBOSIDS、FLBSRT、および FLBEXV

説明**:** リソース名 を指定する OBJECTCL キーワードの後に続くオプションのキー ワード。

RESOURCE キーワードを指定するとき、RESOURCE を OBJECTCL キーワードの すぐ後に続けるかどうかは任意です。 OBJECTCL キーワードの直後に続けない場 合、リソースは前に指定した OBJECTCL キーワードと関連付けられます。

リソース名を指定しない場合、テーブル項目はクラス全体の値 (クラス・デフォル ト値) を制御します。 ただし、リソース名を指定する場合、指定されるリソースの 値だけが制御されます。

リソース名は、「*IBM Tivoli NetView for z/OS Data Model Reference*」で定義されて いる DisplayResourceName です。 パターン照合 (ワイルドカード) のアスタリスク (\*) を使用するリソース名、例えば、netid1.port.port1\* を指定することができま す。 アスタリスクが使用されるのは、リソース名の最後の文字だけです。 例え ば、netid\* または netid1.port\* は有効ですが、 netid\*.port および netida.port\*1 は有効ではありません。

リソース名を指定するとき、SNA トポロジー・マネージャーは次のことを調べま す。

- リソース名の最大長
- クラス内のリソース名の文字の妥当性

一部のオブジェクトには DisplayResourceName の部分として接頭部文字がありま す。どのオブジェクトに接頭部文字があるかを知るには 41 [ページの表](#page-62-0) 6 の説明を 調べてください。 これらの接頭部文字は FLBSYSD の初期設定ファイルでカスタ マイズされます。SNA トポロジー・マネージャーによって適用される長さの限界値 には接頭部文字の長さは含んでいません。長すぎる名前を指定する、または誤った 文字を使用する場合、メッセージ FLB662W が出され、そのリソースの項目は廃棄 されますが、テーブルの処理は続行します。

<span id="page-74-0"></span>例えば \*t4NodeGateways では、有効な文字は、接頭部の文字に続く名前の一部分に だけ適用されます。 表 9 は各クラスの最大 DRN の長さと有効な文字を示しま す。

**DRN** の

表 *9.* リソース名の有効な文字と最大長

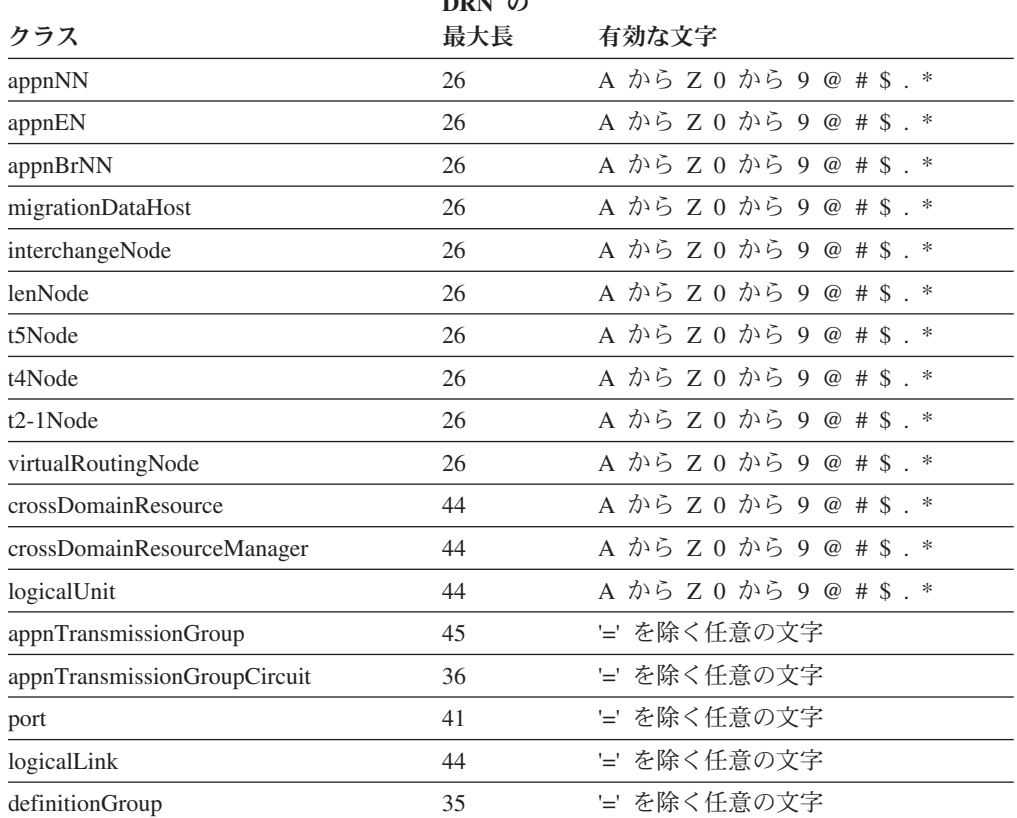

注**:** 文字 '\*' が使用されている場合、これはパターン照合 (ワイルドカード) であり、名前の 最後の文字としてしか使用できません。

### **STATUS**

使用するテーブル**:** FLBSRT のみ

説明**:** FLBSRT カスタマイズ・テーブル内の状況階層項目のキーワード。これは各 クラスに必要ですが、リソース名が指定されるときはオプションです。

クラスの各サブテーブルは状況階層です。 STATUS キーワードの値は、最も優先度 の高いものを最初に、最も優先度の低いものを最後にする降順でリストされます。

1 つのエージェントがアンロック、使用可能、およびアクティブ状態としてあるリ ソースを報告し、別のエージェントがそのリソースをアンロック、使用不可、およ びアイドル状態として報告する場合、もし その状況がアンロック、使用不可、およ びアイドル状態より先立って テーブルで発生するなら、解決される状況は、アンロ ック、使用可能、およびアクティブ状態になります。

これをカスタマイズするためにはテーブル内の項目を再調整することができます。 分析された状況が正確に判別されるように、リソースに関する OSI 状況値の考えら れるすべての組み合わせが存在していなければなりません。

状況は 2 つの状況値の比較によって解決されます。 調べている状況値の 1 つがテ ーブルにない場合、その状況はテーブルで発生する状況値に基づいて解決され、ク ラスに対する OSI 状況はそのテーブルでは発生しないということを示すメッセージ FLB668W が出されます。 状況値のどちらもテーブルで発生しなければ、メッセー ジ FLB668W が 2 回発行され、SNA トポロジー・マネージャーが解決される状況 を不明に設定します。

OSI 状況値は OSI 状況テーブルに関する 55 [ページの表](#page-76-0) 11 で説明されているのと 同じ形式を使用します。 誤った OSI 状況が指定される場合、メッセージは出され ますが、処理は続行されます。

## **OSI-to-DisplayStatus** テーブル **FLBOSIDS** のカスタマイズ

SNA トポロジー・マネージャーは OSI 表示状況テーブルを探索し、これと関連付 けられた状況を持つ各クラスを見つけ、OSI 状況値を表示状況値にマップします。 OSI 状況には、管理状況、操作状況、および使用状況が含まれていて、可用度状 況、手順状況、または不明の可能性がある状況の中の 1 つ以上を組み込むこともで きます。

## **OSI** 表示状況テーブル値の作成

表 10 は、OSI の値のそれぞれに関連付けられた状態、およびその値を表すために テーブルで指定する 1 文字または 2 文字の値を示しています。 不明の状態は、リ ソースに対してエージェントによって報告される場合に他のすべての状態が無視で きるという意味で、固有です。 その結果、OSI の不明の状況および関連した表示状 況を表すためにクラスごとにただ 1 つの項目だけが必要となります。 OSI の状況 値として *unkwn* を指定し、その後に表示状況を続けます。例えば、

OSIDISP=unkwn,unkwn

注**:** 集約オブジェクトの表示状況は、NetView プログラムで提供される集約メソッ ドによって引き続き計算されます。

表 *10. OSI* 状況の状態と値

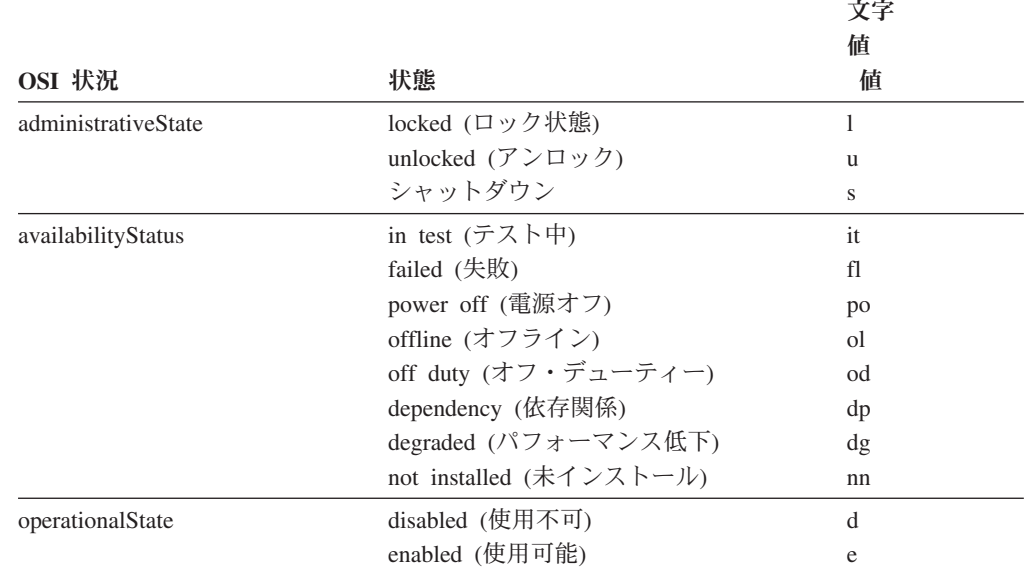

#### <span id="page-76-0"></span>表 *10. OSI* 状況の状態と値 *(*続き*)*

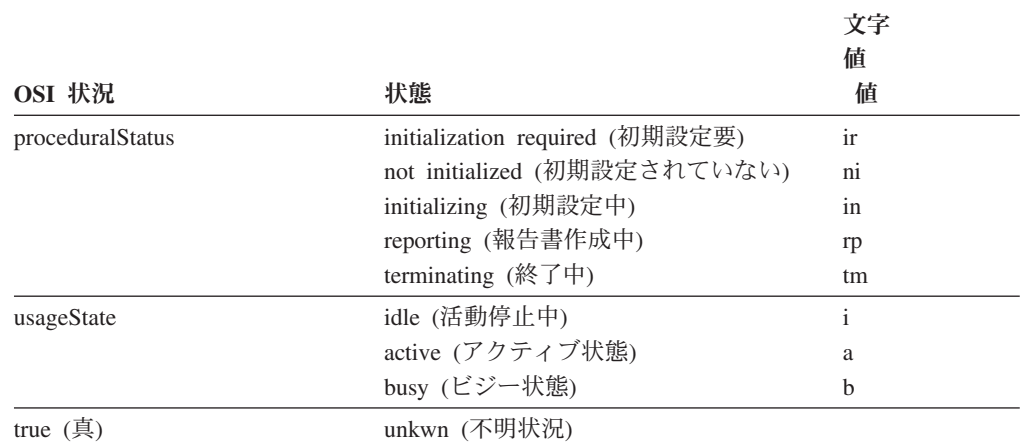

注**:** VTAM トポロジー・エージェントは OSI 状態と状況を最大限利用します。 特に重要な のは、依存性 と失敗 の availabilityStatus 状態です。 詳しくは、該当する VTAM の資料を 参照してください。

OSI 状況を指定するときは、まず管理状態と関連した 1 文字の値を入力し、次に操 作状態、その次は使用状態というような順序で入力します。 それから状況値から状 態を分離するためダッシュ (-) を入力します。 次に、可用度状況および手順状況と 関連した 2 文字の値をダッシュの後ろに入力します。各状況値をダッシュ (-) で分 離します。 2 つ以上の可用度状況および指定される 2 つ以上の手順状況がある可 能性があります。例えば、次のようになります。

OSIDISP=ueb-dg-tm,unsat

可用度状況と手順状況に関連した 2 文字の値は、管理状態、操作状態、および使用 状態の後ろにどのような順序で指定してもかまいません。テーブルで、OSI 状況値 の可能なすべての組み合わせをエージェントから受け取れる各クラスに指定しま す。 表 11 は、一般的な OSI 状況テーブル値の例およびそれらの意味を示してい ます。

表 *11. OSI* 状況定義の例

| <b>OSI</b> 状況   | 説明                                           |
|-----------------|----------------------------------------------|
| uea             | アンロック 使用可能 アクティブ状態                           |
| uea-dg          | アンロック 使用可能 アクティブ状態 劣化の可用度状況を指定               |
| uea-dg-tm       | アンロック 使用可能 アクティブ状態 劣化の可用度状況および終了の手<br>順状況を指定 |
| uea-tm          | アンロック 使用可能 アクティブ状態 終了の手順状況を指定                |
| ueb             | アンロック 使用可能 使用中                               |
| ueb-dg          | アンロック 使用可能 使用中 劣化の可用度状況を指定                   |
| $ueb-dg$ - $tm$ | アンロック 使用可能 使用中 劣化の可用度状況および終了の手順状況を<br>指定     |
| ueb-tm          | アンロック 使用可能 使用中 終了の手順状況を指定                    |
| uei             | アンロック 使用可能 アイドル状態                            |
| udi             | アンロック 使用禁止 アイドル状態                            |
| udi-in          | アンロック 使用禁止 アイドル状態 初期設定の手順状況を指定               |

<span id="page-77-0"></span>表 *11. OSI* 状況定義の例 *(*続き*)*

| OSI 状況 | 説明 |  |                                   |
|--------|----|--|-----------------------------------|
| udi-ir |    |  | アンロック 使用禁止 アイドル状態 必須初期設定の手順状況を指定  |
| udi-ol |    |  | アンロック 使用禁止 アイドル状熊 オフラインの可用度状況を指定  |
| udi-ni |    |  | アンロック 使用禁止 アイドル状熊 初期設定されない手順状況を指定 |
|        |    |  |                                   |

unkwn (不明状況) 不明 (unknown) 状況 他の状態および状況は関係していない

## **OSI** 状況のマッピングを表示状況に変更する

特定の必要に応じて OSI 状況値のデフォルトのマッピングを表示状況値に変更する ことができます。 8 つの有効な NetView 表示状況値および 16 の有効なユーザー 表示状況値があります (表 12 を参照)。

これらの状況は、RODM データ・キャッシュに保管される SNA トポロジー・マネ ージャーの動的リソースに使用されます。 静的ビューに表示される静的 SNA リソ ースは、適合、中間、不良、および不明の DisplayStatus 値に限定されます。

表 *12. IBM* およびユーザー表示状況値

| <b>FLBOSIDS</b> 值          | 説明                                 | DisplayStatus 値 |
|----------------------------|------------------------------------|-----------------|
| <b>IBM DisplayStatus</b> 值 |                                    |                 |
| <b>SATIS</b>               | Satisfactory (適合)                  | 129             |
| <b>MEDSA</b>               | Medium satisfactory (中程度の<br>適合)   | 144             |
| LOWSA                      | Low satisfactory (やや適合)            | 145             |
| <b>INTER</b>               | Intermediate (中間)                  | 131             |
| <b>LOWUN</b>               | Low unsatisfactory (やや不良)          | 161             |
| <b>MEDUN</b>               | Medium unsatisfactory (中程度<br>の不良) | 160             |
| <b>UNSAT</b>               | Unsatisfactory (不良)                | 130             |
| <b>UNKWN</b>               | Unknown (不明)                       | 132             |
| ユーザー DisplayStatus 値       |                                    |                 |
| <b>DS136</b>               | <ユーザー定義>                           | 136             |
| <b>DS137</b>               | <ユーザー定義>                           | 137             |
| <b>DS138</b>               | <ユーザー定義>                           | 138             |
| <b>DS139</b>               | <ユーザー定義>                           | 139             |
| <b>DS140</b>               | <ユーザー定義>                           | 140             |
| <b>DS141</b>               | <ユーザー定義>                           | 141             |
| DS142                      | <ユーザー定義>                           | 142             |
| DS143                      | <ユーザー定義>                           | 143             |
| DS152                      | <ユーザー定義>                           | 152             |
| <b>DS153</b>               | <ユーザー定義>                           | 153             |
| <b>DS154</b>               | <ユーザー定義>                           | 154             |
| <b>DS155</b>               | <ユーザー定義>                           | 155             |
| DS156                      | <ユーザー定義>                           | 156             |
| <b>DS157</b>               | <ユーザー定義>                           | 157             |

表 *12. IBM* およびユーザー表示状況値 *(*続き*)*

| <b>FLBOSIDS</b> 值 | 説明       | DisplayStatus 值 |
|-------------------|----------|-----------------|
| DS158             | <ユーザー定義> | 158             |
| DS159             | <ユーザー定義> | 159             |

注**:** すべてのクラスのデフォルト・マッピングについては DSIPARM データ・セットの FLBOSIDS を参照してください。

テーブルが SNA トポロジー・マネージャーの初期設定において読み取られると き、またはテーブルが最新表示されているときにクラスが欠落している場合、警告 メッセージ FLB666W が出されますが、処理は続行します。 そのメッセージを受け 取った場合、テーブルを修正し、テーブルを最新表示するため TOPOSNA REFRESH コマンドを出します。 SNA トポロジー・マネージャーがテーブル内に ないオブジェクトのエージェントから状況値を受け取る場合、表示状況は不明に設 定され、メッセージ FLB668W が出されます。

## **OSI** 表示状況テーブルの作成に関する指針

この節では、 58 ページの『OSI [表示状況テーブルの例』に](#page-79-0)あるような OSI 表示状 況テーブル項目を作成するキーワードをリストし、FLBOSIDS OSI 表示状況テーブ ルの作成に関する特定の情報を提供します。

OSI 表示状況テーブルには次のキーワード・パラメーターがあります。

- v OBJECTCL ( 50 [ページの『](#page-71-0)OBJECTCL 』を参照)
- v RESOURCE ( 52 ページの『[RESOURCE](#page-73-0) 』を参照)
- v OSIMETH ( 51 [ページの『](#page-72-0)OSIMETH』を参照)
- v DISPMETH ( 48 [ページの『](#page-69-0)DISPMETH』を参照)
- v OSIDISP ( 50 [ページの『](#page-71-0)OSIDISP 』を参照)

OSI 表示状況テーブルを作成または変更する場合は、少なくとも以下のアクション を実行してください。

- 状況があるすべてのクラスを指定する。
- v OSI 状況値の可能なすべての組み合わせをクラスに指定する。
- v それぞれの OSI 状況値と関連した表示状況を指定する。

**OSI** 表示状況テーブル作成時の特定の考慮事項**:** リソース名を指定するとき、その リソースの異なった表示方式を指定する場合があるので、状況マッピングはオプシ ョンですが、このリソースが属しているクラスに対しては同じデフォルト状況マッ ピングを使用します。あるいは、そのリソースの異なった状況マッピングを指定す る場合があるので、表示メソッドはオプションですが、このリソースが属している クラスに対しては同じデフォルトの表示メソッドを使用します。 任意の状況マッピ ングを提供する場合、これらの状況マッピングは完全なリストでなければなりませ ん。つまりデフォルト項目からの状況マッピングは使用されません。

個別の表示メソッドまたは異なった状況のマッピングが必要な場合、 DisplayResourceName 接頭部があるリソース名パラメーターを指定することができま す (例えば、GW:\*)。

### <span id="page-79-0"></span>**OSI** 表示状況テーブルの例

6 つの例で OSI 状況のカスタマイズ方法を示します。 最後の 3 つの例は FLBOSIDU ファイルの内容になる場合があります。

例 **1:** クラス・デフォルト値の指定、ただし特定のリソース項目**:** この例は以下を 定義します。

- v appnTransmissionGroup クラスの OSI メソッドとして osimeth1
- v appnTransmissionGroup クラスの表示メソッドとして method1
- v appnTransmissionGroup クラスの OSI 表示状況マッピング
- v リソース netid1.nodea.1.nodeb の表示メソッドとして method2
- v リソース netid1.nodea.1.nodeb の OSI 表示状況マッピング

OSI メソッド・パラメーターがリソース netid1.nodea.1.nodeb に指定されないの で、appnTransmissionGroup クラスに指定される OSI メソッド名はこのリソースに 使用されます。

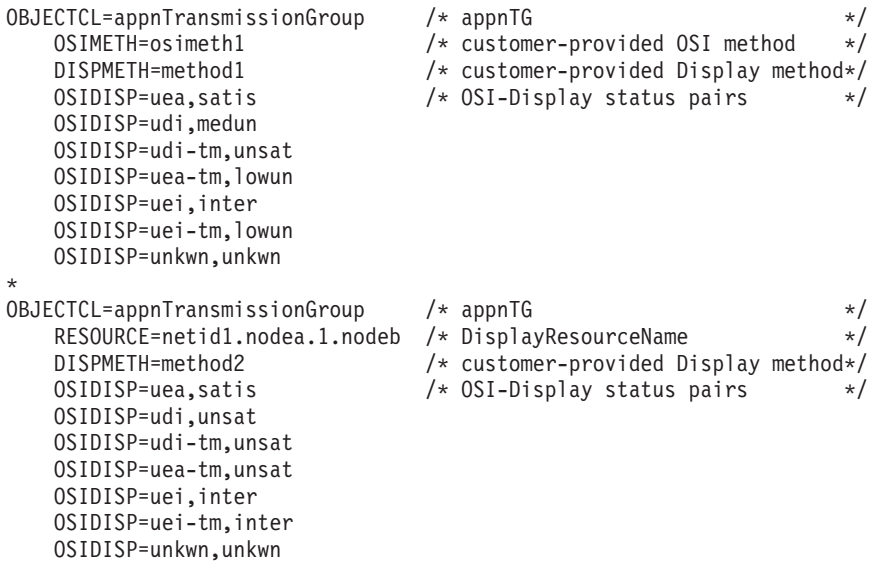

例 **2:** クラスのデフォルト用メソッドを指定するが、特定のリソースにはメソッド を指定しない**:** この例は以下を定義します。

- appnTransmissionGroup クラスのデフォルト表示メソッド名として method1
- v appnTransmissionGroup クラスのデフォルト OSI 表示状況マッピング
- v ブランクとして指定されている表示メソッドを持ち、指定された OSI 表示状況マ ッピングのない netid1.nodea.2.nodeb のリソース名

表示メソッド名はリソース netid1.nodea.2.nodeb に対してブランクとして指定さ れるので、クラス appnTransmissionGroup (method1) の表示メソッド名はリソースに は使用されません。 OSI メソッド・パラメーターはクラスまたはリソースには指定 されません。 状況マッピングがリソース netid1.nodea.2.nodeb に対して指定され ないので、 appnTransmissionGroup クラスのデフォルト状況マッピングがそのリソ ースに対して使用されます。

OBJECTCL=appnTransmissionGroup /\* appnTG<br>DISPMETH=method1 /\* customer-provided Display method\*/  $1*$  customer-provided Display method\*/ OSIDISP=uea,satis /\* OSI-Display status pairs \*/ OSIDISP=udi,unsat OSIDISP=udi-tm,unsat OSIDISP=uea-tm,unsat

```
OSIDISP=uei,inter
 OSIDISP=uei-tm,unsat
 OSIDISP=unkwn,unkwn
RESOURCE=netid1.nodea.2.nodeb /* DisplayResourceName */
 DISPMETH=
```
例 **3:** クラスのデフォルト値に指定されるメソッドがない**:** この例は、表示メソッ ド・パラメーターを指定せず、 appnTransmissionGroup クラス用 OSI メソッド・パ ラメーターも指定しません。 DISPMETH= および OSIMETH= を指定すると、 appnTransmissionGroup クラスに対して DISPMETH と OSIMETH を指定しないの と同じ結果になります。

これは OSI 表示状況マッピングを appnTransmissionGroup クラスのデフォルト項目 に対して指定します。

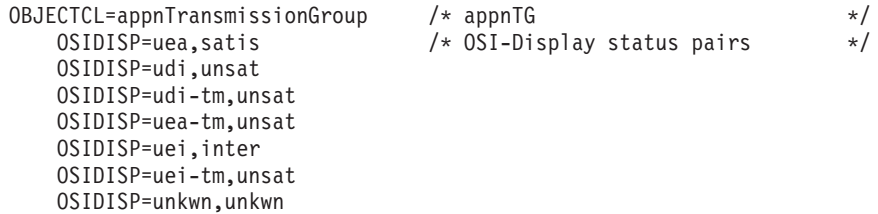

例 **4:** リソース名用 **OSI** 表示状況マッピングの指定とクラス・メソッドの使用**:** この例では、表示メソッド・パラメーターまたは OSI メソッド・パラメーターを指 定しないでリソース名を指定します。 appnTransmissionGroup クラスのデフォルト 項目に指定されるメソッドがあれば、このリソースに使用されます。

さらにこの例では、リソース netid1.nodea.4.nodeb の OSI 表示状況マッピングを 指定します。

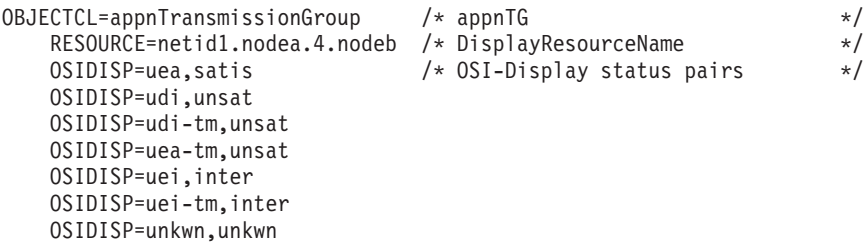

例 **5:** リソース名用 **OSI** 表示状況マッピングを指定するが、表示メソッドを指定し ない**:** この例は、表示メソッド名が付いているリソース名をブランクに指定しま す。これは appnTransmissionGroup クラス用のデフォルト項目で指定される表示メ ソッド名がこのリソースで使用されないようにします。

appnTransmissionGroup クラスに対して指定されるデフォルトの OSI メソッド名 (ある場合) をこのリソースで使用できるようにする、OSI メソッド・パラメーター は指定しません。

さらにこの例は、OSI 表示状況マッピングをリソース netid1.nodea.5.nodeb に対 して指定します。

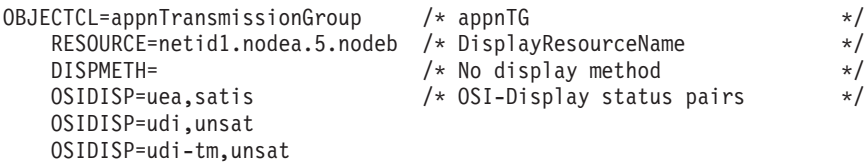

OSIDISP=uea-tm,unsat OSIDISP=uei,inter OSIDISP=uei-tm,inter OSIDISP=unkwn,unkwn

例 **6:** リソース名用 **OSI** 表示状況マッピングは指定するが、メソッドは指定しない **:** この例は、表示メソッド名が付いているリソース名をブランクに指定します。こ れは appnTransmissionGroup クラス用のデフォルト項目で指定される表示メソッド 名がこのリソースで使用されないようにします。

OSI メソッド名も、appnTransmissionGroup クラス用のデフォルト項目に指定される デフォルト OSI メソッド名がこのリソースに使用されないようにするため、ブラン クです。

さらにこの例は、1 つの OSI 表示状況マッピングをリソース netid1.nodea.6.nodeb に指定します。

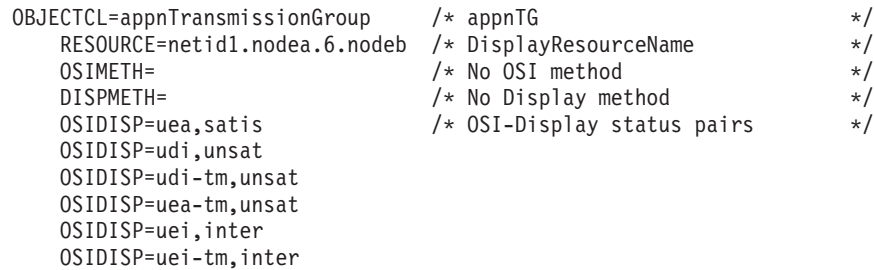

# 状況分析解決テーブル **FLBSRT** のカスタマイズ

OSIDISP=unkwn,unkwn

状況分析解決テーブルを使用すると、複数のエージェントによって報告されるリソ ースの状況を解決できます。 複数所有リソースの説明については、 124 [ページの](#page-145-0) [『複数に所有されるリソースの状況の解釈』を](#page-145-0)参照してください。

## 状況分析解決テーブルの作成に関する指針

このセクションでは、状況分析解決テーブル項目を作成するキーワードをリスト し、テーブルの作成に関する特定の情報を提供します。

状況分析解決テーブルには次のキーワードがあります。

- v OBJECTCL ( 50 [ページの『](#page-71-0)OBJECTCL 』を参照)
- v RESOURCE ( 52 ページの『[RESOURCE](#page-73-0) 』を参照)
- v RESLMETH ( 51 ページの『[RESLMETH](#page-72-0) 』を参照)
- v STATUS ( 53 [ページの『](#page-74-0)STATUS 』を参照)

状況リソース・テーブルのカスタマイズには、クラス・デフォルト値の並べ替え、 リソース特定項目の追加、およびメソッドの指定があります。

状況分析解決テーブル作成時の特定の考慮事項**:** クラス名を指定し、そのクラスに 対する OSI 表示状況値の可能なすべての組み合わせを階層順に指定し、任意指定 で、状況分析解決メソッド名を指定します。

リソース用の状況分析解決値が、そのリソースが属しているクラスの順序とは異な る階層順になるようにしたいとき、あるいは、リソース用に異なった状況解決メソ

ッドを指定したいときに RESOURCE キーワードを指定します。 例えば、t4Node クラスから \*t4NodeGateway ノードを分離するのに役立ちます。

このテーブルで発生する必要がある有効なクラスは次のリストのとおりです。

- logicalLink
- port
- t4Node

リソース名を指定する場合、状況分析解決の階層および分析解決メソッドはオプシ ョンです。次のことが可能です。

- v 異なった分析解決メソッドをリソースに指定するが、そのリソースに属している クラスに対して同じデフォルト状況分析解決の階層を使用する。
- v 異なった状況分析解決の階層をそのリソースに指定するが、このリソースが属し ているクラスに対して同じデフォルト分析解決メソッドを使用する。
	- 注**:** 任意の状況分析解決の階層を提供する場合、その状況分析解決の階層は完全 でなければなりません。 クラス・デフォルト項目からの状況分析解決の階層 は使用されません。

#### 状況分析解決テーブルの例

状況分析解決テーブルの FLBSRT にはデフォルト値が入っています。 テーブルに は、複数所有が可能なクラスの完全なリストがあります。 他のクラスが入力されて いるか、これらのクラスの一部が存在していない場合、それぞれに対してメッセー ジ FLB665W または FLB666W が出されます。

例えば、名前が netid.port2 で始まるオブジェクトのあるクラスの FLBSRTU の 項目は次のようになります。

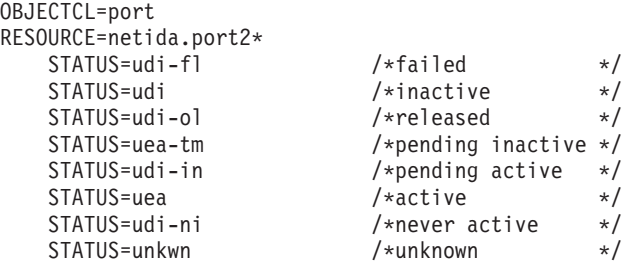

# 例外ビュー・テーブル **FLBEXV** のカスタマイズ

特定のリソースを例外ビューに表示したい場合は、例外ビュー・テーブルを使用し て、それらを指定します。

呼び出されるとテーブルが上書きされるメソッドを指定するため例外ビュー・テー ブルを使用することもできます。一般的に、これには他のフィールドとオブジェク トのアクセスが必要です。 メソッドの詳細については、 64 [ページの『メソッドの](#page-85-0) [作成の概説』を](#page-85-0)参照してください。

例外ビューとその作成については、「*IBM Tivoli NetView for z/OS Resource Object Data Manager and GMFHS Programmer's Guide*」を参照してください。

### 例外ビュー・テーブルの作成の指針

この節では、例外ビュー・テーブル項目を構成するキーワードを説明します。

例外ビュー・テーブルには次のキーワードがあります。

- v OBJECTCL ( 50 [ページの『](#page-71-0)OBJECTCL 』を参照)
- v RESOURCE ( 52 ページの『[RESOURCE](#page-73-0) 』を参照)
- v EXVWMETH ( 48 ページの『[EXVWMETH](#page-69-0)』を参照)
- v EXVWNAME ( 49 ページの『[EXVWNAME](#page-70-0) 』を参照)

クラス・キーワード OBJECTCL は必須です。 リソース名のキーワード RESOURCE、例外ビュー・メソッド名 EXVWMETH、および例外ビュー名 EXVWNAME は、オプションです。 各クラスの最初の項目には、このクラスのデ フォルト設定がなければなりません。そこにリソース名を含んではなりません。

### 例外ビュー・テーブルの例

リソース名、異なったビュー、およびメソッドを指定するいくつかの方法がこの例 で示されています。 netid1.nodea.port1 から始まるすべてのポートが、ビュー PORT と PORTA に置かれ、netid1.nodea.port2 から始まるすべてのポートはビ ュー PORTB に置かれます。 他のすべてのポートはビュー PORT に置かれます。

METHOD6 は、netid1.nodea.port1 と netid1.nodea.port2 から始まるポート以外 の他のすべてのポートに使用されます。 netid1.nodea.port1 から始まるポートに 関連付けられているメソッドはなく、METHOD6B は netid1.nodea.port2 から始 まるポートに使用されます。

OBJECTCL=port EXVWMETH=METHOD6 EXVWNAME=PORT OBJECTCL=port RESOURCE=netid1.nodea.port1\* EXVWMETH= EXVWNAME=PORT EXVWNAME=PORTA OBJECTCL=port RESOURCE=netid1.nodea.port2\* EXVWMETH=METHOD6B EXVWNAME=PORTB

# **SNA** トポロジー・マネージャー・メソッドの使用

この節では、自動化アプリケーションおよびメソッドでアクセスできる SNA トポ ロジー・マネージャー・メソッドについて説明します。 それぞれのメソッドごと に、入出力パラメーターを含めて説明します。 また、GMFHS メソッドを使用する こともできます (「*IBM Tivoli NetView for z/OS Resource Object Data Manager and GMFHS Programmer's Guide*」を参照)。

## **FLBTRNMM -** メンバー数の判別

この照会メソッドは、あるオブジェクトの *member* フィールド内のオブジェクト・ リンクの数を判別するのに使用します。

## 説明

FLBTRNMM 照会メソッドは numberOfMembers フィールドの照会サブフィールド にインストールします。このフィールドは、データ・モデル定義に基づいて aggregateGraph2 クラスおよび snaLocalTopo クラスにより継承されるフィールドで す。 RODM で、1.3.18.0.0.2184 は numberOfMembers フィールドのフィールド名で す。このサブフィールドのデータ・タイプは METHODSPEC であり、以下の形式で 指定されます。

( 'FLBTRNMM' ( (CHARVAR) '2.9.3.2.7.42' ) )

値 2.9.3.2.7.42 は、データ・タイプが OBJECTLINKLIST である *member* フィール ドを表しています。

numberOfMembers フィールドに送られる RODM の *EKG\_QueryField* 機能は、 FLBTRNMM 照会メソッドを呼び出します。正常に 完了すると、照会メソッドは *member* フィールド内のメンバーの数を表す整数値を戻します。これは耐用期間の長 いパラメーターに入れてメソッドに渡されたものです。

このメソッドは、他の必要のためのカウント・オブジェクト・リンクにも適応でき るという意味で、可搬性のあるメソッドです。 以下の条件に当てはまる場合は、フ ィールドの照会サブフィールドにこのメソッドをインストールすることができま す。

- v フィールド値サブフィールドは、データ・タイプが INTEGER であること。
- v フィールド照会サブフィールドのデータ・タイプは METHODSPEC で、このメソ ッドと耐用期間の長いパラメーター (CHARVAR 値はクラス内で可視のフィール ドの名前であり、データ・タイプは OBJECTLINKLIST) を指定していること。

このフィールドは *member* 以外の SNA トポロジー・マネージャー・フィールドと することができます。 完了すると、出力応答ブロックに整数値が戻されます。

### プロセス

照会メソッドは、呼び出されると、以下のことを行います。

- 1. *WhatIAm* システム・フィールドを照会して、メソッドがオブジェクト内から呼び 出されたことを確認します。 オブジェクト内から呼び出されたのでなければ、 メソッドは何も行わず、値としてゼロを戻します。
- 2. RODM の *EKG\_QueryFieldName* 機能を使用して、メソッドの呼び出し元のフィ ールドが numberOfMembers フィールドであるかどうか判別します。そうでない 場合、メソッドは、それに渡された引数をターゲット・フィールド名として使用 し、ターゲット・フィールド名が OBJECTLINKLIST のデータ・タイプで存在す ることを明示的に想定します。
- 3. RODM の *EKG\_QuerySubfield* 機能を使用して、ターゲット・フィールド (*member* フィールド) のサブフィールドの値を照会し、フィールド内のメンバー (オブジェクト・リンク) の数を判別するデータを取得します。サブフィールドに 値が入っていなかったりデータ・タイプが間違っている場合は、メソッドは何も 行わず、値としてゼロを戻します。
- 4. ターゲット・フィールドの値サブフィールドの照会から応答ブロックに戻された データの中から、オブジェクト・リンクの数を抽出します。
- 5. RODM の *EKG\_ResponseBlock* 機能を呼び出して、出力応答ブロック内のメンバ ーの数を表す整数値をメソッドの呼び出し元に戻します。

### <span id="page-85-0"></span>戻りコードと理由コード

表 13 に、FLBTRNMM から戻される可能性のある戻りコードと理由コードを記述 します。

表 *13. FLBTRNMM* の戻りコードと理由コード

戻りコード 理由コード 説明

| $\Omega$       | $\Omega$ | 正常終了。応答ブロックに値が戻されています。                                                                                                    |
|----------------|----------|----------------------------------------------------------------------------------------------------|
| $\overline{4}$ |          | 32780+ 回復不能な RODM メソッドの API エラーが発生しました。理<br>由コードから 32780 を引いて、実際の RODM 理由コードを得<br>て、問題の原因を判別します。 応答ブロックにはゼロの値が戻<br>されます。                                                     |
| 8              | 32768    | 耐用期間の長いパラメーターが指定されなかったか、パラメー <br>ターに間違ったデータが指定されました。 耐用期間の長いパラ<br>メーターがオプションになるのは、メソッドが 1.3.18.0.0.2184<br>(numberOfMembers フィールド) にインストールされた場合だけ<br>です。 応答ブロックには何の値も戻されません。 |
| 8              | $32780+$ | 回復不能な RODM メソッドの API エラーが発生しました。理<br>由コードから 32780 を引いて、実際の RODM 理由コードを得<br>て、問題の原因を判別します。 応答ブロックには何の値も戻さ<br>れません。                                                            |
| 12             |          | 32780+ 回復不能な RODM メソッドの API エラーが発生しました。理<br>由コードから 32780 を引いて、実際の RODM 理由コードを得<br>て、問題の原因を判別します。 応答ブロックには何の値も戻さ<br>れません。                                                     |

# **FLBTRUM - DisplayStatus** 値の上書き

サンプル・メソッド FLBTRUM は、メソッド FLBTRST から呼び出すことがで き、報告書エージェントが TESTVTAM のときに DisplayStatus フィールドの値を 上書きします。 詳しくは、 65 [ページの『状況のカスタマイズ』を](#page-86-0)参照してくださ い。

# **FLBTREU - ExceptionViewList** 値の上書き

サンプル・メソッド FLBTREU は、メソッド FLBTREV から呼び出すことがで き、 ExceptionViewList フィールドの値を、定義済みの値のセットで上書きします。 詳しくは、 65 ページの『ExceptionViewList [フィールドのカスタマイズ』を](#page-86-0)参照して ください。

## メソッドの作成の概説

OSI 表示状況の任意のカスタマイズ、状況分析解決、または例外ビュー・リストの ために作成されるメソッドは、オブジェクトに依存しないメソッドでなければなり ません。 これらのユーザー作成メソッドは、レベル 2 のメソッドなので、明示ロ ックを取得できません。 これらのメソッドは同期的に呼び出されるだけです。 レ ベル 1 のメソッドだけが明示ロックを取得することができます。

耐用期間の短い 1 つのパラメーターが、オブジェクトに依存しないメソッドに渡さ れます。この耐用期間の短いパラメーターは 1 つの ANONYMOUSVAR フィール

<span id="page-86-0"></span>ドを持つ SelfDefining データ・タイプを使用して定義されます。 SNA トポロジ ー・マネージャーには、サンプル・パラメーターとメソッドが添付されています。

### 状況のカスタマイズ

状況更新を受け取るとき、RODM に作成される前に状況情報をカスタマイズするた めにメソッドが呼び出される 3 つの出口点があります。

#### **OSI** 状況メソッド

このメソッドは、複数の所有権状況値を解決することが可能であれば、その 前に、または表示状況が判別される前に、呼び出されます。 このメソッド は、指定のエージェントから報告された状況を変更することができます。 変更状況情報はその後の計算に使用されます。

#### 状況分析解決メソッド

このメソッドは、状況分析解決テーブルを使用し、複数の所有権状況値が解 決された後、また、表示状況が判別される前に呼び出されます。このメソッ ドは、指定のエージェントから報告された状況と、解決後の状況を変更する ことができます。

#### **OSI** 表示状況メソッド

このメソッドは、表示状況が OSI 表示状況テーブルから判別された後に呼 び出されます。 このメソッドは、指定のエージェントから報告された状 況、解決した状況、および表示状況を変更することができます。

3 つのそれぞれのメソッドへの入力は、サンプル・ヘッダー・ファイル FLBTRSM で定義されているように、耐用期間の短い RODM パラメーターによって渡される 構造体です。 詳しくはサンプル・ヘッダー・ファイルを参照してください。

各メソッドからの出力は、RODM 返却ブロックのポインターによって SNA トポロ ジー・マネージャーに返される構造体形式になっています。これはサンプル・ヘッ ダー・ファイル FLBTRSM でも定義されています。 詳しくはサンプル・ヘッダ ー・ファイルを参照してください。

サンプル・ユーザー・メソッドも提供されています。サンプル FLBTRUM を参照し てください。 サンプルは、報告書エージェント名が TESTVTAM の場合、 DisplayStatus 値を上書きします。

### **ExceptionViewList** フィールドのカスタマイズ

オブジェクトが RODM に作成されるとき、ExceptionViewList フィールドをカスタ マイズするためメソッドが呼び出される 1 つの出口点があります。 この出口点で 同期して呼び出されるユーザー作成メソッドは、オブジェクトに依存しないメソッ ドです。

ユーザーのメソッドに渡される ExceptionViewList フィールドの値と FLBEXV 初期 設定ファイルの EXVWNAME キーワードは異なります。 EXVWNAME は、 Exception\_View\_Class 内の例外ビュー・オブジェクトの MyName 値です。初期設定 中に、SNA トポロジー・マネージャーはこのオブジェクトを照会し、 ExceptionViewName フィールドの値を読み取ります。 SNA トポロジー・マネージ ャーは RODM でオブジェクトを作成している間に、 FLBEXV 初期設定ファイル で指定されている ExceptionViewName フィールドの値を使用して、 ExceptionViewList フィールドの値を設定します。

このメソッドへの入力は、サンプル・ヘッダー・ファイル、FLBTREM で定義され ているように、耐用期間の短い RODM パラメーターによって渡される構造体で す。 詳しくは、サンプルのヘッダー・ファイルを参照してください。

このメソッドからの出力は、RODM 返却ブロックのポインターによって SNA トポ ロジー・マネージャーに返される構造体形式になっています。 これは、サンプル・ ヘッダー・ファイル FLBTREM でも定義されます。 詳しくは、サンプルのヘッダ ー・ファイルを参照してください。

メソッドから返される返却ブロックの長さがゼロより大きい場合、この ExceptionViewList 値のセットは FLBEXV カスタマイズ・ファイルで指定されるも のの代わりとして使用されます。

サンプル・ユーザー・メソッドも提供されます。サンプル FLBTREU を参照してく ださい。 このサンプルは、毎回呼び出されるごとに ExceptionViewList 値を固定値 で上書きします。

# 複数所有のオブジェクトに対する **individualStatus** フィールドの使用

individualStatus フィールドは解決される状況を計算するために使用されます。

# **individualStatus** フィールドの処理

SNA トポロジー・ マネージャーが複数所有のリソース状況を適切に解決できるよ うにするには、状況モニターには認識されていても、状況モニターと関連した VTAM には不明であるリソースの初期状況は、RESET に設定することをお勧めし ます。

RESET 以外の値に初期設定された場合、SSCP 名は、この RSC/SSCP に VTAM トポロジー・エージェントが存在して、ローカル・トポロジーが収集されない限 り、individualStatus フィールドに無期限に残ります。 VTAM トポロジー・エージ ェントが存在しているが、トポロジーが停止している場合は、非 RESET 項目が individualStatus フィールドに入れられ、そこに残ります。

SNA トポロジー・マネージャーがエージェント、リソース状況フォーカル・ポイン ト、または \*t4NodeGateway 用のネットワーク ID からの報告を初めて受け取ると き、 SNA トポロジー・マネージャーは individualStatus フィールドに項目を追加し ます。 SNA トポロジー・マネージャーが状況アップデートを報告されてからはじ めて受け取るとき、この individualStatus フィールドの項目はアップデートされま す。 SNA トポロジー・マネージャーが削除信号を受け取るか、または SNA トポ ロジー・マネージャーがリソースのモニターを停止するとき、 individualStatus フィ ールド項目は除去されます。

項目が individualStatus フィールドから除去され、作成したメソッドが呼び出される ことになると、項目が除去されることを示すため、明示的にパラメーターがメソッ ドに渡されます。 ユーザー・メソッドの individualStatus フィールドに対して渡さ れる値には、削除される項目の古い状況項目が含まれています。 しかし、SNA ト ポロジー・マネージャーはこの項目をスキップすることによって状況を解決しま す。 実際の削除は、3 つの出口点で、メソッドの完了後に発生します。出口点につ いて詳しくは、 64 [ページの『メソッドの作成の概説』を](#page-85-0)参照してください。

individualStatus フィールドの項目は、SNA トポロジー・マネージャーが活動的に状 況更新を受け取っている先の \*t4NodeGateway の SSCP またはネットワーク ID と 正確に一致しています。 このフィールドにはヒストリーの項目がありません。リソ ースがこのエージェントからモニターされていて、その後停止されたとき、リソー スが削除されたと報告されたためか、または SNA トポロジー・マネージャーがそ のリソースと関連したローカル・トポロジーのモニターを停止するために、その項 目は除去されます。

残りの項目がなければ、デフォルト状況値は全体の分析解決状況に使用されます。 この値がカスタマイズされなければ、これらのデフォルト値は RODM において unknownStatus=true に設定されます。 最後の項目が individualStatus フィールドから 除去されると、SNA トポロジー・マネージャーは指定したメソッドの呼び出しを続 行します。

メソッドが明示的に individualStatus フィールドの特定の項目を探していて、それが 見つからない場合、この SSCP 全体像からの状況は不明であると想定することがで きます。 特定の SSCP 項目がないことに基づいて、全体的に解決された状況およ び DisplayStatus の SNA トポロジー・マネージャーの計算を、ユーザーのメソッド が上書きすることが可能です。

# **individualStatus** フィールドのシナリオ

以下の順序のイベントを考慮してください。

- 1. individualStatus フィールドには次の値があると想定します。
	- entry 1: SSCP1 uea active entry 2: SSCP2 uea active entry 3: SSCP3 uea active
- 2. SSCP3 がリソースは削除されるべきであると報告するか、または SNA トポロ ジー・マネージャーが SSCP3 ローカル・トポロジーのモニターを停止するかの どちらかです。 下記の情報がメソッドに渡されます。

An indication that SSCP3 entry is being deleted SSCP3 unknownStatus=true resolved status = uea active individualStatus: entry 1: SSCP1 uea active entry 2: SSCP2 uea active entry 3: SSCP3 uea active

3. SSCP2 が状況の変更を報告します。 下記の情報がメソッドに渡されます。

SSCP2 udi-ol released resolved status = uea active individualStatus: entry 1: SSCP1 uea active entry 2: SSCP2 udi-ol released

SSCP3 がリストにないことに注意してください。 SSCP3 の欠落項目を監視した 後、メソッドは SNA トポロジー・マネージャーの解決済み状況を上書きするこ とができます。

メソッドを作成したい重要な状態は、交換 PU です。交換 PU が動的に作成さ れ、その後接続が切断されると、エージェントはこの交換 PU に対して削除信号 を送信します。この信号は individualStatus フィールドからこのエージェントの

項目を除去します。 この場合の中間または不良状態を示すため、DisplayStatus を上書きするというカスタマイズを追加する場合があります。

エージェントの項目が individualStatus フィールドから除去されても、そのエージェ ントから見たオブジェクトは、そのオブジェクトが RODM から削除されない限 り、 SNA トポロジー・マネージャーの状況ヒストリー内部キャッシュに残りま す。 したがって、「**Event Viewer**」を選択することにより、NetView 管理コンソー ルを使用してオブジェクトの状況ヒストリーを表示して、現在および以前の報告書 エージェントのすべての状況を見ることができます。

# 第 **4** 章 **SNA** トポロジー・マネージャーの使用

この章では、SNA トポロジー・マネージャーの使用に関する概念およびタスクにつ いて説明します。この章では、その他の NetView 機能に関連する概念およびタスク については説明していません。ここには、以下のセクションが含まれています。

- 70 [ページの『トポロジー・マネージャーの概要』で](#page-91-0)は、トポロジー・マネージャ ー、ネットワーク管理、または NetView 管理コンソール、RODM、およびエージ ェント間の関係について説明します。 トポロジー・マネージャー機能の要約もこ の章で扱います。
- v 79 ページの『SNA [トポロジー・マネージャーの自動タスク』で](#page-100-0)は、SNA トポロ ジー・マネージャーの自動タスク処理、初期設定、およびグローバル変数につい て説明します。
- v 85 ページの『SNA [トポロジー・マネージャーのコマンド・プロセッサー』で](#page-106-0) は、 SNA トポロジー・マネージャーのコマンド・プロセッサー機能の概要を説 明します。
- v 86 [ページの『トポロジー・マネージャーの開始』で](#page-107-0)は、 SNA トポロジー・マネ ージャーを活動化させるのに必要なアクションを説明します。
- 89 [ページの『トポロジー・マネージャーの操作』で](#page-110-0)は、トポロジー・マネージャ ーを用いての作業の開始および TOPOSNA コマンドの使用について説明します。
- v 103 ページの『TOPOSNA [コマンドの制限』で](#page-124-0)は、VTAM CMIP サービスと対話 する TOPOSNA コマンドの使用上の制限について説明します。
- v 103 ページの『メニューによる SNA [ビューのナビゲートと管理』で](#page-124-0)は、NetView 管理コンソール・メニューの使い方について説明します。
- v 107 ページの『SNA [トポロジー・マネージャー・ビューの内容の理解』で](#page-128-0)は、拡 張対等通信ネットワーキング (APPN) ビューおよびサブエリア・ビュー (実リソ ースや集合リソースの状況を含む) の解釈の仕方を示しています。この項では、 ビューで表示されるリソース、およびオブジェクト名についても説明します。
- v 158 [ページの『ビューの内容の変化の理解』で](#page-179-0)は、モニターに使用するネットワ ークおよびローカル・トポロジー・オプションによって、ビューに含まれるオブ ジェクトがどのように異なるかについて説明します。 さらに、ノードの変換およ び除去の結果として、ビューの内容がどのように変わるかについても説明しま す。
- v 175 ページの『SNA [トポロジーの例外』で](#page-196-0)は、トポロジー・データが正しく処理 されなかった場合に生じる状態について説明します。

次の章 ( 179 ページの『第 5 章 SNA [トポロジー・マネージャーのユーザー・シナ](#page-200-0) [リオ』](#page-200-0)) では、トポロジー・マネージャーの使用に関する一般的な状況を示しま す。

# <span id="page-91-0"></span>トポロジー・マネージャーの概要

SNA トポロジー・マネージャーは、サブエリアおよび拡張対等通信ネットワーキン グ (APPN) ネットワークに動的な集中ネットワーク管理システムを提供します。こ れは、既存の NetView コンポーネント (リソース・オブジェクト・データ・マネー ジャー (RODM) やグラフィック・モニター機能ホスト・サブシステム (GMFHS) を 含む) を使用して、NetView 管理コンソールで SNA トポロジーのデータを検索 し、管理し、表示します。 データは、動的に RODM に保管され、自動化に使用で きます。

NetView トポロジー・マネージャー・アプリケーションは、1 つ以上の対応するエ ージェント・アプリケーションを作動させてネットワークに関するデータを収集し ます。たとえば、VTAM トポロジー・エージェントはサブエリアおよび拡張対等通 信ネットワーキング (APPN) トポロジーを提供します。

図 5 に、これらのコンポーネント間の関係を示します。

ホスト・システム

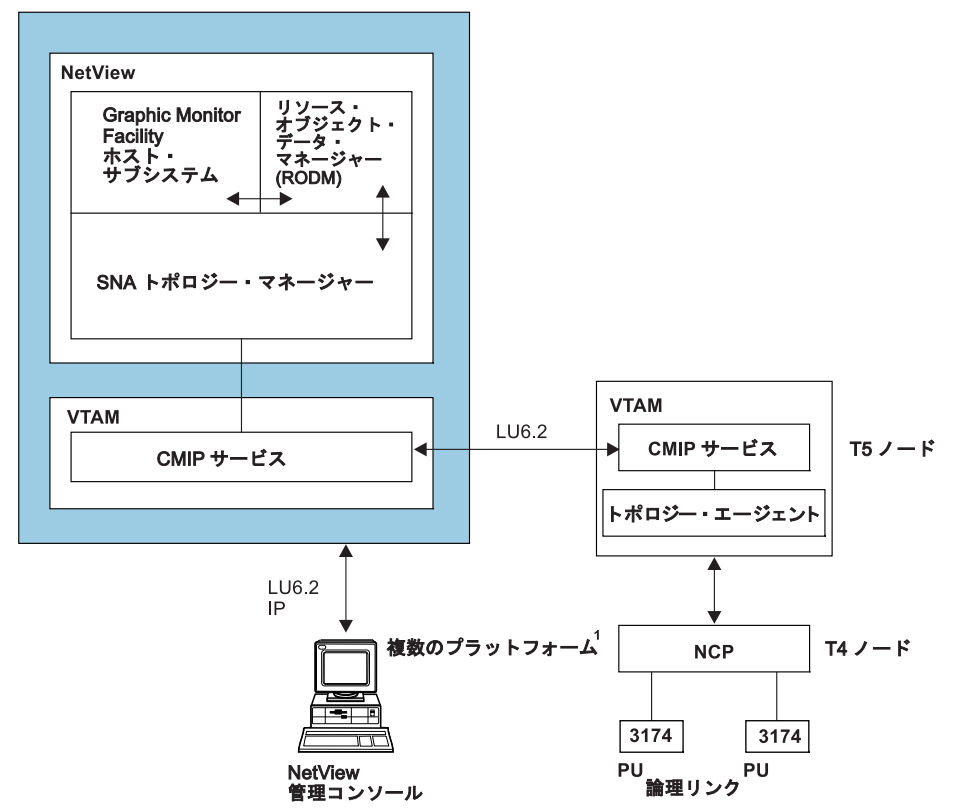

<sup>1</sup> IBM Tivoli NetView for z/OS の Web ページには、 NetView 管理コンソールのクライアントおよびサーバーが使用 できる、オペレーティング・システムがリストされています。 図 *5.* 拡張対等通信ネットワーキング *(APPN)* トポロジー・マネージャー機能概要

# トポロジー・マネージャーと **NetView** 管理コンソールを使用した ネットワーク管理

NetView グラフィック表示には、サブエリアと、拡張対等通信ネットワーキング (APPN) リソースをモニターするためのグラフィック・インターフェースが用意され ています。 トポロジーは動的に表示されます。つまり、装置が認識されるようにな り、接続が確立されると、RODM が更新され、ビューが最新表示されます。 SNA ネットワークの状況は、色分けされたビューで動的に表示されます。

トポロジー・マネージャーおよび NetView 管理コンソールを使用して、下記の作業 を行うことができます。

- ビューからビューへとナビゲートすることにより、ネットワーク内のオブジェク トとそれらの間の論理的な接続性を調べる。
- v 特定のリソース (論理装置を含む) を見つける。
- v 以下の方法で、メニューからネットワークを管理する。
	- ネットワーク・レベル、ローカル・レベル、および LU レベルのすべてのレベ ルでトポロジーをモニターする
	- リソース (リンクやポートなど) を活動化あるいは非活動化させる
	- NetView 管理コンソールを用いて、現在使用可能な機能 (ナビゲーション・ツ ール、リソース情報ウィンドウ、およびビュー編集機能) を使用する。

#### **VTAM LINE** ステートメントおよび **PU** ステートメントの表現

この場合は、PU (論理リンク) は、境界リンクの反対側にあるノードです。 NetView 管理コンソール上の SNA トポロジー・マネージャー・ビューの場合は、 logicalLink オブジェクトは、リモート・ノードにあるリンク・ステーション (logicalLink オブジェクト) との通信を行っているローカル・ノード内のリンク・ス テーションを表します。このことは、サブエリア、境界、拡張対等通信ネットワー キング (APPN)、および LEN リンクの場合にも当てはまります。

サブエリア・リンクの例**:** 72 [ページの図](#page-93-0) 6 に、同じ LINE および PU ステートメ ントを使用した、VTAM 定義の全体像と SNA トポロジー・マネージャー・ビュー を示します。 VTAM 定義の全体像には、ノードとして (PU ステートメントを基に した) 2 つのリンク・ステーションがあり、(LINE ステートメントを基にした) 2 つ のバックボーン・リンクがそれらのステーションを接続しています。

SNA トポロジー・マネージャー・ビューでは、(LINE ステートメントを基にした) 2 つの port がノードとして示されており、(PU ステートメントを基にした) 2 つの logicalLinks もノードとして示されています。 状況がない場合には、どのリンクも ヌル・リンクになります。 このことは、そのようなオブジェクトが拡張対等通信ネ ットワーキング (APPN) ネットワークからの同じオブジェクトと必ず一緒に表示さ れるようにするために必要で、特に サブエリア・リソースと拡張対等通信ネットワ ーキング (APPN) リソース の表示が似通っていて混同する恐れがある場合には重要 です。

<span id="page-93-0"></span>(VTAM 定義ビュー)

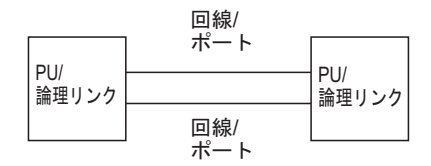

 $(NMC E \rightarrow )$ 

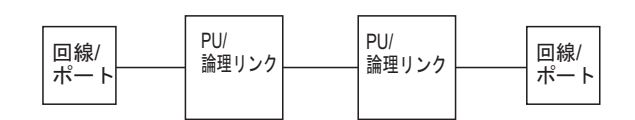

図 *6.* サブエリア・リンクの *VTAM* 定義および *NetView* 管理コンソール・ビュー

LINE/port は、接続のデータを運んでいる物理メディアへのローカル接続を表してい ます。例えば、NCP と NTRI との接続においては、これは TIC カードを表しま す。ポートは、物理的な回線ではなく、ローカル・ノードへの回線の接続を表して います。このオブジェクトがリンクではなくノードとして表示されるのは、このた めです。

境界リンクの例**:** 図 7 において、VTAM 定義の全体像では、PU ステートメント が t2-0Node を表していますが、 SNA トポロジー・マネージャー・ビューの方では logicalLink オブジェクトになっています。 LINE ステートメントは、VTAM 定義 の全体像では t4Node (NCP) と t2-0Node (境界ノード) との間のリンクになってい ますが、SNA トポロジー・マネージャー・ビューではポート・オブジェクトによっ て表されています。

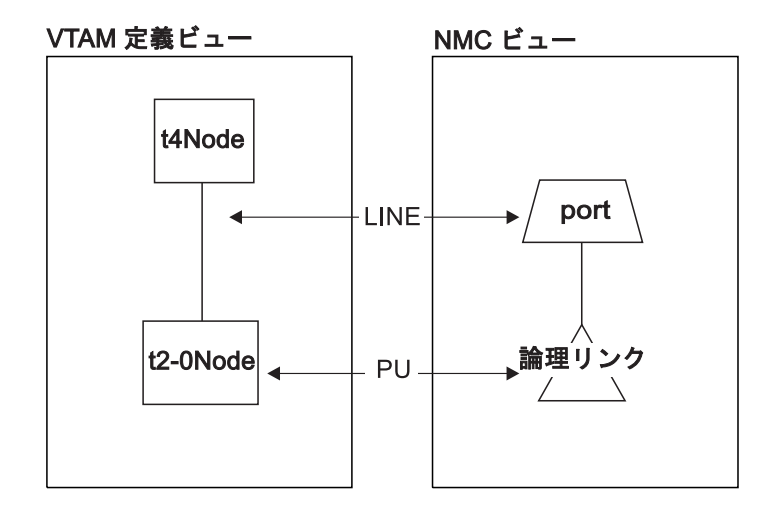

図 *7.* 境界リンクの *VTAM* 定義および *NetView* 管理コンソール・ビュー

LINE ステートメントは、通常、アダプターに接続している物理回線ではなく、ノー ド内のアダプターそのものを表しています。 LINE が活動化されている場合、その アダプターによって回線上を、データを送信させることが可能であることを意味し ています。活動化されているからといって、回線上にデータのフローが発生するわ けではありません。

リモート・ノード**:** SNA トポロジー・マネージャーは、リモート・ノードの能力 (タイプ) に応じて、リモート・ノードを表すオブジェクトの作成と命名を行いま す。

タイプ **2-0**

リモート・ノードに関する十分な情報が存在せず、それゆえにリモート・ノ ードを表すオブジェクトは作成されません。リンク・ステーション (logicalLink オブジェクト) は、サブエリア接続、サブエリア境界接続、拡 張対等通信ネットワーキング (APPN)、および LEN 接続に対して一貫して モデル化されています。

タイプ **2-1**

SNA トポロジー・マネージャーによって、リモート・ノードを表すオブジ ェクトが作成され、そのオブジェクトには CP\_name という形式の名前が付 与されます。

タイプ **4**

SNA トポロジー・マネージャーによって、リモート・ノードを表すオブジ ェクトが作成され、そのオブジェクトには NCP\_name という形式の名前が 付与されます。

タイプ **5**

SNA トポロジー・マネージャーによって、リモート・ノードを表すオブジ ェクトが作成され、そのオブジェクトには SSCP name という形式の名前が 付与されます。

#### ビュー・ナビゲーションの概要

さまざまなタイプのビューを次から次へとナビゲートすることができます。 例え ば、次のようになります。

- v サブエリアと拡張対等通信ネットワーキング (APPN) リソースが含まれたビュ ー。このタイプのビューには、拡張対等通信ネットワーキング (APPN) ネットワ ークとサブエリア・ネットワークとの間の相互接続が示されます。相互接続して いるリソースはどちらのネットワークにも認識されており、そのようなリソース は二重イメージ・オブジェクトとして知られています。このタイプのビューを使 用することにより、一方のネットワークからもう一方のネットワークへとナビゲ ートできます。
- 例外ビュー。 例外ビューには、リソースのグループ分けが含まれています。 リ ソースが例外ビューの一部になるのは、そのリソースがすでに定義されている状 況条件に合致した場合だけです。 例外ビューをナビゲーションの開始地点とする こともできます。
- v 複数の拡張対等通信ネットワーキング (APPN) サブネットワークまたは単一の拡 張対等通信ネットワーキング (APPN) サブネットワークの集合ビュー。集合ビュ ーは、ベースとなる実リソースの状況を示します。ネットワーク内のリソースの 状況が変わると、問題が存在することを通知するために集合リソースの色が変わ ります。

集合ビューは、ハイレベルで拡張対等通信ネットワーキング (APPN) ネットワー クをモニターするのに役立ちます。 「**More Detail**」などのメニューを使用する ことによって、集合ビューからより低レベルの実リソースのビューにナビゲート することができます。

v ノード間の論理的な接続性のビュー。 このビューでは、ネットワーク内のノード およびそれらの間の TG が表示されます。 これは特に、ネットワーク内のクリ ティカル・パスを表示するのに役立ちます。

## リソースの活動化および非活動化

以下に示すものの活動化および非活動化を制御することもできます。

- ポート
- 論理リンク
- v 論理装置
- クロスドメイン・リソース
- v クロスドメイン・リソース・マネージャー
- 定義グループ
- タイプ 4 ノード

例えば、2 つのノード間の拡張対等通信ネットワーキング (APPN) をサポートする 論理リンクがハングする場合は、メニューからコマンドを発行して、リンクまたは ポートを再生できます。これは、VTAM トポロジー・マネージャーが報告したリソ ースでサポートされており、NetView 管理コンソール上で汎用の

ACTIVATE、INACTIVATE、および RECYCLE コマンドを発行して行います。

## **TOPOSNA** コマンドの概要

トポロジー・マネージャー機能は、NetView TOPOSNA コマンドを使用します。 TOPOSNA コマンドでは、操作デフォルト値の設定、トポロジー・マネージャーに 関する操作情報の表示、RODM からのリソースの除去、トポロジー・モニターの制 御、およびトポロジー・マネージャーのシャットダウンを行います。

特に、TOPOSNA コマンドは以下の機能を提供します。

- トポロジー・モニターの開始および停止
	- ネットワーク・トポロジー。次のような情報を表示します。
		- 拡張対等通信ネットワーキング (APPN) ネットワーク・ノード (NN) とその 接続。
		- VTAM クロスドメイン・リソース・マネージャー (CDRM)
- v ローカル・トポロジー。次のような情報を表示します。
	- 拡張対等通信ネットワーキング (APPN) の場合、NN、エンド・ノード (EN)、 それに隣接するノード (ローエントリーのネットワーク・ノードを含む)、ノー ド間の接続、および接続を構成しているポートとリンクに関する情報。
	- サブエリアでは、タイプ 4 ノード、タイプ 5 ノード、サブエリア伝送グルー プ、ポート、および論理リンクを含む VTAM エージェント・ノードに認識さ れるすべてのリソース。 サブエリア・ローカル・トポロジーに、論理装置、 LU グループ、クロスドメイン・リソース、クロスドメイン・リソース・マネ ージャーは含まれていません。
- v LU トポロジー。特定のノードに関連付けられている LU の集合 (論理装置、ク ロスドメイン・リソース、および LU グループを含む) を表示しています。
- 個々の LU およびクロスドメイン・リソースの連続的モニター

## トポロジー・マネージャーとエージェントが連動するしくみ

70 [ページの図](#page-91-0) 5 に示されているように、トポロジー・マネージャー・アプリケーシ ョンは、 1 つ以上のエージェント・アプリケーションとともに作動して、 SNA ネ ットワークからトポロジーを収集します。エージェント・アプリケーションは、次 に示すノードに置くことができます。

- v 拡張対等通信ネットワーキング (APPN) NN と EN、ここで、
	- NN はネットワーク・トポロジーとローカル・トポロジーを提供します。 LU トポロジーも提供します。
	- EN は、ローカル・トポロジーと LU トポロジーを提供します。
- サブエリアのタイプ 5 ノード、交換ノード、およびマイグレーション中のデー タ・ホスト。それぞれ、ネットワーク・トポロジー、ローカル・トポロジー、お よび LU トポロジーを提供します。

オペレーターがトポロジー・モニターを開始するためのコマンドを発行すると、ト ポロジー・マネージャーは要求をエージェントに送ります。 エージェントは、要求 されたネットワーク、ローカル、または LU トポロジー・データをマネージャーに 送り、さらに状況および構成の更新をマネージャーに送り続けます。

特定の LU を探し出そうとする場合、 SNA トポロジー・マネージャーは特定の論 理装置を検索するようにとの要求をいろいろな VTAM トポロジー・エージェント に送り、それに対する応答を求めます。 詳しくは、 99 [ページの『ネットワーク内](#page-120-0) の LU [の検索』を](#page-120-0)参照してください。

## トポロジー・マネージャーが **RODM** を使用するしくみ

トポロジー・マネージャーは、エージェントからリソースに関する報告を受け取る と、オブジェクトを RODM 内に作成します。それらのオブジェクトは、SNA ネッ トワーク内の次のようなエンティティーを表します。

- ノード
- v クロスドメイン・リソース・マネージャー
- 定義グループ
- v 拡張対等通信ネットワーキング (APPN) 伝送グループ
- v 伝送グループ回線
- ポート
- v 論理リンク
- v 論理装置
- luGroups
- クロスドメイン・リソース

拡張対等通信ネットワーキング (APPN) リソースの場合、トポロジー・マネージャ ーは集合オブジェクトも作成します。それらはリソースのグループを表します。

引き続き、エージェントから状況および構成の更新を受け取ると、トポロジー・マ ネージャーは RODM 内のオブジェクトをリアルタイムで更新します。 RODM 内 のオブジェクトには、ネットワークについての接続性、状況、および記述情報が含 まれます。

RODM のパフォーマンスを最適化するため、トポロジー・マネージャーは、データ をエージェントから受け取ると、まずそのデータをバッファーに入れます。それか ら、RODM 内にオブジェクトを作成する前に、一度データの最初の転送が完了した

ら、そのデータを統合します。ローカル・トポロジーのアップデートは頻繁にまた 数多く行われると予期されるので、エージェントから受け取るその後の構成や状況 の変更もまた、バッファーに入れられ、以下の方法でマージされます。

- v 最初のデータ転送が完了した後に送られてきた更新も、バッファーに入れられ、 最短でも 1 秒間保留されます。
- v その 1 秒間の間に、このエージェントが 2 回目の更新を送ってきた場合、この エージェントから送られてきた更新情報はすべて、さらに 2 秒間保留されます。
- その 2 秒間の間に、また別の更新が送られてきた場合、さらに追加の 2 秒間の 時間枠が設定されます。 更新をバッファーに入れるこの過程において、 2 秒間 の時間枠は最大 5 回設定できます。
- このバッファー入れの期間中、同じリソースへ送られた更新は組み合わされてい きます。
- v このバッファー入れの作業の最終段階として、更新情報 (すべての組み合わせを 含む) が RODM に合わせて処理されます。

上記のアクションによって、 RODM のパフォーマンスが最適化されるだけでな く、ネットワークの正確な表示が維持されます。

オブジェクトには、表示特性を定義するフィールドが含まれています。 トポロジ ー・マネージャーは、GMFHS データ・モデルを使用して、表示フィールドを定義 します。このように、SNA トポロジーのデータ・モデルと、既存の GMFHS デー タ・モデルとを併用して、既存のビューと整合性の取れたビューを作成します。

トポロジー・マネージャーはこれらのオブジェクトを動的に作成します。つまり、 手操作のオブジェクト定義は必要ありません。 手操作で RODM 内にユーザーの所 有オブジェクトやビューを定義したい場合は、 RODM ロード・ユーティリティー などを使用して実行できます。例えば、ネットワークに、トポロジー・エージェン トがインストールされていないノードが含まれている場合に、そのようなノードを ビューに表示されるように手動で定義することができます。 そのようなオブジェク トを優先のビューとリンクすることも必要です。 データ・モデルおよびユーザーの 所有オブジェクトの定義方法の詳細については、「*IBM Tivoli NetView for z/OS Data Model Reference*」を参照してください。

RODM オブジェクトに基づいて働くプログラムを使用して、 SNA ネットワーク管 理を自動化することができます。ユーザー作成のアプリケーションおよびメソッド で、オブジェクトにアクセスし、ネットワーク制御のための手順を自動化すること ができます。 RODM メソッドを作成する方法については、「*IBM Tivoli NetView for z/OS Resource Object Data Manager and GMFHS Programmer's Guide*」を参照し てください。

注**:** SNA トポロジー・マネージャーは、ユーザー定義の SNA シャドー・オブジェ クトを入れられる GMFHS\_Shadow\_Objects\_Class を使用しません。 このクラス 内の SNA オブジェクトについては、 SNA トポロジー・マネージャーは決し て参照したり変更したりしません。

# トポロジー・マネージャーの機能の要約

以下に、トポロジー・マネージャーで使用可能な機能によって実行できる事柄を要 約します。

v 拡張対等通信ネットワーキング (APPN) ネットワーク・ノードの接続性とサブエ リア CDRM の状況を表示するために、SNA ネットワーク・トポロジー をモニ ターすること。ビューは、ノードおよびそれらの間の拡張対等通信ネットワーキ ング (APPN) TG の構成や状況の変化を示すように、動的にアップデートされま す。

サブエリア・ノードとしても拡張対等通信ネットワーキング (APPN) ノードとし ても機能する VTAM の場合、ネットワーク・トポロジーには、拡張対等通信ネ ットワーキング (APPN) リソースとサブエリア・リソースとの組み合わせが含ま れます。

- v 拡張対等通信ネットワーキング (APPN) エージェント・ノード、サブエリアのタ イプ 4 およびタイプ 5 ノードとそれらの TG、ポート、および論理リンクを表 示するために、 SNA ローカル・トポロジー をモニターすること。
	- 拡張対等通信ネットワーキング (APPN) ローカル・トポロジーは、隣接ネット ワーク・ノード、エンド・ノード、およびローエントリー・ネットワーキング (LEN) ノードを表示します。
	- サブエリア・ローカル・トポロジーは、VTAM ドメインを表示し、そこには所 有するタイプ 4 ノード、ポート、論理リンク、サブエリア TG 回線、拡張対 等通信ネットワーキング (APPN) TG および拡張対等通信ネットワーキング (APPN) TG 回線が含まれます。

これらのビューは、構成や状況の変化によって動的に更新されます。

サブエリア・ノードとしても拡張対等通信ネットワーキング (APPN) ノードとし ても機能する VTAM の場合、ローカル・トポロジーには、拡張対等通信ネット ワーキング (APPN) リソースとサブエリア・リソースとの組み合わせが含まれま す。

- v 拡張対等通信ネットワーキング (APPN) EN、拡張対等通信ネットワーキング (APPN) NN、タイプ 5 ノード、交換ノード、マイグレーション中のデータ・ホス ト、もしくは論理リンクに存在する LU (論理装置、LU グループ、およびクロス ドメイン・リソース) を表示するために、SNA *LU* トポロジー をモニターする。
- v NetView 管理コンソールの「拡張検索 **(Extended Search)**」オプションを指定し た「リソースの検索 **(Locate Resource)**」機能を使用して、特定の LU を検索す る。
- 高レベルの集合ビューから実リソースをナビゲートする拡張対等通信ネットワー キング (APPN) ビューの場合、NetView 管理コンソールの「もっと詳細に **(More Detail)**」、「リソースを見つける **(Locate Resource)**」、および「障害のあるリソ ースを見つける **(Locate Failing Resources)**」メニュー選択を使用する。

FLBSYSD 初期設定ファイルの VIEWMGR 集約パラメーターの値は、メニュー 選択項目のパフォーマンスに悪影響を及ぼすことがあります。 GMFHS の集約が 完全には使用できなくなるおそれがあります。

v 任意の箇所からのナビゲーション (サブエリアの場合)。 NetView 管理コンソー ルの「もっと詳細に **(More Detail)**」および「リソースを見つける **(Locate Resource)**」のメニュー選択により、 サブエリアの実リソース・ナビゲーション 機能を行う。 NetView 管理コンソールの「障害のあるリソースを発見する **(Locate Failing Resources)**」機能は「subareaTransmissionGroupCircuit」集合オブジ ェクトのみに適用される。

- 障害のあるリソースの例外ビューへの表示
- v 以下に示すもののビューを含む、拡張対等通信ネットワーキング (APPN) ネット ワークのビューの表示。
	- すべてのモニターされている拡張対等通信ネットワーキング (APPN) サブネッ トワーク (集合オブジェクトとしてそれぞれのサブネットワークを持つ)
	- 個々の拡張対等通信ネットワーキング (APPN) サブネットワーク (NN ドメイ ンと NN 間の TG 回路を表す集合ビュー)
	- NN の特定のドメイン
	- ノードの論理接続 (TG、リンク、ポート、および隣接ノード)
	- 特定の接続 (TG またはリンクおよび隣接ノード)
- v LU トポロジーのビューの表示。
- v 以下に示すもののビューを含む、サブエリア・ネットワークのビューの表示。
	- サブエリア・バックボーン・ネットワークのコンテキスト。これには、サブエ リア伝送グループの回線とノード、二重の (拡張対等通信ネットワーキング (APPN) およびサブエリア) 表現を持つ VTAM ノード、および拡張対等通信 ネットワーキング (APPN) NN や仮想ルーティング・ノードに直接接続された 拡張対等通信ネットワーキング (APPN) TG 回線が含まれます。
	- VTAM サブエリア・ノード
	- NCP リソースの表現 (タイプ 4 ノードとタイプ 4 ゲートウェイ・ノードの両 方)
	- サブエリア TG 回線 (ポートおよび論理リンク) のベースとなるオブジェクト
	- 論理リンク (論理装置およびクロスドメイン・リソース) のベースとなるオブ ジェクト
	- VTAM サブエリア・ノードおよびタイプ 4 ノード (拡張対等通信ネットワー キング (APPN) TG 回線と隣接ノード、ポート、および論理リンク) のベース となるオブジェクト
	- 複合ノード (VTAM と 1 つ以上の NCP との組み合わせ) への拡張対等通信 ネットワーキング (APPN) 接続。
- v CP およびリンク名、TG 番号、およびサブネットワークのネットワーク ID な ど、リソースについての情報の表示。
- v どの NN、EN、および拡張対等通信ネットワーキング (APPN) TG が別途の能力 を持っているか識別し、それが何であるかを表示する。例えば、NN の能力に は、境界ノードおよびディレクトリー・サーバーが含まれることがあります。 拡 張対等通信ネットワーキング (APPN) TG の能力には CP-CP セッションのサポ ートを含むことができる。
- v 既存の機能を使用してのビューのナビゲートおよび編集。
- RODM オブジェクトを用いての操作の自動化。
- v カスタマイズされた操作のための、 RODM 内でのユーザー定義オブジェクトお よびビューの作成。このタスクについては、「*IBM Tivoli NetView for z/OS Data Model Reference*」を参照してください。

# <span id="page-100-0"></span>**SNA** トポロジー・マネージャーの自動タスク

トポロジー・マネージャー自動タスク (NetView タスク名 FLBTOPO) は、特別な処 理要件のない単一のタスクです。 NetView プログラムでは通常の単に自動タスクで す。自動タスク・オペレーター ID (AUTOTASK ステートメント上の OPID) は、 タスク名 (FLBTOPO) と同じです。タスクを管理するために NetView プログラムで 提供されているツール (TASKUTIL コマンドなど) はすべて、トポロジー・マネー ジャーの管理にも役立てることができます。トポロジー・マネージャーを開始する ための手順については、 86 [ページの『トポロジー・マネージャーの開始』を](#page-107-0)参照し てください。

ホスト・システム

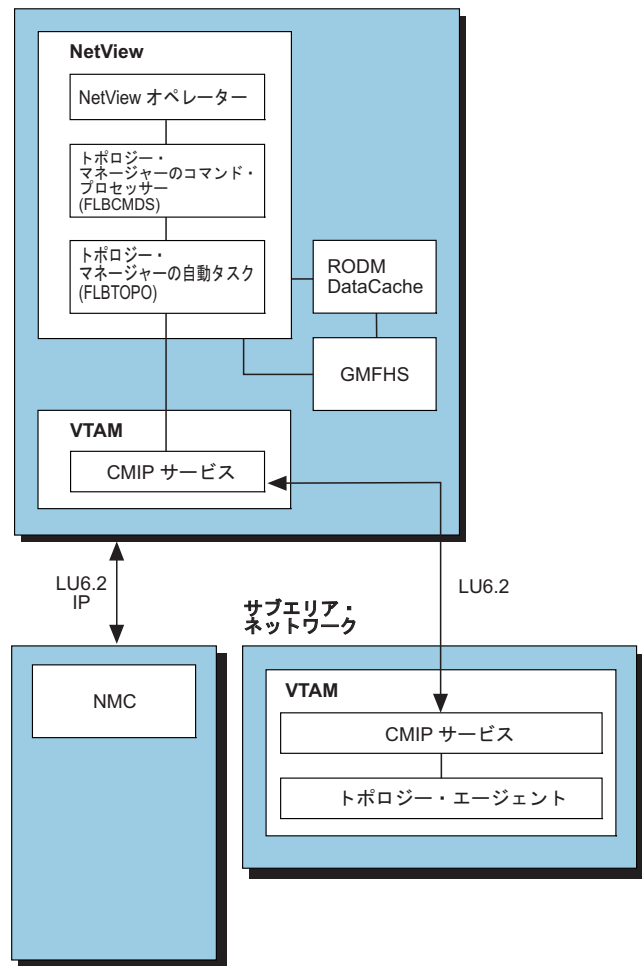

複数のプラットフォーム<sup>1</sup>

<sup>1</sup> IBM Tivoli NetView for z/OS の Web ページには、 NetView 管理コンソールのクライアン トおよびサーバーが使用できる、オペレーティング・システムがリストされています。 図 *8. SNA* トポロジー・マネージャーの構造の概要

# トポロジー・マネージャー自動タスクの入力処理

トポロジー・マネージャー自動タスクは、5 つのソースからの入力を処理します (図 8 を参照)。 以下に予想される入力項目を示します。

- 1. トポロジー・マネージャーのコマンド・プロセッサーからのオペレーター・コマ ンド。解析され、処理の準備が整えられます。
- 2. リソース検出要求による個々の LU をモニターする要求。
- 3. 「イベント・ビューアー **(Event Viewer)**」メニュー項目を使用した NetView 管 理コンソールからの状況ヒストリー要求。
- 4. VTAM CMIP サービスから z/OS データ・スペースを介する CMIP メッセージ の受信による、トポロジー・エージェントからの着信データ。
- 5. 複数に所有されるリソースに対する NetView フォーカル・ポイントからの状況 アップデート。

着信要求 (データやコマンド) はすべて、ここに挙げられている順序で処理されま す。ただし、1、2、および 3 は同等の優先順位を有しており、先入れ先出し (FIFO) 順で処理されます。

注**:** 絶対にコマンドやメッセージを直接 FLBTOPO 自動タスクに送らないでくださ い。 FLBTOPO 自動タスクへのコマンドの送信は、オペレーター・タスクか自 動タスクで TOPOSNA コマンドを実行することにより行ってください。

トポロジー・マネージャーは、NetView プログラム内の単一タスクとしては、通常 1 つの入力の処理が完了してからキュー上の次項目の処理を開始しますが、直前の コマンドが完了していなくても、別のコマンドの処理を開始させることもできま す。 例えば、エージェント・ノードからの応答やデータを要求するコマンドが、そ の応答を受け取るまで内部のキューに入れられるとします。そのコマンドが応答を 待っている間、他のコマンドによる処理を行うことができます。

トポロジー・マネージャーが他のデータの処理でビジーである場合、コマンドの処 理に一定の時間がかかることがあります。しかし、トポロジー・マネージャーが極 端に多くの作業を有しているのでない限り、この遅延時間は通常重大ではありませ ん。ただし、RODM がデータベースにチェックポイントを設けている最中に、トポ ロジー・マネージャーが RODM データ・キャッシュを更新しようとしている場合 は、この限りではありません。 RODM チェックポイントが完了するまで、トポロ ジー・マネージャーはいかなる新規の作業項目をも処理することができません。

注**:** RODM チェックポイント操作がいつまでたっても完了しない場合、トポロジ ー・マネージャーは新規要求の処理を停止してしまいます。 RODM がチェッ クポイント操作を実行していても、トポロジー・マネージャーにタイムアウト や更新の再試行回数制限があるわけではありません。 このような問題は、 RODM チェックポイント操作が未完了の場合にのみ生じます。

トポロジー・マネージャー自動タスクがあらゆる操作を行えるようにするには、 VTAM CMIP サービスと RODM が利用可能になっていなければなりません。 こ れらのサービスへのアクセスが正常に確立されない限り、トポロジー・マネージャ ーの初期設定は完了しません。 トポロジー・マネージャーがアクティブ状態にある ときにこれらのサービスのどちらかが利用不能になった場合、 TOPOSNA SETDEFS,CMPRETRY または TOPOSNA SETDEFS,RDMRETRY の指定によりトポ ロジー・マネージャーは再初期設定を行います。

## トポロジー・マネージャー自動タスクの初期設定

GRAPHICS タワーおよび GRAPHICS.SNATM サブタワーが使用可能な場合に、 STARTCNM ALL コマンドまたは STARTCNM GRAPHICS コマンドを発行すると 常に、 SNA トポロジー・マネージャーが自動的に開始されます。また、 STARTCNM SNATM コマンドまたは AUTOTASK OPID=FLBTOPO コマンドのい ずれかを発行して、SNA SNA トポロジー・マネージャーを開始することもできま す。タワーの詳細については、「*IBM Tivoli NetView for z/OS* インストール*:* 概 説」を参照してください。

トポロジー・マネージャーは、RODM および VTAM CMIP サービスがアクティブ 状態であることを必要とします。そのため、自動化テーブル項目はすべて、これら のサービスがアクティブ状態になるのを待機します。アクティブ状態になってから トポロジー・マネージャーが開始されます。 SNA トポロジー・マネージャーに付 属の FLBAUT ファイルにサンプル自動化テーブル項目が提供されており、それに より VTAM CMIP サービスがアクティブ状態になると、トポロジー・マネージャ ーが自動的に開始されます。 それらのサンプル自動化テーブル項目は、トポロジ ー・マネージャーを開始するのに必要なステートメントを使えるように修正してお かなければなりません。 これらの自動化テーブル項目の詳細については、 23 [ペー](#page-44-0) [ジの『開始およびシャットダウンの自動化』を](#page-44-0)参照してください。

注**:** SNA トポロジー・マネージャーの初期設定中に VTAM CMIP または RODM 接続が失敗した場合、FLBSYSD 初期設定ファイルに設定されている値に従って 接続が再試行されます ( 83 ページの『VTAM CMIP [サービスおよび](#page-104-0) RODM へ [のアクセス』を](#page-104-0)参照)。

トポロジー・マネージャーは、必要な内部制御ブロックとデータ域をすべて割り振 ることから、初期設定を始めます。 トポロジー・マネージャーが使用するデータ域 のほとんどは、トポロジー・マネージャー自動タスクに固有のものです。 トポロジ ー・マネージャーが使用するグローバル・データ域についての説明は、 84 [ページ](#page-105-0) の『SNA [トポロジー・マネージャーのデータ域』を](#page-105-0)参照してください。

### 初期設定ファイル

トポロジー・マネージャーはいくつかのファイルを使用して、初期設定パラメータ ーおよび処理オプションを取得します。 下記にリストされている初期設定ファイル とカスタマイズ・ファイルが読み取られます。これらのファイルはローカル・スト レージに保管されます。

- FLBSYSD
- FLBOSIDS
- v FLBSRT
- v FLBEXV

トポロジー・マネージャーが再始動されるまで、FLBSYSD 初期設定ファイルは更 新されません。FLBSYSD ファイルに加えられた変更はすべて、トポロジー・マネ ージャーをいったん停止し再始動させるまでは、有効なものとはなりません。

FLBOSIDS、FLBSRT、および FLBEXV カスタマイズ・ファイルは、 TOPOSNA REFRESH コマンドを使用することにより更新できます。 TOPOSNA REFRESH コ マンドの詳細な記述および正確な構文については、NetView オンライン・ヘルプを 参照してください。

ここで紹介した初期設定ファイルとカスタマイズ・ファイルの詳細については、 23 ページの『第 3 [章 カスタマイズ』を](#page-44-0)参照してください。

#### グローバル変数の作成

ローカル・データ域に加え、トポロジー・マネージャーはいくつかの NetView グロ ーバル変数とタスク・グローバル変数 (既に存在する場合は除く) を作成します。

FLB\_FLBTOPO\_RETRY\_COUNT FLB\_STACK FLB\_TRACE\_PTR FLBTOPO TERM STACK ANCH PTR FLBTOPO\_COMM

NetView グローバル変数は一度作成されると、自動タスクが終了してもそのまま残 ります。 自動タスクの開始時にすでに NetView グローバル変数がある場合、その 既存の変数が使用されます。

タスク・グローバル変数 (FLB\_STACK など) の有効範囲は当該タスク内のみで、そ の他の複数のタスクにわたっては効力がありません。 タスク・グローバル変数は、 自動タスクが終了するとストレージに残存しません。

FLB の文字で始まるグローバル変数やファイルは作成しないでください。 この接 頭部は SNA トポロジー・マネージャー用に予約されています。 これらの変数の詳 細については、 84 ページの『SNA [トポロジー・マネージャーのデータ域』を](#page-105-0)参照 してください。

#### **LOGOFF** ルーチンと **ABEND** ルーチン

トポロジー・マネージャー自動タスクは、 LOGOFF コマンド・プロセッサー (FLBUTLO) および ABEND コマンド・プロセッサー (FLBUTLO) を、その長期実 行コマンドのエレメント・スタック (LOGOFF や ABEND で使用されるのと同じル ーチン) に置きます。 このルーチンは、トポロジー・マネージャー自動タスクの停 止時に、自動タスクが異常終了してしまった場合でも、あるいは、オペレーターに よって異常終了された (例えば、オペレーターが EXCMD LOGOFF コマンドを FLBTOPO に対して発行した) 場合でも、呼び出されます。

トポロジー・マネージャーの初期設定プロセス中の早期に生じたエラーの場合を除 き、トポロジー・マネージャー自動タスクが停止すると必ずこのルーチンが呼び出 されます。 トポロジー・マネージャーはこのルーチンを使用して、自動タスクの停 止時に解放されなかった残りのすべてのリソースを解放します。 このことは、トポ ロジー・マネージャー自動タスクが (オペレーター・コマンドによる異常終了であ れ、そうでない異常終了であれ) 異常停止してしまった場合に、非常に重要です。

自動タスクが正常に VTAM CMIP サービスまたは RODM へのアクセスを獲得す ると、自動タスクは終了エレメントを (グローバル変数 FLBTOPO TERM STACK ANCH PTR が指す) 終了スタックに置きます。 新規の モニター操作が開始された場合にも、自動タスクはエレメントを作成します。 終了 スタック・エレメントは NetView グローバル・ストレージの外に割り振られ、 LOGOFF/ABEND コマンド・プロセッサーが関連した操作を実行すると解放されま す。

<span id="page-104-0"></span>LOGOFF/ABEND ルーチンは、上記のエレメントを読み取り、関連したリソースを 解放するのに必要な操作を実行します。その結果、ルーチンは VTAM CMIP サー ビスまたは RODM へのアクセスを停止させるとともに、未処理のモニター操作を すべて停止させます。 LOGOFF/ABEND コマンド・プロセッサー・ルーチンが、 RODM データ・キャッシュ内のオブジェクトの状況に変更を加えることはありませ  $h<sub>o</sub>$ 

LOGOFF/ABEND コマンド・プロセッサー (FLBTOPO) が呼び出され、各々のログ オフ処理が完了すると、通知メッセージ FLB610I および FLB611I が許可された受 信先に送られます。

## **VTAM CMIP** サービスおよび **RODM** へのアクセス

自動タスクの初期設定操作がすべて完了すると、トポロジー・マネージャーは VTAM CMIP サービスおよび RODM へのアクセスを獲得しようとします。 ここ でアクセス障害が生じると、トポロジー・マネージャーは FLBSYSD 初期設定ファ イル内の以下のキーワードに設定されている値に従って再試行を行います。

#### **RODM\_RETRY\_INTERVAL**

RODM 接続再試行の間隔 (秒)

#### **RODM\_RETRY\_LIMIT**

SNA トポロジー・マネージャーを停止する前に試行する RODM 接続の回数

#### **CMIP\_RETRY\_INTERVAL**

VTAM CMIP 接続再試行の間隔 (秒)

#### **CMIP\_RETRY\_LIMIT**

SNA トポロジー・マネージャーを停止する前に試行する VTAM CMIP 接続の 回数

#### RODM へのアクセスを獲得した後、トポロジー・マネージャーは、

Topology\_Manager クラス・オブジェクトと Network\_View\_Class オブジェクトの読 み取りを試行することによって、トポロジー・データ・モデルが正常にロードされ たかどうかを確認します。 Network View Class オブジェクトの名前は、初期設定 ファイル FLBSYSD に入っているデータ (SUPER\_CLUSTER\_VIEW\_NAME キーワ ードの値) から与えられます。このオブジェクトは、トポロジー・データ・モデル が RODM データ・キャッシュにロードされるときに作成されます。オブジェクト が存在していない場合、トポロジー・マネージャーは、RODM へのアクセスを獲得 しようとした際に用いたのと同じ再試行論理と同じ制限によって、オブジェクトの 作成を試みます。

Topology\_Manager クラス・オブジェクトと Network\_View\_Class オブジェクトの読 み取りが正常に行われるまで、初期設定は完了しません。 SNA トポロジー・マネ ージャーは、Topology\_Manager クラスが RODM に定義され、このクラスにオブジ ェクトそのものを表すオブジェクトが作成されているかどうかを確認します。 Topology\_Manager クラス定義と Network\_View\_Class オブジェクトの読み取りで、 その再試行制限を超過してしまうと、トポロジー・マネージャーは終了してしまい ます。

## <span id="page-105-0"></span>トポロジー・マネージャーの初期設定の完了

内部記憶域の初期設定をすべて完了し、 CMIP サービスおよび RODM へのアクセ スを獲得すると、トポロジー・マネージャーは FLBSYSD ファイルおよび RODM データ・キャッシュ内の情報を使用して、ウォーム・スタートまたはコールド・ス タートします。

ウォーム・スタートまたはコールド・スタートが完了すると、トポロジー・マネー ジャーの初期設定が完了します。トポロジー・マネージャーはアクティブ状態にな り、オペレーター・コマンドを処理できるようになります。 自動タスクによって、 グローバル変数 FLBTOPO\_COMM が設定され、トポロジー・マネージャーがオペ レーター・コマンドを処理できるようになったことが、コマンド・プロセッサーに 示されます。 メッセージ FLB440I (トポロジー・マネージャーの初期設定が完了し たことを示す) が発行されます。

SNA トポロジー・マネージャーが完全に初期設定されると、 SNA トポロジー・マ ネージャーは TOPOSNA SETDEFS,RDMRETRY (RODM) 値と TOPOSNA SETDEFS,CMPRETRY (VTAM CMIP) 値を、RODM または VTAM CMIP サービ スのいずれかが停止した場合のその後の再試行論理に利用します。 TOPOSNA QUERYDEF コマンドを使用して、有効な現行値を表示することができます。

## **SNA** トポロジー・マネージャーのデータ域

トポロジー・マネージャーの自動タスク、コマンド・プロセッサー、および LOGOFF 長時間コマンドのエレメント・ルーチンは、いくつかのグローバル・スト レージ域を使用します。 これらのストレージ域には、NetView グローバル変数およ びタスク・グローバル変数が含まれます。これらのストレージ域は、(明示的に解放 しないかぎり) トポロジー・マネージャー自動タスクが終了しても割り振られたま まで、トポロジー・マネージャー自動タスクが再実行されると再利用されます。 以 下に変数がリストされています。

#### FLB FLBTOPO\_RETRY\_COUNT

この NetView グローバル変数は、トポロジー・マネージャーの開始時に NetView 自動化で使用する再試行カウントを示します。

#### **FLB\_STACK**

このタスク・グローバル変数は、VTAM CMIP サービスが使用可能である かどうかを識別します。 この変数のストレージは、タスクが終了すると明 示的に解放されます。

#### **FLB\_TRACE\_PTR**

この NetView グローバル変数は、トポロジー・マネージャーのトレースを 制御します。 この変数へのアクセスの同期を取るため、SNA トポロジー・ マネージャーのタスクとコマンド・プロセッサーは、 TRACE\_LOCK とい うロックを使用します。この変数は、トレース情報を参照する必要のある最 初の SNA トポロジー・マネージャーのタスクまたはコマンド・プロセッサ ーによって割り振られ、初期設定されます。

この NetView グローバル変数は、以下に示す FLBSYSD パラメーターの直 前の設定値を記憶するためにも使用されます。

AGGREGATE\_TO\_CLUSTER AGGREGATE\_TO\_NNDOMAIN\_NETWORK AGGREGATE\_TO\_NNDOMAIN

### AGGREGATE\_TO\_SA\_TGCIRCUIT UNIQUE\_LU\_APPL\_DRT

#### <span id="page-106-0"></span>**FLBTOPO\_\_TERM\_STACK\_ANCH\_PTR**

この NetView グローバル変数は、トポロジー・マネージャー LOGOFF 長 実行コマンドのエレメントにトポロジー・マネージャー自動タスクが要求を 渡すのに使用します。 NetView グローバル・ストレージに含まれているそ れらのエレメントは、トポロジー・マネージャー自動タスクの終了時に解放 されるリソースを識別するために使用します ( 101 [ページの『](#page-122-0)SNA トポロ [ジー・マネージャーの停止』を](#page-122-0)参照)。

#### **FLBTOPO\_COMM**

この NetView グローバル変数には、トポロジー・マネージャー自動タスク の NetView プロセス ID が入るとともに、トポロジー・マネージャー自動 タスクの状況を示すものが入ります。 これらのフィールドはトポロジー・ マネージャー自動タスクによって設定され、トポロジー・マネージャーのコ マンド・プロセッサーが自動タスクにコマンドを送るのに使用します。

# **SNA** トポロジー・マネージャーのコマンド・プロセッサー

トポロジー・マネージャー・コマンド・プロセッサー (FLBCMDS) は、 NetView またはオペレーターが発行するすべての TOPOSNA コマンドの妥当性を検査します ( 79 [ページの図](#page-100-0) 8 を参照)。 NetView プログラムが開始されると、他のすべてのコ マンド・プロセッサーとともに、これはロードされます。

トポロジー・マネージャー・コマンド・プロセッサーは以下のことを実行します。

- v NetView コマンド機能のオペレーター・ステーション・タスク (OST) からの TOPOSNA コマンドの受け取り。
- 必要なすべての構文検査とコマンド権限の実行。
- v コマンド (TOPOSNA TRACE を除く) のトポロジー・マネージャー自動タスクで 使用可能なコマンド構造体へのフォーマット、およびこの構造のタスクへの送 信。
- TOPOSNA TRACE コマンドの処理。

トポロジー・マネージャー・コマンド・プロセッサーは、トポロジー・マネージャ ー自動タスクがコマンド構造体を転送する前に、処理が可能になっているかどうか を検査します。グローバル変数 FLBTOPO\_COMM (トポロジー・マネージャー自動 タスクによって作成および更新される) の内容を照会することにより、処理が可能 かどうかを判別します。この変数には、トポロジー・マネージャー自動タスクの NetView タスク名が含まれているとともに、トポロジー・マネージャー自動タスク の状況 (未ロード、初期設定中、ウォーム・スタート進行中、およびアクティブ状 態) を示すものが入っています。 タスクが完全にアクティブ状態になるまで、自動 タスクはほとんどのコマンドを処理する準備ができていません。

トポロジー・マネージャー自動タスクの初期設定中にコマンドを発行しても、大抵 はメッセージ FLB450E (SNA トポロジー・マネージャーはまだコマンド処理の準備 ができていないことを示す) が出され、拒否されてしまいます。 ただし、 TOPOSNA TRACE コマンドは例外です。このコマンドはいつでも発行できます (ト ポロジー・マネージャー自動タスクが開始されていなくても発行できます)。また、

<span id="page-107-0"></span>TOPOSNA STOPMGR コマンドも、トポロジー・マネージャー自動タスクが開始さ れた後であれば、いつでも発行できます。

トポロジー・マネージャー・コマンド・プロセッサーは、処理するコマンドをトポ ロジー・マネージャー自動タスクに送った後は、別のオペレーター・コマンドを処 理できるようになります。 トポロジー・マネージャー自動タスクへのコマンド構造 体の転送中にエラーが生じた場合、コマンド・プロセッサーは、1 つ以上のログ項 目とともに、次のメッセージのどちらかを発行します。

- v FLB414E エラー処理中
- v FLB410E ストレージが不十分

トポロジー・マネージャー自動タスクは、すべてのコマンドの結果 (メッセージ) を、そのコマンドを発行したオペレーターに送ります。 コマンド・プロセッサー は、複数のコマンドをトポロジー・マネージャー自動タスクのキューに入れること ができます。トポロジー・マネージャーはそれを先入れ先出し (FIFO) 順で処理し ます。

# トポロジー・マネージャーの開始

以下のステップは、 SNA トポロジー・マネージャーを活動化させるためのアクシ ョンのチェックリストになっています。追加情報については、「*IBM Tivoli NetView for z/OS* インストール*:* グラフィカル・コンポーネントの構成」を参照してくださ い。

## ステップ **1: VTAM** を開始する

VTAM を開始します。開始のために提供されている CNMNET を使用することがで きます。 これにより、FLBAUT 内の自動化項目が、SNA トポロジー・マネージャ ー操作を実行するのに必要な VTAM CMIP サービスを開始できるようになりま す。 CNMNET が自動的に VTAM CMIP サービスを開始させるわけではありませ  $h<sub>o</sub>$ 

# ステップ **2: NetView** サブシステム・アドレス・スペースを開始 する

NetView 開始プロシージャー CNMPSSI を使用して、サブシステム・インターフェ ースを使用可能にします。 これは、出荷時のデフォルト名で、変更してしまってい るかもしれません。代わりに、CNMSTUSR または C*xx*STGEN メンバーを使用し て、開始のためのセットアップを行うことができます。CNMSTYLE ステートメン トの変更については、「*IBM Tivoli NetView for z/OS* インストール*:* 概説」を参照 してください。

# ステップ **3:** リソース・オブジェクト・データ・マネージャーを開 始する

EKGXRODM プロシージャーを使用して、RODM を開始します。

# ステップ **4:** データ・モデルをロードする

CNMSJH12 は、NetView で提供されている、 GMFHS データ・モデルをロードす るサンプル・ジョブです。また、このサンプル・ジョブは、SNA オブジェクトの動
的定義に必要な SNA トポロジー・データ・モデルのクラスおよびオブジェクト定 義を、RODM にロードもします。 各クラスには、オブジェクトの特性を記述する フィールドのリストが入っています。 クラスにはさらに、オブジェクトが NetView 管理コンソール上のビューでどのように表示されるかを記述する、GMFHS デー タ・モデルの表示フィールドも入っています。

トポロジー・マネージャーが正しく機能するためには、 表 14 にリストされている メンバーをロードする必要があります。

表 *14. CNMSAMP* にある必須の *SNA* トポロジー・マネージャー定義ファイル

| メンバー            | 目的                                                      |
|-----------------|---------------------------------------------------------|
| FLBTRDM1        | SNA トポロジー・データ・モデル (総称管理オブジェクトのクラス)                      |
| FLBTRDM2        | SNA トポロジー・データ・モデル拡張対等通信ネットワーキング (APPN) お                |
|                 | よびサブエリア管理オブジェクトのクラス                                     |
| FLBTRDM3        | SNA トポロジー・データ・モデル (マネージャー固有のクラス)                        |
| FLBTRDM4        | SNA トポロジー・データ・モデル (RODM 方式オブジェクト)                       |
| FLBTRDM5        | SNA トポロジー・データ・モデル (総称 MOC フィールドのデフォルト値)                 |
| FLBTRDM6        | SNA トポロジー・データ・モデル拡張対等通信ネットワーキング (APPN) お                |
|                 | よびサブエリア MOC フィールドのデフォルト値                                |
| FLBTRDM7        | SNA トポロジー・データ・モデル (GMFHS ナビゲート値)                        |
| <b>FLBTRDM8</b> | SNA トポロジー・データ・モデル (View_Information_Reference_Class インス |
|                 | タンス)                                                    |
| FLBTRDM9        | 予約済み                                                    |
| <b>FLBTRDMA</b> | SNA トポロジー・データ・モデル (Predefined_Network_View_Class ビュー・   |
|                 | オブジェクト)                                                 |
| <b>FLBTRDMB</b> | SNA トポロジー・データ・モデル (ビュー情報オブジェクト・クラスのインス                  |
|                 | タンス)                                                    |
| <b>FLBTRDMC</b> | 予約済み                                                    |
| <b>FLBTRDMD</b> | SNA トポロジー・データ・モデル (例外ビューの作成)                            |
| <b>FLBTRDME</b> | SNA トポロジー・データ・モデル (ビュー通知方式のインストール)                      |
| <b>FLBTRDMZ</b> | Topology_Manager クラス定義                                  |

表 15 は、CNMSJH12 ジョブのオプションの SNA トポロジー・データ・モデル部 分です。 これらが提供する機能を使用したい場合に、これらのサンプルをロードし てください。 これらのサンプル・ファイルの詳しい説明は、 27 [ページの『サンプ](#page-48-0) [ル・ファイルを使用したトポロジー・マネージャー・ビューのカスタマイズ』を](#page-48-0)参 照してください。

表 *15. CNMSAMP* にあるオプションの *SNA* トポロジー・マネージャー定義ファイル

| メンバー            | 目的                                                        |
|-----------------|-----------------------------------------------------------|
|                 | FLBTRDMG 特定のビュー・オブジェクトのリソース名だけを表示します。                     |
|                 | FLBTRDMH SNA バックボーン・ネットワーク・ビューを作成します。                     |
| <b>FLBTRDMI</b> | <b> 放射状レイアウトの代わりにグリッド・レイアウトを使用して、特定の詳細な</b><br>ドューを表示します。 |
| <b>FLRTRDMI</b> | ポート集合オブジェクトを作成します。                                        |

# ステップ **5 NetView** プログラムを開始する

NetView プログラムを開始します。これは、NetView CNMPROC (または CNMSJ009) 開始プロシージャーをカスタマイズして使用することによって行うこと ができます。 開始プロシージャーの名前は、出荷時のデフォルト名なので、変更し てもかまいません。

GRAPHICS タワーおよび GRAPHICS.SNATM サブタワーが使用可能であれば、 NetView の初期設定で、SNA トポロジー・マネージャーが自動的に開始されます。 タワーの詳細については、「*IBM Tivoli NetView for z/OS* インストール*:* 概説」を 参照してください。

SNA トポロジー・マネージャーは、初期設定時にメンバー FLBSYSD、 FLBOSIDS、 FLBSRT、および FLBEXV 内の値を使用します。 これらのファイル の内容の詳細については、 36 ページの『FLBSYSD [初期設定ファイルの修正』お](#page-57-0) よび 47 [ページの『カスタマイズ・テーブルとメソッドを使用する』を](#page-68-0)参照してく ださい。

注**:** トポロジー・マネージャーを立ち上げる前に、RODM を始動するとともに、 GMFHS およびトポロジー・データ・モデルをロードしておく必要があります。

オプションとして、(トポロジー・マネージャー・アプリケーションの開始後に) TOPOSNA SETDEFS コマンドを使用してデフォルトの設定値を変更することがで きます。 TOPOSNA SETDEFS コマンドを使用することにより、新たに検出された ノードでネットワークやローカル・トポロジーを自動モニターする場合のデフォル ト値や、エラー・リカバリー時の再試行アクションのデフォルト値を変更できま す。

# ステップ **6:** グラフィック・モニター機能ホスト・サブシステムを 開始する

お客様の GMFHS 開始プロシージャーを使用して、GMFHS を開始します。 CNMGMFHS (または CNMSJH10) は NetView に添付されているサンプル・ジョブ です。 このプロシージャーの具体的な説明については、「*IBM Tivoli NetView for z/OS* インストール*:* 概説」を参照してください。

注**:** GMFHS は、 SNA トポロジー・マネージャーを機能させるためには必要ありま せんが、 NetView グラフィック表示に表示するビューの生成には必要です。

## ステップ **7: NetView** 管理コンソールを開始する

NetView 管理コンソールの開始方法については、「*IBM Tivoli NetView for z/OS NetView* 管理コンソール ユーザーズ・ガイド」を参照してください。

注**:** NetView 管理コンソールは、SNA トポロジー・マネージャーを機能させるため には必要ありませんが、 SNA トポロジー・マネージャーで使用可能にしたビ ューを表示するために必要です。

## ステップ **8:** エージェントを開始する

VTAM トポロジー・エージェントの開始方法については、該当する VTAM 資料を 参照してください。

注**:** トポロジー・エージェントと SNA トポロジー・マネージャーのどちらを先に 開始するかは特に重要ではありませんが、どちらも SNA トポロジー・マネー ジャー機能で処理できるように実行しておく必要があります。

# トポロジー・マネージャーの操作

トポロジー・マネージャーは NetView 自動タスク (FLBTOPO) として稼働し、トポ ロジー・マネージャーに関連した機能を確実に実行します。 トポロジー・マネージ ャーを開始するための手順については、 86 [ページの『トポロジー・マネージャーの](#page-107-0) [開始』を](#page-107-0)参照してください。

SNA トポロジー・マネージャーには、TOPOSNA コマンドが組み込まれています。 このコマンドの変種はすべて、NetView コマンド行から発行できます。 どのコマン ドも、トポロジー・マネージャーによって TOPOSNA コマンドとして処理され、応 答ウィンドウでそのように表示されます。

トポロジー・マネージャーが非アクティブ状態の場合、コマンドは使用できませ ん。

NetView 管理コンソールでは、SNA トポロジー・マネージャーがシャットダウンし ている、または障害が発生している場合、トポロジー・マネージャーの状態は、 「Topology Display Subsystem」ビューで不適格に変更されます。

## **TOPOSNA** ホスト・コマンドの使用

トポロジー・マネージャー・アプリケーションのインストール先の環境での実行方 式に適用されるコマンドは、ホスト・コマンドとして発行されます。

## **TOPOSNA** コマンドの要求パラメーター

TOPOSNA コマンドの要求パラメーターとそれぞれの使用法の参照先を 表 16 に示 します。 TOPOSNA コマンド要求パラメーターの詳細な説明および正確な構文につ いては、 NetView オンライン・ヘルプを参照してください。

表 *16. TOPOSNA* コマンドの要求パラメーター

| 要求              | 説明                                  | 参照先                           |
|-----------------|-------------------------------------|-------------------------------|
| <b>CRITICAL</b> | トポロジー・マネージャーが現在連続的にモニターし            | 93 ページの『クリティ                  |
|                 | ている logicalUnit オブジェクトまたは           | カル・リソースを干二                    |
|                 | crossDomainResource オブジェクトの連続モニターを  | ターする方法Ⅱ                       |
|                 | 要求します。あるいは、全 logicalUnit オブジェクト     |                               |
|                 | または全 crossDomainResource オブジェクトのリスト |                               |
|                 | の連続モニターを要求します。                      |                               |
| <b>LISTREOS</b> | 保留中のトポロジー・マネージャー要求の状況をその            | 90 ページの『ネットワ                  |
|                 | エージェントに表示します。                       | ーク、ローカル、およ                    |
|                 |                                     | び LU トポロジーのモ                  |
|                 |                                     | ニター』                          |
| <b>LISTRODM</b> | RODM の活動状況とオブジェクト数をリストしま            | <b>IBM</b> Tivoli NetView for |
|                 | す。                                  | z/OS Troubleshooting          |
|                 |                                     | Guide                         |

<span id="page-111-0"></span>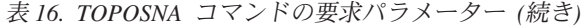

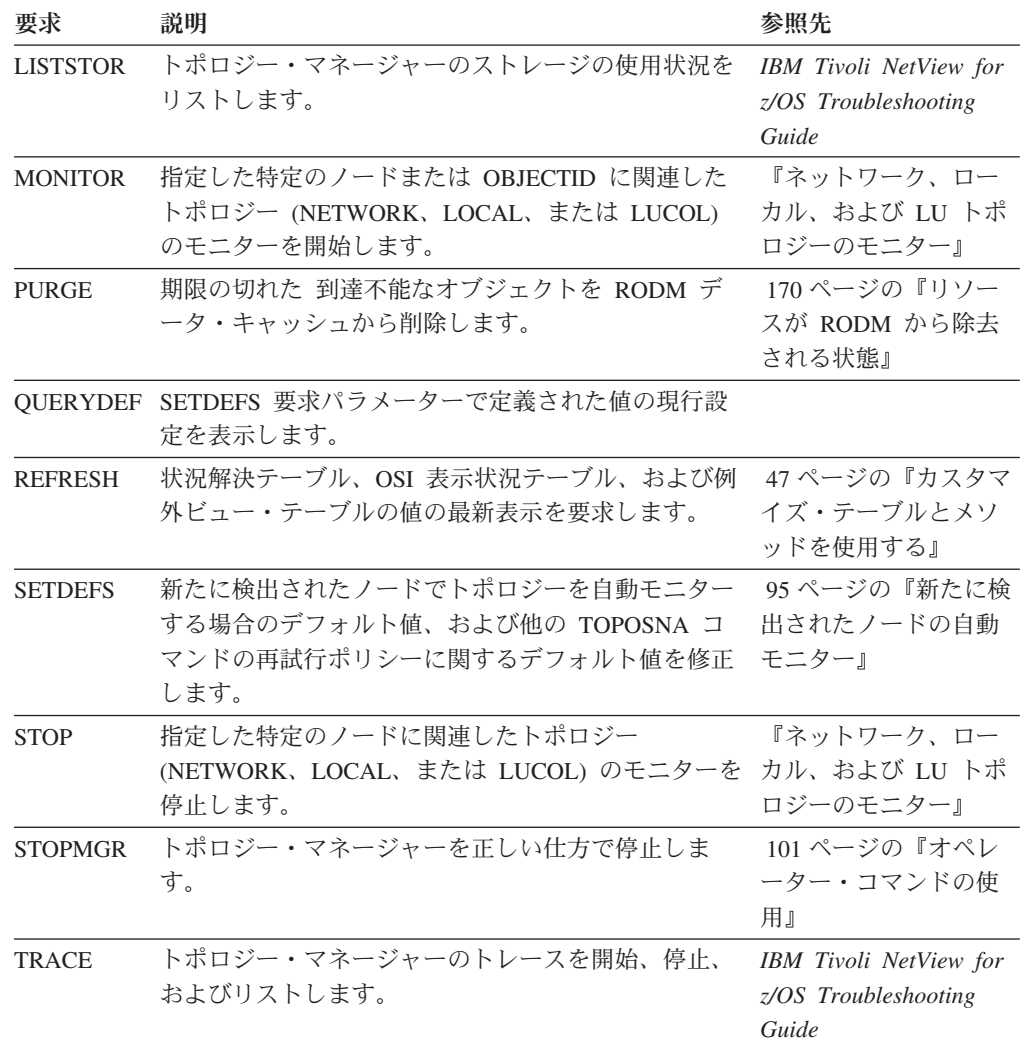

#### **TOPOSNA** コマンドの使用の制限化

「*IBM Tivoli NetView for z/OS* セキュリティー・リファレンス」に説明されている コマンド権限を使用して、 TOPOSNA コマンドの使用を特定のオペレーターに限定 することができます。

「*IBM Tivoli NetView for z/OS* セキュリティー・リファレンス」に、個々のオペレ ーターやオペレーターのグループによる無許可アクセスを防止する方法が説明され ています。

# ネットワーク、ローカル、および **LU** トポロジーのモニター

トポロジー・マネージャーは、モニターしているノードから送られてくる情報を受 け取り、 RODM 内に SNA オブジェクトを作成します。 以下のセクションの 1 つで説明するように、トポロジーをモニターするために、 NetView コマンド行から コマンドを発行することができます。 それらの項には、クリティカル・リソースを モニターする方法、トポロジー・マネージャーに障害が起きた場合にモニターを再 開する方法、およびリソースを自動的にモニターする方法などについても説明して います。

SNA トポロジー・データをモニターするには、いくつかの段階を踏みます。 各段 階については、表 17 に定義されています。

表 *17.* モニター操作の段階

| 段階の説明                                                                                            | 進入時                                                                                                    | 終了時                                                                                                    |
|--------------------------------------------------------------------------------------------------|----------------------------------------------------------------------------------------------------|----------------------------------------------------------------------------------------------------|
| エージェント・ノードによる<br>操作の開始                                                                           | TOPOSNA MONITOR コマン<br>ドを発行するか、トポロジ<br>ー・マネージャーがエージェ<br>ント・ノードに要求を送信す<br>ると、この段階に入ります。                                       | トポロジー・マネージャー<br>が、エージェント・ノードに<br>送信した最初の要求を受け取<br>ると、この段階は終了しま<br>す。                                                                                 |
| トポロジーの初期の内容の受<br>け取り。新しいモニター操作<br>を開始すると、必ず、トポロ<br>ジー・エージェントは要求し<br>たトポロジーの現行の内容を<br>最初に転送してきます。 | 最初のトポロジー更新がエー<br>ジェント・ノードから送られ<br>てくると、この段階に入りま<br>す。                                                                        | トポロジーの初期の内容の転<br>送が完了すると、この段階は<br>終了します。                                                                                                    |
| トポロジー更新の受取。                                                                                      | トポロジーの初期の内容の転<br>送が完了すると、この段階は<br>終了します。                                                                                     | モニター操作を停止すると、<br>この段階は終了します。 オペ<br>レーターが TOPOSNA STOP<br>コマンドを発行するか、<br>TOPOSNA MONITOR コマン<br>ドで指定したモニター時刻が<br>満了するか、エラーが生じる<br>と、モニター操作は停止しま<br>す。 |
| エージェント・ノードによる<br>操作開始の再試行。                                                                       | 再試行可能なエラーが原因で<br>モニター操作が失敗したら、<br>この段階に入ります。この種<br>のエラーは、操作を開始しよ<br>うとしたり、エージェント・<br>ノードからトポロジー情報を<br>受け取るときに生じることが<br>あります。 | モニター操作が正常に開始さ<br>れるか、再試行カウントを超<br>過すると、この段階は終了し<br>ます。                                                                                               |

## トポロジーをモニターするための **TOPOSNA** 要求

TOPOSNA 要求の理解に役立つように、トポロジーをモニターするために使用され る TOPOSNA 要求とそのパラメーターが、以下にリストされています。 TOPOSNA コマンドの完全な構文については、NetView オンライン・ヘルプを参照してくださ い。

以下の TOPOSNA コマンド要求キーワードは、トポロジーをモニターするために使 用されます。

#### **LISTREQS**

TOPOSNA LISTREQS を使用して、次のものを判別することができます。

- ネットワーク・トポロジーを得るためにモニターされているすべてのノード
- ローカル・トポロジーを得るためにモニターされているすべてのノード
- v LU トポロジーを得るためにモニターされているすべてのノード

#### **MONITOR**

トポロジー・マネージャーがエージェント・ノードのトポロジーのモニターを開 始するよう指定します。 一度モニターを開始すると、 MONTIME= キーワー ド・パラメーターを指定していない限り、 STOP 要求が発行されるまで終了し ません。

**STOP**

これ以上モニターをしないように要求します。 すでに受け取られたデータは、 トポロジー・マネージャーが処理します。

### **NetView** コマンド行からのモニター要求の発行

トポロジー・マネージャーを初めて初期設定するときには、RODM に SNA オブジ ェクトが入っていない可能性があります (まだモニターを開始していないため)。ト ポロジーのモニターを開始するには、 TOPOSNA MONITOR コマンドを発行してく ださい。 トポロジー・マネージャーは、エージェント・ノードから受け取ったトポ ロジー更新を使用して、 SNA ネットワークの動的モニターを行います。

例えば、ネットワーク・トポロジーのモニターを特定のノードで開始するには、コ マンド行で次のように入力してください。

TOPOSNA MONITOR,NETWORK,NODE=A.NN2

コマンドが拡張対等通信ネットワーキング (APPN) ネットワーク・ノードまたは交 換ノードに対して発行された場合、 ノード・オブジェクトと拡張対等通信ネットワ ーキング (APPN) TG オブジェクトが RODM に作成されます。より高レベルな拡 張対等通信ネットワーキング (APPN) 集合オブジェクトも作成されます。 コマンド が交換ノード、マイグレーション中のデータ・ホスト、またはタイプ 5 ノードに対 して発行されたのであれば、 CDRM オブジェクトが RODM に作成されます。

注**:** 交換またはマイグレーション中のデータ・ホスト・ノードでは、 1 つのオブジ ェクトしか作成されませんが、そのオブジェクトは拡張対等通信ネットワーキ ング (APPN) ビューでもサブエリア・ビューでも表示されます。つまり、二重 イメージ・オブジェクトとして扱われます。

TOPOSNA MONITOR コマンドは、開始後であればいつでも発行でき、ネットワー ク、ローカル、または LU トポロジーのモニターを行うことができます。 トポロ ジーのモニターを開始したいノードがビューで表示されている場合には、コマンド はメニューから発行する方が便利である場合があります。コマンド構文を知りたい 場合は、コマンド行で HELP TOPOSNA MONITOR と入力すれば、オンライン・ヘルプ を見ることができます。

場合によっては、トポロジーのモニターを開始したいノードがネットワーク内にあ るはずなのに、ビューで表示されていないことがあります。 ノードの名前を知って いる場合には、 NetView コマンド行から TOPOSNA MONITOR コマンドを発行し てください。

TOPOSNA MONITOR 要求は、次の方法によって発行することもできます。

- v NetView オペレーター
- NetView コマンド・リスト
- NetView 管理コンソールにあるカスタマイズされたコマンド・セット

<span id="page-114-0"></span>自動化の考慮事項**:** トポロジー・マネージャー開始の自動化されたパーツの一部と して TOPOSNA MONITOR を発行します。 特定の考慮事項には以下の項目が含ま れています。

- v 一般に、トポロジー・マネージャーによって最初にモニターされる、各拡張対等 通信ネットワーキング (APPN) サブネットワークの少なくとも 1 つのネットワ ーク・ノードを指定してください。トポロジー・マネージャーはエージェント・ ノードから受け取った情報を使用して、サブネットワーク内のその他のすべての ノードを検出します。
- v CDRM をモニターしたい場合には、すべての交換ノード、タイプ 5 ノード、お よびマイグレーション中のデータ・ホスト VTAM ノードからネットワーク・ト ポロジーをモニターしてください。
- v VTAM ドメイン全体をモニターするには、 LU オブジェクトと CDRSC オブジ ェクトの場合を除き、VTAM ノードごとにネットワーク・トポロジーとローカ ル・トポロジーの両方をモニターしてください。 パフォーマンスについても考慮 しながら、この要件のバランスをとってください。
- v 特定の VTAM ノードや VTAM トポロジー・エージェントが所有する logicalLink で LU の集合をモニターする場合には、 LU トポロジーをモニター してください。 VTAM ノードから LU トポロジーを収集する際には、パフォー マンスについても考慮事項とこの要件のバランスをとってください。 詳しくは、 「*IBM Tivoli NetView for z/OS* チューニング・ガイド」および 97 [ページの](#page-118-0) 『NetView 管理コンソールから LU [コレクションをモニターする』を](#page-118-0)参照してく ださい。

時間制限付きのトポロジーのモニター**:** 定義した時間だけローカル・トポロジーを モニターしたい場合は、コントロール・ポイント名と継続時間を指定するためのダ イアログ・ウィンドウが表示されるときに、継続時間の値を指定します (分単位)。 この指定は、ネットワーク・トポロジーや LU トポロジーをモニターする場合にも 行えます。

指定した時間が満了すると、モニターが停止し、ビュー内の当該リソースの状況が 不明になります (LU や CDRSC は削除されます)。 ビュー内のオブジェクトが、現 在、別の要求によってモニターされている場合には、それらの状況は現行のまま変 わりません。 例えば、ビュー内のネットワーク・ノードが、ネットワーク・トポロ ジーでモニターされ続けているように思えるのに、現行の状況のまま変わっていな いことがあります。

ネットワークの一部だけを短時間でモニターしたい場合には、 MONITOR 要求で制 限時間 (分単位) を指定することが有用です。 しかし、頻繁に時間制限モニターを 要求するようであれば、継続的にモニターを行う方が効率的です。 特に、次のよう なトポロジーをモニターする場合には、継続的なモニターを行うことが重要です。

- 大規模 VTAM ドメイン内のローカル・トポロジー
- VTAM ノード上の LU トポロジー

## クリティカル・リソースをモニターする方法

継続的にモニターする対象が logicalUnit (LU) オブジェクトや crossDomainResource (CDRSC) オブジェクトである場合、 TOPOSNA CRITICAL コマンドがモニターを 開始する手段 (STARTMON キーワード) を提供し、 logicalUnit オブジェクト、ま たは crossDomainResource オブジェクトがどのビューにあるかに関係なく、モニタ

ーを継続することができます。そのようなリソースは RODM に作成され、関連の あるビューに表示できるようになりますが、 TOPOSNA CRITICAL コマンド (STOPMON キーワード) を使用してモニターの終了を要求するまで、 RODM デー タ・キャッシュからは削除されません。

TOPOSNA CRITICAL コマンドを使用することにより、 SNA トポロジー・マネー ジャーが、現在、継続的にモニターしている全論理装置および全クロスドメイン・ リソースのリストを要求する手段 (LIST キーワード) を得ることもできます。 TOPOSNA CRITICAL LIST コマンドを発行した結果得られるリストの項目には、 リソース名、リソース・タイプ (LU もしくは CDRSC)、およびクリティカル LU のモニター状況 (モニター中、要求済み、失敗、初期化済み) などがあります。 TOPOSNA CRITICAL LIST コマンドの例、詳細な説明、および正しい構文につい ては、NetView オンライン・ヘルプを参照してください。

クリティカル LU は、イベント転送判別 (EFD) を使用してモニターされます。 EFD は、状況の変化を報告するだけで、エージェントとマネージャー間のパスがな くなっても、それを検出することはできません。

LU 所有のノードに対する NETWORK、LOCAL、または LUCOL モニター要求に 割り込みが入った場合、 SNA トポロジー・マネージャーはクリティカル LU から 新しい状況情報を収集しようとします。この要求が失敗すると、LU の状況は不明 に変わり、クリティカル LU のモニター状況は *failed* (失敗) に変わります。

その後の NETWORK、LOCAL、または LUCOL モニター要求が成功すれば、 SNA トポロジー・マネージャーはそのノードの下にあるクリティカル LU の最新表示を 試みます。 この試みが成功すれば、LU の状況は更新され、そのクリティカル LU モニターの状況は *monitoring* (モニター中) に変わります。

注**:**

- 1. LU の状況を正確なものにするとともに、オペレーターが接続性の問題に気付く ようにするため、少なくとも 1 つの NETWORK、LOCAL、または LUCOL モ ニター要求を、その LU が定義されているノードに対してアクティブ状態にし ておいてください。
- 2. 交換回線メジャー・ノードが非アクティブになった場合、交換回線メジャー・ノ ード下の LU に存在した、すべての TOPOSNA CRITICAL 連続モニターは停止 されます。 交換回線メジャー・ノードが後でアクティブにされた場合、もう一 度 TOPOSNA CRITICAL コマンドを発行して重要な LU に対する継続モニター を再始動する必要があります。

TOPOSNA CRITICAL の使用に関する追加情報は、 25 [ページの『トポロジー・マネ](#page-46-0) [ージャー・ビューの自動化およびカスタマイズ』お](#page-46-0)よび 31 [ページの『](#page-52-0)RODM オブ [ジェクトの作成』を](#page-52-0)参照してください。 TOPOSNA CRITICAL コマンド要求パラメ ーターの詳細な説明および正確な構文については、 NetView オンライン・ヘルプを 参照してください。

### モニターを再開するためのウォーム・スタートの使用

トポロジー・マネージャーは、TOPOSNA STOPMGR コマンドにより停止されると きには、トポロジー・マネージャー・タスクが終了する前にモニターされていたリ ソースを示す標識を RODM 内に保存します。 トポロジー・マネージャー初期設定 ファイル (FLBSYSD) 内でウォーム・スタートを指定している場合には、トポロジ

<span id="page-116-0"></span>ー・マネージャーはこれらのインディケーターを使用して、次のものを除くすべて のリソースのモニターを自動的に再開します。

- v トポロジー・マネージャー初期設定ファイル (FLBSYSD) 内の PURGDAYS パラ メーターで指定された日数よりも古いリソース
- v トポロジー・マネージャー・タスクが停止されるときに実施されていた時間制限 モニター

トポロジー・マネージャーのウォーム・スタートを使用することによって、オブジ ェクトを RODM に保存するためのアクションを行わずに、トポロジー・マネージ ャーを開始および停止することができます。つまり、トポロジー・マネージャーが オブジェクトを記録します。

これは、チェックポイント・ファイルを用いての RODM の停止および再度開始と は異なることに注意してください。 トポロジー・マネージャーが停止されてから再 度開始されるまでの間に RODM にチェックポイント・ファイルがロードされた場 合には、トポロジー・マネージャーは、RODM ファイルのチェックポイントが取ら れたときにアクティブ状態であったすべてのモニター操作を再開します。 チェック ポイントで保管されたファイル内のリソースには、同様にチェックポイントで保管 されたタイム・スタンプが含まれることに注意してください。 それらのタイム・ス タンプは、PURGDAYS 計算に使用されます。つまり、構成のチェックポイントを 取り、それを 1 カ月後にロードし、トポロジー・マネージャーを PURGDAYS=15 を指定して始動すると、すべてのリソースが除去されます (コールド・スタートと 同等です)。

トポロジー・マネージャーのウォーム・スタートについての詳細 (特に、計画上の 考慮事項およびパフォーマンスに関連する) は、 18 [ページの『ウォーム・スター](#page-39-0) [トおよびコールド・スタートの使用』に](#page-39-0)記載されています。

## 新たに検出されたノードの自動モニター

SNA ネットワーク内に更新が生じると、ノードはトポロジー・マネージャーに動的 更新を送ります。 トポロジー・マネージャーがこれらのノードを検出 すると、そ れらを RODM 内に作成します。 ただし、新たにディスカバーされたこれらのノー ドのネットワーク・トポロジーは、明示的に要求しないかぎり、モニターされませ ん。

トポロジー・マネージャーには、トポロジーをモニターするための一連のデフォル ト値が提供されています。 これらのデフォルト値は RODM に保存されるため、ト ポロジー・マネージャーおよび NetView が再始動されても保持されます。 RODM がコールド・スタートするとこれらの値は消失します。

TOPOSNA SETDEFS コマンドを使用することにより、トポロジー・モニター操作 の再試行方針に関するデフォルト値を変更したり、新たに検出されたノードでロー カル・トポロジーを自動モニターする場合のデフォルト値を変更したりできます。 具体的には、次のように集約されます。

- v 再試行 (NETRETRY=、LCLRETRY=、および LURETRY=) は、失敗したネット ワーク、ローカル、および LU トポロジーのモニター操作を再試行するのにトポ ロジー・マネージャーが使用する限界値や時間間隔を設定します。
- v 自動モニター (AUTOMON=) は、ネットワーク内で新たに検出されたノードをト ポロジー・マネージャーがどのように処理するかを示します。 値が YES である

か NO であるかによって、トポロジー・マネージャーが自動的にローカル・トポ ロジーのモニターを開始するかどうか、およびネットワーク内で新たに検出され たノードのネットワーク・トポロジー・モニターを開始するかどうかを判別でき ます。 新たに検出されたノードとは、トポロジー更新の結果として RODM 内に 作成されたノードのことです。

**AUTOMON** パラメーターのオプション**:** TOPOSNA SETDEFS コマンドの AUTOMON パラメーターは、新たに検出されたノードのローカルまたはネットワー ク・トポロジーを自動的にモニターするかどうかを指定します。ネットワーク・ノ ード、エンド・ノード、交換ノード、マイグレーション中のデータ・ホスト、タイ プ 5 ノード、およびクロスドメイン・リソース・マネージャー (CDRM) に適用さ れるように、パラメーターを設定できます。 ローカルおよびネットワーク・トポロ ジー自動モニターに適用可能な TOPOSNA SETDEFS コマンドの AUTOMON オプ ションは、以下のとおりです。

#### **ALL**

新たに検出されたノード (サブエリアまたは拡張対等通信ネットワーキング (APPN)) のローカルおよびネットワーク・トポロジーのモニターを指定しま す。

注**:** これは、VTAM が交換ノードのとき、拡張対等通信ネットワーキング (APPN) ネットワーク・モニターが同一のサブネットワーク内で複数回行わ れてしまうことの原因となります。

#### **ENLOCAL**

新たに検出された appnENs および migrationDataHosts のローカル・トポロジー のモニターを指定します。

#### **NNLOCAL**

新たに検出された appnNNs および interchangeNodes のローカル・トポロジーの モニターを指定します。

#### **SALOCAL**

新たに検出された t5Nodes、interchangeNodes、migrationDataHosts、および crossDomainResourceManagers のローカル・トポロジーのモニターを指定しま す。

#### **SANET**

新たに検出された t5Nodes、interchangeNodes、migrationDataHosts、および crossDomainResourceManagers のネットワーク・トポロジーのモニターを指定し ます。

TOPOSNA SETDEFS コマンドの詳細な説明および正確な構文については、NetView オンライン・ヘルプを参照してください。

自動モニター時のファイル・パラメーターの初期設定**:** 自動的に収集されるトポロ ジーは、 FLBSYSD 初期設定ファイルの NETID\_LIST で指定したネットワーク ID によって制限されています。 NetView V2R4 APPNTAM 機能からマイグレーション している場合、以前に所有していたのと同じ機能を実現するには、ネットワーク ID (*snaNetIDs*) を指定します。

さらに、FLBSYSD 初期設定ファイルの AUTOMATIC\_TOPOLOGY カテゴリーのパ ラメーターを設定することにより、トポロジー・マネージャーに対してローカルな

<span id="page-118-0"></span>VTAM からトポロジーを自動的に収集することもできます。 FLBSYSD 初期設定 ファイルのオプションおよびパラメーターについての詳細は、 36 [ページの](#page-57-0) 『FLBSYSD [初期設定ファイルの修正』を](#page-57-0)参照してください。

**CDRM** が表す **VTAM** ノードの自動モニター**:** CDRM が表す VTAM ノードの自 動トポロジー・モニターを開始できるのは、 CDRM の OSI 状況が UEA (administrativeState=unlocked、 operationalState=enabled、usageState=active) の場合だ けです。 OSI 状況が最初から UEA ではない場合、自動ローカル・トポロジー・モ ニターが開始されるのは、 CDRM OSI 状況が UEA になってからです。 ネットワ ーク・トポロジーに対するこのサポートにより、サブエリア・ノードとして機能し ている VTAM を自動的にディスカバーできます。

## **NetView** 管理コンソールから **LU** コレクションをモニターする

ノードの「ToposnaLucolMontime」フィールドの値に応じて、グラフィック・ビュー 内のノード・オブジェクトをダブルクリックして、LU 集合のモニターを開始する ことができます。

ノード下には数多くの LU が存在する可能性があるので、複数のノードを監視する と、パフォーマンスに悪影響が生じることがあります。数多くの LU のモニターに 悪影響が及ばないようにするには、「ToposnaLucolMontime」フィールドに添付のデ フォルト値を使用します。論理リンクを除くすべてのノード・クラスのデフォルト 値では、 SNA トポロジー・マネージャーは、ビュー内でノードがダブルクリック されたときに、ノードの LU 集合のモニターを始めません。論理リンクのデフォル ト値では、LU は 10 分間モニターされます。

可能な値など、「ToposnaLucolMontime」フィールドの説明については、「*IBM Tivoli NetView for z/OS Data Model Reference*」を参照してください。

# ネットワーク・リソースの管理

リソースの活動化、非活動化、および再生のコマンドを使用することによって、 SNA リソースを管理した結果の状況および構成の変化は、ビューで動的に表示され ます。

これらのコマンドは、次の方法で発行できます。

- NetView オペレーター
- NetView コマンド・リスト
- v NetView 管理コンソールにある、汎用 NetView 管理コンソール・コマンド。
- NetView 管理コンソールにあるカスタマイズされたコマンド・セット

このセクションでリソースを活動化、非活動化、および再生する方法を記述する場 合は、汎用 NetView 管理コンソール・コマンドが使用されます。

重要**:** 非活動要求および再生要求を使用するときは注意してください。ネットワー クへの唯一の接続であるリソースを非活動化する場合は、ネットワーク全体に関す る情報を失う危険性があります。 同様に、エージェント - マネージャー・セッシ ョンをサポートするリソースを非活動化する場合は、トポロジー更新を提供する通 信を中断することになります。 この場合は、一時的な中断のみを起こす再生要求を 使用してください。リソースが再び活動化されるときに、トポロジー・マネージャ ーがエージェント・ノードからのトポロジー・モニターを再開します。

### 活動化、非活動化、または再生が可能なリソース

活動化、非活動化、または再生を実行するリソースは、 VTAM トポロジー・エー ジェントが報告するリソースでなければなりませんが、それらが報告するリソース だからといって必ずしもそのリソースが適格で、活動化、非活動化、または再生を 実行すべきだというわけではありません。 以下のリストで適格なリソースを示しま す。

- crossDomainResource オブジェクト
- v crossDomainResourceManager オブジェクト
- definitionGroup オブジェクト
- logicalLink オブジェクト
- logicalUnit オブジェクト
- port オブジェクト
- ・ t4Node オブジェクト

## リソースの活動化

ACTIVATE コマンドを使用すれば、選択したリソース (複数のリソースの選択が可 能) をエージェント・ノードで活動化して、それを通信で利用するようにできま す。

この総称 ACTIVATE コマンドのサポートは、VTAM トポロジー・エージェントに よって報告される、選択したリソースを活動化します。 SNA トポロジー・マネー ジャーは、次のコマンドを実行します。

V NET,ACT,ID=*resname*,SCOPE=ALL

詳しくは、該当する VTAM の資料を参照してください。

#### リソースの非活動化

INACTIVATE コマンド (「**Commands**」メニューから利用可能) により、選択した リソース (複数のリソースの選択が可能) をエージェント・ノードで非活動化するこ とができます。

この総称 INACTIVATE コマンドのサポートは、VTAM トポロジー・エージェント によって報告される、選択したリソースを非活動化します。 SNA トポロジー・マ ネージャーは、次のコマンドを実行します。

V NET,INACT,ID=*resname*

強制的に非活動化されるリソース (V NET,INACT,ID=*resname*,F) は、デフォルトに は例外ビューに表示されますが、通常どおり非活動化されるリソース (V NET,INACT,ID=*resname*) は表示されません。詳しくは、該当する VTAM の資料を 参照してください。

### リソースの再生

RECYCLE コマンド (「**Commands**」メニューから利用可能) では、選択したリソー スをエージェント・ノードで即時に非活動化してから、再び活動化させることがで きます。

この総称 RECYCLE コマンドは、VTAM トポロジー・エージェントによって報告 される、選択したリソースを非活動化し、その後それを活動化します。 SNA トポ ロジー・マネージャーは、次のコマンドを実行します。

RECYCLE *resname*

再生コマンドは、通常、リソースに問題があるときに発行します。例えば、セッシ ョンが中断されているときや、繰り返し起こるエラー条件が検出されているときな どです。そのような場合に、リソースを活動化された使用可能な状態にリセットす るために、再生が使用されます。

# リソース検出 **(Locate Resource)** 機能の使用

トポロジーがリソース用に取得されているので、リソースを RODM に入れること ができますが、リソースを表示するための直接ビュー・ナビゲーション・パスがあ りません。例えば、手の加えられていないサブエリア・ネットワークでは、定義済 みのネットワーク・ビューは、ユーザー・ネットワークの拡張対等通信ネットワー キング (APPN) パーツ用なので、ビュー・リストにリストされていません。したが って、ネットワーク・ビューをオープンしたり、ハイレベルの集合オブジェクトか らネットワーク内の実リソースへとナビゲートすることができません。 しかし、 SNA トポロジー・マネージャーのリソース検出 **(Locate Resource)** 機能を使用すれ ば、VTAM ノードまたは t4Node を探すことで、ネットワークのサブエリア・バッ クボーンを探し、表示することができます。

#### リソースの直接的な検索

リソースを検索するには、「**Tasks**」メニューから「**Locate Resource**」を選択し て、「Locate Resource」ダイアログ・ウィンドウを表示します。

「Locate Resource」ダイアログ・ウィンドウにリソース名を入力し、オプションを 選択したら、「**Locate**」プッシュボタンを選択し、目的のリソースを含むビューを 表示します。 表示されたビューから他のビューにナビゲートすることもできます。

## ネットワーク内の **LU** の検索

リソース検出 **(Locate Resource)** 機能を使用することにより、ネットワーク内の logicalUnit または crossDomainResource オブジェクトを動的に検索することができ ます。 NetView 管理コンソールの場合は、オブジェクトの LU 名を入力し、

「**Extended Search**」オプションを選択して、「**Locate Resource**」機能を使用しま す。

LU 名について何を指定するかによって、検索の実行範囲が決まります。

v 目的の LU 名にエージェント名 (*snaNetID.SSCP\_name*) を含めて指定すると、そ のエージェント内だけでの検索が実行されます。トポロジー・マネージャーは、 適切な要求を指定されたノードのエージェントに直接送るので、結果として、ネ ットワークのトラフィックが削減されます。エージェントからは、論理装置、ク ロスドメイン・リソースが返されることも、何も見つからないこともあります。 次に、仕様は例です。

*snaNetID.SSCP\_name.snaNetID.lu\_name snaNetID.SSCP\_name.lu\_name*

• 「Locate Resource」ウィンドウにエージェント名を含めないで LU 名を入力した 場合、その LU のネットワーク検索が実行されます。トポロジー・マネージャー は、FLBSYSD の LU\_SEARCH\_DESTINATION キーワードで指定したノードに ある VTAM エージェントに適切な要求を送り、指定した LU を検索するよう要 求します。 エージェント名を含めていない、LU 名の指定例を以下に示します。

*snaNetID.lu\_name lu\_name*

注**:** ネットワーク内の LU 検索に別名を使用することは、サポートされていませ ん。

**LU** についてのネットワークの検索**:** VTAM が手の加えられていない拡張対等通信 ネットワーキング (APPN) 環境にある場合、エージェントは拡張対等通信ネットワ ーキング (APPN) ネットワークのブロードキャスト検索を実行します。エージェン トは、パスが通じている全ノードで見つかった指定した名前に合致する論理装置を すべて返してきます。 これらの論理装置に関するエージェント独自の CDRSC イメ ージも返してきます。

VTAM が手の加えられていないサブエリア環境にある場合、エージェントは VTAM ADJSSCP テーブルを使用して LU を検索します。エージェントは、指定し た名前に合致する論理装置の最初の検索結果を返します。中間 CDRSC が返されて くる場合もあります (『一時的なローカル・クロスドメイン・リソース』を参照)。

拡張対等通信ネットワーキング (APPN) とサブエリアとが混在する環境の場合、検 索は VTAM ADJSSCP テーブルのコーディングに応じて、拡張対等通信ネットワー キング (APPN) ネットワークとサブエリア・ネットワークの両方が含まれる場合が あります。結果は、拡張対等通信ネットワーキング (APPN) 検索手法とサブエリア 検索手法との組み合わせです。返される論理装置やクロスドメイン・リソースはす べて RODM 内で作成され、 NetView 管理コンソールで表示されます。

リソース検出 機能で検索 し、NetView 管理コンソールに表示するためには、 VTAM トポロジー・エージェントが検索場所に存在していなければなりません。 LU を所有するノードに VTAM トポロジー・エージェントが存在している必要はあ りません。 LU を所有するノードに VTAM トポロジー・エージェントがなくて も、 SNA トポロジー・マネージャーは RODM に LU を作成しますが、LU の状 況は不明としてマークされます。

検索時に、要求に一致する LU タイプのリソースが複数見つかり、 VTAM エージ ェントのノードにあるリソースと、VTAM エージェント以外のノードにあるリソー スが混在している場合、どちらのリソースもすべて検索済み としてクラス分けさ れ、 RODM に配置され、NetView 管理コンソールのビューに表示されます。 VTAM トポロジー・エージェント以外の、所有ノードにあるリソースは、不明の状 況になります。

一時的なローカル・クロスドメイン・リソース**:** サブエリア環境では、一時的なロ ーカル・クロスドメイン・リソースの報告が、リソース検出要求を出す前には存在 していなかったのに、検索結果に含まれることがあります。このローカル・クロス ドメイン・リソースは、VTAM によって作成され、検索の実行期間中存在します。 どのくらいの期間存在するかは、 VTAM CDRSCTI タイマーに指定した値によって 決まります。

VTAM (LU についてのリソース検出要求が VTAM に直接指示され、VTAM は LU の集合をビューに表示させる) で LU の集合をモニターする場合、クロスドメ イン・リソースはそのビューに追加され、CDRSCTI タイマーが満了すると削除され ます。 このタイマーのおかげで、この一時的なクロスドメイン・リソースは、リソ

<span id="page-122-0"></span>ース検出要求で指定した論理装置のモニターを停止した後でも、 LU の集合のビュ ーにとどまることがあります。同様に、リソース検出要求の結果として、この一時 的なクロスドメイン・リソースは独自のビューに表示されることもあります。

**VTAM** タイマーと **GMFHS** タイマーの同期化**:** LU を検索する場合に考慮しなけ ればならないもう 1 つの点は、 VTAM IOPURGE タイマーの値です。 このタイマ ーに指定した値が GMFHS LCON-SNATM-TIMEOUT タイマーに指定した値よりも 大きい場合、 SNA トポロジー・マネージャーがリソース検出要求に対する VTAM からの応答を受け取る前に、GMFHS はタイムアウトになり、要求の処理を終了さ せてしまう可能性があります。 これらのタイマーをどちらも機能させるには、 VTAM IOPURGE タイマーの値を GMFHS LCON-SNATM-TIMEOUT タイマーに指 定した値よりも小さくし、5 で割り切れるようにしてください。

# **SNA** トポロジー・マネージャーの停止

トポロジー・マネージャー自動タスクはいくつかの方法で停止できますが、トポロ ジー・マネージャーを停止させるのにどの方法を用いる場合でも、常に LOGOFF/ABEND ルーチンが呼び出されます。 詳しくは 82 [ページの『](#page-103-0)LOGOFF ルーチンと ABEND [ルーチン』を](#page-103-0)参照してください。

トポロジー・マネージャー自動タスクは、以下の方法の 1 つで停止できます。

- v オペレーター・コマンド
- 回復不能エラー
- オペレーターによるタスクの異常終了
- SNA トポロジー・マネージャーの異常終了

### オペレーター・コマンドの使用

トポロジー・マネージャーを停止させるのに推奨されている方法は、 STOPCNM SNATM または TOPOSNA STOPMGR コマンドを発行することです。 トポロジ ー・マネージャーの開始後であれば、これらのコマンドはいつでも発行できます。 これらのコマンドを発行すると、トポロジー・マネージャー自動タスクの正常シャ ットダウンが開始され、進行中の処理をすべて完了し、すべてのリソースを解放す るようにします。 これにより、トポロジー・マネージャーは以下のアクションを行 うことができます。

- v RODM データ・キャッシュ内の必要な情報すべての保管。
- v 全オブジェクトの不明 状況への設定。
- v メッセージ FLB445E が出ている全コマンドの拒否。
- 未処理のモニター要求すべての停止。
- v RODM 内の Topology\_Manager クラス・オブジェクトのリセット。
- v VTAM CMIP サービスおよび RODM へのアクセスの解除。
- 全システム・リソースの解放。

これらのコマンドのいずれかを、NetView プログラムのシャットダウンに使用する 何らかの自動化ルーチンに置いてください。 これにより正常シャットダウンが可能 になり、後でトポロジー・マネージャーをウォーム・スタートできるようになりま す。 必ず、TOPOSNA STOPMGR コマンドを使用するようにし、 NetView タスク を停止させる他の方法 (例えば、EXCMD FLBTOPO LOGOFF など) は用いないよ うにしてください。

<span id="page-123-0"></span>コマンドを発行したオペレーターには、メッセージ FLB441I が送られます。このメ ッセージは SNA トポロジー・マネージャーが正常にシャットダウンされたことを 示します。 トポロジー・マネージャーは、SNA トポロジー・マネージャーのシャ ットダウンが完了すると、 (他のメッセージに加えて) メッセージ FLB443I を、許 可された受信先に送ります。

#### 回復不能エラーの検出

トポロジー・マネージャーは回復不能エラーを検出すると、停止してしまいます。 トポロジー・マネージャーは、エラーを記述するログ項目を作成し、エラーの出現 を示すメッセージ (エラーのタイプに関する情報を含む) を記録するとともに、オペ レーターが TOPOSNA STOPMGR コマンドを発行したかのようにシャットダウン 処理を開始します。 終了プロセスはコマンドを発行した場合と同じで、トポロジ ー・マネージャーは同じリソースを解放します。

エラーが生じたのが初期設定の最初の段階の場合を除き、トポロジー・マネージャ ーは、 (他のメッセージに加えて) メッセージ FLB442E および FLB443I を許可受信 先に送り、エラーが原因で SNA トポロジー・マネージャーがシャットダウンされ たこと、およびシャットダウンが完了したことを通知します。

VTAM CMIP サービスや RODM の終了が原因で、トポロジー・マネージャーの回 復不能エラーが生じる場合もあります。

### オペレーターによる自動タスクの停止

オペレーターが (TOPOSNA STOPMGR コマンドを使用せずに) FLBTOPO タスク を異常終了させると、トポロジー・マネージャーは停止してしまいます。 トポロジ ー・マネージャーが RODM データ・キャッシュを更新してしまうおそれがあるの で、この方法は推奨されていません。 RODM データ・キャッシュ内にあるオブジ ェクトの更新が完了する前に、トポロジー・マネージャーが終了すると、一部のオ ブジェクト・フィールドの値が誤ったまま、あるいは非互換のままになったり、オ ブジェクトが (それもおそらく他と関連のあるオブジェクトが) 使用不能になってし まう可能性があります。 トポロジー・マネージャーはウォーム・スタートの処理 中、そのような使用不能オブジェクトの検出や除去を試みますが、エラーが検出さ れないこともありますし、場合によっては、それが原因となってトポロジー・マネ ージャーが異常終了してしまうこともあります。 そのような場合には、以下のいず れかを行わなければなりません。

- v RODM データ・キャッシュから使用不能オブジェクトを削除する。 RODMView ツールを使用することができます。
- v 有効なチェックポイントが設けられたデータのコピーを使用して、 RODM デー タ・キャッシュを再ロードする。
- v トポロジー・マネージャーをコールド・スタートさせる。

トポロジー・マネージャーを停止するには、 TOPOSNA STOPMGR コマンドを使 用してください。 使用しない場合、RODM データ・キャッシュ内にあるオブジェ クトの状況は変更されません (つまり、トポロジー・マネージャー終了時の状態の ままです)。 未処理のモニター要求は取り消されず、 VTAM CMIP サービスおよび RODM に関連付けられているオブジェクトも停止しません。 FLBTOPO タスクに 関連したストレージは解放されたままになります。

#### **SNA** トポロジー・マネージャーの異常終了

FLBTOPO タスクが異常終了すると、トポロジー・マネージャーは停止します。異 常終了の結果は、オペレーターがタスクを異常終了した場合と同じです ( 102 [ペー](#page-123-0) [ジの『オペレーターによる自動タスクの停止』を](#page-123-0)参照)。 SNA トポロジー・マネー ジャーのウォーム・スタートはお勧めできません。

## **TOPOSNA** コマンドの制限

VTAM CMIP サービスと対話する TOPOSNA コマンドは、必要以上に高い頻度で 発行すべきではありません。 これらのコマンドは、TOPOSNA CRITICAL、MONITOR、 ACTIVATE、INACT、および RECYCLE コマンドです。 これらのいずれかが発行された場合はいつでも、*invokeIds* として知られる内部相関 係子が生成されて CMIP サービスと SNA トポロジー・マネージャーが要求を追跡 できるようにします。 たとえば、各 TOPOSNA CRITICAL コマンドは 11 個の相 関関係子を使います。

これらのすべてが使用されたとき、使用可能な相関関係子の最大数は 65 535 で、 CMIP サービスは相関関係子を再使用し始めます。再使用された相関関係子は、す べての相関関係子が固有であることに依存しているため、SNA トポロジー・マネー ジャーが正常に機能しない原因となる場合があります。たとえば、アクティブな TOPOSNA MONITOR コマンドは再使用の相関関係子が原因で作業が停止する可能 性があります。

この潜在的な問題を防ぐためには、TOPOSNA CRITICAL、MONITOR、 ACTIVATE、INACT、および RECYCLE コマンドを必要な場合にのみ発行してくだ さい。たとえば、コマンド・プロシージャーが 200 の TOPOSNA CRITICAL コマ ンドを 200 の重要な LU リソースに発行する場合、コマンド・プロシージャーは 間違いなく必要とされる場合にのみ呼び出されるようにして、5 分ごとに実行され るタイマーでコマンド・プロシージャーが呼び出されることはないようにしてくだ さい。というのは数時間後に相関関係子が再使用される原因になるからです。

# メニューによる **SNA** ビューのナビゲートと管理

この項では、メニューによるビューのナビゲートおよび管理について説明します。 この章の残りの項では、SNA ビューについて説明しますが、段階的なユーザー・シ ナリオは扱いません。 179 ページの『第 5 章 SNA [トポロジー・マネージャーの](#page-200-0) [ユーザー・シナリオ』](#page-200-0) では、参考として拡張対等通信ネットワーキング (APPN) サ ンプル・ネットワークを使用して、ビューのナビゲーションおよびビューの内容に ついて説明します。

静的サブエリアや GMFHS ビューを管理する方法と同様に、メニューを使用して動 的 SNA ビューを管理することができます。 NetView 管理コンソールの詳細につい ては、オンライン・ヘルプを参照してください。

# 拡張対等通信ネットワーキング **(APPN)** およびサブエリア・ネッ トワークのビューの立ち上げ

カスタム・ビューには、SNA トポロジー・マネージャーによって管理される SNA サブエリアと拡張対等通信ネットワーキング (APPN) リソースを含むことができま す。カスタム・ビューは、RODM Collection Manager、Visual BLDVIEWS、または BLDVIEWS を使用して作成できます。カスタム・ビューの作成の詳細については、 「*IBM Tivoli NetView for z/OS Resource Object Data Manager and GMFHS Programmer's Guide*」を参照してください。

拡張対等通信ネットワーキング (APPN) ネットワークやサブエリア・ネットワーク のビューは、さまざまな方法を使用して立ち上げることができます。例外ビュー は、サブエリア・ナビゲーションおよび拡張対等通信ネットワーキング (APPN) ビ ュー・ナビゲーションの両方の基本的な開始点になります。また、リソース検出 **(Locate Resource)** 機能を使用する方法もあります。リソース検出 **(Locate Resource)** 機能で「**Configuration backbone**」オプションをチェックすれば、サブエ リア・バックボーン・ビューを表示することができます。 拡張対等通信ネットワー キング (APPN) の場合には、「SuperclusterView」ビューを使用して、拡張対等通信 ネットワーキング (APPN)「\*nnDomainNetwork」ビューに到達することもできま す。

### 拡張対等通信ネットワーキング **(APPN)** ネットワーク・ビュー

すべての拡張対等通信ネットワーキング (APPN) ビューには、「*SuperclusterView*」 と呼ばれるトップレベルのビューからアクセスします。このビューを選択して、拡 張対等通信ネットワーキング (APPN) ネットワーク・ビューのナビゲーションを開 始してください。

トップレベルのビューを選択すると、拡張対等通信ネットワーキング (APPN) ネッ トワーク全体を表現する集合オブジェクトのビューが表示されます。このビュー内 のオブジェクトは、 *nnDomainNetworkCluster* と呼ばれます。 このビューから、 105 [ページの『メニュー機能の使用』](#page-126-0) で説明されているナビゲーションおよびビュ ー機能を使用して、拡張対等通信ネットワーキング (APPN) ネットワーク内の集合 および実オブジェクトのビューにナビゲートします。

注**:** 『SuperclusterView』および『nnDomainNetworkCluster』の中での「クラスター (cluster)」という語の使い方は、SNA トポロジー・マネージャー固有のもので す。これらのビューは、それぞれ、集合ビューと集合オブジェクトを参照し、 拡張対等通信ネットワーキング (APPN) ネットワーク全体 (そのすべてのサブ ネットワークを含む) を表現します。

対照的に、用語 『クラスター』 は拡張対等通信ネットワーキング (APPN) ア ーキテクチャーで、サブネットワークの 1 つの区画を示すすために使用されま す。拡張境界ノードを使用すると、そのような区画の 2 つ以上を相互接続する ことができます。相互接続された区画は、同じネットワーク ID を持ちます が、それでも独立したトポロジー・データベースを持ちます。

トポロジー・マネージャー初期設定ファイル (FLBSYSD) 内で 2 つの SNA ト ポロジー・マネージャーのビュー名の用語を変更することができます。

## サブエリア・ネットワークのビュー

サブエリアでは、主に「**Tasks**」メニュー上の「**Locate Resource**」機能を使用し て、ナビゲーション・パスにジャンプします。 2 つの主なサブエリア・ナビゲーシ ョン・ビューは、 Configuration Parent と Configuration Backbone です。

## <span id="page-126-0"></span>メニュー機能の使用

主なビュー・ナビゲーション・ツールは、ビュー・リストとメニューです。

NetView 管理コンソールのツリー表示内の拡張対等通信ネットワーキング (APPN) に関連したビューは拡張対等通信ネットワーキング (APPN) SuperclusterView であ り、それはカスタマイズ・ビューであるネットワーク・ビューでもあり、ユーザー 定義のビューでもあります。ネットワーク・ビューは 1 つしか存在しないため、ビ ュー・リストは、単に、動的に作成される拡張対等通信ネットワーキング (APPN) ビューへのアクセス・ポイントにすぎません。

サブエリアの場合、拡張対等通信ネットワーキング (APPN) とは異なり、ビュー・ ナビゲーションのための特定の開始点は存在しません。サブエリア・ビューのナビ ゲーションは、以下のいずれかの方法で開始します。

- v 「タスク **(Tasks)**」メニューから「リソース検出 **(Locate Resource)**」機能を選択 します。表示されるリソース検出 (Locate Resource) 機能ダイアログ・ウィンドウ で、サブエリア名を指定します。
- v 「例外ビュー **(Exception View)**」から、オブジェクトを選択し、「詳細 **(More Detail)**」、「構成親 **(Configuration parents)**」、または「構成バックボーン **(Configuration backbone)**」を選択します。
- v ネットワークの構成によっては、拡張対等通信ネットワーキング (APPN) ビュー からサブエリア・ビューにナビゲートできます。このナビゲーション・パスは、 \*appnTransGroupCircuitCN オブジェクト、または拡張対等通信ネットワーキング (APPN) ノードに LEN 接続されているものとして表示されている t5Node から開 始できます。
- v 独自のビューを作成することもできます。

## メニューのナビゲーション選択項目

メニューのナビゲーション選択項目には以下の選択項目が含まれています。

v **More Detail** には、ベースとなるリソースの 1 つ以上のビュー (物理、論理、定 義グループ、および論理装置) が表示されます。このツールは、拡張対等通信ネ ットワーキング (APPN) ビューのナビゲーションとサブエリア・ビューのナビゲ ーションの両方に適用されます。

ビューの名前は、「More Detail」を要求するために選択したアンカー・オブジェ クトの名前から導出されます。

また代わりに、マウス・ボタンをダブルクリックして、「**More Detail**」選択項目 を呼び出すこともできます。

- v 「**Configuration Backbone**」。選択したリソースからのものです。
- v 「**Configuration Parents**」。選択したリソースからのものです。
- v NetView 管理コンソールの 「**Locate Failing Resources**」機能では、集合リソー スの状況にマイナスの作用を及ぼしている実リソースを含むビューが表示されま す。 これは基本的に拡張対等通信ネットワーキング (APPN) ナビゲーション・ ツールです。

SNA トポロジー・マネージャー・リソースのファースト・パス機能は、サブエリ ア・リソースのファースト・パス機能と以下の 2 点で異なります。

- 複数の SNA トポロジー・マネージャー・リソースが集合の障害の原因となっ ている場合は、障害のあるすべてのリソースが 1 つのビューに動的にまとめ られ、表示されます。 サブエリア・リソースの場合は、集合の障害の一因と なっている障害のあるリソースを含む定義済みのビューがすべて表示されま す。
- SNA トポロジー・マネージャーのビューでは、拡張対等通信ネットワーキン グ (APPN) 伝送グループ回線は、ベースとして他の実リソース (拡張対等通信 ネットワーキング (APPN) TG、リンク、ポートなど) をその下に持つ実リソー スです。したがって、ファースト・パス機能で不満足な拡張対等通信ネットワ ーキング (APPN) TG 回線のビューが表示されたとき、ユーザーは拡張対等通 信ネットワーキング (APPN) TG 回線からさらに詳細な情報を要求して、ベー スとなっている拡張対等通信ネットワーキング (APPN) TG に到達することが できます。次に、拡張対等通信ネットワーキング (APPN) TG から再び要求す ると、ベースとなっている論理リンクに到達できます。さらに再び要求する と、ポートに到達します。

この状況が存在するのは、SNA トポロジー・マネージャー・リソース階層に いくつかのレベルの実リソース (ポート、リンク、拡張対等通信ネットワーキ ング (APPN) TG、および拡張対等通信ネットワーキング (APPN) TG 回線) が 含まれるためです。ファースト・パス機能では、階層内の最初の実リソースで ある拡張対等通信ネットワーキング (APPN) TG 回線が表示されます。 [200](#page-221-0) ペ ージの『シナリオ 8: 不良なリソース ([ファースト・パス](#page-221-0)) のリスト』は、この 状況を示しています。

v 「**Tasks**」メニューのリソース検出 (Locate Resource) 機能では、指定されたリソ ースを含むビューが表示されます。これは拡張対等通信ネットワーキング (APPN) およびサブエリアの両方のナビゲーションに使用されます。

# トポロジー・マネージャーがサポートしないメニュー・アクション

「**Configuration**」選択項目およびリソース検出 (Locate Resource) 機能ダイアログ・ ウィンドウ内の副選択項目の中には、 SNA トポロジー・マネージャーによって使 用可能にできないものがあります。そのような副選択項目を選択されたとき、リソ ースを表すオブジェクトのビューは生成されず、その代わりにそのビューはサポー トされないことを伝えるメッセージが表示されます。以下のリストには「構成 **(Configuration)**」の副選択項目が示されています。

- Children
- Logical and physical
- Logical only
- Physical only
- 注**:** 構成子ビューの中には、SNA トポロジー・マネージャーでサポートされるもの もあります。詳しくは、 151 [ページの『構成子ビュー』を](#page-172-0)参照してください。

これらの選択項目は、機能が使用可能であるかどうかを示すためにグレー表示され てはいません。 これらのメニューを選択しようとすると、通知メッセージが表示さ れます。

# **SNA** トポロジー・マネージャー・ビューの内容の理解

エージェントが報告した SNA ネットワーク・リソースは、 RODM 内で動的に作 成され、ビューではオブジェクトとして表示されます。各オブジェクトは、SNA ト ポロジー・データ・モデルで定義されているクラスに属します。 ビューの中では、 異なるクラスのオブジェクトは、オブジェクト名 (RODM 内の DisplayResourceName)、アイコン、および表示リソース・タイプによって相互に区別 されます。 トポロジー・マネージャーは、RODM 内で実オブジェクトを作成し、 拡張対等通信ネットワーキング (APPN) の場合は集合オブジェクトを作成します。

このセクションでは以下の項目を説明します。

- v オブジェクトに使用される名前。『オブジェクト名の解釈』を参照してくださ い。
- v ビューで表示されるオブジェクトのタイプ、およびそれらの状況を解釈する方 法。
	- 実オブジェクトについては、108 [ページの『実リソースの状況の解釈』で](#page-129-0)説明 します。
	- 複数に所有されるオブジェクトについては、 124 [ページの『複数に所有される](#page-145-0) [リソースの状況の解釈』で](#page-145-0)説明します。
	- 集合オブジェクトについては、 125 [ページの『集合リソースの状況の解釈』で](#page-146-0) 説明します。
- v 状況ヒストリー・テーブルの管理およびリソース項目を解釈する方法。 133 [ペー](#page-154-0) [ジの『状況ヒストリー』を](#page-154-0)参照してください。
- v ナビゲートできるビューのタイプ、およびそれらを使用する目的。 136 [ページの](#page-157-0) 『NetView [管理コンソールで使用可能なビュー』を](#page-157-0)参照してください。
- v リソース情報ウィンドウを介して入手できるオブジェクトについての追加情報。 157 [ページの『追加のリソース情報へのアクセス』を](#page-178-0)参照してください。

# オブジェクト名の解釈

オブジェクトには、さまざまな名前があります。オブジェクトの名前には、アプリ ケーションや RODM メソッドだけで使用されるものと、ビュー・オブジェクトを 識別したり、リソースを検索したりするためのものがあります。次に、例をいくつ かを紹介します。

- MyName
- DisplayResourceName
- LocateName
- 複数に所有されるリソースの名前

「MyName」、「DisplayResourceName」、および「LocateName」は、オブジェク ト・クラスのフィールド名です。これらの名前の構造の詳細については、「*IBM Tivoli NetView for z/OS Data Model Reference*」を参照してください。

### **MyName**

この名前は RODM の「MyName」フィールドに入っており、 SNA トポロジー・マ ネージャーはこの名前を使用して、各オブジェクトを固有に識別します。 この名前 は、オブジェクトの OSI 識別名です。

<span id="page-129-0"></span>一般に、このフィールドは主に RODM メソッドやアプリケーションによって使用 されるので、 NetView 管理コンソールのユーザーがこの名前を使用することはあり ません。

#### **DisplayResourceName**

この名前は、各オブジェクトの「DisplayResourceName」に入っており、ワークステ ーションのビューに表示される名前です。

「DisplayResourceNames」の中には、オブジェクトを一目で識別でき、一意性を確保 できる接頭部が付いているものもあります。 これらの接頭部は、リソース検出 (Locate Resource) 機能を使用してオブジェクトを検索するときに使用してくださ い。

デフォルトの接頭部は、トポロジー・マネージャー初期設定ファイル (FLBSYSD) をカスタマイズすることにより修正できます。 接頭部のデフォルト値および説明に ついては、 41 [ページの表](#page-62-0) 6 を参照してください。

#### **LocateName**

「LocateName」は、「DisplayResourceName」を省略したものです。 この名前によ り、固有性は失われますが、「DisplayResourceName」を完全に入力しなくてもリソ ースを簡単に検索できるようになります。 「LocateName」フィールドは、ほとんど のオブジェクト・クラスで使用されています。

## 複数に所有されるリソースのオブジェクト名

複数の異なる VTAM トポロジー・エージェントが同一の「*snaNetID*」内にある同一 のリソースを報告できる場合、SNA トポロジー・マネージャーは RODM 内に単一 のオブジェクトを作成し、そのようなリソースの結合イメージを表せるようにしま す。複数による所有が可能なオブジェクトの詳細については、 124 [ページの『複数](#page-145-0) [に所有されるリソースの状況の解釈』を](#page-145-0)参照してください。

RODM 内にあるこのようなリソースの単一イメージを作成するため、トポロジー・ マネージャーはオブジェクトの名前から SSCP 名を取り除きます。 例えば、エー ジェントが報告した logicalLink オブジェクトの名前が次のようであるとします。 *snaNetID.unqualified\_SSCP\_name.linkName*

RODM 内のこの同じ logicalLink の名前は、次のようになります。

*snaNetID.linkName*

システム・サービス制御点 (SSCP) と制御点 (CP) の比較については、 209 [ページ](#page-230-0) [の『拡張対等通信ネットワーキング](#page-230-0) (APPN) とサブエリアの比較』を参照してくだ さい。

## 実リソースの状況の解釈

実リソースには、次のいずれかの状況が当てはまります。

- Satisfactory (適合)
- v Medium satisfactory (中程度の適合)
- Low satisfactory (やや適合)
- Intermediate (中間)
- v Low unsatisfactory (やや不良)
- <span id="page-130-0"></span>v Medium unsatisfactory (中程度の不良)
- Unsatisfactory (不良)
- Unknown (不明)
- 16 種類のユーザー定義状況のどれか

「DisplayStatus」値および FLBOSIDS テーブル簡略記号については、 56 [ページの](#page-77-0) [表](#page-77-0) 12 を参照してください。

SNA オブジェクトの表示状況は、トポロジー・マネージャーが使用するテーブルお よびオブジェクト独立方式により、オブジェクトのオープン・システム間相互接続 (OSI) 状況のマッピングを反映します。テーブルおよび方式は、ユーザー独自のニー ズに合わせてカスタマイズできます。 詳しくは、 47 [ページの『カスタマイズ・テ](#page-68-0) [ーブルとメソッドを使用する』を](#page-68-0)参照してください。

トポロジー・マネージャーは、リソースが到達可能である (そのリソースへの使用 可能なパスがある) 間は、そのリソースについてのトポロジー更新を受諾します。 リソースが リソースが到達不能 になるのは、次のときです。

- v 利用できるパスがない (接続失敗)。
- v リソースがネットワークから除去されている。
- v リソースがモニターされていない。

以下の項で説明されているように、実リソースには次のものがあります。

- v ノード
- v クロスドメイン・リソース・マネージャー
- 定義グループ
- v 拡張対等通信ネットワーキング (APPN) TG および TG 回線
- v ポートおよび論理リンク
- v 論理装置およびクロスドメイン・リソース

#### ノード

ビューでは、各種タイプのノードは、固有なアイコンまたはインディケーターによ って識別されます。ノードは RODM 内に状況フィールドを持ち、状況はビューで 動的に表示されますが、トポロジー・マネージャーは、サブエリアおよび拡張対等 通信ネットワーキング (APPN) ネットワーク内の検出可能な接続を通じてノードの 状況を実際に解釈します。

ノードの状況は、ノードがネットワーク内で到達可能であるかどうかに基づいてい ます。 この区別は、トポロジー・マネージャーの除去機能の働き方を検討するとき に意味があります。 いったんノードに到達できなくなると、状況は不明となりま す。リソースの状況のタイム・スタンプがユーザー指定の日数に関して更新されて いない場合、ユーザーは RODM キャッシュからそのリソースを除去できます。 除 去および除去の条件に関する具体的な情報については、 170 [ページの『リソースが](#page-191-0) RODM [から除去される状態』を](#page-191-0)参照してください。

到達不能なノードは、実際には存在する場合があります。ノードは除去されると、 再び報告されるまで (つまり、そのノードを含むトポロジーがモニターされるまで) ビューには表示されません。

ネットワーク・ノード**:** 拡張対等通信ネットワーキング (APPN) ネットワーク・ノ ードは、自らのエンド・ユーザーをサポートする SNA タイプ 2.1 ノードであり、

<span id="page-131-0"></span>エンド・ノードにディレクトリー、管理、および経路選択サービスを提供します。 このネットワーク・ノードは、データのトラバースを行うセッションでデータの中 間ルーティングを実行します。さらに、全タイプ 2.1 ノードのように、サブエリ ア・ネットワークに周辺ノードとして接続できます。

拡張対等通信ネットワーキング (APPN) ノードは、境界ノードおよびディレクトリ ー・サーバーとしての役割を果たす、追加機能を持つこともあります。 NetView 管 理コンソールはこの情報を 「Resource Properties」ウィンドウに表示します。

ネットワーク・ノード (appnNN) の状況は、ノードがアクティブ状態の appnTransmissionGroups によって到達可能かどうかによって、適合 (アクティブ状 態) か不明になります。 SNA トポロジー・マネージャーがネットワーク・トポロ ジーやローカル・トポロジーをノードから活動的に収集できる場合には、ノードの 状況はアクティブ状態ということになります。

ブランチ・ネットワーク・ノード**:** 拡張対等通信ネットワーキング (APPN) ブラン チ・ネットワーク・ノードは、次のことを行うことにより大規模な拡張対等通信ネ ットワーキング (APPN) ネットワークを展開できるようにするために使用されま す。

- WAN トポロジーからブランチ・トポロジーを分離させる
- v WAN 内のディレクトリー検索の影響を制限する
- v 中央のサイトからネットワーク全体、すなわち、WAN とブランチの両方を管理 できるようにする

ブランチ・ノードの状況は、ブランチがアクティブ状態の appnTransmissionGroups によって到達可能かどうかに応じて、適合 (アクティブ状態) または不明になりま す。 SNA トポロジー・マネージャーが、ブランチ・ノードからローカル・トポロ ジーをアクティブ状態で収集している場合、ノードの状況はアクティブ状態です。

エンド・ノード**:** 拡張対等通信ネットワーキング (APPN) エンド・ノードは、自ら のエンド・ユーザーをサポートする SNA タイプ 2.1 ノードであり、制限付きのデ ィレクトリーおよび経路選択サービスを提供します。拡張対等通信ネットワーキン グ (APPN) エンド・ノードは、直接接続が存在しないノードに関係するセッション 要求に対し、ネットワーク・ノード・サービスを使用することにより、拡張対等通 信ネットワーキング (APPN) ネットワークに加わります。拡張対等通信ネットワー キング (APPN) エンド・ノード (appnEN) は周辺ノードとして、サブエリア・ネッ トワークに接続できます。

拡張対等通信ネットワーキング (APPN) エンド・ノードは自らの logicalUnits を自 らのサービス提供元の拡張対等通信ネットワーキング (APPN) ネットワーク・ノー ドに登録します。それによりそのネットワーク・ノードがエンド・ノードのために ディレクトリー・サービスを提供でき、サービスするネットワーク・ノードでエン ド・ノード logicalUnits を定義する必要はありません。

エンド・ノード (appnEN) の状況は、エンド・ノードがアクティブ状態の appnTransmissionGroups によって到達可能かどうかによって、適合 (アクティブ状 態) か不明になります。 SNA トポロジー・マネージャーがエンド・ノードからロ ーカル・トポロジーをアクティブ状態で収集している場合、エンド・ノードの状況 はアクティブ状態です。

**SNA** ノード **(snaNode):** SNA ノード・オブジェクトは、 SNA トポロジー・マネ ージャーが特定のオブジェクトのノード・タイプを判別できない場合に使用されま す。 例えば、 SNA トポロジー・マネージャーが単一の logicalUnit をモニター し、それを所有するノード名は分かったものの、そのノードのノード・タイプは不 明だという場合があります。

snaNode オブジェクトの DisplayStatus は常に不明 (132) になります。

ローエンド・ネットワーキング **(LEN)** ノード**:** 拡張対等通信ネットワーキング (APPN) LEN ノードは、自らのエンド・ユーザーをサポートする SNA タイプ 2.1 ノードであり、ローカル・ディレクトリーおよびリンク接続サービスを提供しま す。 拡張対等通信ネットワーキング (APPN) LEN ノードは、直接接続が存在しな いノードに関係するセッション要求に対し、ネットワーク・ノード・サービスを使 用することにより、拡張対等通信ネットワーキング (APPN) ネットワークに加わり ます。 LEN ノード (lenNode) は周辺ノードとして、サブエリア・ネットワークに 接続できます。

拡張対等通信ネットワーキング (APPN) LEN ノードは、自らの logicalUnits を自ら のサービス提供元の拡張対等通信ネットワーキング (APPN) ネットワーク・ノード に登録しません。LEN ノード logicalUnits は、 LEN ノードが接続されている各ネ ットワーク・ノードで定義する必要があり、そうすることによって、各ネットワー ク・ノードが LEN ノードにディレクトリーおよび中間セッション・ルーティン グ・サービスを提供できるようになっていなければなりません。

LEN ノード (lenNode) の状況は、LEN ノードがアクティブ状態の appnTransmissionGroups によって到達可能かどうかによって、適合か不明になりま す。

タイプ **2-1** ノード**:** t2-1Node は、特殊な用途を持つノード・オブジェクトです。 このノードは、ローカル・トポロジーのモニター時にエージェントにより SNA ト ポロジー・マネージャーに報告されるノードで、ノード・タイプは不明で報告エー ジェントに定義された隣接ノードを表します。 エージェントが隣接ノードのノー ド・タイプを認識すると、 t2-1Node オブジェクトはデータ・キャッシュから削除さ れ、実ノード・オブジェクトが追加されます。

タイプ 2-1 ノード (t2-1Node) の状況は常に不明です。

仮想ルーティング・ノード**:** 仮想ルーティング・ノードは、特殊なタイプのノード であり、接続ネットワーク定義 (トークンリング・ネットワークなど) を表します。 仮想ルーティング・ノードは、ノードが他のノードと直接に接続できる共用アクセ ス転送機能 (SATF) ネットワークで使用されます。

仮想ルーティング・ノード (virtualRoutingNode) は、ビュー内では固有なアイコンで 示されます。このノードの状況は、アクティブ状態の appnTransmissionGroups によ って到達可能かどうかに応じて、適合または不明になります。

交換ノード**:** 交換ノードは SNA ノードであり、サブエリア・ノードのタイプ 5 ノード機能 (SSCP を含む) と拡張対等通信ネットワーキング (APPN) ネットワー ク・ノードのタイプ 2.1 ノード機能の両方を有しています。交換ノードにより、 SNA サブエリア・ネットワークと拡張対等通信ネットワーキング (APPN) ネットワ ークとが相互接続できるようになっています。 この二重イメージの例については、 112 [ページの](#page-133-0)

<span id="page-133-0"></span>112 ページの図 9 を参照してください。

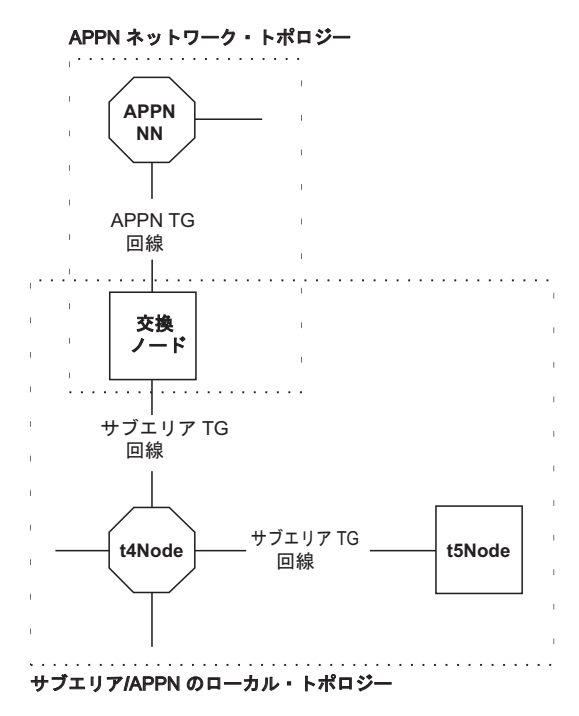

図 *9.* 二重イメージの例

SNA トポロジー・マネージャーがネットワーク・トポロジーやローカル・トポロジ ーを交換ノードからアクティブ状態で収集できる場合には、交換ノードの状況はア クティブ状態ということになります。 SNA トポロジー・マネージャーがネットワ ーク・トポロジーやローカル・トポロジーをアクティブ状態で収集していない場 合、ノードの状況は、次の情報を使用して導出されます。

- v ノードの拡張対等通信ネットワーキング (APPN) サイドの状況 (拡張対等通信ネ ットワーキング (APPN) サイドの計算方法の定義については、 109 [ページの『ネ](#page-130-0) [ットワーク・ノード』](#page-130-0) を参照)。
- v ノードのサブエリア・サイドの状況 (サブエリア・サイドの計算方法の定義につ いては、 115 [ページの『タイプ](#page-136-0) 5 ノード』を参照)。
- FLBSYSD 初期設定ファイルにおける COMBINE\_IC\_APPN\_AND\_SUBAREA\_STATUS パラメーターの値 ( 45 [ページの](#page-66-0) 『FLBSYSD 内の [COMBINE\\_STATUS](#page-66-0) パラメーター』を参照)。

例えば、交換ノードの拡張対等通信ネットワーキング (APPN) サイドの状況が不明 であることを示しているのに対し、サブエリア・サイドの状況はアクティブ状態で あることを示しているとします。 SNA トポロジー・マネージャーがアクティブ状 態でトポロジーを収集できなくても、

COMBINE\_IC\_APPN\_AND\_SUBAREA\_STATUS の値が BEST (最善の状況) に等し ければ、交換ノードの状況は適合 (アクティブ状態) となります。同じ場合でも、パ ラメーター値が WORST (最悪の状況) に等しければ、交換ノードの状況は不明にな ります。

マイグレーション中のデータ・ホスト**:** マイグレーション中のデータ・ホスト・ノ ードは SNA ノードであり、サブエリア・ノードのタイプ 5 ノード機能 (SSCP を 含む) と拡張対等通信ネットワーキング (APPN) エンド・ノードのタイプ 2.1 ノー ド機能の両方を有しています。

マイグレーション中のデータ・ホスト・ノード (migrationDataHost) の状況は、 SNA トポロジー・マネージャーがネットワーク・トポロジーやローカル・トポロジ ーをこのノードからアクティブ状態で収集できる場合にはアクティブ状態というこ とになります。 SNA トポロジー・マネージャーがネットワーク・トポロジーやロ ーカル・トポロジーをアクティブ状態で収集していない場合には、以下のものを使 用してマイグレーション・データ・ホスト・ノードの状況が導出されます。

- v ノードの拡張対等通信ネットワーキング (APPN) サイドの状況 (拡張対等通信ネ ットワーキング (APPN) サイドの計算方法の定義については、 110 [ページの『エ](#page-131-0) [ンド・ノード』](#page-131-0) を参照)。
- v ノードのサブエリア・サイドの状況 (サブエリア・サイドの計算方法の定義につ いては、 115 [ページの『タイプ](#page-136-0) 5 ノード』を参照)。
- FLBSYSD 初期設定ファイルにおける COMBINE\_MDH\_APPN\_AND\_SUBAREA\_STATUS パラメーターの値 ( 45 [ページ](#page-66-0) の『FLBSYSD 内の [COMBINE\\_STATUS](#page-66-0) パラメーター』を参照)。

例えば、マイグレーション中のデータ・ホスト・ノードの拡張対等通信ネットワー キング (APPN) サイドの状況がアクティブ状態であることを示しているのに対し、 サブエリア・サイドの状況は不明であることを示しているとします。 SNA トポロ ジー・マネージャーがアクティブ状態でトポロジーを収集できなくても、

COMBINE\_MDH\_APPN\_AND\_SUBAREA\_STATUS の値が BEST (最善の状況) に等 しければ、マイグレーション中のデータ・ホストの状況は適合 (アクティブ状態) と なります。同じ場合でも、パラメーター値が WORST (最悪の状況) に等しければ、 マイグレーション中のデータ・ホスト・ノードの状況は不明になります。

タイプ **4** ノード**:** SNA タイプ 4 ノード (t4Node) は、シングル・ドメイン、マル チドメイン、および相互接続ネットワーク機能用の通信コントローラー・サポート を提供するノードです。このノードはゲートウェイ機能、中間ルーティング機能、 および境界機能も提供します。

サブエリア t4Node オブジェクトは、通常、複数の VTAM サブエリア・ノードが 同時に所有します。 VTAM トポロジー・エージェントが直接 t4Node オブジェク トの状況を報告し、SNA トポロジー・マネージャーがネットワーク ID 内のそのよ うな状況の解決を行います。 複数に所有される t4Node のデフォルトの解決状況 は、t5Node 所有者ノードのいずれかが表示するもののうち、最も悪い状況になりま す。

例えば、所有者ノード VTAM-A がノードはアクティブ状態であることを示して も、所有者ノード VTAM-B が非アクティブ状態であることを示せば、t4Node は非 アクティブ状態であると見なされます。

解決される状況のアルゴリズムは、SNA トポロジー・マネージャーが提供する状況 解決テーブルを使用することによりカスタマイズできます。 詳しくは 60 [ページの](#page-81-0) [『状況分析解決テーブル](#page-81-0) FLBSRT のカスタマイズ』を参照してください。

タイプ **4** ゲートウェイ・ノード**:** タイプ 4 ゲートウェイ・ノード (\*t4NodeGateway) はタイプ 4 ノード (t4Node) で、複数のネットワーク間のゲート ウェイとして機能します。 このノードは、複数のネットワーク間の相互接続に使用 されます。

\*t4NodeGateway の状況は、以下のように導出されます。

- 1. 例として、 115 [ページの図](#page-136-0) 10 に示されているような構成を前提にしています。 \*t4NodeGateway は 2 つのネットワーク (NETIDA および NETIDB) に接続され ており、それぞれのネットワークには 2 つの VTAM エージェント所有者ノー ドが接続されています。
- 2. SNA トポロジー・マネージャーは、以下に示す 3 つの t4Node オブジェクトを RODM データ・キャッシュに入れます。
	- v NETIDA.NCP01 の DisplayResourceName に示されているゲートウェイ・ノー ドの NETIDA ネットワーク・イメージを表す t4Node オブジェクト。
		- 注**:** エージェントが相互接続ネットワークのいずれかに関する t4Node を明示 的に報告しない限り、SNA トポロジー・マネージャーはネットワーク・ イメージ・オブジェクトを作成しません。
	- v ゲートウェイ・ノードの NETIDB ネットワーク・イメージを表す t4Node オ ブジェクト。その DisplayResourceName は NETIDB.NCP01 です。
	- v ゲートウェイの単一イメージを表す t4Node オブジェクト。 このオブジェク トの DisplayResourceName は GW:NETIDA.NCP01 (GW:*snaNetID.pu\_name*) で す (ここで、*snaNetID* は固有の NETID (NETIDA) です)。
- 3. RODM 内にあるこれら 3 つの t4Node の状況は、複数に所有される非ゲートウ ェイ t4Node の場合と同じように導出されます。つまり、ダウンストリーム・オ ブジェクトの中から最も悪い状況のものが当てはまります。 その結果、3 つの t4Node のそれぞれの状況は次のように導出されます。

#### **NETIDA.NCP01**

t4Node オブジェクト NETIDA.NCP01 の状況は、VTAM1 と VTAM2 の中から最も悪い状況になります。

#### **NETIDB.NCP01**

t4Node オブジェクト NETIDB.NCP01 の状況は、VTAM3 と VTAM4 の 中から最も悪い状況になります。

#### **GW:NETIDA.NCP01**

\*t4NodeGateway イメージの状況は、NETIDA.NCP01 と NETIDB.NCP01 の中の最も悪い状況によって導出されます。

SNA トポロジー・マネージャーが提供する状況解決テーブルを使用することによ り、解決される状況のアルゴリズムをカスタマイズすることができます。 詳しくは 60 [ページの『状況分析解決テーブル](#page-81-0) FLBSRT のカスタマイズ』を参照してくださ い。

<span id="page-136-0"></span>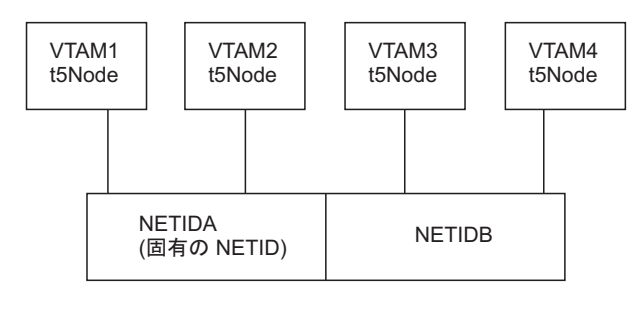

タイプ 4 ゲートウェイ・ノード NCP01

図 *10.* タイプ *4* ゲートウェイ・ノードの構成例

タイプ **5** ノード**:** サブエリア・タイプ 5 ノード (t5Node) の状況は、t5Node にネ ットワーク・トポロジーやローカル・トポロジーのアクティブ・モニターが存在す るかどうかに基づいて、次の 2 つの方法のいずれかによって決まります。

- v SNA トポロジー・マネージャーがネットワーク・トポロジー情報やローカル・ト ポロジー情報を収集できる場合には、t5Node の状況はアクティブ状態ということ になります。
- v SNA トポロジー・マネージャーがネットワーク・トポロジー情報やローカル・ト ポロジー情報を収集できない (t5Node がエージェントではない、あるいは t5Node のローカル・トポロジーとネットワーク・トポロジーの両方をモニターす るようマネージャーが要求されていない) 場合、t5Node の状況は、t5Node を識 別するすべてのクロスドメイン・リソース・マネージャー (CDRM) の状況を調べ た結果によって導出されます。
	- 1 つでもアクティブ状態の CDRM がある場合 (表 18 を参照)、その CDRM が識別する t5Node はアクティブ状態にあるといえます。
	- アクティブ状態の CDRM がまったくない場合、t5Node の状況は不明になりま す。

CDRM がまったく t5Node を識別しない場合、t5Node の状況は不明になりま す。 以下に示す理由でこの結果になることがあります。

- その t5Node を識別する CDRM を含む VTAM トポロジー・エージェントか ら、ネットワーク・トポロジーが収集されていない。
- その t5Node を識別できる可能性があるとして報告された CDRM がアクティ ブ状態ではなく、 NETWORK パラメーターもコーディングされていない。
- CDRM の名前が t5Node の SSCP の名になっていない。

表 *18.* アクティブ状態のクロスドメイン・リソース・マネージャーであることを示す *OSI* 状 態

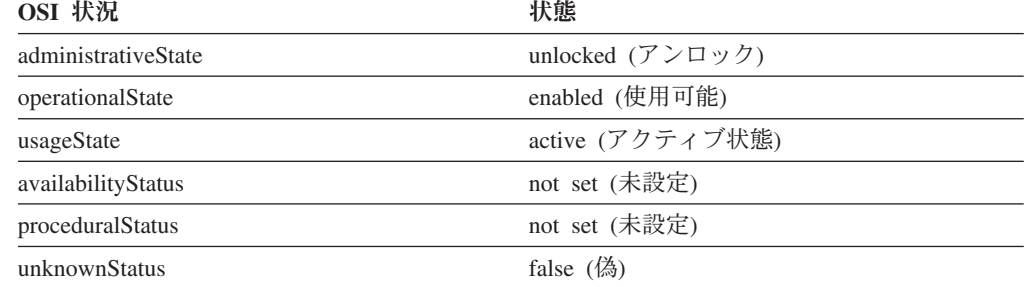

## クロスドメイン・リソース・マネージャー

クロスドメイン・リソース・マネージャー (CDRM) は、クロスドメイン・セッショ ン (SSCP-SSCP セッション) のセットアップや分解をサポートするシステム・サー ビス制御プログラムの一部です。

CDRM オブジェクトの状況は、VTAM トポロジー・エージェントにより直接報告 されます。 詳しくは、該当する VTAM の資料を参照してください。

OSI 状況の DisplayStatus へのマッピングは、 FLBOSIDS テーブルを使用してカス タマイズできます。 詳しくは、 54 ページの『[OSI-to-DisplayStatus](#page-75-0) テーブル FLBOSIDS [のカスタマイズ』を](#page-75-0)参照してください。

### 定義グループ

定義グループ (definitionGroup) は、類似するリソース定義のグループ分けを行う VTAM メジャー・ノードです。 definitionGroupName には、definitionGroup のタイ プがその仕様 (例えば、APPL、CDRM、CDRSC、LCLNONSNA、または SWITCHED など) に合わせて入っています。 有効な definitionGroup タイプの全リ ストについては、「*IBM Tivoli NetView for z/OS Data Model Reference*」を参照して ください。

definitionGroup の状況は、definitionGroup のメンバー数によって決まります。 VTAM トポロジー・エージェントは、ほとんどのリソースを報告するのと同じよう に definitionGroup (つまり、メジャー・ノード) も報告します。 リソースは、 definitionGroup のメンバーです。 definitionGroup のメンバーの中に VTAM トポロ ジー・エージェントによって同時に報告されるものが 1 つでもあれば、

definitionGroup の状況は適合になります。 そうでない場合には、definitionGroup の 状況は不明になります。 メンバー・オブジェクトの状況は、definitionGroup オブジ ェクトの状況に影響を及ぼしません。 表 19 には、definitionGroup オブジェクトに 設定される OSI 状況が示されています。

| 表示状況               | OSI 状況              | 状態                     |
|--------------------|---------------------|------------------------|
| Satisfactory (適合)  | administrativeState | unlocked (アンロック)       |
|                    | operationalState    | enabled (使用可能)         |
|                    | usageState          | active (アクティブ状態)       |
|                    | availabilityStatus  | not set (未設定)          |
|                    | proceduralStatus    | not set (未設定)          |
|                    | unknownStatus       | false $(\frac{4}{10})$ |
| Unknown $($ 不明 $)$ | unknownStatus       | true $(\overline{A})$  |

表 *19. definitionGroup* オブジェクト表示状況の *OSI* 状況へのマッピング

注**:** definitionGroup オブジェクトの場合、次のイベントが同時に発生すると、独特な 状況が生じることがあります。

- v ローカル・モニターが進行中である。
- v definitonGroup 内のリソースが報告された。
- v definitionGroup のフィルター・オプションが VTAM エージェントで *ignore* に設定されている。

この場合、definitionGroup 内のリソースは、VTAM によって、RODM から削除 するものとして報告されますが、 definitonGroup オブジェクトは RODM に残 ります。ただし、definitionGroup の状況は不明に変更されます。

## 拡張対等通信ネットワーキング **(APPN) TG** および **TG** 回線

2 つの論理的に隣接するノード間にある拡張対等通信ネットワーキング (APPN) 伝 送グループ (TG) は、1 つのセッションにつき経路の 1 つのセグメント (またはホ ップ) を提供します。 2 つのノード間の各方向に 1 つの拡張対等通信ネットワー キング (APPN) TG があります。 図 11 に示されているように、 2 つの TG が拡 張対等通信ネットワーキング (APPN) TG 回線を構成します。

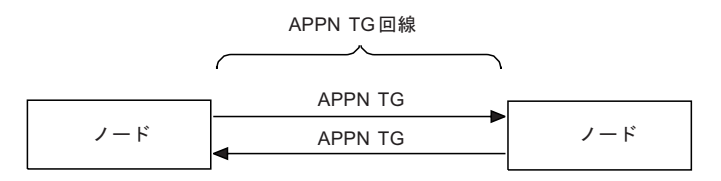

図 *11. 2* つの拡張対等通信ネットワーキング *(APPN) TG* によって形成される拡張対等通信ネ ットワーキング *(APPN) TG* 回路

NetView 管理コンソール・ビューで、拡張対等通信ネットワーキング (APPN) TG 回線のさらに詳細な情報を要求すると、ベースとなる拡張対等通信ネットワーキン グ (APPN) TG のビューが表示されます。通常は、2 つの TG が表示されます。た だし、回線の一方の側だけをモニターしている (例えば、1 つのノードのローカ ル・トポロジーをモニターし、隣接ノードをモニターしない) 場合には、1 つの TG のみが表示されます。

拡張対等通信ネットワーキング **(APPN) TG:** 2 つのノード間の各拡張対等通信ネ ットワーキング (APPN) TG は実リソースです。トポロジー・マネージャーは、拡 張対等通信ネットワーキング (APPN) トポロジー更新から TG の状況を判別し、表 20 に示されている状況を表示します。

表 *20.* 拡張対等通信ネットワーキング *(APPN) TG* 状況定義

| 表示状況              | 意味                                                                                                    |
|-------------------|----------------------------------------------------------------------------------------------------|
| Satisfactory (適合) | TG が操作可能です。 TG についてローカル・トポロジーがモニタ<br>ーされている場合には、ベースとなるリンクがアクティブ状態です。                                                                                                    |
| Intermediate (中間) | ベースとなる要求時活動化リンクは利用可能ですが、現在はアクティ<br>ブ状熊ではありません。 リンクが活動化されれば、TG の状況は滴<br>合に変わります。 この表示状況は、TG についてローカル・トポロ<br>ジーがモニターされている場合にのみ起こり得ます。                                                                                         |
|                   | 拡張対等通信ネットワーキング (APPN) では、そのリンクを使用す<br>るセッションも活動化するように、拡張対等通信ネットワーキング<br>(APPN) が要求時に logicalLink オブジェクトを自動的に活動化する<br>ように、logicalLink オブジェクトを構成できます。そのリンクを使<br>用しているセッションがすべて終了すると、拡張対等通信ネットワー<br>キング (APPN) は論理リンクを非活動化します。 |

表 *20.* 拡張対等通信ネットワーキング *(APPN) TG* 状況定義 *(*続き*)*

| 表示状況                                 | 意味                                                                                                    |
|--------------------------------------|----------------------------------------------------------------------------------------------------|
| Medium<br>unsatisfactory<br>(中程度の不良) | TG は静止しています。 この状況は、通常、サブネットワーク間に<br>おいて境界ノードの接続が非境界ノードに報告されないようにするた<br>めに生じます。                                         |
| Low unsatisfactory<br>(やや不良)         |                                                                                                    |
| Unsatisfactory $($ 不良 $)$            | TG が操作不能です。 TG についてローカル・トポロジーがモニタ<br>ーされている場合には、ベースとなるリンクがアクティブ状態ではな<br>く、要求時活動化リンクではありません。                            |
| Unknown $($ 不明 $)$                   | TG に到達できません。 以下のいずれかの条件が発生すると、TG<br>にはもはや到達できません。<br>• 所有するノードへの使用可能なパスがない (接続に障害がある)。<br>• TG を含むすべてのトポロジー・モニターが停止した。 |
|                                      | どちらの場合にも、オブジェクトは意図的に除去されないかぎり<br>RODM に残っています。                                                                         |

拡張対等通信ネットワーキング (APPN) TG の重要な特性は、その TG が CP-CP セッションをサポートするかどうか、仮想ルーティング・ノードへのものであるか どうか、またはサブネットワーク間 TG であるかどうかです。これらの特性は、 RODM 内のフィールド (「DisplayResourceOtherData」) で示され、ビューで表示す ることができます。

拡張対等通信ネットワーキング (APPN) TG は、トポロジー・エージェントがトポ ロジー・マネージャーに、TG が拡張対等通信ネットワーキング (APPN) ネットワ ークに存在しなくなったことを通知すると、ビューから削除されます。拡張対等通 信ネットワーキング (APPN)ネットワークでは、リンクが動的に作成および削除 (例 えば、拡張対等通信ネットワーキング (APPN)接続ネットワーク機能を使用して) で きます。これらのリンクを使用する TG も同様に作成および削除されます。 エー ジェントがトポロジー・マネージャーに拡張対等通信ネットワーキング (APPN) TG がネットワークから削除されていることを通知すると、削除インディケーターが設 定されない限り、トポロジー・マネージャーは TG を削除することによって RODM から TG を消去します。「deleteIndicator」フィールドについての詳細は、 33 [ページの『リソースの削除のための](#page-54-0) deleteIndicator フィールドの設定』を参照し てください。

仮想ルーティング・ノードへの TG と仮想ルーティング・ノードからの TG、およ び仮想ルーティング・ノードは、単に拡張対等通信ネットワーキング (APPN) ネッ トワーク内の定義です。それらは、実拡張対等通信ネットワーキング (APPN) 接続 およびノードを表しません。仮想ルーティング・ノードへの TG と仮想ルーティン グ・ノードからの TG は、ベースとなるリンクを持ちません。 ただし、これらの TG は状況を持ちます。 起こり得る状況としては、適合、不良、または不明があり ます。

- v 仮想ルーティング・ノードとして定義されているノードが不明である場合には、 それへの TG とそれからの TG は不明になります。
- v 仮想ルーティング・ノードへの TG と仮想ルーティング・ノードからの TG が不 良になるのは、次のときです。
- コミュニケーション・マネージャー/2 について、仮想ルーティング・ノードが 定義されているポートがリンクの最大数に達している。
- 仮想ルーティング・ノードが定義されているポートが非アクティブ状態であ る。

仮想ルーティング・ノードからの TG は、ネットワーク・トポロジーにのみ表され ます。

拡張対等通信ネットワーキング **(APPN) TG** 回線**:** 拡張対等通信ネットワーキング (APPN) TG 回線は、2 つのノード間の 2 つのベースとなる拡張対等通信ネットワ ーキング (APPN) TG の状況および能力を表します。サブネットワーク内およびサ ブネットワーク間の拡張対等通信ネットワーキング (APPN) TG 回線がビューで表 示されます。

拡張対等通信ネットワーキング (APPN) TG 回線は実オブジェクトです。しかし、 トポロジー・マネージャーは、回線の状況を、回線を構成する 2 つの拡張対等通信 ネットワーキング (APPN) TG の状況から解釈します。SNA トポロジー・マネージ ャーは、内部アルゴリズムを使用して、ベースとなる 2 つの拡張対等通信ネットワ ーキング (APPN) TG から拡張対等通信ネットワーキング (APPN) TG 回線状況を 計算します。そのアルゴリズムとは、簡単にいえば、次のようになります。

- v ベースとなる拡張対等通信ネットワーキング (APPN) TG が 1 つだけの場合、拡 張対等通信ネットワーキング (APPN) TG 回線の状況は拡張対等通信ネットワー キング (APPN) TG と同じです。
- v ベースとなる 2 つの拡張対等通信ネットワーキング (APPN) TG の状況のどちら かが不明の場合、拡張対等通信ネットワーキング (APPN) TG 回線の状況はもう 一方の拡張対等通信ネットワーキング (APPN) TG と同じです。
- v ベースとなる拡張対等通信ネットワーキング (APPN) TG の状況がどちらも不明 ではない場合、2 つの 拡張対等通信ネットワーキング (APPN) TG のうち、悪い 方の状況が拡張対等通信ネットワーキング (APPN) TG 回線の状況として使用さ れます。

表 21 に、拡張対等通信ネットワーキング (APPN) TG の状況の 拡張対等通信ネッ トワーキング (APPN) TG 回線の状況との相互関係を示すいくつかの例を示しま す。相関はカスタマイズできません。 わかりやすくするために、回線を構成する 2 つの TG を TG 1 および TG 2 と呼びます。ただし、順序は重要ではありませ ん。

表 *21.* 拡張対等通信ネットワーキング *(APPN) TG* と拡張対等通信ネットワーキング *(APPN) TG* 回線の状況の相関

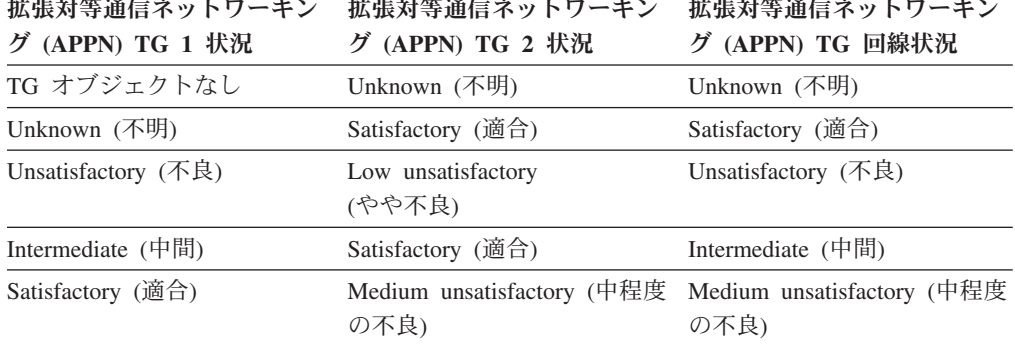

表 *21.* 拡張対等通信ネットワーキング *(APPN) TG* と拡張対等通信ネットワーキング *(APPN) TG* 回線の状況の相関 *(*続き*)*

拡張対等通信ネットワーキン 拡張対等通信ネットワーキン 拡張対等通信ネットワーキン グ **(APPN) TG 1** 状況 グ **(APPN) TG 2** 状況 グ **(APPN) TG** 回線状況

注**:** 可能な状況の組み合わせすべてがこの表に示されているわけではありません。いくつかの 例は、トポロジー・マネージャーが拡張対等通信ネットワーキング (APPN) TG 回線の状況 をどのように導出するかを理解する上で役立つように記載されています。

**NTRI** 系の物理リソースを使用する拡張対等通信ネットワーキング **(APPN) TG** 回 線**:** \*ntriTypeAppnTgCircuit オブジェクトは、NTRI 系のリソースを使用する appnTransmissionGroupCircuit のモデルとして使用されます。 これら NTRI 系のリ ソースは、NCP definitionGroup 内の物理 port と物理 logicalLink オブジェクトによ って表されます。これらのリソースには、NTRI、FrameRelay、 Ethernet、NPSI、お よび ESCON® 接続があります。 図 12 に示されているとおり、 appnTransmissionGroupCircuit オブジェクトは、NTRI 系のリソースとともに、 \*ntriTypeAppnTgCircuit オブジェクトを構成します。

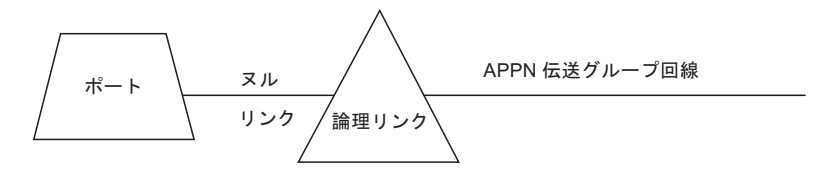

図 *12. \*ntriTypeAppnTgCircuit* を構成するオブジェクト

\*ntriTypeAppnTgCircuit は実オブジェクトであり、その状況は、ベースとなる appnTransmissionGroupCircuit オブジェクトと同じです。 \*ntriTypeAppnTgCircuit オ ブジェクトの場合、要求時活動化リンクの状況は適合と見なされることに注意して ください。

#### 複合ノード接続を表す拡張対等通信ネットワーキング **(APPN) TG** 回線**:**

\*appnTransGroupCircuitCN オブジェクトは、1 つ以上の t4Node および subareaTransmissionGroupCircuit を介して VTAM ノードに接続された appnTransmissionGroupCircuit のモデルとして使用されます。 t4Node および subareaTransmissionGroupCircuit には、appnTransmissionGroupCircuit と VTAM ノー ドとの間で可能な経路すべてが含まれます。

121 [ページの図](#page-142-0) 13 の構成例は、t4Node を介して interchangeNode に接続された 2 つの appnTransmissionGroupCircuit を示しています。

<span id="page-142-0"></span>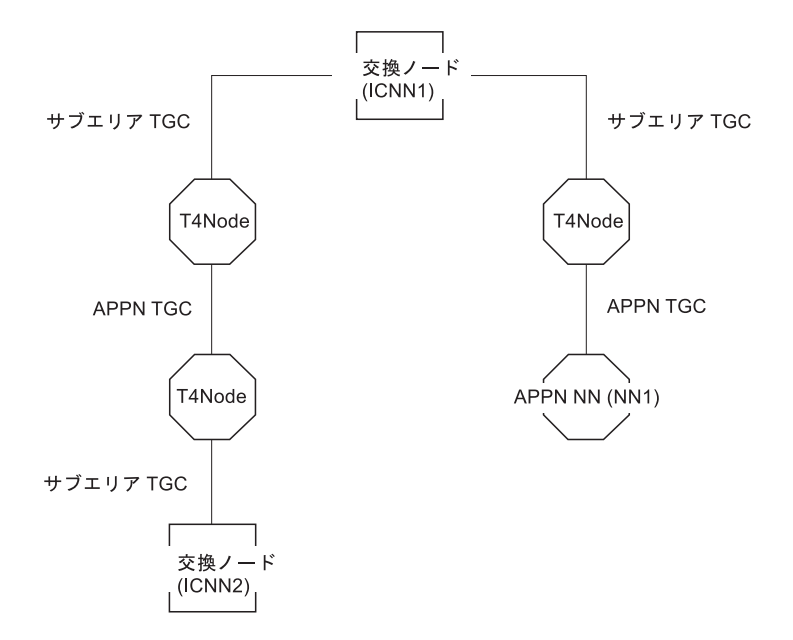

図 *13. t4Node* を介した *appnTransmissionGroupCircuit* の構成例

高レベルなローカル・トポロジーの interchangeNode ICNN1 のビューでは、図 14 と同じような表示によって 2 つの \*appnTransGroupCircuitCN (ATGCCN1 および ATGCCN2) が示され、それぞれが 図 13 の構成例に示されている t4Nodes、appnTransmissionGroupCircuit、および subareaTransmissionGroupCircuit オブ ジェクトを表します。 \*appnTransGroupCircuitCN のそれぞれが具体的に何を表して いるかを以下のリストに示します。

#### **ATGCCN1**

この \*appnTransGroupCircuitCN は、図 13 に示されている interchangeNode ICNN1 と interchangeNode ICNN2 との間の

appnTransmissionGroupCircuit、2 つの t4Node、および 2 つの subareaTransmissionGroupCircuit を表しています。

#### **ATGCCN2**

この \*appnTransGroupCircuitCN は、図 13 に示されている interchangeNode ICNN1 と appnNN NN1 との間の appnTransmissionGroupCircuit、t4Node、 および subareaTransmissionGroupCircuit を表しています。

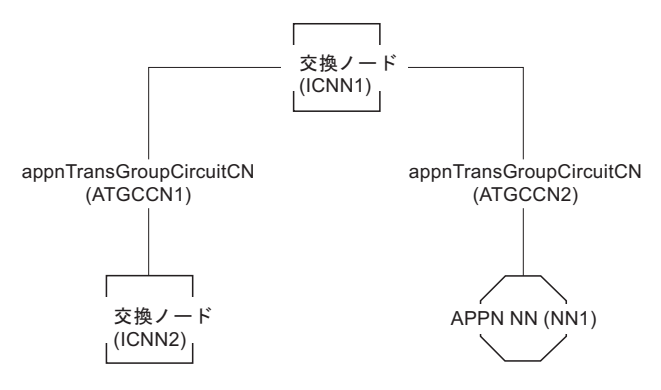

図 *14.* 複合ノード・ビューの例

\*appnTransGroupCircuitCN は実オブジェクトで、その状況はベースとなる appnTransmissionGroupCircuit オブジェクトと同じになります。 \*appnTransGroupCircuitCN オブジェクトの場合、要求時活動化リンクは適合状況と 見なされます。

## ポートおよび論理リンク

ポートおよび論理リンクは実リソースであり、それらがサポートするノードのロー カル・トポロジーをモニターするとビューに表示されます。 すなわち、ビューに表 示するには、ポートおよび logicalLink オブジェクトは、ローカル・トポロジー・モ ニター要求を使用して事前に RODM 内で一度で作成されていなければなりませ ん。 これは、ビューで port および logicalLink を表示するために、アクティブ状態 でローカル・トポロジーをモニターしていなければならないことを意味するもので はありません。単に、事前にローカル・トポロジーを獲得している (およびリソー スが除去されていない) 必要があることを意味します。

ポートは、リンク接続にデータ・リンク制御 (DLC) を提供します。 ポートは、リ ンクのベースとなる通信メディアへのアクセスです。 論理リンクは、関連付けられ ているポートを伴って表示されることもありますし、それを伴わずに表示されるこ ともあります。

port および logicalLink の状況は、ローカル・トポロジーをモニターするエージェン トからトポロジー更新を介して報告されます。

VTAM トポロジー・エージェントの場合、port と logicalLink オブジェクトの状況 はエージェントによって直接報告され、複数に所有されている場合には、ネットワ ーク ID 内の SNA トポロジー・マネージャーによって解決されます。 詳しくは、 該当する VTAM 資料を参照してください。

OSI 状況の DisplayStatus 値へのマッピングは、 FLBOSIDS テーブルを使用してカ スタマイズできます。 詳しくは、 54 ページの『[OSI-to-DisplayStatus](#page-75-0) テーブル FLBOSIDS [のカスタマイズ』を](#page-75-0)参照してください。

論理リンクおよび伝送グループ **(TG):** 通常、論理リンクは TG に関連付けられま す。 ノード間に並列論理リンクが存在する場合には、論理リンクの TG との関連 付けが変わる可能性があります。 論理リンクの変化が起こる条件としては、次のも のがあります。

v logicalLink オブジェクトが作成または削除されることを示す、エージェントから の更新。

拡張対等通信ネットワーキング (APPN) ネットワークでは、論理リンク (および それが関連付けられている 拡張対等通信ネットワーキング (APPN) TG) は、拡 張対等通信ネットワーキング (APPN) 接続ネットワーク機能によって、あるいは 論理リンクが定義されていない最初のノードである隣接ノードからの着信接続要 求をノードが受け取るときに、動的に作成されます。論理リンクが不要になる (すべてのセッションが非活動化される) と、拡張対等通信ネットワーキング (APPN) ノードは、動的に作成された論理リンク (および拡張対等通信ネットワー キング (APPN) TG) を非活動化し、削除します。

サブエリアの場合、logicalLink オブジェクトは事前定義されているのが普通であ り、RODM 内の subareaTransmissionGroup には関連付けられません。 サブエリ
アでは、TG 処理は異なります。トポロジー・マネージャーは、

subareaTransmissionGroup に関する最初の VTAM トポロジー・エージェント報告 を SNA トポロジー・マネージャー内部キャッシュ内に保管しますが、RODM 内 に subareaTransmissionGroup を作成することはしません。VTAM トポロジー・エ ージェントは subareaTransmissionGroup の状況を報告しないからです。 したがっ て、 subareaTransmissionGroup オブジェクトはビューには表示されません。サブ エリア TG を表す唯一のオブジェクトです。

v エージェント・ノードがリンクを TG に動的に割り当てたこと、およびリンクを 別の TG に再割り当てしたことによって生じた、エージェントからの更新。

拡張対等通信ネットワーキング (APPN) ノードがリンクを再割り当てするのは、 2 つのノードが、それぞれ、それらの間の非アクティブ状態の要求で活動化され るリンクを別々の TG に事前割り当てしているときです。リンク接続が活動化さ れるときに、ノードは共通の TG 番号を折衝します。トポロジー・マネージャー は、この TG 割り当て変更を処理し RODM 内のリンクおよび TG オブジェクト を更新します。 RODM 更新により、ビュー内で変化が起こります。

サブエリアの場合、VTAM トポロジー・エージェントはサブエリア TG の状況 を報告しません。 SNA トポロジー・マネージャーは、VTAM が subareaTransmissionGroup のベースとなるリンクをすべて分離した場合、サブエリ ア TG はもはや存在していないものと見なします。リンクが削除されたり、リン クが別のサブエリア TG のベースとなるオブジェクトになった場合に、このこと が生じます。

すべてのリンクがどちらの subareaTransmissionGroupCircuit のサブエリア TG か らも分離されると、SNA トポロジー・マネージャーは RODM から subareaTransmissionGroupCircuit オブジェクトを削除します。

エージェントは、通常、リンクとそれに関連付けられている TG を一緒にローカ ル・トポロジーの一部として報告します。 しかし、関連付けられている TG を伴 わずにリンクを報告することもあります。例えば、 logicalLink が非アクティブ状態 であり、logicalLink が要求時活動化リンクではない場合に、ユーザーがローカル・ トポロジーを要求すると、これが拡張対等通信ネットワーキング (APPN) で生じま す。リンクが活動化されると、エージェント・ノードは TG 番号を割り当て、 TG の情報とリンク情報の両方が入った更新をトポロジー・マネージャーに送ります。

## **LU**、**luGroup**、および **CDRSC**

LU、luGroup、および CDRSC オブジェクトは、VTAM オブジェクトです。

**LU:** LU (logicalUnit) は、アプリケーション、トランザクション・プログラム、お よびエンド・ユーザー用のネットワークへのアクセス・ポイントです。

logicalUnit オブジェクトの状況は、VTAM トポロジー・エージェントにより直接報 告されます。 詳しくは、該当する VTAM の資料を参照してください。

OSI 状況の DisplayStatus へのマッピングは、 FLBOSIDS テーブルを使用してカス タマイズできます。 詳しくは、 54 ページの『[OSI-to-DisplayStatus](#page-75-0) テーブル FLBOSIDS [のカスタマイズ』を](#page-75-0)参照してください。

**luGroups:** luGroup は、LU のグループ化のモデルとして使用されます。 VTAM USERVAR や VTAM 総称リソースを表す場合があります。 luGroup オブジェクト の状況は常に不明です。

クロスドメイン・リソース**:** クロスドメイン・リソース (CDRSC) は、別の VTAM ドメインで制御される論理装置 (アプリケーション・プログラム、周辺ノード、ま たは端末) です。

crossDomainResource オブジェクトの状況は、VTAM トポロジー・エージェントに より直接報告されます。 詳しくは、該当する VTAM の資料を参照してください。 OSI 状況の DisplayStatus へのマッピングは、FLBOSIDS テーブルを使用してカス タマイズできます (詳しくは、 54 ページの『[OSI-to-DisplayStatus](#page-75-0) テーブル FLBOSIDS [のカスタマイズ』を](#page-75-0)参照)。

ホスト・ノードの LU 集合をモニターするとき、VTAM トポロジー・エージェント は、メジャー・ノード ISTCDRDY で定義されたリソースについては、それを最初 のトポロジー報告には含めません。 このメジャー・ノードで定義されたその後の動 的実リソースの更新については、エージェントはこれを送ります。

# 複数に所有されるリソースの状況の解釈

複数の異なる VTAM トポロジー・エージェントが同一のネットワーク ID 内にあ る同一のリソースを SNA トポロジー・マネージャーに報告できる場合、そのオブ ジェクトは複数のエージェントにより所有されていることになります。 トポロジ ー・マネージャーは単一のオブジェクトを RODM 内に作成して、複数の異なる VTAM トポロジー・エージェントが報告したこのリソースの結合イメージを表しま す。

## 複数に所有されるオブジェクト

複数に所有されるオブジェクトの中には、同時に所有されるものもあり、連続して 所有されるものもあります。 複数所有権が、オブジェクトを複数で同時に所有する のかそれとも順次に所有するのかは、オブジェクトがどのように使用されるかによ って決まります。 並行所有権は、複数の所有者の各々がオブジェクトをコントロー ルすることを意味し、順次所有権は 1 時点で複数の所有者のうちの 1 つの所有者 のみが所有することです。

以下に示すオブジェクトは、複数の SSCP が同時に所有でき、 RODM 内の単一の オブジェクトに結合されるものです。

- t4Node
- v 2 つのサブエリア・ノードの接続時に、t4Node に存在する port
- v サブエリア・ノードの周辺ノードへの接続時に、t4Node に存在する port
- v 2 つのサブエリア・ノードの接続時に、t4Node に存在する logicalLink

以下に示すクラスは、(一度に 1 つの) SSCP が連続的に所有できるものです。

- v サブエリア・ノードの周辺ノードへの接続時に、t4Node に存在する logicalLink
- 周辺ノード内の logicalUnit

周辺ノード内の logicalUnit に対しては、SNA トポロジー・マネージャーが行う特 殊な処理は何もありません。 エージェントが報告する各オブジェクトは自動的に処 理されます。

<span id="page-146-0"></span>**NCP definitionGroup** からのオブジェクト**:** NCP definitionGroup のメンバーである port、logicalLink、および t4Node オブジェクトはすべて、そのリソースをトポロジ ー・マネージャーに報告した VTAM トポロジー・エージェントが 1 つだけの場合 でも、複数に所有されるオブジェクトとして見なされます。これらのメンバー・オ ブジェクトは、その状況も含め、単一のオブジェクトに結合されます。

**SWITCHED definitionGroup** からのオブジェクト**:** SWITCHED definitionGroup 内 の複数の PU ステートメントに同一の名前があり、その名前が同一ネットワーク内 の複数の VTAM によって認識される場合、たいてい、その名前はそのネットワー ク内の同一のリソースを表しています。 definitionGroup からの logicalLink はすべ て結合され、リソースを表す 1 つのオブジェクトだけが RODM に入れられます。

## 複数に所有されるオブジェクトの状況の判別

SNA トポロジー・マネージャーは、状況解決テーブルを使用して、複数に所有され るオブジェクトの状況を判別します。 トポロジー・マネージャーは、各 VTAM が 報告してくる最新の状況を利用して、状況解決テーブルを探索します。 テーブル内 で最も頻繁に生じている OSI 状況が、RODM 内の単一オブジェクトの状況として 使用されます。

1 つの VTAM エージェントだけがオブジェクトの状況を報告してきた場合、その 状況が RODM 内のオブジェクトに使用されます。 解決された状況は、それがユー ザー作成のメソッドにより修正された場合や、オブジェクトの individualStatus が RODM で変更されてデフォルトの状況がもはや *unknown* (不明) ではない場合に は、複数に所有されるオブジェクトにも報告されます。

SNA トポロジー・マネージャーは、状況が導出される仕方をカスタマイズする 2 とおりの方法を提供します。

- 状況解決テーブル内の項目を再調整できます。
- v トポロジー・マネージャーによる状況の計算を上書きするよう、メソッドを作成 することができます。

複数に所有されるオブジェクトの状況をカスタマイズする方法についての詳細は、 60 [ページの『状況分析解決テーブル](#page-81-0) FLBSRT のカスタマイズ』を参照してくださ い。

# 集合リソースの状況の解釈

このセクションでは、オブジェクトが状況を集約する方法の概要を示し、拡張対等 通信ネットワーキング (APPN) の集約パスを説明します。ほとんどの場合、集約の 概念は拡張対等通信ネットワーキング (APPN) に当てはまりますが、拡張対等通信 ネットワーキング (APPN) トポロジーがサブエリアとの間のインターフェース を migrationDataHost および interchangeNode オブジェクトを介してとることもできま す。これらのオブジェクトは両方のトポロジー内で表現される二重イメージ・オブ ジェクトであり、拡張対等通信ネットワーキング (APPN) 集約状況およびルーティ ング計算に組み込まれます。

このセクションでは、メニューを使用して拡張対等通信ネットワーキング (APPN) リソースの集約しきい値および優先順位を表示および変更する方法についても説明 します。集約に関する詳細および集約がデータ・モデルでどのように生じるかにつ いては、「*IBM Tivoli NetView for z/OS Data Model Reference*」を参照してくださ い。

## サブエリア集合リソースの状況

サブエリア伝送グループ (TG) の概念は、拡張対等通信ネットワーキング (APPN) の概念に似ています。2 つの論理的な隣接ノードの間にあるサブエリア伝送グルー プ (TG) は、セッション用に経路の 1 つのセグメント (またはホップ) を提供しま す。 2 つのノードの間には 1 つか 2 つのサブエリア TG が存在し、それらの TG はサブエリア TG 回線を構成します。

VTAM トポロジー・エージェントはサブエリア TG を報告し、SNA トポロジー・ マネージャーは subareaTransmissionGroupCircuit オブジェクトを SNA トポロジー・ マネージャー・キャッシュと RODM キャッシュの両方に作成します。

サブエリア **TG:** VTAM トポロジー・エージェントは SNA トポロジー・マネージ ャーに subareaTransmissionGroup を報告し、それらをトポロジー・マネージャーは 自らのデータ・キャッシュに保管します。 しかし、VTAM トポロジー・エージェ ントは subareaTransmissionGroup の状況については報告しません。

subareaTransmissionGroup オブジェクトには自らの状況がなく、またそれらが経路計 算のために動的に使用されることもないからです。

subareaTransmissionGroup は、RODM で作成されないので、ビューに表示すること はできません。ユーザーは、VTAM コマンドを使用して subareaTransmissionGroup の状況を表示することはできません。 経路は ER (明示経路) と VR (仮想経路) に よって事前定義されます。

サブエリア **TG** 回線**:** subareaTransmissionGroupCircuit オブジェクトは集合オブジ ェクトであり、サブエリアの残りのものと関連のある subareaTransmissionGroup の コンテキストを示します。 VTAM トポロジー・エージェントが subareaTransmissionGroup を報告すると必ず、SNA トポロジー・マネージャーによ って、subareaTransmissionGroupCircuit オブジェクトが作成されるか、あるいは RODM データ・キャッシュ内の既存の subareaTransmissionGroupCircuit オブジェク トが更新されます。 VTAM トポロジー・エージェントによって、 subareaTransmissionGroupCircuit を構成する subareaTransmissionGroup が 1 つまたは 2 つ報告されることがありますが、その subareaTransmissionGroup が RODM 内に

あるわけではありません。

VTAM トポロジー・エージェントは subareaTransmissionGroup の状況については報 告しませんが、SNA トポロジー・マネージャーは、VTAM トポロジー・エージェ ントが報告する関連を介して、logicalLink や関連ポートを認識します。 ベースとな る logicalLink がどちらの subareaTransmissionGroup からも分離されると、SNA ト ポロジー・マネージャーは subareaTransmissionGroupCircuit を RODM から削除しま す。

subareaTransmissionGroupCircuit オブジェクトの状況は、ベースとなる論理 logicalLink と論理 port から計算されます。 NTRI 系のリソースが使用されている 場合は、物理 logicalLink と物理 port も計算に組み込まれます。

注**:** サブエリア・ネットワークの場合、これ以外の集合オブジェクトは作成されま せん。

### 拡張対等通信ネットワーキング **(APPN)** 集合リソースの状況

拡張対等通信ネットワーキング (APPN) 集約の状況は、より高レベルの集合へと状 況を集約していく実オブジェクトから派生されます。トポロジー・マネージャー は、障害が発生した場合にオペレーターがアクションを行わなければならない可能 性があるリソースのみを集約します。通常、そのようなリソースには以下のものが 含まれます。

- NN (interchangeNode も含む)
- v サービスを受ける EN (migrationDataHost も含む)
- v CP-CP セッションをサポートする拡張対等通信ネットワーキング (APPN) TG 回 線
- v NN から仮想ルーティング・ノードへの拡張対等通信ネットワーキング (APPN) TG 回線

トポロジー・マネージャーは、これらのオブジェクトからの情報を解釈し、以下の オブジェクトとそれに対応する集約リンクを作成します。

- ドメイン間回線オブジェクト
- ドメイン間ネットワーク回線オブジェクト
- NN ドメイン・オブジェクト
- NN ドメイン・ネットワーク・オブジェクト
- v NN ドメイン・ネットワーク・クラスター・オブジェクト

これらのリソースは、ネットワーク内のリソースを見つけ、それらのリソース間の 経路を計算するために拡張対等通信ネットワーキング (APPN) によって使用されま す。それらのリソースの消失 (RODM データ・キャッシュからの削除) は、拡張対 等通信ネットワーキング (APPN) ネットワークのルーティング能力に著しい悪影響 を及ぼすおそれがあります。

ほとんどの場合、拡張対等通信ネットワーキング (APPN) は、障害のあるリソース を迂回して経路を確立することができます。このため、最適の経路は使用可能でな くても、通信は確立できます。 拡張対等通信ネットワーキング (APPN) が迂回でき ない障害が存在する場合があります。これらのリソースは集約されないため、集合 レベルでは障害として示されません。実リソースは更新されたまま RODM 内で実 際の状態を保っているので、オペレーターはそのような障害を検出することができ ます。

CP-CP セッションをサポートしない拡張対等通信ネットワーキング (APPN) TG は、通常拡張対等通信ネットワーキング (APPN) ノードによって制御されます。そ れらは、必要なときにノードによって活動化され、使用されないときには非活動化 されます。 したがって、これらのリソースが非アクティブ状態であるときは、たい ていの場合、エラーのためではなく、ノードによって非活動化されたためです。

拡張対等通信ネットワーキング (APPN) TG、論理リンク、およびポートは、 GMFHS 集約メソッドを使用しては集約されません。トポロジー・マネージャー は、これらのリソースの状況を使用して拡張対等通信ネットワーキング (APPN) TG 回線の状況を判別します。拡張対等通信ネットワーキング (APPN) TG のベースと なるリンクの状況は、拡張対等通信ネットワーキング (APPN) TG の状況に影響を 及ぼし、拡張対等通信ネットワーキング (APPN) TG 回線を構成する拡張対等通信 ネットワーキング (APPN) TG の状況はその回線の状況を決定します。したがっ て、これらのリソースの状況は拡張対等通信ネットワーキング (APPN) TG 回線の

状況に集約されます。状況の計算に GMFHS の集約メソッドは使用されません。代 わりに、トポロジー・マネージャーが、 119 [ページの表](#page-140-0) 21 の規則に従って拡張対等 通信ネットワーキング (APPN) TG 回線状況を拡張対等通信ネットワーキング (APPN) TG から派生します。そのような集約パス (カスタマイズは不可能) は、図 [15](#page-150-0)、図 [16](#page-151-0)、および図 [17](#page-153-0) では点線で示されています。

GMFHS の集約を使用可能にする仕様は、FLBSYSD で設定します ( 37 [ページの](#page-58-0) 『FLBSYSD 内の VIEWMGR [パラメーター』を](#page-58-0)参照)。 配布されたままの状態で は、トポロジー・マネージャーはパフォーマンスを最適化するために、NN ドメイ ン状況を NN ドメイン・ネットワークに集約したり、NN ドメイン・ネットワーク の状況を NN ドメイン・ネットワーク・クラスターに集約したりしません。

#### 拡張対等通信ネットワーキング **(APPN)** 集約シナリオ

このセクションでは、以下に示す 3 つの拡張対等通信ネットワーキング (APPN) 集 約のシナリオを記載します。

- ネットワーク・ノード・ドメイン内のオブジェクトの集約
- v ネットワーク・ノード間の拡張対等通信ネットワーキング (APPN) TG 回線の集 約
- v サブネットワーク間の拡張対等通信ネットワーキング (APPN) TG 回線の集約

これらのシナリオでは、すべての GMFHS 集約が可能であることを前提にしていま す。 YES に設定することですべての GMFHS 集約を可能にできるパラメーターに ついては、 37 ページの『FLBSYSD 内の VIEWMGR [パラメーター』を](#page-58-0)参照してく ださい。

ネットワーク・ノード・ドメイン内のオブジェクトの集約**:** 129 [ページの図](#page-150-0) 15 に は NN ドメイン内の、ノード、拡張対等通信ネットワーキング (APPN) TG、およ び拡張対等通信ネットワーキング (APPN) TG 回線についての集約パスが示されて います (図の中でこれらのオブジェクトには影が付けられています)。

注**:** 拡張対等通信ネットワーキング (APPN) TG 回線は、\*appnTransGroupCircuitCN や \*ntriTypeAppnTgCircuit の役割も果たします。

<span id="page-150-0"></span>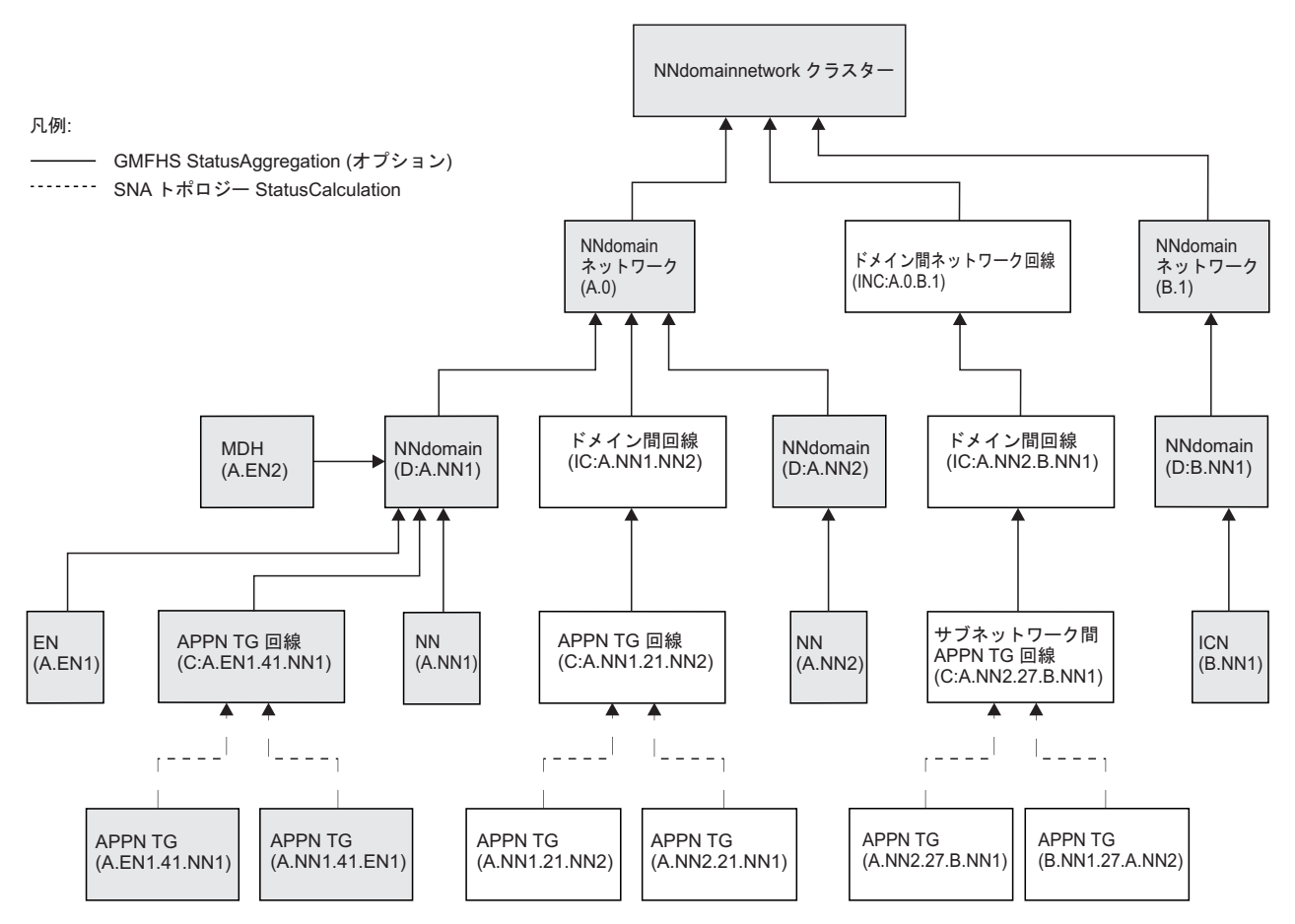

図 *15. NN* ドメイン内のオブジェクトの集約

v ノード (NN、サービスを受ける EN、MDH、および ICN) の状況は NN ドメイ ン・オブジェクトに集約され、 NN ドメイン・オブジェクトは NN ドメイン・ ネットワーク・オブジェクトに集約されます。

ネットワーク A の例では、次のようになります。

- ノード A.EN1、A.EN2、および A.NN1 は、 NN ドメイン D:A.NN1 に集約さ れます。
- ノード A.NN2 は、NN ドメイン D:A.NN2 に集約されます。
- 両方の NN ドメイン (D:A.NN1 および D:A.NN2) は、 NN ドメイン・ネット ワーク A.0 に集約されます。
- v 拡張対等通信ネットワーキング (APPN) TG 回線の状況は、 119 [ページの表](#page-140-0) 21 の規則に従って拡張対等通信ネットワーキング (APPN) TG から派生し、GMFHS の集約計算は使用されません。これは、図 15 の中で破線で示されています。

例えば、拡張対等通信ネットワーキング (APPN) TG 回線 C:A.EN1.41.NN1 の状 況は、拡張対等通信ネットワーキング (APPN) TG A.EN1.41.NN1 および A.NN1.41.EN1 の状況から派生します。

v NN とそのサービスを受ける EN の間の拡張対等通信ネットワーキング (APPN) TG 回線は、NN ドメイン・オブジェクトに集約されます。例えば、拡張対等通 信ネットワーキング (APPN) TG 回線 C:A.EN1.41.NN1 は、NN ドメイン D:A.NN1 に集約されます。

<span id="page-151-0"></span>CP-CP セッションをサポートしない拡張対等通信ネットワーキング (APPN) TG 回 線は集約されません。ドメイン間回線は、次の場合には不明の状況を持ちます。

- v ベースとなる拡張対等通信ネットワーキング (APPN) TG 回線は、すでに到達不 能である。これは一般的なケースです。
- v ベースとなる拡張対等通信ネットワーキング (APPN) TG 回線がどれも CP-CP セッションをサポートせず、NN から仮想ルーティング・ノード (VRN) へのも のは出ない。

ネットワーク・ノード間の拡張対等通信ネットワーキング **(APPN) TG** 回線の集約 **:** 図 16 には、NN 間の拡張対等通信ネットワーキング (APPN) TG 回線について の集約パスが示されています (図の中では、これらのオブジェクトに陰影が付けら れています)。集約は、CP-CP セッションをサポートする拡張対等通信ネットワーキ ング (APPN) TG 回線にのみ適用されます。

注**:** 拡張対等通信ネットワーキング (APPN) TG 回線は、\*appnTransGroupCircuitCN や \*ntriTypeAppnTgCircuit の役割も果たします。

前述のとおり、拡張対等通信ネットワーキング (APPN) TG 回線の状況は、 [119](#page-140-0) ペ [ージの表](#page-140-0) 21 の規則に従って拡張対等通信ネットワーキング (APPN) TG から派生 し、GMFHS の集約計算は使用されません。これは、図 16 の中で破線で示されてい ます。

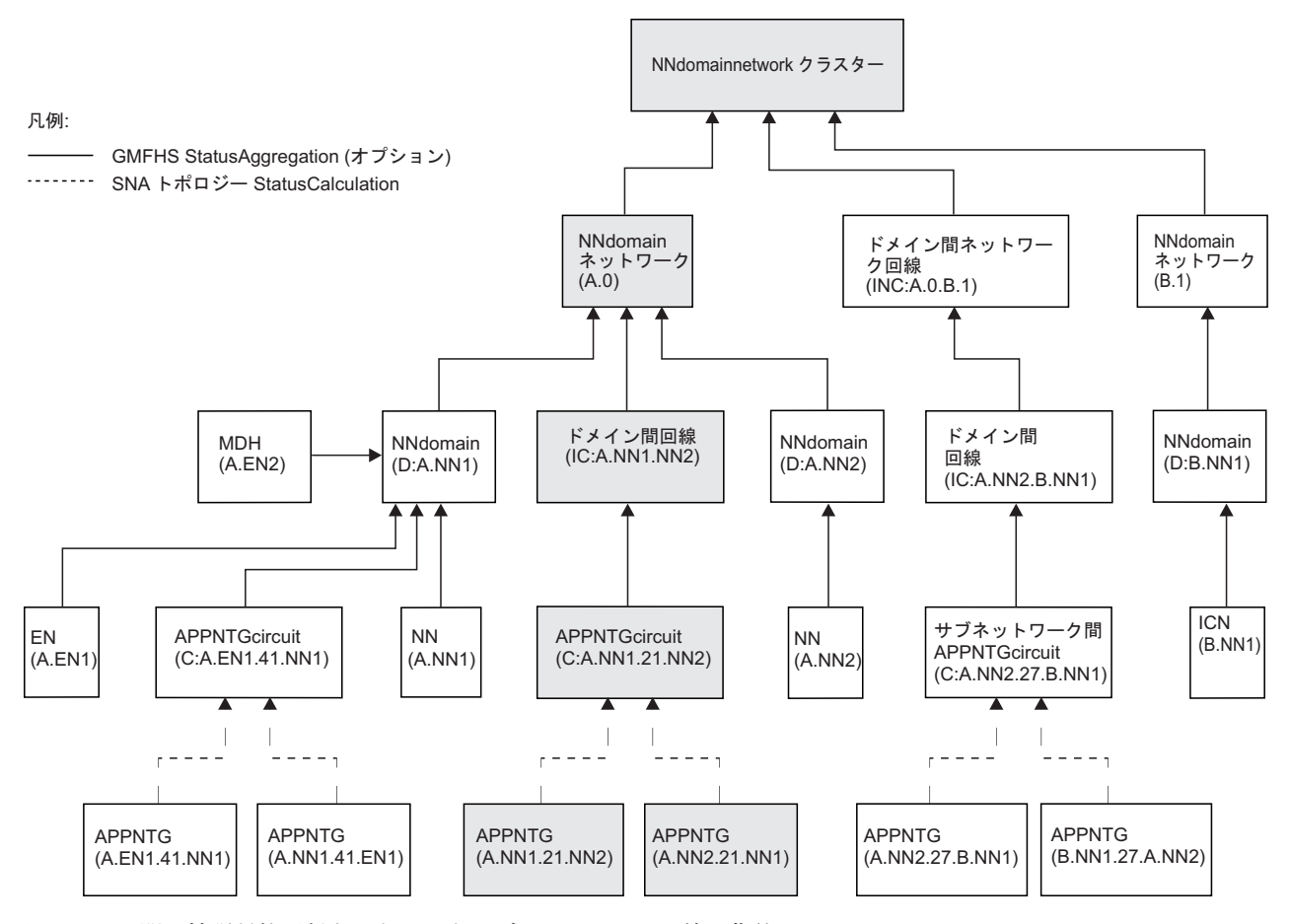

図 *16. NN* 間の拡張対等通信ネットワーキング *(APPN) TG* 回線の集約

NN 間の CP-CP セッションをサポートする拡張対等通信ネットワーキング (APPN) TG 回線は、ドメイン間回線に集約されます。具体的には、次のように集約されま す。

v NN 間の拡張対等通信ネットワーキング (APPN) TG 回線は、ドメイン間回線オ ブジェクトに集約されます。ドメイン間回線オブジェクトは、NN ドメイン・ネ ットワーク・オブジェクトに集約されます。

例えば、 130 [ページの図](#page-151-0) 16 の拡張対等通信ネットワーキング (APPN) TG 回線 C:A.NN1.21.NN2 は、A.NN1 と A.NN2 の間の拡張対等通信ネットワーキング (APPN) TG 回線です。これはドメイン間回線 IC:A.NN1.NN2 に集約され、ドメ イン間回線は NN ドメイン・ネットワーク A.0 に集約されます。ベースとなる TG 回線が到達不能、もしくはそれらのいずれもが CP-CP セッションをサポート していない場合、ドメイン間回線の状況は不明になります。

v NN から仮想ルーティング・ノードへの拡張対等通信ネットワーキング (APPN) TG 回線はドメイン間回線オブジェクトに集約されます。ドメイン間回線オブジ ェクトは、 NN ドメイン・ネットワーク・オブジェクト(これは 130 [ページの図](#page-151-0) [16](#page-151-0) に示されていない) に集約されます。EN と仮想ルーティング・ノードの間の 拡張対等通信ネットワーキング (APPN) TG 回線は集約されません。

サブネットワーク間の拡張対等通信ネットワーキング **(APPN) TG** 回線の集約**:** 132 [ページの図](#page-153-0) 17 には、異なるサブネットワークにある NN 間の拡張対等通信ネ ットワーキング (APPN) TG 回線についての集約パスが示されています (図の中で は、これらのオブジェクトに陰影が付けられています)。集約は、CP-CP セッション をサポートする拡張対等通信ネットワーキング (APPN) TG 回線にのみ適用されま す。

注**:** 拡張対等通信ネットワーキング (APPN) TG 回線は、\*appnTransGroupCircuitCN や \*ntriTypeAppnTgCircuit の役割も果たします。

前述のとおり、拡張対等通信ネットワーキング (APPN) TG 回線の状況は、 [119](#page-140-0) ペ [ージの表](#page-140-0) 21 の規則に従って拡張対等通信ネットワーキング (APPN) TG から派生 し、GMFHS の集約計算は使用されません。これは、 132 [ページの図](#page-153-0) 17 の中で破線 で示されています。

<span id="page-153-0"></span>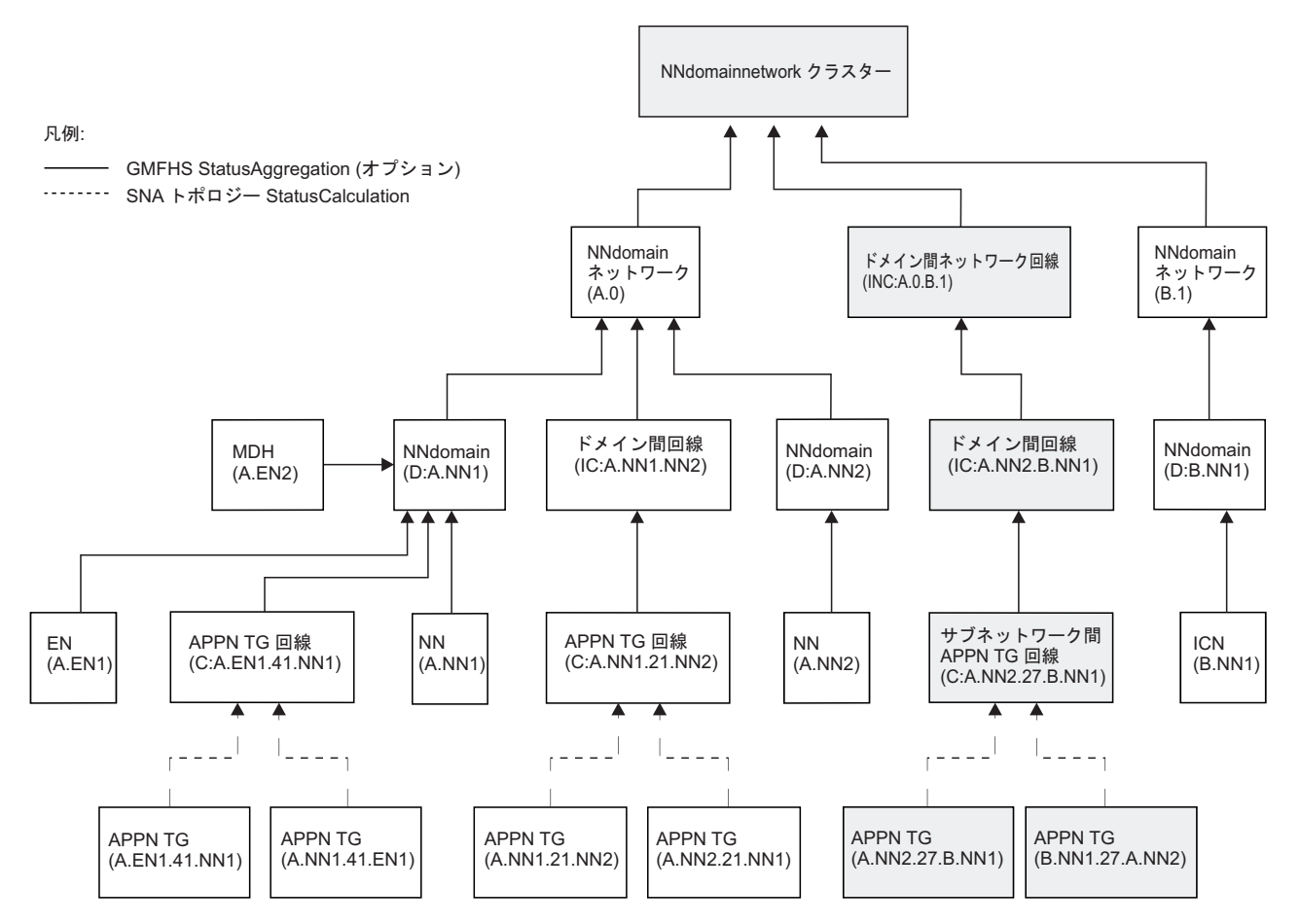

図 *17.* サブネットワーク間の拡張対等通信ネットワーキング *(APPN) TG* 回線の集約

サブネットワーク間 TG 回線 (サブネットワーク間のサブネットワーク間ルーティ ング能力を示す拡張対等通信ネットワーキング (APPN) TG 回線) は、ドメイン間 回線オブジェクトに集約されます。ドメイン間回線オブジェクトは、ドメイン間ネ ットワーク回線オブジェクトに集約されます。

例えば、サブネットワーク間 TG 回線 C:A.NN2.27.B.NN1 はドメイン間回線 IC:A.NN2.B.NN1 に集約され、ドメイン間回線はドメイン間ネットワーク回線 INC:A.0.B.1 に集約されます。

### 集約の表示および変更

拡張対等通信ネットワーキング (APPN) 集合オブジェクトの GMFHS 集約の設定値 を表示および変更することができます。集約設定値を表示し、調整する方法の詳細 については、 NetView 管理コンソールのオンライン・ヘルプを参照してください。 集約値は、RODMView を使用して変更することもできます。

集約しきい値に加えた変更は、オブジェクトが RODM 内に存在するときに適用さ れます。 つまり、オブジェクトが除去されたり別のクラスに変換されたりすると、 集約についての変更は消失してしまいます。 これを避ける唯一の方法は、そのクラ スのすべてのオブジェクトについてのデータ・モデル・クラス定義内のデフォルト 値を変更することです。

拡張対等通信ネットワーキング (APPN) TG は集合オブジェクトと考えられていま せん。拡張対等通信ネットワーキング (APPN) TG 回線の状況は、 119 [ページの表](#page-140-0) [21](#page-140-0) に示されているとおり、ベースとなる拡張対等通信ネットワーキング (APPN) TG 回線の状況から導出されます。

ユーザー定義オブジェクトおよびユーザー定義ビューのために、ユーザー定義集合 オブジェクトからの独自の集約リンクを SNA トポロジー・マネージャーに追加す ることができます。 詳しくは、「*IBM Tivoli NetView for z/OS Data Model Reference*」を参照してください。

### 不明状況のオブジェクトについての集約の調整

不明の状況を持つオブジェクトについての GMFHS 集約設定を調整することができ ます。 調整可能な設定は、集合親オブジェクトが不明 (unknown) 状況に変わるた めに不明状況にならなければならない集合子オブジェクトのパーセントを判別する ものです。 不明状況集約パーセントを 0 から 100 の範囲で調整することができま す。

- 0 のパーセントは、1 つの集合子オブジェクトが不明の状況になるだけで、集合 親オブジェクトの状況が不明になることを意味します。
- v 100 のパーセントは、すべての集合子オブジェクトの状況が不明にならなけれ ば、集合親オブジェクトの状況が不明にならないことを意味します。

この例は、不明状況集約パーセントを調整するといい場合を示します。

- v 拡張対等通信ネットワーキング (APPN) ネットワークのネットワーク・トポロジ ーをモニターしています。ネットワーク・ノード A.NN1 とその集合親オブジェ クトである NN ドメイン D:A.NN1 が、適合の表示状況を持っています。
- v ネットワーク・ノード A.NN1 のローカル・トポロジーのモニターを開始しま す。 ローカル・トポロジーには、A.NN1 のサービスを受けるエンド・ノード (EN)、および A.NN1 とサービスを受ける EN の間の拡張対等通信ネットワーキ ング (APPN) TG 回線が含まれます。これらはすべて適合の表示状況を持ってい ます。 NN ドメイン集合オブジェクトの状況は適合のままです。
- v A.NN1 のローカル・トポロジーのモニターを停止します。 これにより、サービ スを受ける EN および、サービスを受ける EN への拡張対等通信ネットワーキン グ (APPN) TG 回線のディスプレイ状況が不明になります。
- v 不明状況集約パーセントの現行の設定は 60 であり、 NN ドメイン集合オブジェ クトの表示状況が不明になります。 しかし、NN ドメイン・オブジェクトの表示 状況を、 A.NN1 のローカル・トポロジーのモニターを開始する前のものに戻し たいとします。
- この場合は、不明状況集約パーセントをより高く (例えば、100% に)調整しま す。 これによって、NN ドメイン・オブジェクトの状況が、モニターを継続する ネットワーク・トポロジーの一部としてのノード A.NN1 の状況を反映して、再 び適合になります。

# 状況ヒストリー

リソースを選択し、NetView 管理コンソール・コンテキスト・メニューからイベン ト・ビューアー **(Event Viewer)** を選択して SNA リソースについての状況ヒストリ ーを表示します。 これが、リソースに生じた状況変化の最新の記録です。 最初に 示される状況が、RODM から報告された最終的な状況です。

# 状況ヒストリーを持つリソース

リソースが、SNA トポロジー・マネージャー内部キャッシュからは削除されても、 RODM 内にまだ残っている場合、そのリソースの状況ヒストリー項目を表示するこ とはまだ可能です。 SNA トポロジー・マネージャーがシャットダウンされると、 状況ヒストリー情報はすべて削除されます。 SNA トポロジー・マネージャーは、 集合オブジェクト (例えば、subareaTransmissionGroupCircuit) についての状況ヒスト リーは保守しません。 状況ヒストリーを利用できるリソースは、以下のとおりで す。

- t5Node
- t4Node
- $\cdot$  t2-1Node
- appnNN
- $\cdot$  appnEN
- lenNode
- interchangeNode
- migrationDataHost
- definitionGroup  $(\nless\negthinspace\mathcal{V}\rightarrow\negthinspace\mathcal{V}\rightarrow\negthinspace\mathcal{V}\rightarrow\negthinspace\mathcal{V})$
- virtualRoutingNode
- crossDomainResourceManager
- crossDomainResources
- logicalUnits
- logicalLinks
- ports
- appnTransmissionGroupCircuit
- appnTransmissionGroups

# 状況ヒストリーの廃棄

状況ヒストリー項目には、リソースの状況を報告するエージェントごとに、最後に 報告された状況更新が常に示されます。 さらに、 5 つの項目位置が最新の状況変 更を記録します。これら 5 つの項目の集合がいっぱいになり、新しい更新が送られ てくると、一番古い情報 (つまり、最新から数えて 5 番目以降) は廃棄されます。 リソースを報告するエージェントが 1 つだけの場合、項目の集合は、最新の 5 つ の状況変更だけが示された単純リストです。

注**:** 状況活動ヒストリー・テーブルには、5 から 100 までの項目を指定できます。 デフォルト値は 5 です。項目数をカスタマイズするには、初期設定ファイル FLBSYD を使用します。 詳しくは、 38 [ページの『状況エントリーのエントリ](#page-59-0) [ーの保存を制御するためのパラメーター』を](#page-59-0)参照してください。

複数に所有されるオブジェクトの場合、項目には 2 種類の状況更新 (報告済みと解 決済み) が入れられます。

- v 報告済み *(reported)* 状況は、 (インストールしてある何らかのメソッドによって 調整された) エージェントによって送られてくる状況です。
- v 解決済み *(resolved)* 状況は、状況解決テーブル (FLBSRT) を使用して計算された 状況です。

複数のエージェントがリソースの状況を報告してくる場合 (図 18 を参照)、 5 つの 項目の集合に新規の状況情報が追加されるのは、次のような場合です。

- 特定のエージェントが状況更新を送ってきた場合
- v 状況解決テーブル (またはメソッド) が状況を解決した場合

図 18 に示されているように、エージェント A が状況の変化を報告すると、エージ ェント A データが最新の項目になります。 さらに、2 番目の項目 (解決済み状況) が、項目の集合に追加されます。 解決済み状況は、複数に所有されるオブジェクト が報告されるたびに、解決された状況が前と同じ場合でも、状況ヒストリー項目の 集合に入れられます。

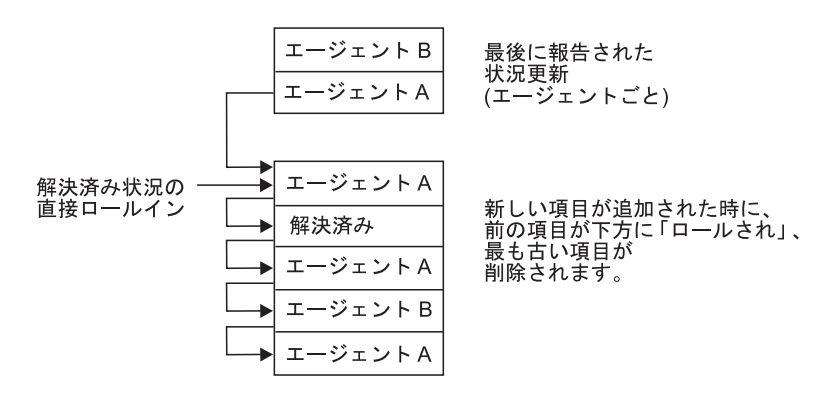

図 *18. 2* つのエージェントからの状況ヒストリー項目の更新

複数が所有できるリソースを 1 つのエージェントだけが報告するとき、そのリソー スがユーザー作成の方式によって修正されていたり、 RODM 内のオブジェクトの individualStatus に変更が加えられて、状況デフォルト値がもはや *unknown* (不明) で はなくなっているのであれば、解決済み状況として報告できます。

## 状況ヒストリー・データの解釈

状況ヒストリーに表示されるデータは、3 つの部分に分かれています。

- v リソース状況収集機能がリソース状況フォーカル・ポイントに報告した、報告エ ージェント名または静的 SSCP 名。 これは次のうちのいずれかの項目です。 – ネットワーク修飾 CP 名
	- RESOLVED.FLBTOPO (これが解決済み状況で、エージェント報告状況ではな い場合)
	- 機能している t4Node のネットワーク ID (\*t4NodeGateway の場合)
- v OSI 状態、OSI 状況、および固有の状況 (状況フィールドについては、「*IBM Tivoli NetView for z/OS Data Model Reference*」を参照)。
- v タイム・スタンプ (SNA トポロジー・マネージャーは、RODM 内のオブジェク ト状況が更新された直後の時間を記録します)。

「**nativeStatus**」フィールド**:** 「nativeStatus」フィールドは、OSI 状況を補足する製 品固有の状況です。このフィールドは、 SNA トポロジー・データ・モデルおよび RODM 内にある状態フィールドの 1 バイトです。 このフィールドにより、確立さ れた VTAM 状況表示が OSI に似た形式に変換されます。

「nativeStatus」フィールドは、VTAM トポロジー・エージェントにより、ほとんど の VTAM リソースが報告されます。

- ports
- logicalLinks
- crossDomainResources
- logicalUnits
- v 所有される t4Node
- v crossDomainResourceManager

通常、SNA トポロジー・マネージャーが別のオブジェクトの状況を推測しても、 definitionGroup オブジェクトがアクティブ状態の場合を除き、 nativeStatus は提供 されません。 VTAM トポロジー・エージェントが、t4Node と連絡はあるものの、 その t4Node 用の NCP definitionGroup を活動化していない場合、この VTAM コン ソール上でのこの t4Node の状況は NEVAC (未アクティブ状態) になります。この VTAM トポロジー・エージェントから出たこの状況は、状況ヒストリーには取り込 まれません。

拡張対等通信ネットワーキング **(APPN)** リソースの算出状況**:** 拡張対等通信ネット ワーキング (APPN) リソースの状況更新の中には、エージェントによって送られる のではなく、SNA トポロジー・マネージャーによって計算されるものがあります。 例えば、拡張対等通信ネットワーキング (APPN) ネットワーク・トポロジーでは、 拡張対等通信ネットワーキング (APPN) TG の状況変化が原因となって、SNA トポ ロジー・マネージャーが、そのリソースに接続されている活動パスが 1 つでも存在 するかどうかに基づいて、他のノードの状況を変えてしまうことがあります。活動 パスがない場合、リソースは非アクティブ状態としてマークされます。この計算さ れた更新は、更新を送るエージェントが状況を直接報告したかのように、状況ヒス トリーに表示されます。

## **NetView** 管理コンソールで使用可能なビュー

すべてのオブジェクトは、 SNA トポロジー・データ・モデルで定義されているビ ュー・リンクおよびグラフ・オブジェクトに従ってビューにグループ分けされま す。 これらのビューは、ベースとなる実リソースに向かってネットワーク内をナビ ゲートする際の基盤になります。

このセクションでは、NetView 管理コンソールで使用可能な例外ビュー、拡張対等 通信ネットワーキング (APPN) ビュー、および動的サブエリア・ビューについて説 明します。

#### 例外ビュー

例外ビューは、障害のあるネットワーク・リソースへのすべてのビュー・ナビゲー ションの基本的な開始点です。

例外ビューは、例外として定義された実オブジェクト、シャドー・オブジェクト、 および集合オブジェクトの集合として構成できます。 例外ビュー内には、オブジェ クト間の接続関係は存在しません。例外ビューは単にオブジェクトの図形 (グラフ ィック) によるリストです。このリストは、オブジェクトの DisplayStatus または UserStatus 値によってフィルターをかけることができます。 137 [ページの図](#page-158-0) 19 は、例外ビューの一例です。

<span id="page-158-0"></span>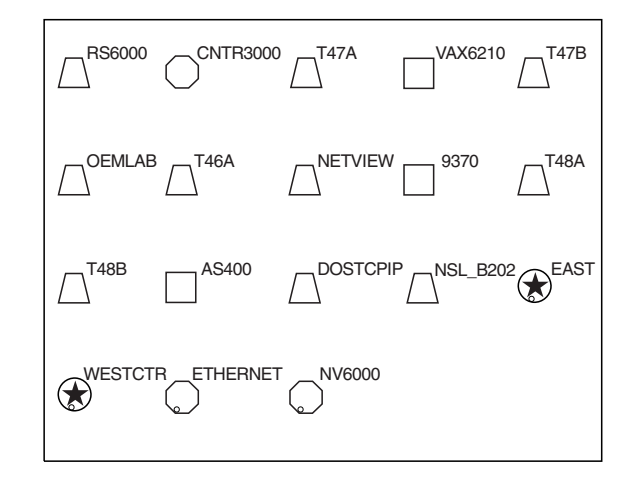

図 *19.* 例外ビューの例

1 つ以上の例外ビューを存在させることができます。 以下のリストに、例外ビュー に含めることができるものの例をいくつか示します。

- 非アクティブ状態のすべての NCP
- オペレーターの責任領域特有のリソース
- 自動化ルーチンによって再活動化されるリソース
- 非アクティブ状態のすべてのワークステーション

例外ビューの定義およびフィルターの詳細については、「*IBM Tivoli NetView for z/OS Resource Object Data Manager and GMFHS Programmer's Guide*」を参照して ください。FLBEXV 例外ビュー・テーブルについては、 47 [ページの『カスタマイ](#page-68-0) [ズ・テーブルとメソッドを使用する』も](#page-68-0)参照してください。

## 拡張対等通信ネットワーキング **(APPN)** ビュー

138 [ページの表](#page-159-0) 22 では、NetView 管理コンソール上で使用可能な拡張対等通信ネ ットワーキング (APPN) ビューについて説明をしています。 142 [ページの図](#page-163-0) 20 で はビューを絵図形式で示し、拡張対等通信ネットワーキング (APPN) ビュー・ナビ ゲーションを理解する上で役立ちます。参照キーは表と絵図との相関関係を示しま す。

開始点である最初のビュー SuperclusterView (1) を除き、すべての拡張対等通信 ネットワーキング (APPN) ビューが動的に作成されます。さらに、以下の箇所で、 ビューに関する詳細を調べることができます。

- 集合オブジェクトには、ベースとなる実リソースの集合状況が含まれます。 [125](#page-146-0) [ページの『集合リソースの状況の解釈』で](#page-146-0)は、これらのオブジェクトの集約パス を記述しています。
- v 179 ページの『第 5 章 SNA [トポロジー・マネージャーのユーザー・シナリオ』](#page-200-0) は、サンプルの拡張対等通信ネットワーキング (APPN) ネットワークとの関連で ビュー・ナビゲーションを記述します。

<span id="page-159-0"></span>表 *22. SNA* トポロジー・マネージャーで使用可能な拡張対等通信ネットワーキング *(APPN)* ビュー

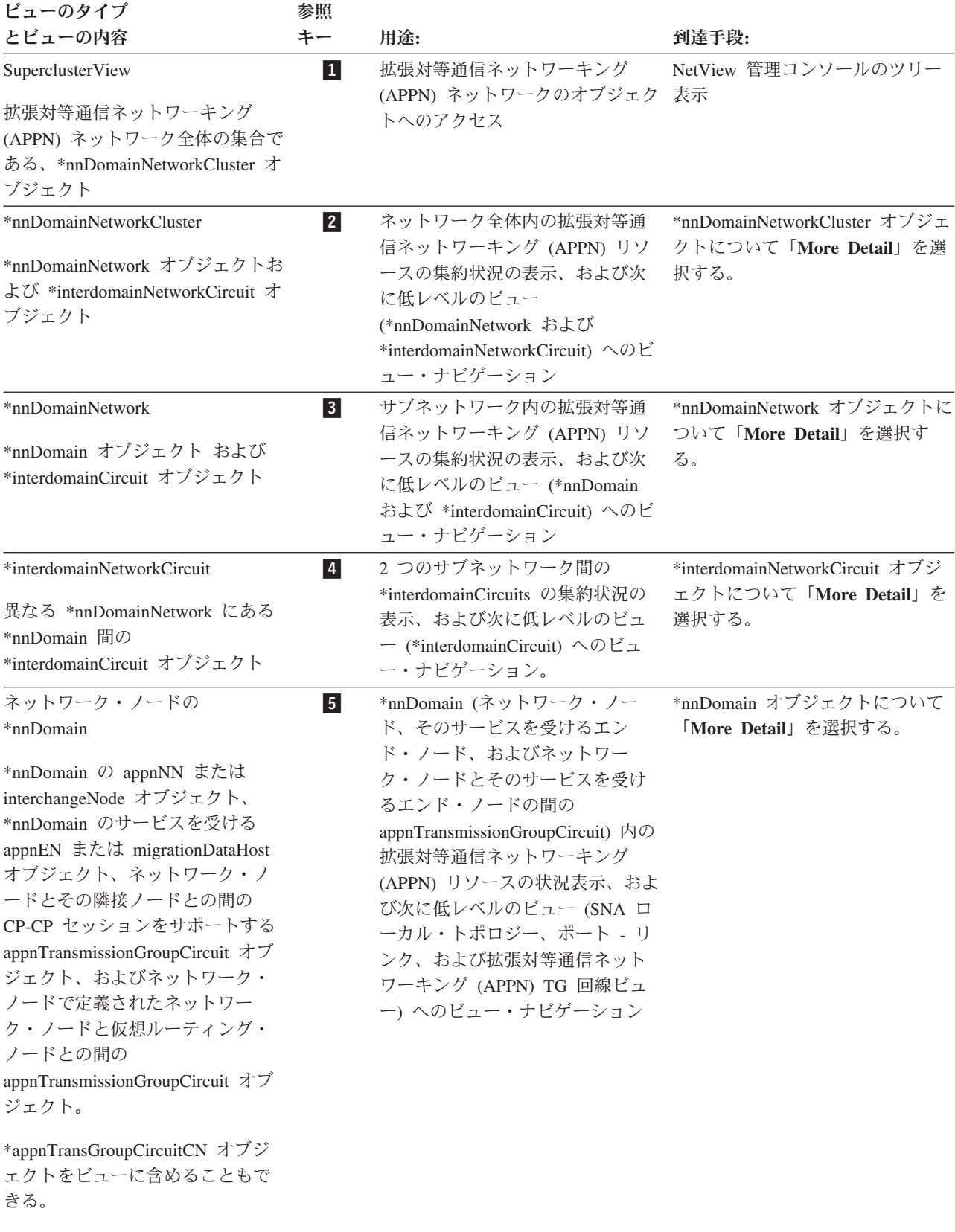

表 *22. SNA* トポロジー・マネージャーで使用可能な拡張対等通信ネットワーキング *(APPN)* ビュー *(*続き*)*

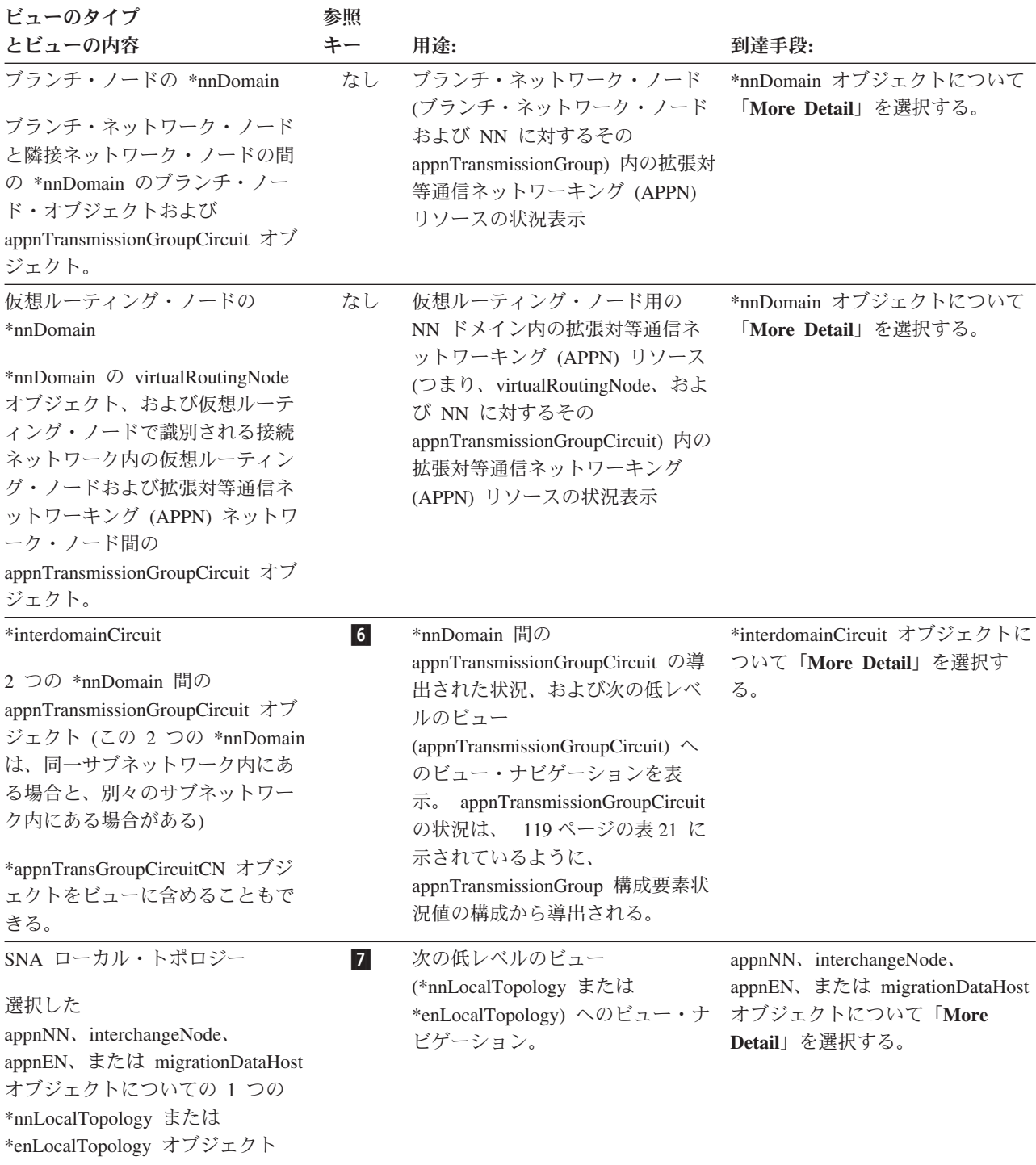

表 *22. SNA* トポロジー・マネージャーで使用可能な拡張対等通信ネットワーキング *(APPN)* ビュー *(*続き*)*

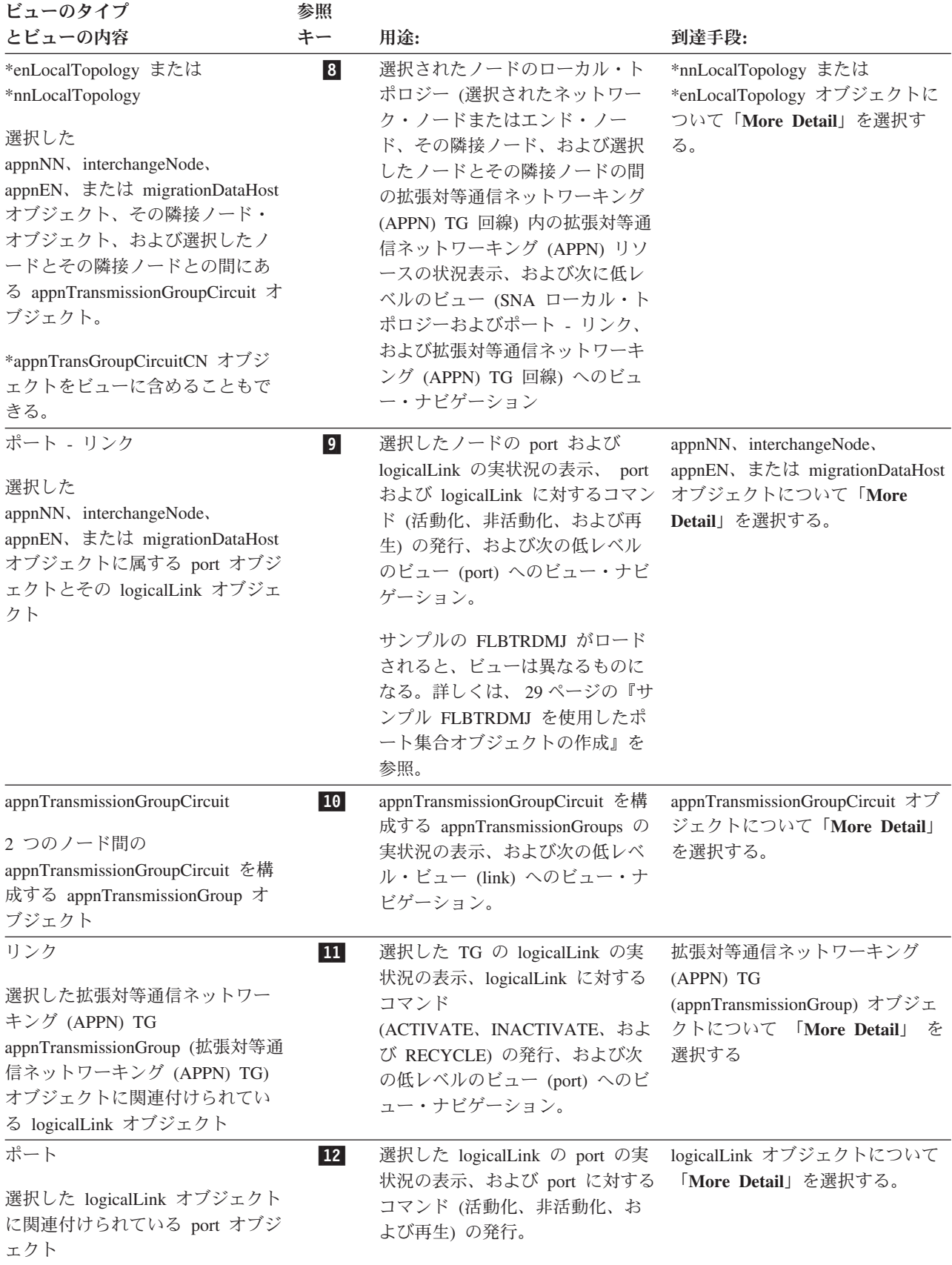

142 [ページの図](#page-163-0) 20 は、拡張対等通信ネットワーキング (APPN) ネットワークまた はローカル・トポロジーのモニター時に使用できるビュー・ナビゲーションを示し ています。図中の太い破線は、拡張対等通信ネットワーキング (APPN) ネットワー ク・トポロジーのモニター時にのみ使用できるビュー・ナビゲーションを示してい ます。この破線より上に示されているナビゲーションはすべて、拡張対等通信ネッ トワーキング (APPN) ネットワーク・トポロジーのモニター時にのみ使用できるビ ュー・ナビゲーションです。

注**:** NetView 管理コンソールのビューはどれも、そのビューの中に含まれるオブジ ェクトだけを表した簡単なものになっています。 また、命名規則は、必ずしも 実際のビューに表示されるものではありません。

<span id="page-163-0"></span>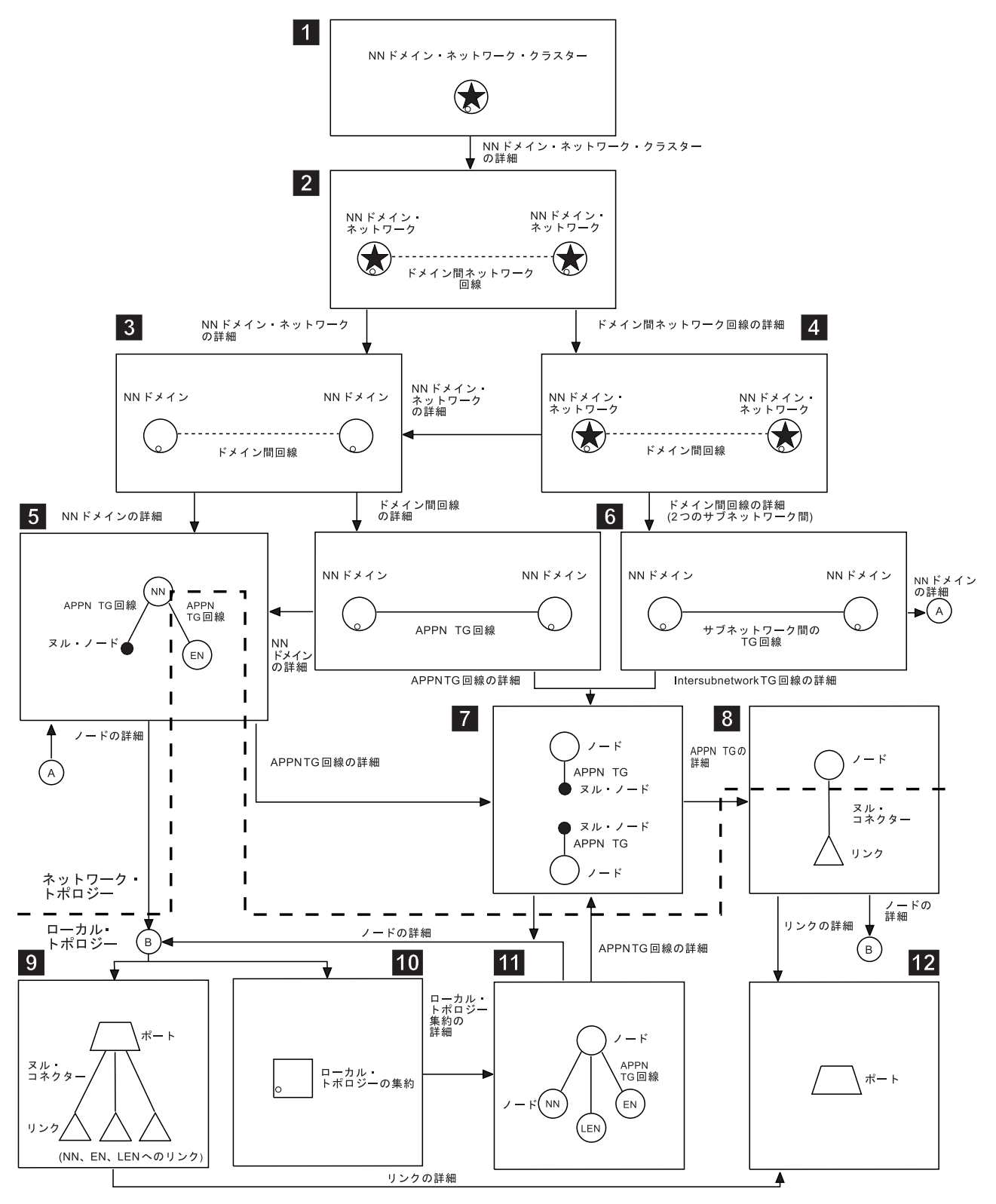

図 *20.* 拡張対等通信ネットワーキング *(APPN)* ビュー・ナビゲーション

## サブエリア・ビュー

表 23 では、NetView 管理コンソール上で使用可能なサブエリア・ビューを説明し ています。 147 [ページの図](#page-168-0) 21 には、構成バックボーン (Configuration Backbone) ビ ューからのサブエリア・ビュー・ナビゲーションを絵図形式で示します。さらに、 150 [ページの図](#page-171-0) 22 で構成親 (Configuration Parents) ビューを示します。 さらに、表 23[、図](#page-168-0) 21、および [図](#page-171-0) 22 は、サブエリア・ビュー・ナビゲーションを理解する上で 役立ちます。ここで記述されるサブエリア・ビューはすべて、動的に作成されま す。

表 *23. SNA* トポロジー・マネージャーを用いて入手できるサブエリア・ビュー

ビューのタイプ

ビューに入れることのできる

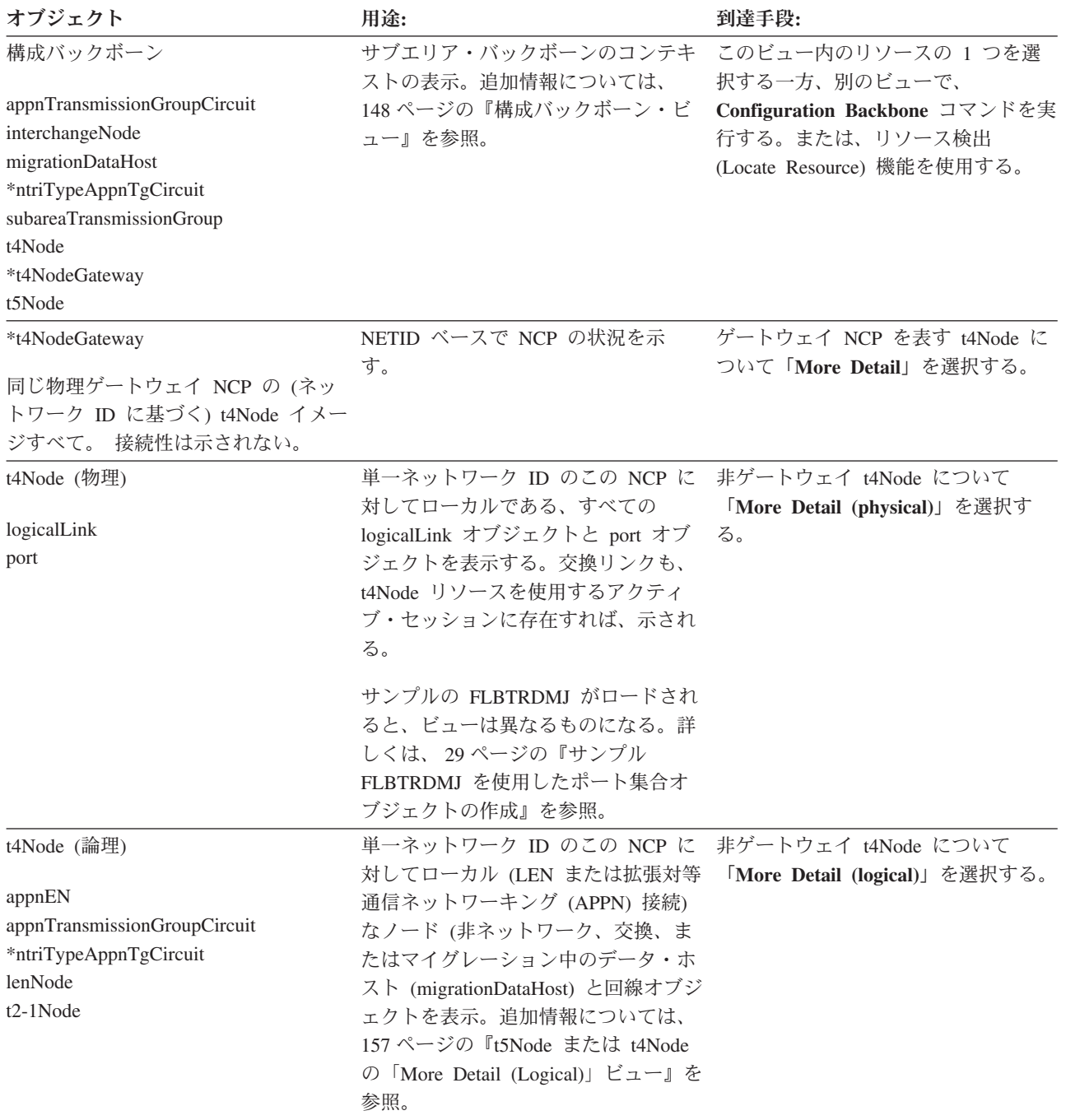

表 *23. SNA* トポロジー・マネージャーを用いて入手できるサブエリア・ビュー *(*続き*)*

ビューのタイプ

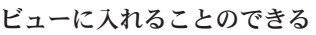

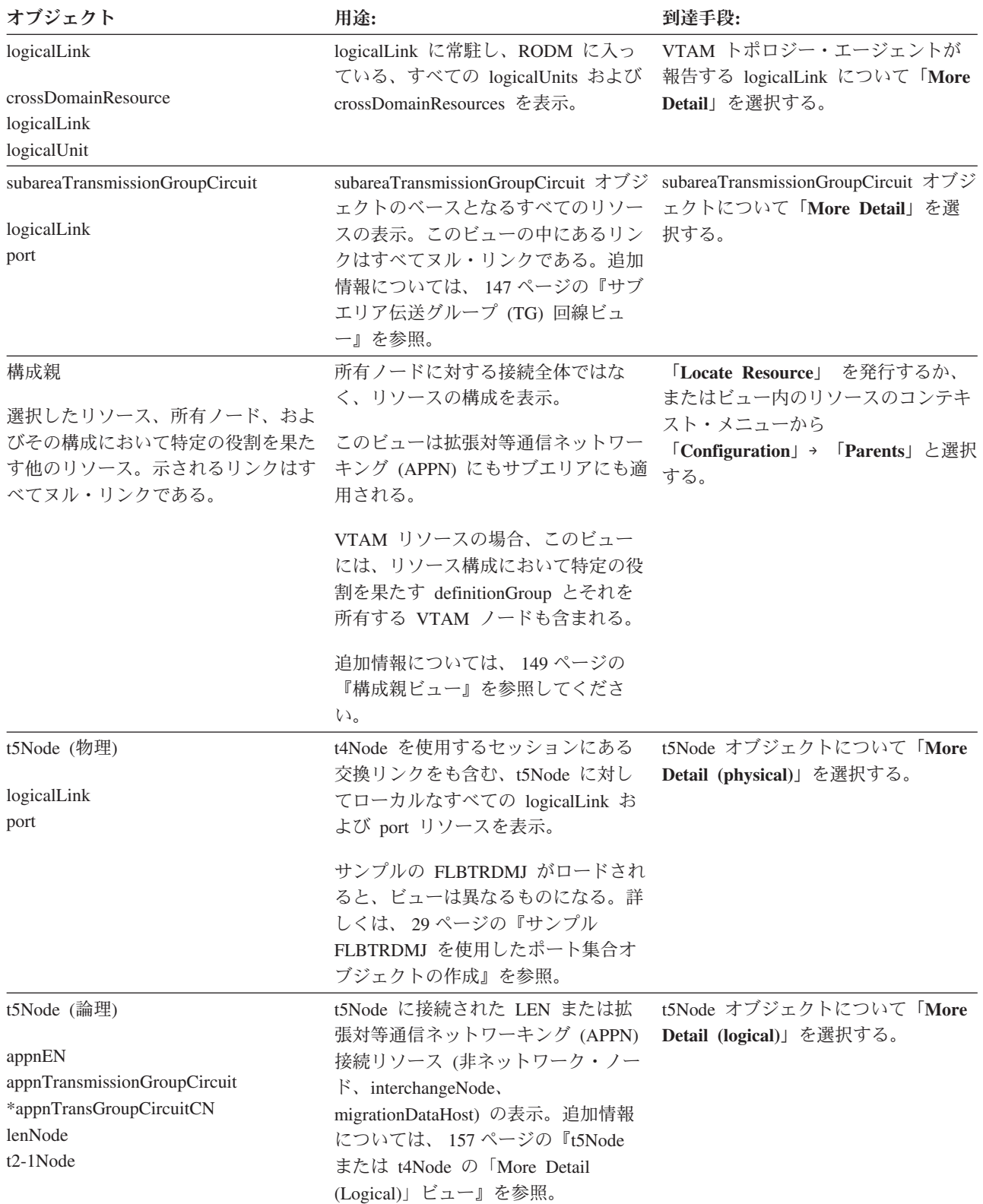

表 *23. SNA* トポロジー・マネージャーを用いて入手できるサブエリア・ビュー *(*続き*)*

ビューのタイプ

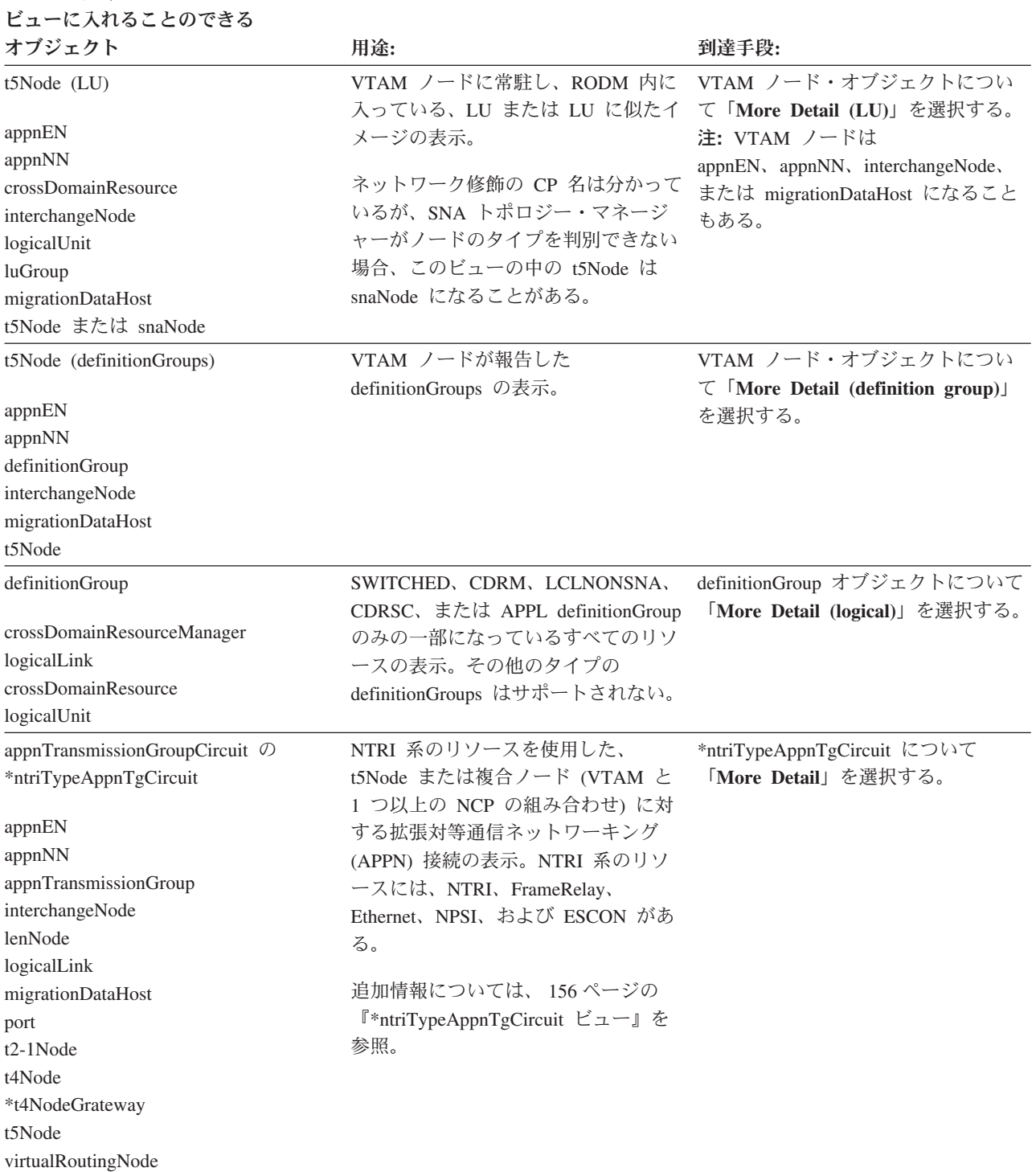

表 *23. SNA* トポロジー・マネージャーを用いて入手できるサブエリア・ビュー *(*続き*)*

# ビューのタイプ

ビューに入れることのできる

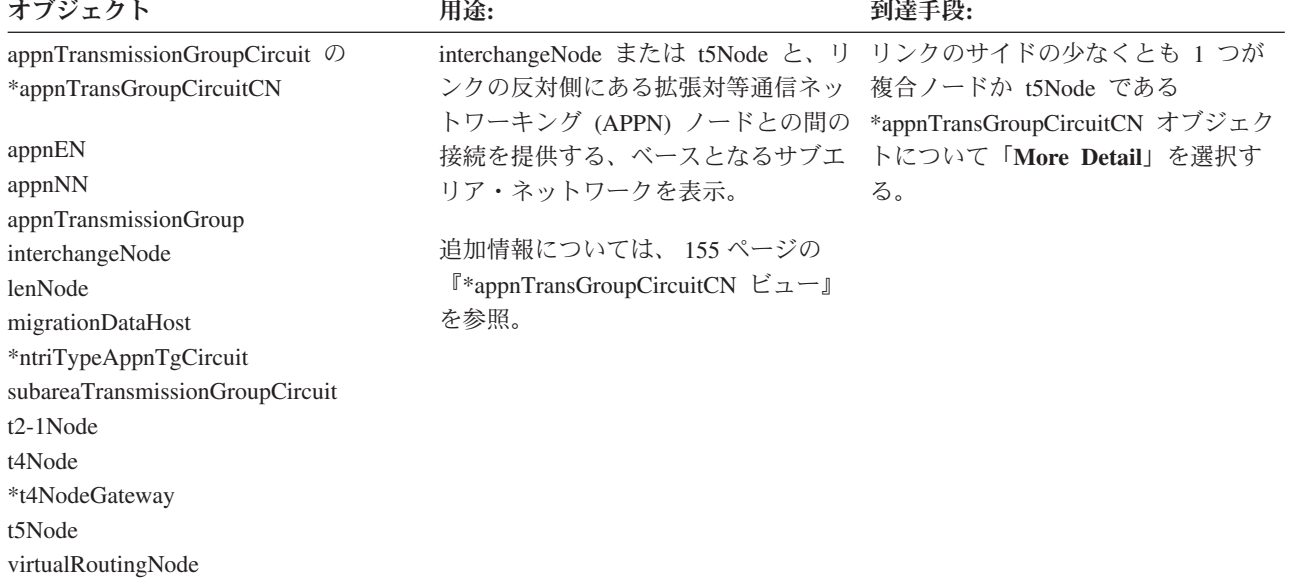

<span id="page-168-0"></span>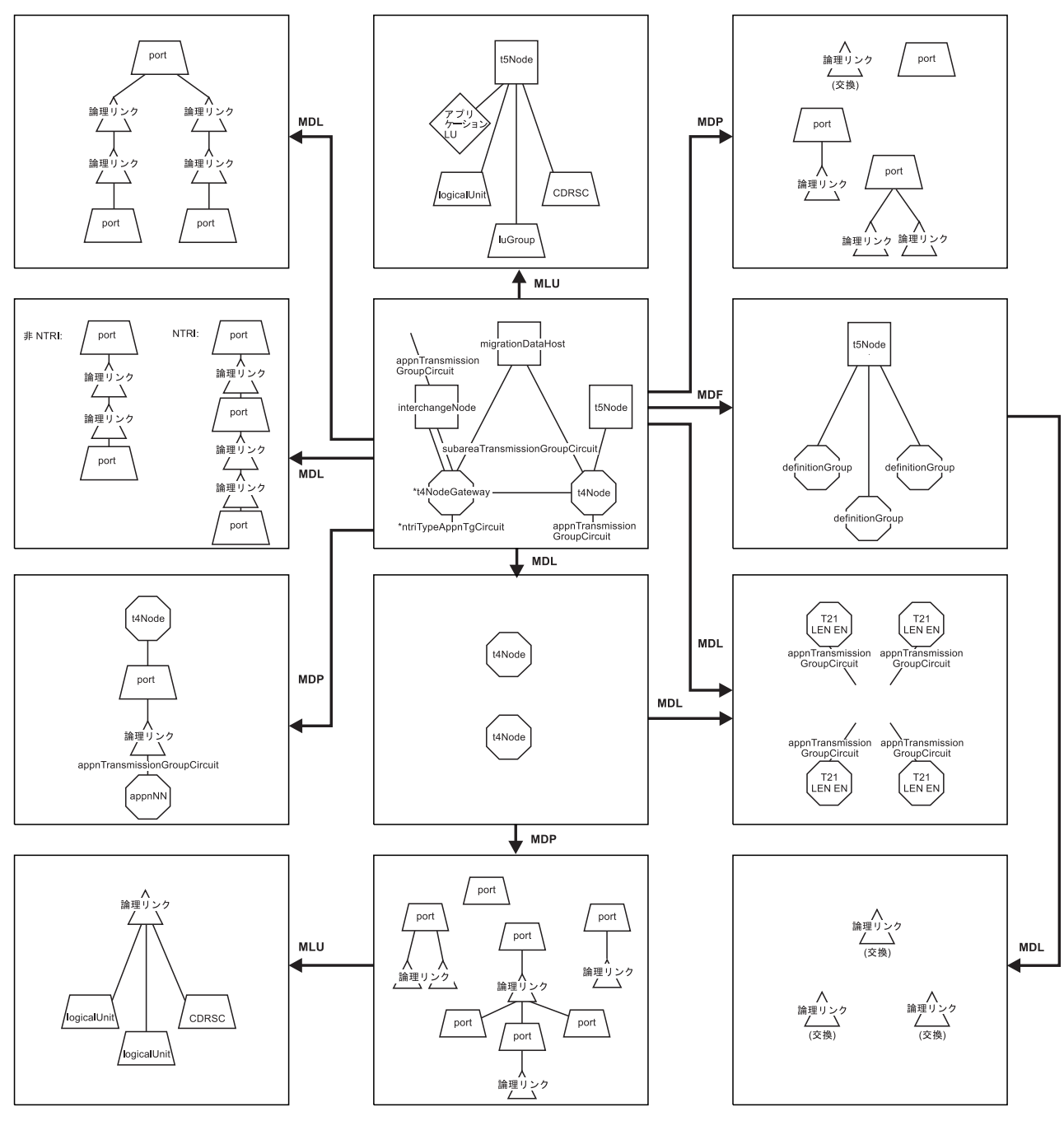

凡例

MDL 論理的な詳細<br>MDP 物理的な詳細<br>MDF 定義グループの詳細<br>MLU 論理装置の詳細

ラベルの付いていないリンクはすべてヌルーリンクです。

図 *21.* 構成バックボーン・ビューからのサブエリア・ビュー・ナビゲーション

サブエリア伝送グループ **(TG)** 回線ビュー**:** 図 21 のサブエリア・ナビゲーション 例では、 2 つの subareaTransmissionGroupCircuit ビューが示されています。左上の ビューが表示されるのは、選択された subareaTransmissionGroupCircuit オブジェクト について「**More Detail**」を選択したときに、そのオブジェクトに、 subareaTransmissionGroupCircuit をサポートする単一のマルチポイント・リンクで使 用できるベースとなるマルチポイント・リソースが含まれている場合です。その真

<span id="page-169-0"></span>下にあるビューが表示されるのは、選択された subareaTransmissionGroupCircuit オブ ジェクトについて「**More Detail**」を選択したときに、そのオブジェクトにマルチポ イント・リソースではないベースとなるリソースが含まれている場合です。

これらのビューの中にあるリンクはすべてヌル・リンクです。

非 NTRI 系の subareaTransmissionGroupCircuit の場合、それぞれの port logicalLink の対は subareaTransmissionGroupCircuit の 1 サイドを表します。 port オブジェクトは物理的な回線が接続されているアダプター・カードを表し、 logicalLink オブジェクトはリンク・ステーションを表しています。 logicalLink が VTAM 報告オブジェクトである場合、logicalLink は VTAMLST メンバー内の PU ステートメントを表します。

NTRI または NTRI 系のオブジェクト (FrameRelay、Ethernet、NPSI、ESCON など のリソース) がこの subareaTransmissionGroupCircuit の一部である場合、回線の論理 的な部分と物理的な部分の両方が表示されます。 これは 2 組の port と logicalLink の対によって表されます。 logicalLink-logicalLink 接続に最も近い対は、このような 単一の物理接続をやりとりしている多くのリソースの 1 つを表した *logical* の対で す。この接続から最もかけ離れた対は、物理的な NTRI、FrameRelay、 Ethernet、NPSI、または ESCON 接続を表した *physical* の対です。

一例として、マルチポイント・リソース用の subareaTransmissionGroupCircuit ビュー には、単一のマルチポイント・リンクのベースとなるリソースだけが示されていま す。もう一方の subareaTransmissionGroupCircuit ビューには、一例として、非 NTRI オブジェクトのグループが 1 つと NRTI オブジェクトのグループが 1 つ示されて います。このようなオブジェクトのグループを 2 から 255 含めることができま す。

SNA トポロジー・マネージャーが subareaTransmissionGroupCircuit の片側しか受け 取らなかった場合、このビューにはオブジェクトの半分しか示されません。 分割さ れた回線はそれぞれ、相互に直接接続された 2 つの logicalLink です。 例えば、2 つの異なる VTAM ノード (一方の VTAM ノードにはエージェント機能があり、他 方の VTAM ノードにはエージェント機能がない) が

subareaTransmissionGroupCircuit を構成するオブジェクトを所有している場合、 SNA トポロジー・マネージャーが受け取るのはリンクの片側だけです。 この場合、 logicalLink-logicalLink 接続の片側だけが示されます。

構成バックボーン・ビュー**:** サブエリア・ナビゲーションには、拡張対等通信ネッ トワーキング (APPN) とは異なり、特定の開始点はありません。しかし、構成バッ クボーン・ビュー ( 147 [ページの図](#page-168-0) 21 と 156 [ページの図](#page-177-0) 24 に示されている) と構 成親ビューとは、サブエリア・ナビゲーションを始めるための優れた参照ビューと いえます。

構成バックボーン・ビューの目的はサブエリア・バックボーンのコンテキストを示 すことですが、このビューには、サブエリア・バックボーンに直接接続された拡張 対等通信ネットワーキング (APPN) リソースも示されます。これには、appnNN ま たは virtualRoutingNode に接続された appnTransmissionGroupCircuit と \*ntriTypeAppnTgCircuit だけが含まれます。リンクの他のサイドにあるノードは含ま <span id="page-170-0"></span>れません。 それらの appnTransmissionGroupCircuit や \*ntriTypeAppnTgCircuit オブ ジェクトについて「**More Detail**」を選択すれば、拡張対等通信ネットワーキング (APPN) へナビゲートできます。

拡張対等通信ネットワーキング (APPN) ノードが含まれている場合には、拡張対等 通信ネットワーキング (APPN) サブネットワーク全体がこのビューに入ります。明 らかなクラッターは恐らく望ましくありません。

二重イメージを持つ VTAM ノード (つまり、migrationDataHost ノードと interchangeNode) も、このビューに示されます。 二重イメージ・オブジェクトと は、拡張対等通信ネットワーキング (APPN) とサブエリアの両方のトポロジー状況 集合に含まれているオブジェクトのことです。絵図例は、 112 [ページの図](#page-133-0) 9 を参照 してください。

注**:** リソースが直接オブジェクトにリンクされる場合にのみ、 RODM データ・キ ャッシュからリソースがバックボーン・ビューに入れられます。

構成親ビュー**:** このビューは、特定のリソースの周辺接続とその所有ノードを示し ます。接続の役割を果たしている中間リソース (NCP とサブエリア TG) を正確に 判別するための情報が認識されないため、サブエリア・バックボーンの接続性は示 されません。

構成親ビューは、サブエリア・リソース用にも拡張対等通信ネットワーキング (APPN) リソース用にもサポートされています。VTAM が報告するリソースのほと んどには、メジャー・ノード (definitionGroup) とリソース構成の役割を果たす VTAM ノードとが含まれます。

150 [ページの図](#page-171-0) 22 には、構成親ビューで表示可能な構成の例が示されています。 どのようなビューの場合でも、 1 つのビューで示されるのは、その例に示されてい る接続されたリソースのグループのうちのいずれか 1 つだけです。 どこか真ん中 のオブジェクトを選択し、構成親ビューを要求した場合、要求したオブジェクトと その所有ノードよりも高いレベルのリソースだけが示されます。

VTAM 所有リソース

<span id="page-171-0"></span>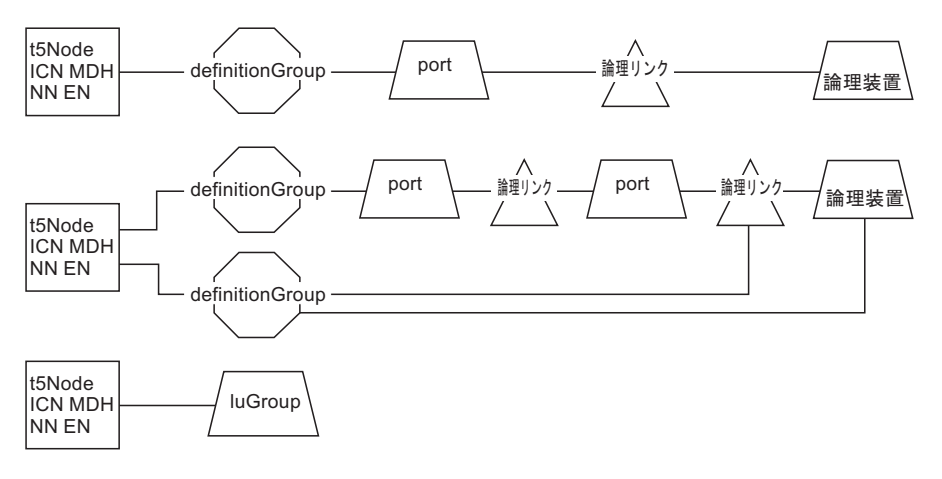

非 VTAM 所有リソース

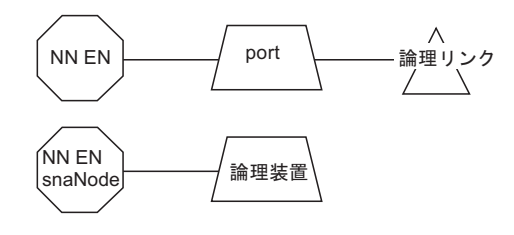

注: 上記の構成の1つだけがいずれか1つのビューに表示されます。

図 *22.* 構成親ビューの構成の例

図 22 に示されている構成の例では、すべてのリンクがヌル・リンクです。 構成親 ビューでは、構成例のいずれか 1 つだけが示されます。以下のリストには、各構成 例の説明が含まれています。

- 1. 図 22 の最上位グループのリソース (構成) では、logicalUnit を独立 LU 用 crossDomainResource オブジェクト・クラス内のオブジェクトとすることができ ます。 definitionGroup オブジェクトは、 CA、LAN、XCA、PACKET、NCP、 または LOCALSNA definitionGroup とすることができます。
- 2. 図 22 の 2 番目の構成は、最初のグループのリソースを再び示すとともに、追加 の port リソースと logicalLink リソースの集合も示しています。 logicalUnit は 下部の definitionGroup オブジェクトでも定義され、SWITCHED definitionGroup となっています。 最初の構成と同様、上部の definitionGroup オブジェクトは、 CA、LAN、XCA、PACKET、NCP、または LOCALSNA definitionGroup とする ことができます。

この構成が NTRI または NTRI 系のリソース (FrameRelay、Ethernet、NPSI、お よび ESCON) を表している場合、図中のシンボルとそれが表すオブジェクトは (左から右へ) 以下のリストに示されています。

- v 所有ノードは、t5Node、interchangeNode、appnEN、appnNN、または migrationDataHost ノードになります。
- v 上部の definitionGroup は、NCP definitionGroup になります。
- v 下部の definitionGroup は、SWITCHED definitionGroup になります。
- <span id="page-172-0"></span>v 最初の port リソースと logicalLink リソースの集合は、物理リソースになり ます。 port オブジェクトは、37X5 の物理アダプターを表します。 logicalLink は、この物理アダプター・カードのリンク・ステーションになりま す。
- v 2 番目の port オブジェクトは、NCP 生成定義内の論理 LINE ステートメン トを表します。
- v 最後の logicalLink は、SWITCHED メジャー・ノードからの PU ステートメ ントを表します。
- v logicalUnit (または、独立 LU の場合、crossDomainResource) は、このノード に存在する LU になります。
- 3. 150 [ページの図](#page-171-0) 22 の 3 番目の構成は、構成の一部としての definitionGroup を 除く、luGroup を示しています。これは意図的です。luGroups がメジャー・ノー ドの一部ではないからです。
- 4. ノードのローカル・トポロジーがモニターされ、さらにそのノードが VTAM ノ ードではない (つまり、definitionGroup が報告されない) 場合、構成親ビューに は 150 [ページの図](#page-171-0) 22 の 4 番目のリソース・グループに示されているような情 報が含まれます。
- 5. logicalUnit が位置指定されているものの、所有ノードにエージェント機能がない 場合に、最後 (5 番目) の構成が可能です。 状況は不明です。

「**Locate Resource**」が実行された場合、またはビュー内にリソースについて 「**Configuration Parents**」が実行された場合に、構成親ビューが表示され、接続さ れている上位のリソースは表示されません。

- $\cdot$  appnEN
- appnNN
- appnTransmissionGroup
- appnTransmissionGroupCircuit
- interchangeNode
- lenNode
- migrationDataHost
- $\cdot$  t2-1Node
- \*t4NodeGateway
- t5Node
- virtualRoutingNode
- v 任意の集合 SNA オブジェクト (subareaTransmissionGroupCircuit を含む)

構成子ビュー**:** NetView 構成子ビューは、リソース、およびすべての子ノードの周 辺接続を示します。接続の役割を果たしている中間リソース (NCP とサブエリア TG) を正確に判別するための情報が認識されないため、サブエリア・バックボーン の接続性は示されません。

構成子ビューは、サブエリア・リソース用にも拡張対等通信ネットワーキング (APPN) リソース用にもサポートされています。 VTAM が報告するリソースのほと んどには、メジャー・ノード (definitionGroup) とリソース構成の役割を果たす子 VTAM ノードとが含まれます。

以下に挙げるオブジェクトに対しては、構成子機能を実行できます。 オブジェクト に定義された子がなければ、ビューには以下のとおり、選択されたリソースだけが 表示されます。

- crossDomainResource
- logicalLink
- logicalUnit
- port

# カスタマイズされたビュー

カスタム・ビューには、SNA トポロジー・マネージャーによって管理される SNA サブエリアと拡張対等通信ネットワーキング (APPN) リソースを含むことができま す。カスタム・ビューは、RODM Collection Manager、Visual BLDVIEWS、または BLDVIEWS を使用して作成できます。カスタム・ビューの作成の詳細については、

「*IBM Tivoli NetView for z/OS Resource Object Data Manager and GMFHS Programmer's Guide*」を参照してください。

# 拡張対等通信ネットワーキング **(APPN)** およびサブエリアの両方のリ ソースを含むビュー

このセクションでは、拡張対等通信ネットワーキング (APPN) ネットワークとサブ エリア・ネットワークとの相互接続であるビューについて説明します。これらのビ ューは、各ネットワークの周辺に隣接し、サブエリアと拡張対等通信ネットワーキ ング (APPN) 間のナビゲーション・パスを提供する拡張対等通信ネットワーキング (APPN) リソースとサブエリア・リソースとを示します。

表 24 に、NetView 管理コンソール上で使用可能な拡張対等通信ネットワーキング (APPN) とサブエリア・トポロジー・リソースの両方を含むビューを示します。いく つかのビュー・ナビゲーションを絵図形式で以下の図に示しています。

- 155 [ページの図](#page-176-0) 23
- 156 [ページの図](#page-177-0) 24
- 157 [ページの図](#page-178-0) 25

表 *24.* 拡張対等通信ネットワーキング *(APPN)* ノードとサブエリア・ノードの両方を含むビューのタイプ

# ビューのタイプ ビューに入れることのできる

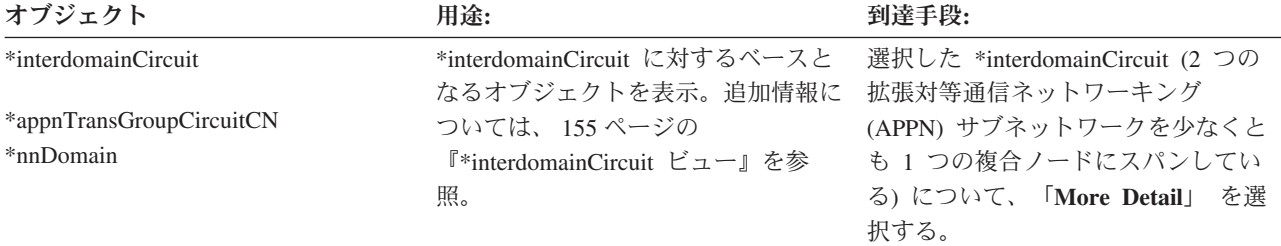

表 *24.* 拡張対等通信ネットワーキング *(APPN)* ノードとサブエリア・ノードの両方を含むビューのタイプ *(*続き*)*

ビューのタイプ

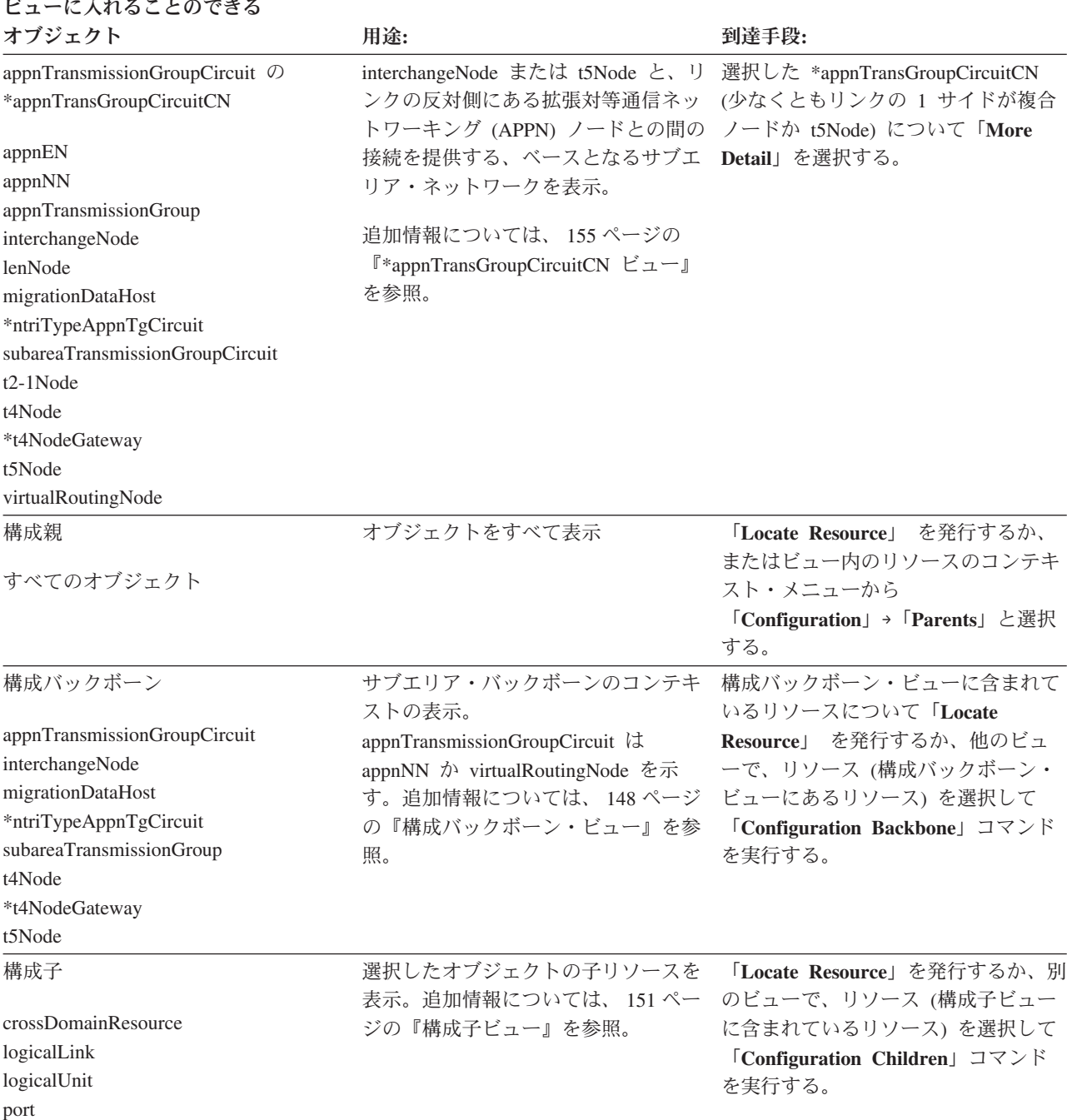

表 *24.* 拡張対等通信ネットワーキング *(APPN)* ノードとサブエリア・ノードの両方を含むビューのタイプ *(*続き*)*

ビューのタイプ

ビューに入れることのできる

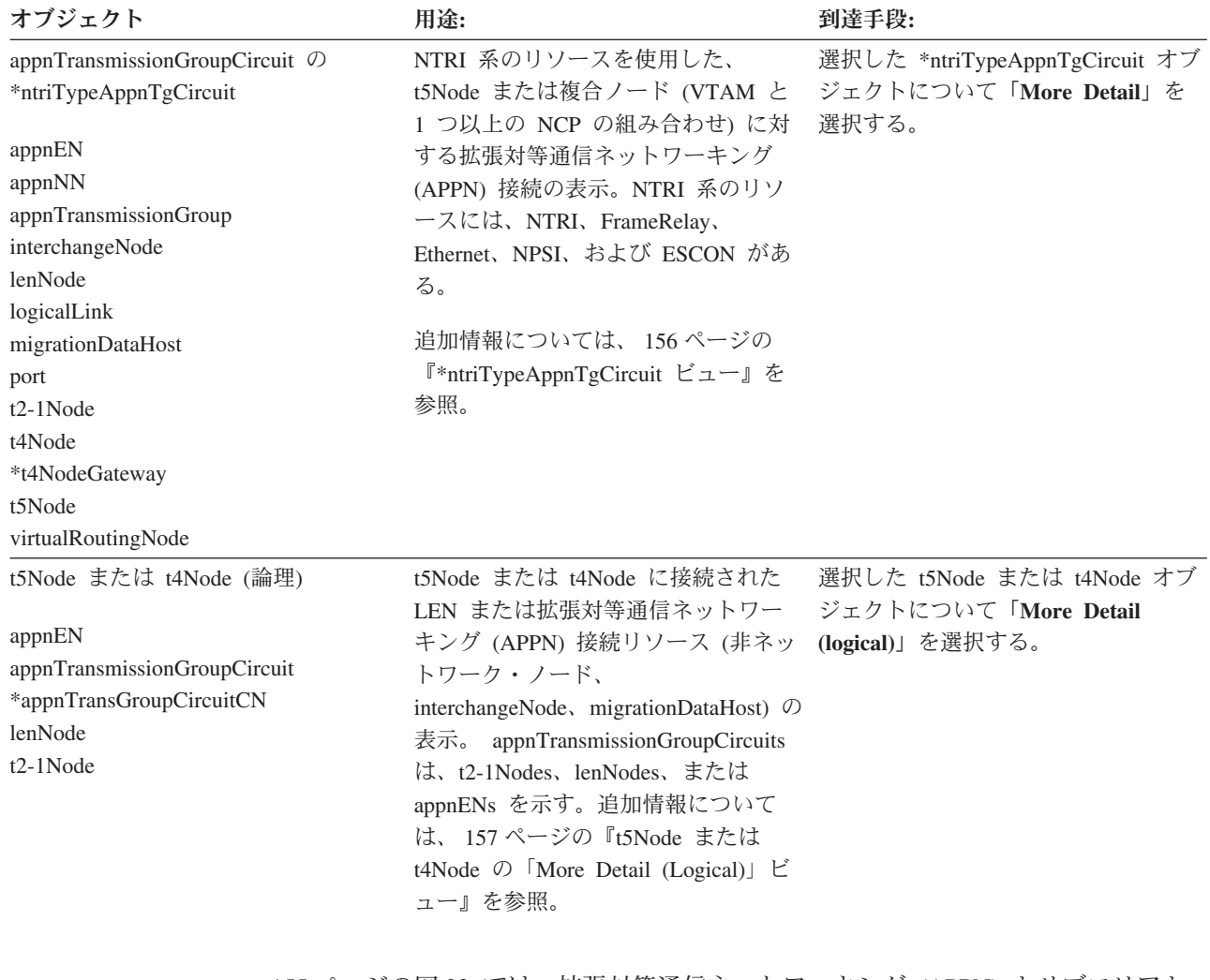

155 [ページの図](#page-176-0) 23 では、拡張対等通信ネットワーキング (APPN) とサブエリアと の相互接続を表す \*interdomainCircuit と \*appnTransGroupCircuitCN ビューを示して います。

<span id="page-176-0"></span>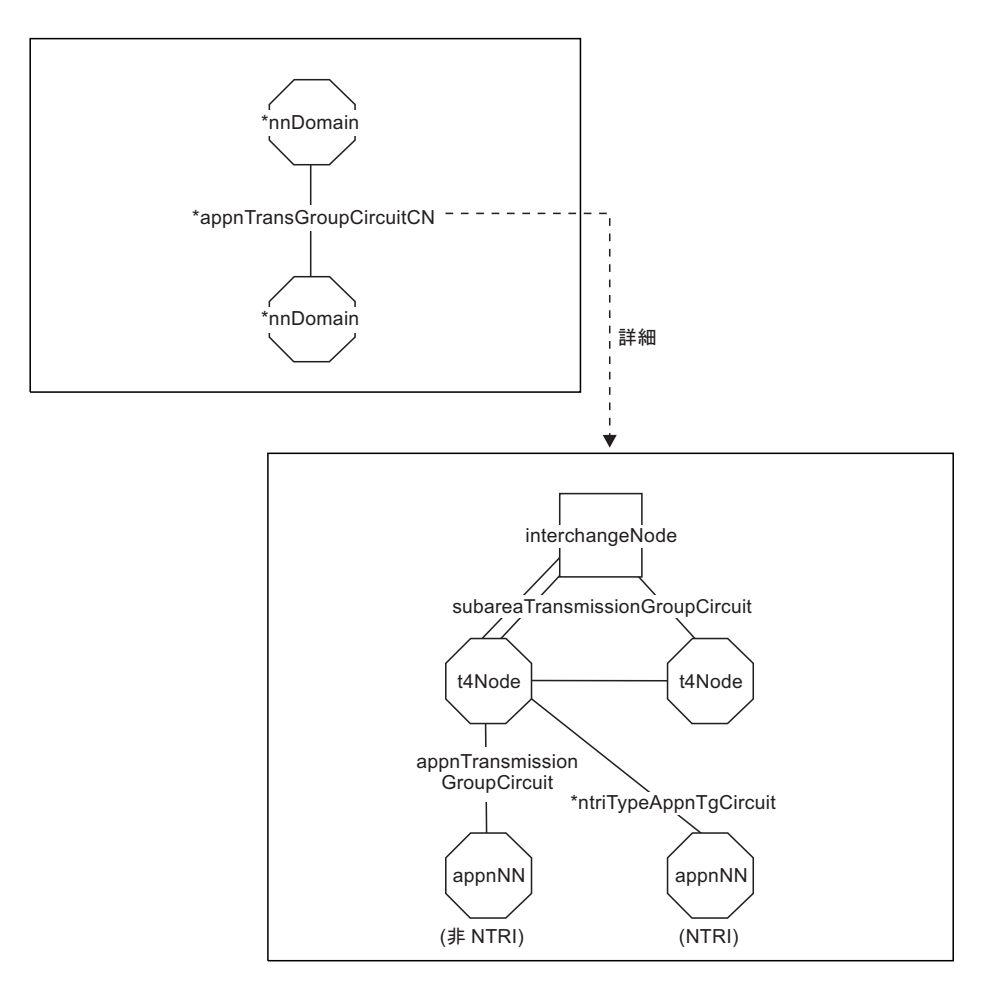

図 *23.* 拡張対等通信ネットワーキング *(APPN)* ノードとサブエリア・ノードの両方を含むビュー

**\*interdomainCircuit** ビュー**:** 図 23 の \*interdomainCircuit ビューでは、リンクの各 サイドにあるノードの少なくとも 1 つが複合ノード (すなわち、 appnNN 機能を持 つ VTAM ノードと 1 つ以上の NCP の組み合わせ) です。 \*appnTransGroupCircuitCN は、拡張対等通信ネットワーキング (APPN) 接続がスパ ンしている可能性のある t4Node または \*t4NodeGateway と subareaTransmissionGroupCircuit を表しています。

**\*appnTransGroupCircuitCN** ビュー**:** 図 23 のビューでは、2 つの t4Node と 4 つ の subareaTransmissionGroupCircuit が示されています。これは一例であり、t4Node および subareaTransmissionGroupCircuit の数はこれと異なる場合もあります。

interchangeNode が t5Node になることもあります。 その場合、このビューの目的 は、中間 t4Node (または \*t4NodeGateway) を示すことと、その t5Node と LEN 接 続の他方のサイドにあるノードとの間の subareaTransmissionGroupCircuit を示すこと になります。

すべての subareaTransmissionGroupCircuit、および拡張対等通信ネットワーキング (APPN) 接続用の潜在パスを提供する t4Node が表示されます。正確なパスは不明で す。

appnTransmissionGroupCircuit が NTRI または NTRI 系の接続を t4Node に使用して いる場合、appnTransmissionGroupCircuit ではなく、\*ntriTypeAppnTgCircuit リンク・

<span id="page-177-0"></span>オブジェクトが示されます。このことがビューの例では *NTRI* とマークされていま す。 appnTransmissionGroupCircuit が NTRI または NTRI 系の接続を使用していな い場合は、appnTransmissionGroupCircuit リンク・オブジェクトだけが使用されま す。このことがビューの例では *Non-NTRI* とマークされています。 これら 2 種類 の接続のうち、どちらか一方のリンク接続のみが実際のこのビューには示されま す。

この図の appnNN は、appnEN、interchangeNode、lenNode、migrationDataHost、 t2-1Node、t5Node、または virtualRoutingNode とすることもできます。

図 24 では、構成バックボーン・ビューを示すとともに、拡張対等通信ネットワーキ ング (APPN) とサブエリア間の相互接続を表す appnTransmissionGroupCircuit ビュ ーの \*ntriTypeAppnTgCircuit を示します。

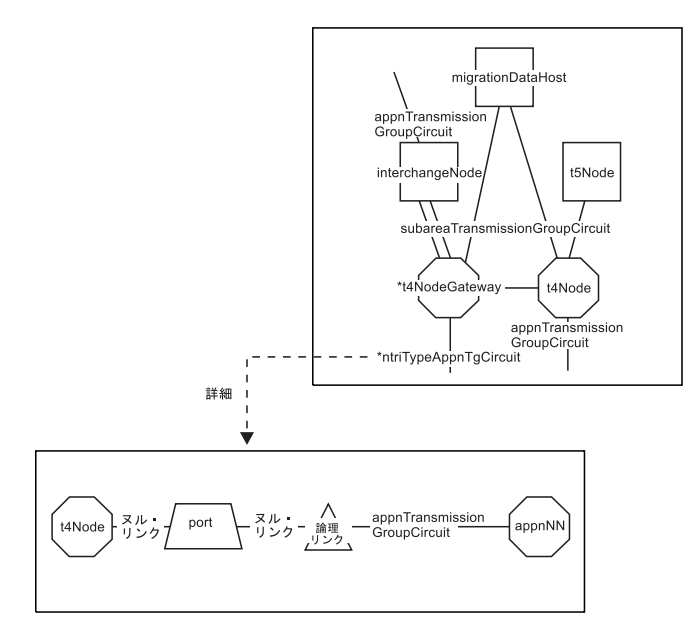

図 *24.* 拡張対等通信ネットワーキング *(APPN)* ノードとサブエリア・ノードの両方を含むビュー

**\*ntriTypeAppnTgCircuit** ビュー**:** 図 24 のビュー内の port と logicalLink は、 NTRI 系リソースを表す物理オブジェクトです。このビューに論理オブジェクトは 示されていませんが、論理オブジェクトは「appnTransmissionGroupCircuit」を選択し て、「**More Detail**」を選択することで表示できます。

このビュー内の appnNN オブジェクトは、以下のものとなります。

- $\bullet$  appnEN
- interchangeNode
- lenNode
- migrationDataHost
- $\cdot$  t2-1Node
- t5Node (t5Node が複合ノードに LEN 接続されている場合)
- v virtualRoutingNode (ネットワーク・ノードが接続ネットワークを表す仮想ルーテ ィング・ノードの場合)

NCP がゲートウェイとして機能している場合、t4Node は \*t4NodeGateway ともな り得ます。

<span id="page-178-0"></span>図 25 は、t5Node または t4Node オブジェクトから拡張対等通信ネットワーキング (APPN) ネットワークへの接続を示す、 t5Node または t4Node の「**More Detail (logical)**」ビューです。

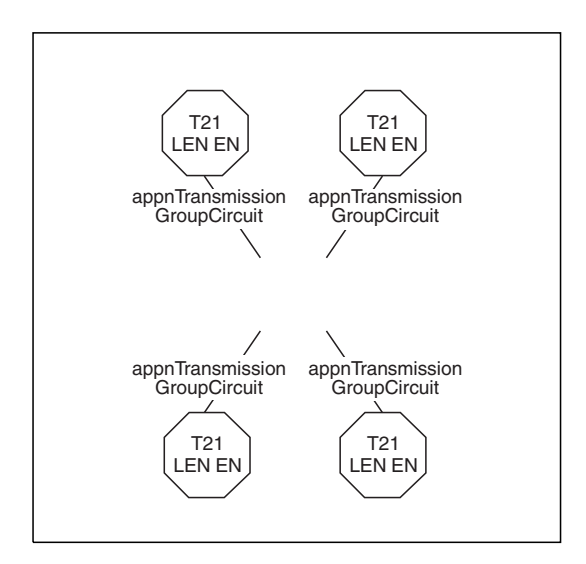

図 *25.* 拡張対等通信ネットワーキング *(APPN)* ノードとサブエリア・ノードの両方を含むビ ュー

**t5Node** または **t4Node** の「**More Detail (Logical)**」ビュー**:** 図 25 では、t5Node または t4Node は表示されません。なぜなら、**More Detail (logical)** コマンドを使用 しても、選択したオブジェクトを次のビューにナビゲートすることはできないから です。

ノードに直接接続された拡張対等通信ネットワーキング (APPN) に接続されたリソ ースのみが表示されます。 このリソースには、appnTransmissionGroupCircuit と他の サイドにあるノードも含まれます。 t5Node の場合には、拡張対等通信ネットワー キング (APPN) リソースが LEN リソースのみに制限されています。

選択したノードが t5Node であり、LEN 接続リソースが 1 つ以上の t4Node を介 して一部でもこのビューに表示されている場合、\*appnTransGroupCircuitCN と他の サイドにあるノードもこのビューに入れられます。

選択したノードが t4Node であり、NTRI または NTRI 系のリソースを使用してい る拡張対等通信ネットワーキング (APPN) に接続されたリソースが一部でもこのビ ューに表示されている場合、\*ntriTypeAppnTgCircuit と他のサイドにあるノードもこ のビューに入れられます。

# 追加のリソース情報へのアクセス

ビューで表示できるリソース名、アイコン、およびその他の情報は、各オブジェク トについての詳細を提供します。 この情報に加えて、 NetView 管理コンソールの 「**Resource Properties**」 メニュー、またはコマンド出口を使用してオブジェクト固 有の情報にアクセスできます。

### 「**Other Data**」フィールド

「Resource Properties」ウィンドウの「Data1」フィールドから、追加リソース情報を 入手することができます。

RODM では、この情報は各オブジェクトについての「DisplayResourceOtherData」フ ィールド (DROD) に入ります。 オブジェクト・クラスごとの DROD フィールド に固有の内容については、「*IBM Tivoli NetView for z/OS Data Model Reference*」を 参照してください。

注**:** NetView 管理コンソールの「Data1」フィールドは、 動的には更新されませ ん。 詳しくは、 178 ページの『NetView [管理コンソールの](#page-199-0) Data1 フィール [ド』を](#page-199-0)参照してください。

### 「**Customer Data**」フィールド

顧客リソース情報は、「Resource Properties」ウィンドウの「Data2」フィールドから 入手することができます。

RODM では、この情報は、各オブジェクトの「DisplayResourceUserData」フィール ドに入ります。「DisplayResourceUserData」フィールドの固有の内容については、 「*IBM Tivoli NetView for z/OS Data Model Reference*」を参照してください。

SNA トポロジー・マネージャーがこのフィールドの内容に変更を加えることはあり ません。

## コマンド出口

コマンド出口を使用することにより、特定のリソースについての詳細を得ることが できます。コマンド出口を使用して行える事柄は、以下のとおりです。

- リソースが SNA リソースと非 SNA リソースのどちらであるかの判別
- リソースが集合リソースと実リソースのどちらであるかの判別
- 特定のリソース・タイプの検査

コマンド出口の作成方法の詳細については、「*IBM Tivoli NetView for z/OS NetView* 管理コンソール ユーザーズ・ガイド」を参照してください。

# ビューの内容の変化の理解

SNA ビューの内容は頻繁に変化します。 主な理由は、状況更新 (例外ビュー) とサ ブエリアおよび拡張対等通信ネットワーキング (APPN) ネットワーク内の動的トポ ロジー更新 (それ以外のビュー型) のためです。

拡張対等通信ネットワーキング (APPN) ネットワーク・トポロジー情報は、トポロ ジー・データベース更新 (TDU) の形で、拡張対等通信ネットワーキング (APPN) ネットワークの至る所に伝送されます。 TDU は、ネットワーク・ノードおよび伝 送グループがネットワークに入れられるか、またはそれらの状況が変化するときに 起こります。 ネットワーク・ノードが追加または削除されると、サブネットワーク 内のすべてのネットワーク・ノードにおいてネットワーク・トポロジー・データベ ースの新しいバージョンが複製されます。

トポロジー・マネージャーは、サブエリアおよび拡張対等通信ネットワーキング (APPN) ネットワークから受け取った更新を調整し、それを RODM および
NetView 管理コンソールを介して報告します。ただし、どのリソースをモニターす るかを決定するのはユーザーであるので、ビューの内容を制御することは可能で す。『ネットワーク、ローカル、および LU トポロジーのモニターの相違点』で は、モニターの選択によってビューの内容がどのように変化するかについて説明し ます。

ビューの内容が変化する可能性がある別の理由は、ノードの変換によるものです。 167 [ページの『ノード・タイプが変化する可能性がある状態および理由』で](#page-188-0)は、エー ジェントからの更新に基づいてノードのクラスが動的に変化する状態を説明しま す。

除去もビューの内容に影響します。 170 [ページの『リソースが](#page-191-0) RODM から除去さ [れる状態』で](#page-191-0)は、除去機能の働き方を説明します。

この項の残りの部分では、ビューの内容を管理するためのこれらおよびその他の方 法を説明します。

## ネットワーク、ローカル、および **LU** トポロジーのモニターの相 違点

ネットワーク・トポロジーをモニターするか、ローカル・トポロジーをモニターす るか、それとも LU トポロジーをモニターするかの判断が、ビューに表示される内 容にどのように影響を与えるかを理解することは重要です。 各トポロジーはそれぞ れ異なる情報を表示します。

例えば、拡張対等通信ネットワーキング (APPN) では、ローカル・トポロジーを EN と NN のどちらで収集するかによっても、ビューで表示されるオブジェクトお よび状況の解釈方法の両方の点で相違が生じます。さらに、各種の実リソースに対 して ACTIVATE、INACTIVATE、および RECYCLE の各コマンドが発行されるた め、これらのコマンドを NetView 管理コンソールのメニューから使用するには、適 切なトポロジーをすでに獲得していることが必要です。

選択内容はパフォーマンスにも影響を与えます。 ローカル・トポロジーまたは LU トポロジーをモニターする場合には、追加のオブジェクトを伴うため、トポロジ ー・マネージャーおよび RODM に送られるデータの量が増えます。 選択内容がビ ューの内容の頻繁な変化につながることもあります。

この項では、ネットワーク・トポロジーをモニターする場合、ローカル・トポロジ ーをモニターする場合、および LU トポロジーをモニターする場合の相違を説明し ているので、どのような場合にどのトポロジーをモニターすべきかがわかるように なっています。 いくつかの選択例は、 179 ページの『第 5 章 SNA [トポロジー・](#page-200-0) [マネージャーのユーザー・シナリオ』で](#page-200-0)サンプル拡張対等通信ネットワーキング (APPN) ネットワーク・ビューを使用して図示され、説明されています。

## **NN (**拡張対等通信ネットワーキング **(APPN)** ローカル・トポロジー なし**)** 上での拡張対等通信ネットワーキング **(APPN)** ネットワーク・ トポロジー のモニター

各 NN では、そのサブネットワークのネットワーク・トポロジーのコピーを保守し ます。 このトポロジー・データベースは、サブネットワーク内のすべての NN で 複製されます。 トポロジー・マネージャーは、ノードからこのデータを獲得し、次 の情報を表示します。

- v サブネットワーク内のすべての NN、仮想ルーティング・ノード、および交換ノ ード (NN のタイプ)
- v 拡張対等通信ネットワーキング (APPN) サブネットワーク内のこれらのノード間 のすべての TG 回線および TG

トポロジー・データはすべてのネットワーク・ノードで複製されるため、サブネッ トワークのネットワーク・トポロジーを獲得するには、単一のネットワーク・ノー ドからネットワーク・トポロジーを要求するだけで済みます。 したがって、ネット ワーク・トポロジーは、トポロジー・エージェントがインストールされていないノ ードを含む可能性があります。 ネットワーク・トポロジーは、エージェントがイン ストールされている NN からのみ獲得できます。 ネットワーク・トポロジーは、 EN からは入手できません。

ローカル・トポロジーなしでネットワーク・トポロジーを使用する理由**:** ネットワ ーク・トポロジーは、拡張対等通信ネットワーキング (APPN) サブネットワーク内 のネットワーク・ルーティングに使用されているノードおよび接続を表示します。 拡張対等通信ネットワーキング (APPN) ネットワーク・ルーティングにとって重要 であるこれらのノードおよび接続のみをモニターしたい場合には、ローカル・トポ ロジーなしでネットワーク・トポロジーを使用してください。ローカル・トポロジ ーでは、拡張対等通信ネットワーキング (APPN) ネットワーク・ルーティングの一 部ではない追加のノードおよび接続が表示されます。

ローカル・トポロジーをモニターしない場合に断念すること**:** ローカル・トポロジ ーがない場合には、ネットワーク内のベースとなるポートおよびリンクの表示、そ れらへのナビゲート、またはネットワーク内のベースとなっているポートおよびリ ンクに対する NetView 管理コンソール・メニュー・コマンドの発行はできません。 ビュー・ナビゲーションは、NN およびそれらの相互接続 TG で終わります。 NN ドメイン内の EN および LEN ノードを表示したり、それらにナビゲートしたりす ることはできません。 また、このことは、EN への TG の状況が集約計算の一部で はないことも意味します。ベースとなるリソースが実際には拡張対等通信ネットワ ーキング (APPN) ネットワーク内に存在していても、それらのリソースについての データは、ローカル・トポロジーをモニターすることによって収集するまでは RODM 内に存在しません。

ローカル・トポロジー・データの欠落は、要求時活動化リンクを使用する TG およ び TG 回線にも関係します。

v 要求時活動化リンクを使用する TG および TG 回線の状況は、適合として表示さ れます。 ローカル・トポロジーが収集されていないため、トポロジー・マネージ ャーはリンク状況を認識していません。 したがって、要求時活動化リンクが非ア クティブ状態である場合でも、 TG および TG 回線は適合として示されます。

v NN から EN および LEN ノードへの TG および TG 回線は、ビューで表示さ れません。 NN 間および NN と仮想ルーティング・ノード間の TG および TG 回線のみが表示されます。

## **NN (EN** での拡張対等通信ネットワーキング **(APPN)** ローカル・ト ポロジーなし**)** 上での拡張対等通信ネットワーキング **(APPN)** ネット ワーク・トポロジーおよびローカル・トポロジーのモニター

ノードのローカル・トポロジーは、そのノード固有のものです。 NN のローカル・ トポロジーをモニターすると、ネットワーク・トポロジーからは入手できない、 NN の TG、リンク、ポート、および隣接 EN および LEN ノードについての情報 が追加されます。

このタイプのモニターによって、下記リソースのビューを表示することができま す。

- v NN ドメイン。ネットワーク・ノード、およびサービスを受ける EN へのすべて の TG 回線が含まれます。 さらに、隣接 NN への TG 回線および仮想ルーティ ング・ノードへの TG 回線も示されます。
- v NN のローカル・トポロジー。NN ドメイン・ビューのすべてのものに加えて、 すべての隣接ノードへの TG 回線および隣接ノード自体が含まれます。
- v NN に関連付けられている TG、論理リンク、およびポート。

ネットワークおよびローカル・トポロジーを **EN** ではなく **NN** でモニターする理 由**:** このタイプのトポロジー・モニターでは、ネットワーク・ノード・ドメイン全 体の状況および構成情報が表示されます。 この情報は、ベースとなるリンクおよび ポート、ならびに隣接 EN および LEN ノードへの接続を理解し、それらへナビゲ ートするのに役立ちます。ネットワーク・ノードのローカル・トポロジーをモニタ ーすると、そのネットワーク・ノードが問題を持つかまたはネットワークへのアク セスを失う場合に、拡張対等通信ネットワーキング (APPN) サービスを失うリソー スを判別するのに役立ちます。ローカル・トポロジーをモニターしているときに は、サービスを受ける EN への接続が含まれるため、集約計算がより広範囲になり ます。

ネットワーク・ノードのローカル・トポロジーを組み込むことは、 EN のローカ ル・トポロジーをモニターすることによる追加のパフォーマンス損失なしでネット ワーク内の大部分のリソースをモニターするための最良の方法である場合がありま す。 追加のパフォーマンス・コストは、EN のローカル・トポロジーをモニターす ることによって RODM 処理により多くのリソースおよびトポロジーの流れが追加 されるために起こります。

ローカル・トポロジー・データを NN でモニターし、EN でモニターしないこと は、要求で活動化されるリンクを使用する TG および TG 回線に関係します。 NN から EN への、および NN から NN への TG または TG 回線の状況は、ベース となる要求時活動化リンクが非アクティブ状態であるときには、中間として表示さ れます。 ローカル・トポロジーがモニターされているため、トポロジー・マネージ ャーはリンク状況データを持っています。 (TG 回線の状況は、 119 [ページの表](#page-140-0) 21 の規則に従って計算されます。)

ベースとなる要求時活動化リンクが活動化されると、 TG および TG 回線は適合状 況で表示されます。

**EN** および **BrNN** ローカル・トポロジーをモニターしない場合に断念すること**:** EN ローカル・トポロジーをモニターしたことがない場合は、これらのオブジェク トは RODM 内にはなく、したがってビューに表示することはできません。オブジ ェクトを RODM に入れるためには、アクティブ状態でローカル・トポロジーをモ ニターしている必要はないことに注意してください。単に、事前にローカル・トポ ロジーを獲得している (かつリソースが削除されていない) ことが必要です。

EN および BrNN のローカル・トポロジーがない場合には、次のようになります。

- v EN および BrNN についてのローカル情報 (ポート、リンク、および EN とブラ ンチ・ネットワーク・ノード間の接続および EN と BrNN から LEN ノードへ の接続) が表示されないため、ネットワーク内のすべてのリソースが表示される わけではありません。例えば、EN が LEN ノードに接続されている場合、ビュ ーで LEN ノードを表示する唯一の方法は、EN のローカル・トポロジーをモニ ターすることです。
- v EN またはブランチ・ネットワーク・ノードのローカル・トポロジーを獲得した ことがない場合には、 EN 間の TG および TG 回線はビューに表示されませ  $h<sub>o</sub>$
- v BrNN のローカル・トポロジーを獲得したことがない場合には、 BrNN 間の TG および TG 回線はビューに表示されません。
- v EN および BrNN の論理リンクおよびポートが表示されないため、 NetView 管 理コンソール・メニューを使用して、これらのリソースに対して ACTIVATE、INACTIVATE、および RECYCLE の各コマンドを発行することはで きません。

### **NN** 上の拡張対等通信ネットワーキング **(APPN)** ネットワークとロー カル・トポロジー、および **EN** と **BrNN** 上の拡張対等通信ネットワ ーキング **(APPN)** ローカル・トポロジーのモニター

NN 上の拡張対等通信ネットワーキング (APPN) ネットワークとローカル・トポロ ジーのモニター、および EN とブランチ・ネットワーク・ノード上の拡張対等通信 ネットワーキング (APPN) ローカル・トポロジーのモニターでは、エージェントを 持つネットワーク内の各々のリソースに関する情報が表示されます。EN および BrNN のローカル・トポロジーをモニターすると、 TG、リンク、ポート、隣接 EN、および隣接 LEN ノードについての情報がビューに追加されます。 すべてのタ イプのノード間 (NN と NN、NN と EN、NN と BrNN、 NN と仮想ルーティン グ・ノード、EN と EN、EN と仮想ルーティング・ノード、 NN と LEN ノー ド、および EN と LEN ノードの間) の TG および TG 回線がビューで表示されま す。要求で活動化されるリンクが非アクティブ状態であるときには、 TG および TG 回線は中間状況を示します。 ベースとなるリンクが活動化されると、そのリン クを使用する TG および TG 回線は適合状況を示します。

このモニターの方式では、より広範囲なビューが提供されます。ただし、ネットワ ーク内に多数のノードおよび接続がある場合には、パフォーマンスのトレードオフ を意味する可能性もあります。さらに、ビュー内のオブジェクトの数のために、表 示されるビューが複雑になります。

## サブエリア・ネットワーク、ローカル、および **LU** トポロジーのモニ ター

サブエリア・ネットワークでは、以下に示すコマンドを使用してネットワーク・ト ポロジー要求を送った VTAM (t5Node、interchangeNode、または migrationDataHost) で活動 CDRM definitionGroups の一部となっている CDRM が、ネットワーク・ト ポロジーに含まれます。

TOPOSNA MONITOR NETWORK NODE=*netid.cp*

サブエリア・ローカル・トポロジーのモニター要求を出すと、その要求が送られた VTAM (t5Node、interchangeNode、または migrationDataHost) に認識されているリソ ースのすべてが、以下に示すコマンドを使用して報告されます。

TOPOSNA MONITOR LOCAL NODE=*netid.cp*

これらのリソースには、以下のものが含まれます。

- v VTAM ノードとそれに所有される t4Node すべてに存在するポート・オブジェク ト
- v VTAM ノードとそれに所有される t4Node すべてに存在する logicalLink オブジ ェクト
- v 所有される t4Node
- v subareaTransmissionGroup オブジェクト
- v subareaTransmissionGroup の他のサイドにある t4Node または t5Node
- v 活動 CDRM definitionGroup オブジェクトの一部となっている CDRM

例外は下記のリソースです。

- logicalUnits
- luGroups
- crossDomainResources (CDRSC)

TOPOSNA MONITOR LUCOL NODE=*netid.cp* コマンドを使用して、 VTAM ノー ドに存在する logicalUnit、luGroup、および crossDomainResource のオブジェクトを モニターします。 logicalLink に存在する LU および CDRSC オブジェクトのモニ ターには、 LCLNAME パラメーターを使用します。

サブエリア・ノードとしても拡張対等通信ネットワーキング (APPN) ノードとして も機能する VTAM の場合、ネットワーク・トポロジーおよびローカル・トポロジ ーには、拡張対等通信ネットワーキング (APPN) リソースとサブエリア・リソース との組み合わせが含まれます。

#### リモート・サブエリア **VTAM** でのトポロジーのモニター

サブエリア・ノードとして機能している VTAM から特にネットワークをモニター したい場合、認識されている単一の t5Node、 interchangeNode、または migrationDataHost についてのネットワーク・トポロジーを収集することから開始し ます。 VTAM は、認識するすべての crossDomainResourceManagers を使って応答 します。 VTAM が interchangeNode の場合、拡張対等通信ネットワーキング (APPN) ネットワーク・トポロジーも送られます。

その後、crossDomainResourceManagers のビューを立ち上げ、 crossDomainResourceManagers のいずれか 1 つを選択します。 事前に作成しておい た、 TOPOSNA MONITOR、(NETWORK、LOCAL、または LUCOL) コマンドを含 むコマンド・プロファイルを実行してください。 コマンド・プロファイルの作成に ついては、 30 [ページの『メニューへのトポロジー・マネージャー・コマンドの追](#page-51-0) [加』を](#page-51-0)参照してください。

SNA トポロジー・マネージャーは、VTAM の OBJECTID を解決し、要求をリモー ト VTAM に送ります。 絵図例は、図 26 を参照してください。

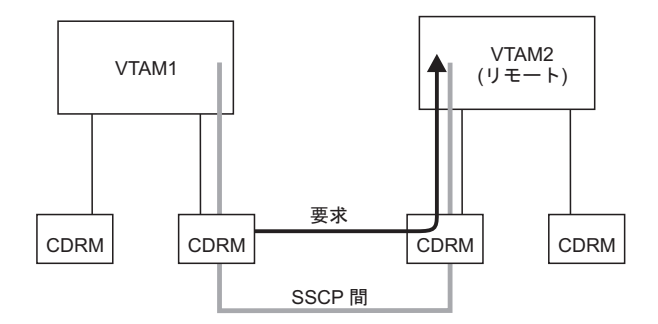

図 *26.* リモート *VTAM* のモニター

ネットワーク ID が認識されない (crossDomainResourceManager を報告した t5Node に認識されていない) 場合、エラー・メッセージが表示され、 TOPOSNA コマンド は失敗したことが知らされます。

#### **VTAM** ノードでの **LU** トポロジーのモニター

ヘルプ・デスク・オペレーターが、すでに NETA 内の 2 つの VTAM ノード (SSCP1 と SSCP2) 上でローカル・トポロジーのモニターを開始しているものとし ます。 そこに、あるユーザーから連絡があり、アプリケーションにログオンできな いとの報告が入りました。そのユーザーは LU 名を知っているものとします。 LU の状況を判別するには、「**Extended Search**」オプションを選択した 「**Locate Resource**」コマンドを実行します。

LU の検索を実行するときに、完全修飾されていない LU リソース名 (例: NETA.LU1) を指定すると、 165 [ページの図](#page-186-0) 27 と 165 [ページの図](#page-186-0) 28 に示されている ような、2 つの構成親ビューが画面に表示される場合があります。 表示される画面 が 1 つになるか 2 つになるかは、環境 (拡張対等通信ネットワーキング (APPN)、 サブエリア、または混合) によって異なります。logicalUnit オブジェクトを検索す る際の、環境に関する考慮事項の詳細については、 99 [ページの『ネットワーク内](#page-120-0) の LU [の検索』を](#page-120-0)参照してください。

注**:** 独立 LU は、クロスドメイン・リソース (CDRSC) として作成されます。

<span id="page-186-0"></span>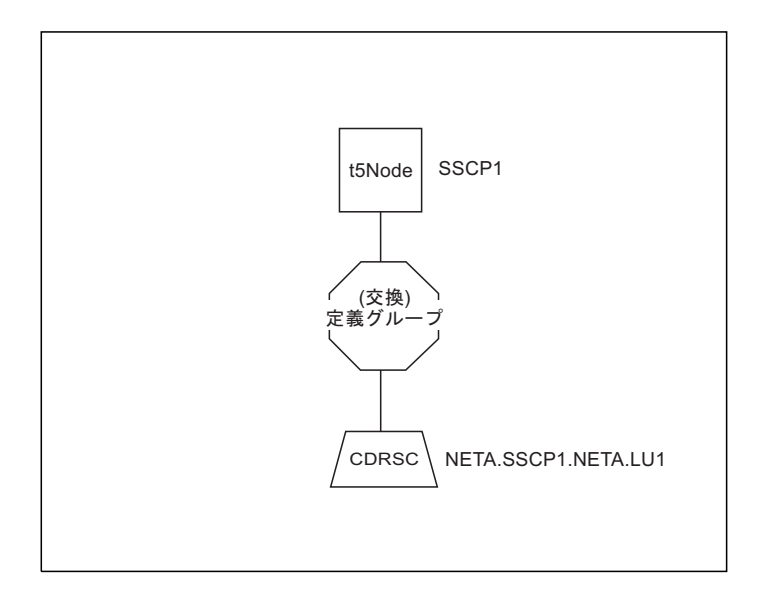

図 *27. SSCP1* 側からの *LU1* の構成親ビュー

完全修飾名が NETA.SSCP2.NETA.LU1 (紹介する例の値) であると分かっていて、LU 位置指定の実行時にその名前を指定する場合、SNA トポロジー・マネージャーは 図 28 に示されているような構成親ビューを表示します。

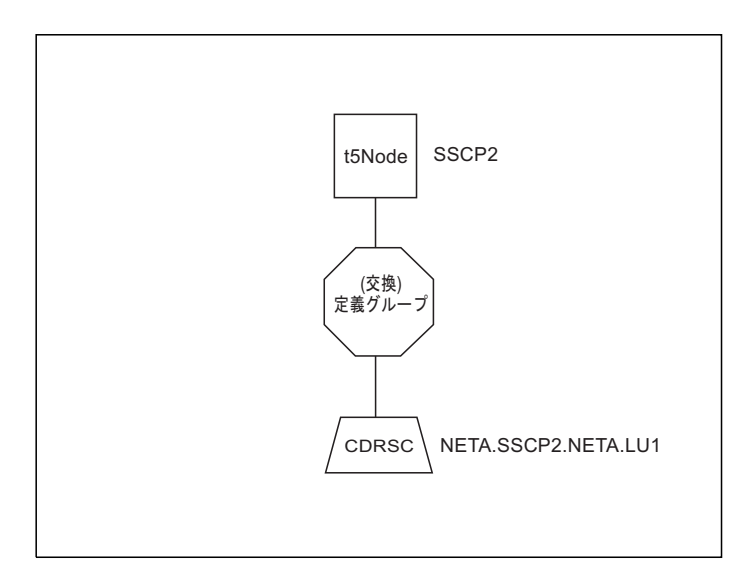

図 *28. SSCP2* 側からの *LU1* の構成親ビュー

LU のコレクションをモニターするには (この例では 1 つのコレクションです)、以 下のタスクを実行してください。

- v コマンド行で TOPOSNA MONITOR,LUCOL コマンドを指定し、 NODE= パラメ ーターに VTAM 名 (*snaNetID.SSCP\_name*) を、 LCLNAME= パラメーターに logicalLink オブジェクト名を指定します。例えば、次のようになります。 TOPOSNA MONITOR,LUCOL,NODE=NETA.SSCP2,LCLNAME=PU1
- v logicalLink オブジェクトにナビゲートし、「**More Detail**」を選択して、 SNA ト ポロジー・マネージャーに自動的にコマンドを発行させます。

エージェントの SSCP2 の PU1 という名前の logicalLink に対して LUCOL を実行 すると[、図](#page-186-0) 28 は図 29 のように展開されます。

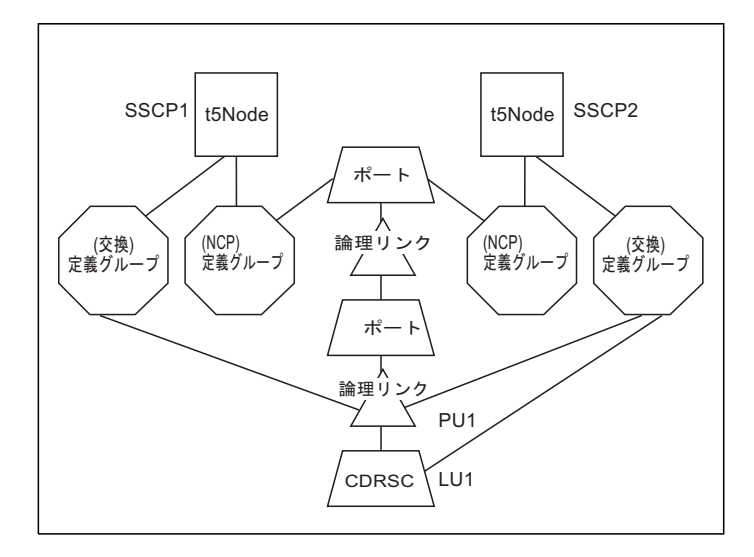

図 *29. TOPOSNA MONITOR,LUCOL* コマンド後の構成親ビュー

独立 LU は、TOPOSNA MONITOR,LUCOL コマンドによって、logicalLink のコン テキストにのみ入れられます。この場合、LCLNAME パラメーターは、使用してい る logicalLink の *logicalLink\_name* と同等です。 NETA.LU1 が PU1 に存在する従属 型 LU だった場合、その LU は即時に logicalLink のコンテキストに入れられ[、図](#page-186-0) [28](#page-186-0) ではなく、図 29 が表示されます。

LU トポロジーについては、次の点に注意してください。

- v 同一ネットワーク ID 内にある同じ名前の LU のそれぞれには、1 つ以上の LU イメージが存在し、 SNA トポロジー・マネージャーはその LU イメージのそれ ぞれをそれぞれ別個のものとして処理します。例えば、図 29 において、 logicalUnit オブジェクト (LU1) は SSCP2 側からの 1 オブジェクトですが、そ の別のイメージは NETA.SSCP1.NETA.LU1 です (図 [27](#page-186-0) を参照)。
- v logicalLink オブジェクトは 1 つしか存在しません。このオブジェクトの名前は PU\_name (PU1) で、SSCP1 および SSCP2 の複数のノードが所有しています。
- v アプリケーション LU には、 FLBSYSD 初期設定ファイルの UNIQUE\_LU\_APPL\_DRT パラメーターの設定によって、いろいろな幾何学的図形 が含まれる場合があります ( 38 [ページの『ビュー情報の処理を制御するためのパ](#page-59-0) [ラメーター』を](#page-59-0)参照)。
- v 非クリティカル LU の場合、以下に示す理由のために LU がモニターされない と、その LU は RODM データ・キャッシュから削除されます。
	- LU の集合が停止している。
	- 「**Extended Search**」オプションを選択したNetView 管理コンソールの 「**Locate Resource**」が実行されたため、表示された LU を含むビューがすべ てクローズしている。

RODM データ・キャッシュから LU が削除されないようにするには、 TOPOSNA CRITICAL コマンドを使用して継続モニターを開始するか ( 93 [ページ](#page-114-0) [の『クリティカル・リソースをモニターする方法』を](#page-114-0)参照)、 RODM の

<span id="page-188-0"></span>「FLB\_Creator」フィールドの値を変更してください (詳しくは、「*IBM Tivoli NetView for z/OS Data Model Reference*」を参照)。

### 複数に所有される **logicalLink** の **LU** トポロジーのモニター時にお けるエージェントの判別

複数の VTAM が logicalLink を所有している場合、 logicalLink に常駐している logicalUnits の集合をモニターするには、ビューで「logicalLink」を選択し、**More Detail** コマンドを実行します。

SNA トポロジー・マネージャーは、以下のステップを実行して、 logicalUnit の集 合のモニターを行う VTAM トポロジー・エージェントを選択します。

- 1. SNA トポロジー・マネージャー・データ・キャッシュ内の状況ヒストリー項目 を照会します。
- 2. 選択した logicalLink をアクティブ状態と報告し (operationalState は使用可能、 unknownStatus は失敗を意味します)、最新のタイム・スタンプを持つ VTAM エ ージェントを判別します。 状況ヒストリー項目がすべて非アクティブ状態 (operationalState が使用可能ではない) の場合、最新のタイム・スタンプを持つ項 目が使用されます。
- 3. 以下のコマンドを発行して、選択した logicalLink に存在する logicalUnits の収 集を VTAM エージェントの側からモニターします。

TOPOSNA MONITOR,LUCOL,NODE=*netid.cp*,LCLNAME=*localname*

ここで、*localname* は logicalLink のローカル名、 *netid.cp* はエージェント・ノ ードの制御点のネットワーク修飾名です。

注**:** 他のサブエリア・ノードに接続する logicalLink であっても、複数の VTAM が 同時に所有でき、アクティブ状態にすることができますが、 logicalUnits をそこ に存在させることはできません。 周辺 logicalLink に存在する論理装置と、周 辺 logicalLink とは、一度に 1 つの VTAM の下でしかアクティブ状態にはな りません。

## ノード・タイプが変化する可能性がある状態および理由

ノード・オブジェクトを動的に作成するときに、 SNA トポロジー・マネージャー はトポロジー・エージェントから受け取る情報に基づいてノード・タイプを RODM に指定します。トポロジーの報告では、1 つのノードがいくつかの異なるノードに よって報告されます。これらのノードは、報告されるノードについての同じ視点ま たは情報を持たないことがあります。

例えば、2 つのノードが同一のノードを報告するのに、一方はエンド・ノードと報 告し、他方は境界ノードと報告することがあります。 さらに、ノードへのリンクが アクティブ状態でない場合には、後でリンクがアクティブ状態になったとき拡張対 等通信ネットワーキング (APPN) によってノードが別のタイプとして報告されるこ とがあります (ノードについてのより詳しい情報が認識されるため)。

ノードに関する重複する情報や異なる情報はすべてトポロジー・マネージャーによ って調整されます。 したがって、データの正確性を確実なものとするために特別な アクションを取る必要はありません。 ただし、ノード・タイプは変化する可能性が あること、およびこれらの変化が反映されるのはビューの更新時であることに注意 してください。

#### ノード・タイプが変化する一般的な理由

ノードの変換が起こる一般的な理由を表した、いくつかの例を以下に示します。

ノードの詳細情報が認識された**:** 次に、例をいくつかを紹介します。

- v まだモニターしていないノードに常駐する LU (ローカル・トポロジーまたはネッ トワーク・トポロジー) について、リソース検出 (Locate Resource) 機能を実行し たとします。ノード・タイプは不明で、snaNode として表されています。 ノード のローカル・トポロジーをモニターしたところ、 SNA トポロジー・マネージャ ーがそのノードは拡張対等通信ネットワーキング (APPN) ネットワーク・ノード であることを認識しました。この場合、SNA トポロジー・マネージャーは、その ノードの表示を snaNode から appnNN へと変更します。
- v 拡張対等通信ネットワーキング (APPN) エージェント・ノードに、隣接ノードへ の非アクティブ・リンクがあるとします。リンク定義に隣接ノードのタイプが入 っていない場合には、エージェントは隣接ノードをタイプ 2.1 として報告しま す。 リンクがアクティブ状態になると、「真」のノード・タイプ (EN や NN な ど) が報告されます。
	- 注**:** リンク定義で隣接ノードのタイプが指定されていないときには、タイプ 2.1 ノードが使用されます。
- 拡張対等通信ネットワーキング (APPN) サブネットワーク A に、拡張対等通信 ネットワーキング (APPN) サブネットワーク B の境界ノードに接続されている NN があるとします。拡張対等通信ネットワーキング (APPN) サブネットワーク B が境界ノードについて報告するまで、拡張対等通信ネットワーキング (APPN) サブネットワーク A 内の NN は、サブネットワーク B の境界ノードを EN と して報告します。サブネットワーク B からネットワーク・トポロジーがモニター されると、その境界ノードは境界ノード能力を持つ NN にアップグレードされま す。

サブネットワーク B からの新しい情報によって、2 つの NN 間の拡張対等通信 ネットワーキング (APPN) TG 接続は、現在、サブネットワーク間 TG 能力を持 つ拡張対等通信ネットワーキング (APPN) TG 回線として報告されます。以前、 拡張対等通信ネットワーキング (APPN) サブネットワーク A はこの接続を CP-CP セッションを持つ拡張対等通信ネットワーキング (APPN) TG 回線として 報告しましたが、サブネットワーク間 TG 能力を認識していませんでした。 (ト ポロジー・マネージャーとともに提供されるサンプル・ネットワークで、この例 が示されます。)

- SNA トポロジー・マネージャーが t5Node を認識してはいるものの、まだこの t5Node から直接トポロジーは収集していないとします。 トポロジー・マネージ ャーは、t5Node と同じ名前を持つノードの存在を報告する拡張対等通信ネットワ ーキング (APPN) ノードからトポロジー (ネットワークまたはローカル) を収集 します。このノードがどのように報告されるかによって、タイプの変換が異なり ます。
	- appnNN として報告される場合、t5Node から interchangeNode へと変換します (ローカル・トポロジーの収集時には、 appnNN として報告されます)。
- interchangeNode として報告される場合、t5Node から interchangeNode へと変 換します (ノードは、ネットワーク・トポロジーの収集時には、 interchangeNode として報告されます)。
- appnEN として報告される場合、t5Node から migrationDataHost へと変換しま す。
- migrationDataHost として報告される場合、t5Node から migrationDataHost へと 変換します (ノードから直接ローカル・トポロジーを収集するときに、 migrationDataHost として報告されます)。
- t2-1Node または lenNode として報告された場合、 t5Node は変換されませ ん。この VTAM は t5Node のままにします。
- 注**:** NetView プログラムでは、interchangeNode および migrationDataHost オブジ ェクト・クラスが完全にサポートされるようになり、 appnNN または appnEN オブジェクト・クラスのオブジェクトはそれぞれ実際に interchangeNode または migrationDataHost オブジェクト・クラスのオブジェ クトに変換されます。

ノード・タイプが、最初に報告されるときに推測された**:** EN (ノード 1) は、隣接 EN (ノード 2) がノード 1 への論理リンクに関して CP-CP セッションをサポート していないと、ノード 2 を LEN ノードとして報告することがあります。また、ノ ード 2 に、サービスを提供するネットワーク・ノードへのリンクがあると、そのノ ードは後でノード 2 をエンド・ノードとして報告することもあります。これによ り、最初の LEN ノードが EN に変換されます。

ユーザーがノードを別のタイプに再構成する**:** LEN ノードが EN として再構成さ れる、または EN が NN として再構成されるとき、ノード変換が起こります。

ユーザーがノードを **RODM** に対して誤って定義する**:** トポロジー報告書で矛盾す る情報が受け取られると、ノードが削除され (ユーザー・データが消失される可能 性がある)、その後、RODM 内で正しく定義されます。 これは、トポロジー・マネ ージャーが RODM 内でユーザー定義を指定変更する唯一の条件です。

#### 変換の影響

変換は、RODM 内のオブジェクト定義に関係し、さらに、RODM 内に置いている 可能性があるユーザー定義オブジェクトに影響することもあります。 詳しくは、 「*IBM Tivoli NetView for z/OS Data Model Reference*」を参照してください。

#### 変換に関する例外事項

あるシナリオでは、SNA トポロジー・マネージャーはノード・タイプの変化を検出 することができないために、変換が正確には行われない可能性がありします。 Z NET,CANCEL コマンドを使用して VTAM を再生するときには、 NetView が VTAM ノード・タイプに関する情報を受け取る順序を、 VTAM は正しいものと保 証できないので、時間に関する問題が生じ得ます。

以下にシナリオがリストされています。

1. 1 つ以上のエージェントからローカル・トポロジーを収集したところ、それらの エージェントが VTAM ノードへの接続を報告したのに、 SNA トポロジー・マ ネージャーは VTAM ノードから直接トポロジーを収集していない。

- <span id="page-191-0"></span>2. SNA トポロジー・マネージャーは、1 つ以上のエージェントがこの VTAM ノ ードへのサブエリア接続と拡張対等通信ネットワーキング (APPN) 接続の両方を 報告しているので、この VTAM を表す interchangeNode または migrationDataHost を作成する。
- 3. この VTAM ノードは再生され、appnNN、appnEN、または t5Node のいずれか として再編成される。 そのタイミングは、拡張対等通信ネットワーキング (APPN) (appnNN および appnEN で表される) 接続またはサブエリア (t5Node で表される) 接続が、他方の接続が非アクティブ状態と報告される前に、再確立 されるようなときです。
	- 拡張対等通信ネットワーキング (APPN): VTAM ノードが t5Node になった場 合
	- サブエリア: VTAM ノードが appnNN または appnEN になった場合

以下のいずれかが行われるまでは、VTAM ノードは元のノード・タイプ (interchangeNode または migrationDataHost) のままです。

- v ローカル・トポロジーを VTAM ノードから直接収集する。
- v ネットワーク・トポロジーを VTAM ノードから直接収集する (VTAM ノードが appnNN として再構成されている場合)。
- v エージェント・ノードから VTAM ノードへのすべての接続 (拡張対等通信ネッ トワーキング (APPN) とサブエリアの両方) が終了する。接続が再確立される と、サブエリア接続または拡張対等通信ネットワーキング (APPN) 接続のどちら か一方だけが報告され、 VTAM ノードが正しいタイプに変換されます。
- v その隣接 VTAM ノードを報告している全エージェントへのモニターを停止す る。 その後、モニターを再実行する。
- 注**:** VTAM ノードを appnNN または appnEN から t5Node へと再構成した場合、 あるいは t5Node から appnNN または appnEN へと再構成した場合にも、同様 のシナリオが起こり得ます。 この場合、 VTAM ノードは interchangeNode ま たは migrationDataHost へと変換されますが、前述したイベントが行われるまで は変換されません。

### リソースが **RODM** から除去される状態

TOPOSNA PURGE コマンドにより、ユーザー指定の除去日数 (PURGDAYS) に到 達できない、またはモニターされていないリソースがすべて RODM から削除され ます。 デフォルト値は 15 日です。 次のような場合には、オブジェクトの状況は もはや更新されません。

- ユーザーがオブジェクトのモニターを停止する。
- v リソースがネットワークから除去されている。
- v 接続に障害が起き、オブジェクトがトポロジー・マネージャー・ノードから到達 不能になる。

TOPOSNA PURGE コマンドが事前に判別された閑散時に実行されるようにするた めに、それを自動化ルーチンに入れることができます。 多くの業務では、このコマ ンドを自動化するかまたは特定のオペレーターに限定します。 結果として、オブジ ェクトが RODM から除去されるため、オペレーターはリソースがビューに表示さ れなくなるのを見る場合があります。 除去機能の働き方を理解することは、これら のオペレーターがビューの内容の変化を理解する上で役立ちます。

除去要求を出したどの場合にも、エージェントからのインディケーターに基づい て、オブジェクトを RODM から個別に削除できます。 例には、次のような事柄が 含まれています。

- v ある種のリンクは、拡張対等通信ネットワーキング (APPN) がそれを非活動化す るときに RODM から削除されます。 1 つの例は、拡張対等通信ネットワーキン グ (APPN) 接続ネットワークによって活動化される、動的に作成されたリンクで す。別の例は、ノードが未定義リンクについての着信接続要求を受け取ったとき に拡張対等通信ネットワーキング (APPN) によってリンクが活動化される場合で す。
- v 一部のオブジェクト・クラスのノードは、より正確なトポロジー・データが受け 取られると、削除され、別のクラスのもとで再び作成されます。 詳しくは、 [167](#page-188-0) [ページの『ノード・タイプが変化する可能性がある状態および理由』を](#page-188-0)参照して ください。
- v VTAM トポロジー・エージェントの定義グループのメンバーとなっているオブジ ェクトは、その定義グループが非活動化されると、削除されます。

除去に関連する計画情報については、 21 ページの『RODM [のパージ』を](#page-42-0)参照して ください。

#### オブジェクトを除去するための条件

オブジェクトを RODM から除去するには、以下に示す条件を満たしていなければ なりません。

- 「FLB Creator」フィールドに FLB という値が指定されていなければなりませ  $h_{\alpha}$
- v PURGDAYS 値が、最後の更新 (タイム・スタンプ) の日数より小さいか等しくな ければなりません。
- オブジェクトは、トポロジー・マネージャーのストレージ内データ・キャッシュ に入っていてはなりません。

注**:**

- 1. もはやモニターされていない logicalUnit および crossDomainResource オブジェ クトは、PURGDAYS パラメーターやタイム・スタンプにかかわりなく、オブジ ェクトの数量のために RODM から除去されます。
- 2. 依然としてモニターされている logicalUnit および crossDomainResource オブジ ェクトが RODM から除去されることはありません。

「**FLB\_Creator**」フィールド**:** SNA トポロジー・マネージャーが管理する RODM オブジェクトすべてには、「FLB\_Creator」フィールドがあり、トポロジー・マネー ジャーがそのオブジェクトを削除できるかどうかを示します。 このフィールドには FLB という値 (トポロジー・マネージャーがそのオブジェクトを RODM から削除 できることを意味する) を入れなければなりません。

**RODM** タイム・スタンプ**:** すべての RODM オブジェクトは、オブジェクトにつ いてトポロジー・マネージャーから最後に更新が受け取られたときを示すタイム・ スタンプを待ちます (つまり、オブジェクトの状況フィールドの最後のタイム・ス タンプはトポロジー・マネージャーが更新します)。 このタイム・スタンプはデー タの経過日数を計算し、オブジェクトを除去すべきかどうかを判断するのに使用し ます。 あるオブジェクトについて、除去に向けての指定された経過日数が満了して いるときには、TOPOSNA PURGE コマンドでそのオブジェクトを除去することが できます。 このタイム・スタンプは、 RODM 内にある状況フィールドのタイム・ スタンプ・サブフィールドに保管されます。

トポロジー・マネージャー内部キャッシュ**:** トポロジー・マネージャーは、その記 憶内データ・キャッシュ (RODM データ・キャッシュと異なる) に、ユーザーによ ってモニターされているすべてのオブジェクトを記録します。 オブジェクトは、ト ポロジー・マネージャー・キャッシュ内にある限りは除去することができません。 オブジェクトをキャッシュから除去しておけば、オブジェクトは除去できる状態に なります。

オブジェクトをキャッシュから除去すると、RODM 内での不明 (unknown) 状況へ の以降の変更が更新であると見なされ、タイム・スタンプも変更されます。 ただ し、オブジェクトは、不明 (unknown) 状況であっても、まだトポロジー・マネージ ャー・キャッシュ内に存在することがあります。そのオブジェクトがキャッシュか ら除去されるときには、その状況およびタイム・スタンプは最新の更新から未変更 のままです。

オブジェクトは、いくつかの理由でトポロジー・マネージャー・キャッシュから除 去されます。

- v リソースが次の理由でモニターされなくなっている。
	- ユーザーがモニターを停止するためのコマンドを発行した。
	- 時間制限モニターが満了している。
	- ネットワーク障害によってモニターが終了した。
	- エージェントがマネージャーに更新を送り、その結果リソースが削除された。
	- 注**:** 複数に所有されるリソースの場合、上記の条件の 1 つ以上があてはまり、す べてのエージェントがそのリソースについての報告を停止すると、そのリソ ースはトポロジー・マネージャー・キャッシュから除去されます。
- サブネットワーク内のすべてのネットワーク・ノードおよびノード間の appnTransmissionGroups から構成される拡張対等通信ネットワーキング (APPN) ネットワーク・トポロジーの場合。
	- トポロジー・マネージャーが NN オブジェクトについての更新を 15 日間受け 取っておらず、NN の状況が不明である。
	- トポロジー・マネージャーが appnTransmissionGroup オブジェクトについての 更新を 15 日間受け取っておらず、 appnTransmissionGroup の状況が不良また は不明である。
	- 注**:** この 15 という日数は PURGDAYS 値とは関連していません。この日数は、 拡張対等通信ネットワーキング (APPN) ネットワークがデータを報告する方 法に関連するものであり、ユーザーが変更することはできません。

そのサブネットワークのネットワーク・トポロジーのすべてのモニターを停止 し、そのサブネットワークのノードのローカル・トポロジーのすべてのモニター を停止するまで、オブジェクトはトポロジー・マネージャーのキャッシュから除 去されません。

「**Extended Search**」オプションを選択した NetView 管理コンソールの「**Locate Resource**」関数の使用により取得したビュー内の logicalUnit オブジェクトまたは crossDomainResource オブジェクトは、トポロジー・マネージャー内部キャッシュ内 に残ります。

クリティカル LU が LU 集合の一部ではなく、TOPOSNA CRITICAL STOPMON コマンドを実行した場合、その LU がビュー上に存在していても (その LU が、 NetView 管理コンソールの「**Locate Resource**」で 「**Extended Search**」オプション を選択して取得されたものであるかどうかにかかわらず)、その LU はトポロジー・ マネージャー内部キャッシュから除去され、RODM から除去されます。

#### 除去の起動による関連オブジェクトの除去

あるオブジェクトを除去することで、その他の関連するオブジェクトが除去される こともあります。 例えば、次のようになります。

- v appnTransmissionGroup が除去されると、関連する appnTransmissionGroupCircuit も除去されることがあります。これは、appnTransmissionGroup が回線についての 最後のものである (つまり、回線のもう一方の側の appnTransmissionGroup が除 去されているかまたは報告されたことがない) 場合です。
- v ベースとなる appnTransmissionGroupCircuit および \*ntriTypeAppnTgCircuit に関連 付けられている物理 logicalLink が除去されると、関連する \*ntriTypeAppnTgCircuit も除去されます。
- \*appnTransGroupCircuitCN に関連付けられている、ベースとなる appnTransmissionGroupCircuit が除去されると、関連する \*appnTransGroupCircuitCN も除去されます。
- v subareaTransmissionGroupCircuit に関連付けられている、ベースとなる logicalLinks がすべて除去されると、関連する subareaTransmissionGroupCircuit も RODM から除去されます。
- v \*t4NodeGateway オブジェクトに関連付けられている最後の t4Node である t4Node が除去されると、それに関連する \*t4NodeGateway オブジェクトも除去さ れます。
- v グラフ・オブジェクト (\*nnDomain、\*nnDomainNetwork、\*interdomainCircuit、 \*interdomainNetworkCircuit、 \*enLocalTopology、または \*nnLocalTopology) に関連 付けられている、ベースとなるオブジェクトがすべて除去されると、それに関連 するグラフ・オブジェクトは除去されます。 例外は、\*nnDomain です。このオ ブジェクトは、それに入っている唯一のオブジェクトが仮想ルーティング・ノー ドであるときには除去されます。

#### 除去の起動による従属オブジェクトの除去

オブジェクトを除去できるのは、その従属オブジェクトも除去できる場合のみです が、例外が 1 つあります。従属オブジェクトの「FLB\_Creator」フィールドに FLB 以外の値が入っている場合には、従属オブジェクトを除去しなくてもオブジェクト を除去できます。 例えば、t4Node に存在する logicalLink オブジェクトに関して、 他のすべての除去基準は満たしているものの、「FLB\_Creator」フィールドに FLB 以外の値が入っている場合、 t4Node は除去されますが、logicalLink オブジェクト は除去されず、 RODM データ・キャッシュにそのまま残ります。

表 25 には、主なオブジェクトとそれに関係する従属オブジェクトとがリストされて います。

表 *25.* オブジェクトとそれに関係する従属オブジェクト

オブジェクト 従属オブジェクト

| port               | そのポートに接続されている logicalLinks                |
|--------------------|-------------------------------------------|
| logicalLink        | その logicalLink に存在しているオブジェクト              |
|                    | • logicalUnits                            |
|                    | • crossDomainResources                    |
|                    | その周辺 logicalLink を使用している論理ポート             |
| definitionGroup    | その definitionGroup のメンバーになっており、 RODM 内でその |
|                    | definitionGroup に直接リンクしているオブジェクトすべて       |
| t4Node             | その t4Node に存在しているオブジェクト                   |
|                    | appnTransmissionGroups                    |
|                    | ports                                     |
|                    | • logicalLinks                            |
| *t4NodeGateway     | その *t4NodeGateway のネットワーク・イメージとなっている      |
|                    | t4Nodes                                   |
| virtualRoutingNode | そのノードに存在している appnTransmissionGroups       |
| t5Node             | その t5Node に存在しているオブジェクト                   |
|                    | • appnTransmissionGroups                  |
|                    | • logicalLinks                            |
|                    | ports<br>٠                                |
|                    | • definitionGroups                        |
|                    | · logicalUnits                            |
|                    | • luGroups                                |
|                    | • crossDomainResources                    |
| interchangeNode    | その t5Node に存在しているオブジェクト                   |
| または appnNN         | • appnTransmissionGroups                  |
|                    | • logicalLinks                            |
|                    | • ports                                   |
|                    | • definitionGroups                        |
|                    | • logicalUnits                            |
|                    | • luGroups                                |
|                    | • crossDomainResources                    |
|                    | そのノード用のオブジェクト                             |
|                    | • *nnLocalTopology                        |
|                    | *nnDomain                                 |
| migrationDataHost  | そのノードに存在しているオブジェクト                        |
| または appnEN         | • appnTransmissionGroups                  |
|                    | • logicalLinks                            |
|                    | ports                                     |
|                    | definitionGroups                          |
|                    | logicalUnits                              |
|                    | luGroups                                  |
|                    | crossDomainResources                      |
|                    | そのノード用の *enLocalTopology                  |

### 除去の起動による従属なしのオブジェクトの除去

以下に示すクラスの場合には、 SNA トポロジー・マネージャーが従属を持たない オブジェクトを除去します。

- circuit2
- appnTransmissionGroupCircuit
- v subareaTransmissionGroupCircuit
- aggregateGraph2
- snaLocalTopo

## **NN** ドメイン・ネットワーク・ビューのマージ **(**拡張対等通信ネッ トワーキング **(APPN)** のみ**)**

拡張対等通信ネットワーキング (APPN) の動的更新により、ビューの内容が変化し ますが、さらに、2 つのサブネットワークが 1 つにマージされる可能性もありま す。サブネットワーク・ビューのマージが起こるのは、次のどちらかのときです。

- v 同一のネットワーク ID を持つ 2 つ以上の接続されていないサブネットワーク が、 CP-CP セッションをサポートする TG 回線で接続されるとき。
- v トポロジー・マネージャーが大規模なサブネットワーク内の複数のエージェン ト・ノードから初めてネットワーク・トポロジーを収集するとき。 これは、トポ ロジー・マネージャーが最初のネットワーク・トポロジー転送を完了してすぐに 安定する始動状態です。

ビューのマージは、次の 2 つのものを区別するのに役立ちます。

- v 実際に接続されているが、別々であるサブネットワーク (境界ノードを介して接 続されている)。
- v フラグメント化する傾向があるサブネットワーク。 この状態は、ネットワーク・ トポロジーを同じサブネットワーク内の複数のノードからモニターすることが必 要になる可能性がある 1 つの理由です。

NN ドメイン・ネットワーク・ビューは、一度マージされると、サブネットワーク が非接続状態になってもマージされたままです。

## **SNA** トポロジーの例外

この項では、トポロジー・データが正しく扱われない場合の状況について説明しま す。

### 異なる **NCP** メジャー・ノード内に存在する類似したリソース

複数の VTAM エージェントのローカル・トポロジーをモニターし、それらの VTAM エージェントが同一の NCP definitionGroup を報告してきた場合、以下に示 すイベントがこの通りの順序で生じます。

- 1. いずれかの VTAM エージェント上で、NCP definitionGroup が非活動化されま す。
- 2. 1 と同一の VTAM エージェント上で、t4Node とは異なる名前を持つ異なる NCP definitionGroup が通信コントローラーにロードされます。
- 3. 新規の definitionGroup と元の definitionGroups の両方が報告してくる論理 logicalLinks は、同じものです。

4. 物理リソース (NTRI 系の port および logicalLink オブジェクト) は、新規の definitionGroup にあるものと元の definitionGroups にあるものと同じではありま せん。

この一連のイベントにより、他の VTAM エージェントは、元の NCP definitionGroup リソースを次のように報告します。

- 1. まず非活動保留と報告し、その後、新規の NCP definitionGroup のロード中に、 活動保留と報告します。
- 2. 新規の NCP definitionGroup のロード完了後に、リセットします。

論理 logicalLink の構成親ビューに、消失している definitionGroup が存在している 可能性がある場合、他の VTAM エージェントは元の definitionGroup リソースを削 除されたものとして報告することがあります。 消失している可能性のある definitionGroup がビューに表示されるのは、論理 logicalLink が物理ポート (NTRI 系の物理 PU) を使用していると VTAM エージェントが報告した場合だけです。 元の definitionGroups は、論理 logicalLink 構成親ビューには表示されません。

## タイプ **2.0** ノードとして機能する **3174**

3174 を、タイプ 2.1 ノードとしてではなく、 SSCP と通信するタイプ 2.0 ノード として機能するよう構成できます。 このような構成を行えるのは、端末識別子交換 (XID) 中で、3174 が SSCP-PU セッションが必要なことを示しており、かつ CP-CP セッションがサポートされていない場合です。 この場合、VTAM エージェント は、「adjacentNodeType」フィールドがタイプ 2.0 ノードを示すように logicalLink オブジェクトを報告します。

同じ 3174 を拡張対等通信ネットワーキング (APPN) ノード (t2- 1Node、lenNode、appnNN、または appnEN) とし、そのノードに CP を入れること もできます。拡張対等通信ネットワーキング (APPN) トポロジーは SNA トポロジ ー・マネージャーによって拡張対等通信ネットワーキング (APPN) サブネットワー クから収集でき、そのノードを表すオブジェクトは RODM に作成されます。

SNA トポロジー・マネージャーは、SSCP エージェントからの logicalLink オブジ ェクトを、拡張対等通信ネットワーキング (APPN) サブネットワーク内のエージェ ントが報告した拡張対等通信ネットワーキング (APPN) ノードに関連付けることは できません。 CP 名が VTAM SSCP には認識されないからです。

## **subareaTransmissionGroupCircuit** に表示されるベースとなる単 一の **logicalLink**

subareaTransmissionGroupCircuit のベースとなる logicalLink が SWITCHED definitionGroup で定義されるときに、切換え logicalLink の名前が 2 つの異なる VTAM 全体像と同じ場合には、subareaTransmissionGroup の more-detail ビューには 1 つの logicalLink ビューしか表示されません。 ユーザーは、次に示すような subareaTransmissionGroupCircuit (単一リンク) の more-detail ビューを想定します。

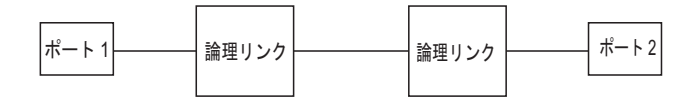

図 *30. 2* つの *VTAM* 全体像で同じ名前の切り替え *logicalLink* の予測される詳細ビュー

しかし、2 つのポート・オブジェクト間に 1 つの logicalLink オブジェクトしかな いビューが表示されます。詳しくは、 108 [ページの『複数に所有されるリソースの](#page-129-0) [オブジェクト名』を](#page-129-0)参照してください。

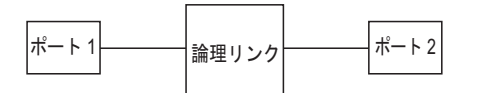

図 *31. 2* つの *VTAM* 全体像で同じ名前の切り替え *logicalLink* の実際の詳細ビュー

## エージェント機能のない従属型 **LU** リクエスター・ノード

一部の製品 (例、3174 および 6611 など) は、従属型 LU リクエスター (DLUR) をサポートしていますが、これらにはエージェント機能がありません。 そのため、 3174 製品と 6611 製品に常駐するポート・オブジェクトは、SNA トポロジー・マ ネージャーに報告されません。

VTAM は、logicalLinks (タイプ 2.0 ノード) を報告し、サービスを提供している従 属型 LU サーバー (DLUS) を報告します。 これらの logicalLinks は、SWITCHED definitionGroup の一部となっている PU を切り替えます。 logicalLink オブジェク トの「dlurName」フィールドには、 DLUR ノードの名前が入っています。

### 同一ネットワーク内における重複名

ある顧客が 178 [ページの図](#page-199-0) 32 に示されているような構成を持っています。この構成 では、すべてのリソースが同一のネットワーク ID を持ち、どちらの NCP も同一 の PU 名を持っています。このような構成を使用できなくはありませんが、 2 つの 異なる NCP に同一の PU 名を使用することは決してお勧めできません。リソース の命名の計画や調整が不足すると、特にネットワークの組み合わせ時などには、こ のように名前の重複した構成が容易にできあがる可能性があります。詳しくは、 [9](#page-30-0) [ページの『リソースの命名』を](#page-30-0)参照してください。

178 [ページの図](#page-199-0) 32 では、SNA トポロジー・マネージャーはネットワークの 2 つの セグメントからトポロジーを収集し、 2 つの NCP を NCP 間で区別のない単一の オブジェクトとして扱います。

<span id="page-199-0"></span>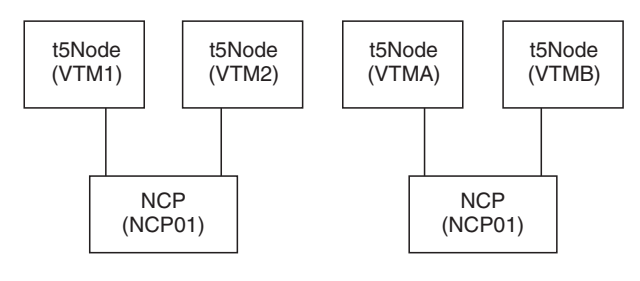

図 *32.* 構成例

## **NetView** 管理コンソールの **Data1** フィールド

NetView 管理コンソールの「Data1」フィールドは、選択したオブジェクトについて の、そのオブジェクトを含むようにビューが作成された時点での、RODM の 「DisplayResourceOtherData」フィールドのスナップショットです。ビュー内のオブ ジェクトごとに、「Data1」フィールドを表示する NetView 管理コンソールの 「Resource Properties」ウィンドウを表示することができます。

ビュー内のオブジェクトについての NetView 管理コンソール「Data1」フィールド は、SNA トポロジー・マネージャーがネットワーク、ローカル、および LU 集合 トポロジーのモニターに基づいてオブジェクトの「DisplayResourceOtherData」フィ ールドを動的に更新している場合であっても、ビューがオープンしている間は動的 には更新されません。 ビューを最新表示するか、ビューを一度クローズしてから再 オープンするまでは、更新した値は表示されません。

TOPOSNA MONITOR LUCOL コマンドによってモニターした LU 集合に含まれな い LU オブジェクト (logicalUnit、crossDomainResource、または luGroup) について の「DisplayResourceOtherData」フィールドは、その LU を別個にモニターするよう 新規の要求を送った場合に限り、RODM に最新表示されます。 この情報を最新表 示するには、 NetView 管理コンソールの 「**Locate Resource**」で「**Extended Search**」 オプションを選択して実行します。 リソースについての新しい情報の要 求とその結果とは、 RODM 内の「DisplayResourceOtherData」フィールドに入りま す。 これは、リソースを前回のリソース検出要求の一部としてすでに個別にモニタ ーしていたり、リソースをクリティカル LU としてモニターしている場合 (TOPOSNA CRITICAL コマンド) でも、実行する必要があります。

# <span id="page-200-0"></span>第 **5** 章 **SNA** トポロジー・マネージャーのユーザー・シナリオ

この章のユーザー・シナリオでは、トポロジー・マネージャー機能について説明し ます。 3 つのシナリオ群が含まれています。

- v シナリオ 1 からシナリオ 7 は、サンプル拡張対等通信ネットワーキング (APPN) ネットワークをベースにしており、拡張対等通信ネットワーキング (APPN) リソースおよびネットワークに焦点を当てています。
- v シナリオ 8 からシナリオ 12 は、サンプル・ネットワークをベースにしておら ず、拡張対等通信ネットワーキング (APPN) ネットワークに焦点を当てていま す。
- v シナリオ 13 からシナリオ 19 は、サンプル・ネットワークをベースにしておら ず、サブエリア・ネットワークに焦点を当てています。

最初の 7 つのシナリオは、SNA トポロジー・マネージャーのサンプル拡張対等通 信ネットワーキング (APPN) ネットワークを使用しています。サンプル拡張対等通 信ネットワーキング (APPN) ネットワークの目的は、ユーザーがトポロジー・マネ ージャーに精通し、テスト環境でトポロジー・マネージャー・ビューに関する経験 を積む手助けをすることです。サンプル拡張対等通信ネットワーキング (APPN) ネ ットワークは、ネットワークでリソースの動的な追加をシミュレートし、ビューに 精通できるように設計されています。 これはサンプル・ネットワークなので、リソ ースに対するコマンド・アクション (活動化や再生など) は機能しないことにご注意 ください。

## サンプル拡張対等通信ネットワーキング **(APPN)** ネットワークの使用

拡張対等通信ネットワーキング (APPN) サンプル・ネットワークは、 DSIPARM デ ータ・セットのメンバー DUIFSNET によって定義された SNA サンプル・ネット ワークとは別のものです。拡張対等通信ネットワーキング (APPN) ネットワークに は、ネットワーク・ノード、エンド・ノード、および LEN ノードが含まれていま す。 181 [ページの図](#page-202-0) 33 で示されているように、ネットワークは周辺境界ノードに接 続される 2 つのサブネットワーク (サブネットワーク A およびサブネットワーク B) で構成されています。サブネットワーク A には、仮想ルーティング・ノードが 含まれます。 A.NN1、A.VRN、A.LEN9、および B.NN1 を除いて、すべてのノード にはトポロジー・エージェントがインストールしてあります。

表 26 に説明されているように、サブネットワーク A は、 4 つのネットワーク・ ノードおよびその 4 つに接続されているエンド・ノードから構成されます。

表 *26.* サブネットワーク *A* ノードおよび提供するエンド・ノード

| ネットワーク・ノード              | エンド・ノード         |
|-------------------------|-----------------|
| A.NN1 (VTAM V4R3 交換ノード) | A.EN1 および A.EN2 |
| A NN <sub>2</sub>       | A.EN3 および A.EN4 |
| A.NN3                   | A.EN5 および A.EN6 |
| A NN4                   | A.EN7 および A.EN8 |

表 27 に説明されているように、サブネットワーク B は、 3 つのネットワーク・ ノードおよびその 3 つに接続されているエンド・ノードから構成されます。

表 *27.* サブネットワーク *B* ノードおよびサービスを受けるエンド・ノード

| ネットワーク・ノード              | エンド・ノード         |
|-------------------------|-----------------|
| B.NN1 (AS/400® 周辺境界ノード) | B.EN1 および B.EN4 |
| B.NN <sub>2</sub>       | B.EN2 および B.EN5 |
| B.NN3                   | B.EN3 および B.EN6 |

<span id="page-202-0"></span>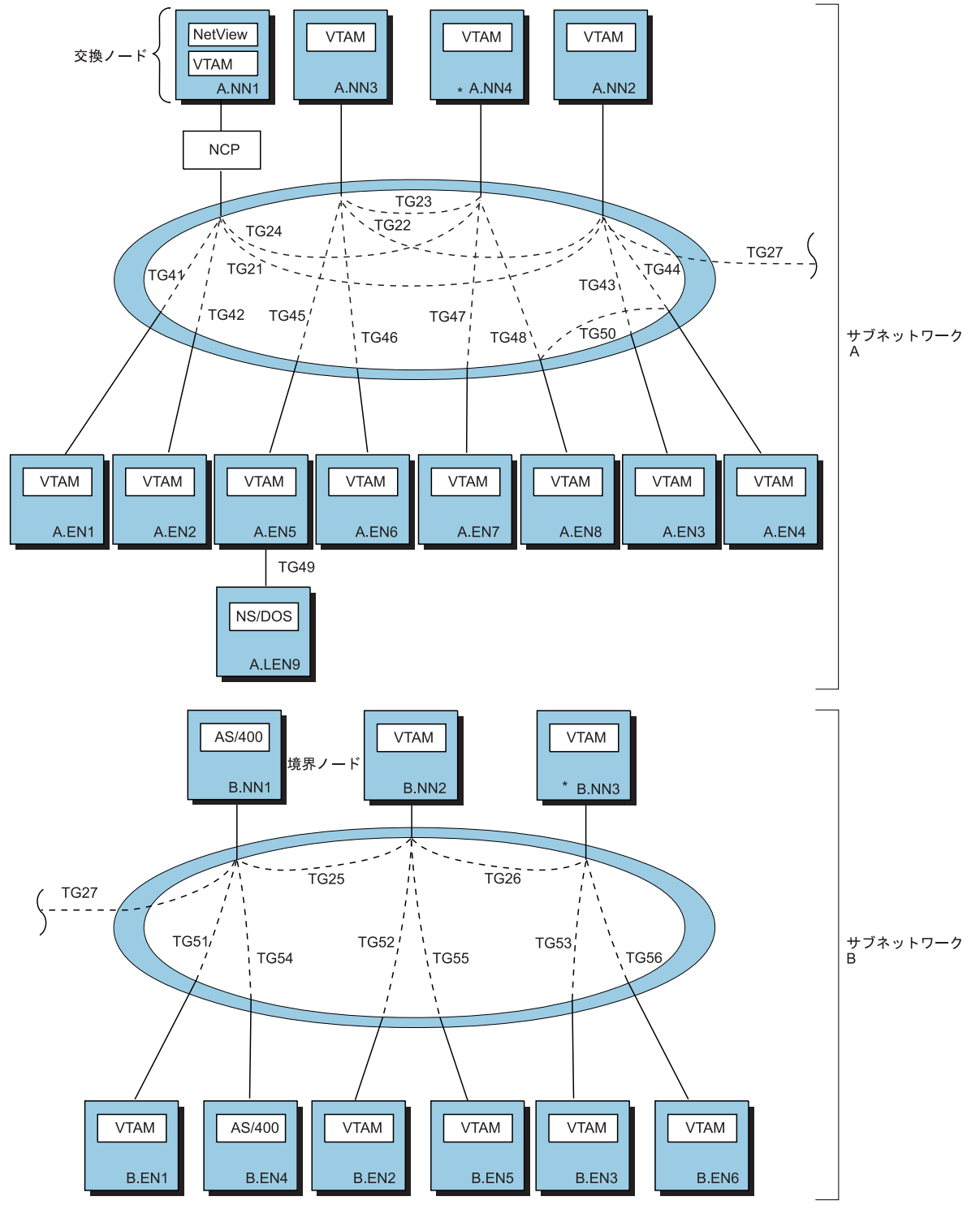

注

1. \*トポロジー・マネージャーがネットワーク・トポロジーをモニターしているノードを示します。

2. TG50 は、仮想ルーティング・ノードによって識別される接続ネットワークを使用して動的に作成されます。<br>(仮想ルーティング・ノードは示されていません。)

図 *33.* サンプル拡張対等通信ネットワーキング *(APPN)* ネットワーク

図 34 では、論理的な観点からサンプル拡張対等通信ネットワーキング (APPN) ネ ットワークを示します。この図は、サブネットワーク A、A.VRN の仮想ルーティ ング・ノードを示しています。 以下のノードが A.VRN に接続されています。

- $\bullet$  A.NN2
- $\bullet$  A.NN4
- $\bullet$  A.EN3
- $\bullet$  A.EN4
- $\bullet$  A.EN7
- $\bullet$  A.EN8

これらのノード間の接続は、 図 34 では点線 (破線ではない) で表されています。

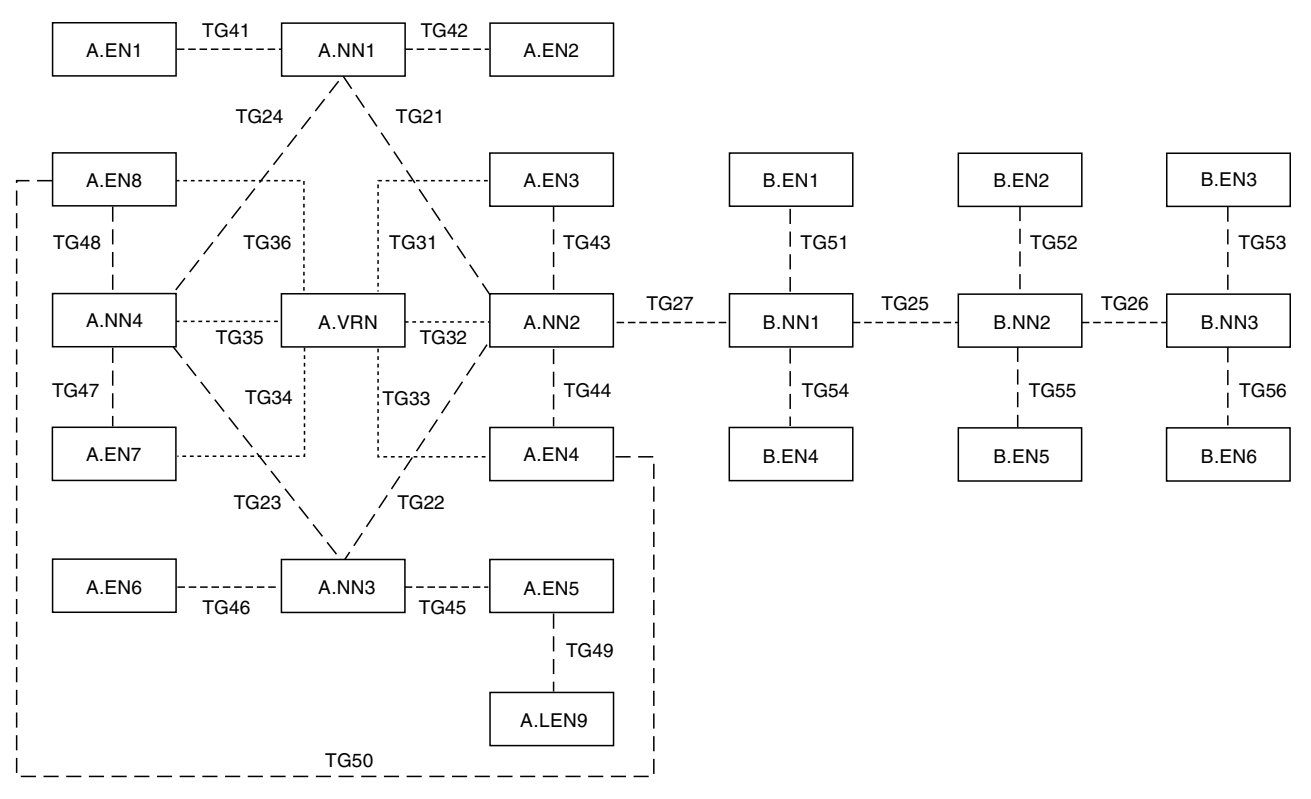

図 *34.* サンプル拡張対等通信ネットワーキング *(APPN)* ネットワークの論理ビュー

データ・セット CNMSAMP には、サンプル・ネットワークをロードするのに必要 なすべてのファイルが含まれています。各ロード・ファイルには、前のセットを構 築するリソースのセットが入っており、ネットワーク・トポロジーおよびローカ ル・トポロジー・モニターなどのトポロジー・マネージャーのさまざまな機能を説 明します。 サンプル・ネットワーク・ファイルは、 183 [ページの表](#page-204-0) 28 にリストさ れています。

<span id="page-204-0"></span>表 *28. CNMSAMP* における拡張対等通信ネットワーキング *(APPN)* サンプル・ネットワーク の定義

|                      | ロード・     |                                                                                           |
|----------------------|----------|-------------------------------------------------------------------------------------------|
| ジョブ名                 | ファイル     | ロード・ファイルの目的                                                                               |
| FLBTRSC1             | FLBTRSN1 | SupersampleView オブジェクト および NN ドメイン・ネッ<br>トワーク・クラスター・オブジェクトのサンプル・ネットワ<br>ーク RODM ロード・ファイル。 |
|                      |          |                                                                                           |
| FLBTRSC <sub>2</sub> | FLBTRSN2 | サブネットワーク A ネットワーク・トポロジーのサンプ<br>ル・ネットワーク RODM ロード・ファイル。                                    |
| FLBTRSC3             | FLBTRSN3 | サブネットワーク A NN ローカル・トポロジーのサンプ                                                              |
|                      |          | ル・ネットワーク RODM ロード・ファイル。                                                                   |
| FLBTRSC <sub>4</sub> | FLBTRSN4 | サブネットワーク A EN ローカル・トポロジーのサンプ                                                              |
|                      |          | ル・ネットワーク RODM ロード・ファイル。                                                                   |
| FLBTRSC5             | FLBTRSN5 | サブネットワーク B ネットワーク・トポロジーのサンプ                                                               |
|                      |          | ル・ネットワーク RODM ロード・ファイル。                                                                   |
| FLBTRSC <sub>6</sub> | FLBTRSN6 | サブネットワーク B ローカル・トポロジーのサンプル・ネ                                                              |
|                      |          | ットワーク RODM ロード・ファイル。                                                                      |

FLBTRSC*x* ジョブは、ロード・プロシージャー EKGLOADP を使用してサンプル・ ネットワークを RODM にロードします。 ジョブのコメントを確認してから、ジョ ブを実行するようにしてください。 ジョブを編集する場合、修正する前にジョブを ユーザーのデータ・セットにコピーしたほうがいいでしょう。 FLBTRSC*x* ジョブを 使用する前に、以下のステップを実行してください。

- v GMFHS の使用する RODM の名前を EKGLOADP が指定するか、またはその名 前が各 FLBTRSC*x* ジョブのコピーで指定されるようにしてください。
- v 各 FLBTRSC*x* ジョブの EKGIN3 に使用されるデータ・セット名を確認し、シス テムに合った正しい名前になるようにしてください。
- v RACF® を使用する場合、これらのジョブは RACF セキュリティー・レベル 3 以 上に権限を持つ RACF ユーザー ID のもとで実行されることが必要です。
- 注**:** トポロジー・マネージャー・タスクは、サンプル・ネットワークを使用するた めに実行する必要はありません。 唯一の要件は、データ・モデルをロードする ことです。

サンプル・ネットワーク・ビューの使用を終えたら、以下のいずれかの方法により RODM からオブジェクトを除去することができます。

- v PURGDAYS=0 でオペレーター・コンソールから TOPOSNA PURGE コマンドを 発行する。このことを実行しても、 2 つのオブジェクト SupersampleView と nnDomainNetworkSample は削除されないことにご注意ください。削除はコール ド・スタートで行ってください。 (TOPOSNA PURGE コマンドを発行するに は、トポロジー・マネージャー・タスクを実行していることが必要です。)
- v コールド・スタートでトポロジー・マネージャーを再度開始する。 つまり、 TOPOSNA STOPMGR コマンドを発行します。 初期設定ファイル FLBSYSD で PURGDAYS=0 を設定してください。それからトポロジー・マネージャーを再度 開始します。
- v RODM を停止して、サンプル・ネットワーク・ファイル (FLBTRSN1 から FLBTRSN6) を除いて再始動する。

サンプル・ネットワーク・オブジェクトの使用を終えたら、 RODM からそれらを 除去するのは重要なことです。そうしないと、オブジェクトは RODM ストレージ を消費してしまいます。 また、実際のネットワーク・オブジェクト内にサンプル・ ネットワークを入れる必要もありません。

サンプル・ネットワークを RODM にロードしている間は、トポロジー・マネージ ャーはモニターを行うように FLBTRSCx ジョブが指定するノードを モニターしよ うと試みるので、トポロジー・マネージャーのウォーム・スタートを行わないでく ださい。

## 拡張対等通信ネットワーキング **(APPN)** ネットワーク・シナリオ **(**サンプ ル・ネットワーク・ベース**)**

この項では、『シナリオ 1: RODM のサンプル・ネットワーク・オブジェクト (FLBTRSC1) のロード』から 199 ページの『シナリオ 7: [仮想ルーティング・ノー](#page-220-0) [ド・トポロジーの表示』](#page-220-0) (サンプル・ネットワークを使用するシナリオ) を紹介しま す。

この項のシナリオで表示されるビューは、サンプル拡張対等通信ネットワーキング (APPN) ネットワーク・ファイルのロード時に、システムに表示されるビューを表し ます。ビュー・ラベルおよびウィンドウ・サイズの設定が、これらのビューが示す ものと異なる可能性もあります。 その結果、画面が図と多少異なる場合がありま す。

ほとんどの場合、このテキスト中のビューはリソース名、リソース・アイコン、お よびリンク名の選択項目を使用して作成されたものです。 付加的な状況を提供する ビューにリソースの他のデータが表示される場合もあります。

## シナリオ **1: RODM** のサンプル・ネットワーク・オブジェクト **(FLBTRSC1)** のロード

ジョブ FLBTRSC1 を実行依頼して FLBTRSN1 で RODM をロードします。 FLBTRSN1 は、サンプル・ネットワーク SupersampleView オブジェクトおよび NN ドメイン・ネットワーク・クラスター・ビュー・オブジェクトが入ったファイルで す。

その結果、NetView 管理コンソールのツリー・ビューに SupersampleView が表示さ れます。

NetView 管理コンソールのツリー・ビュー上の **SupersampleView** ノードをダブル クリックして、 SupersampleView をオープンします。これによって 185 [ページの](#page-206-0) [図](#page-206-0) 35、つまり拡張対等通信ネットワーキング (APPN) サンプル・ネットワーク全体 を表す NN ドメイン・ネットワーク・クラスター・オブジェクトが表示されます。 ワークステーション上 ( 185 [ページの図](#page-206-0) 35 中ではない) で NN ドメイン・ネット ワーク・クラスター・オブジェクトのシンボルを検査し、そのシンボルに小さい水 平線 (ストライプ) が付いているかどうか見てください。

ストライプ付きのシンボルがこのビューと後続のビューに表示される場合、ストラ イプは集約しきい値の設定に矛盾の問題があることを示しています。例えば、この ビューのオブジェクトのしきい値は 75 ですが、 (次のシナリオを見ると) ビューに

<span id="page-206-0"></span>集合しているオブジェクトは 1 つだけです。 したがって、ビューに集約されてい るオブジェクトの状況が変更されたことを示すのに、このシンボルのカラーは変更 できません。 実際のネットワークで横線 (ストライプ) のシンボルを見つけた場 合、集約のしきい値を下げることを考慮してください。 詳しくは、「*IBM Tivoli NetView for z/OS Data Model Reference*」を参照してください。

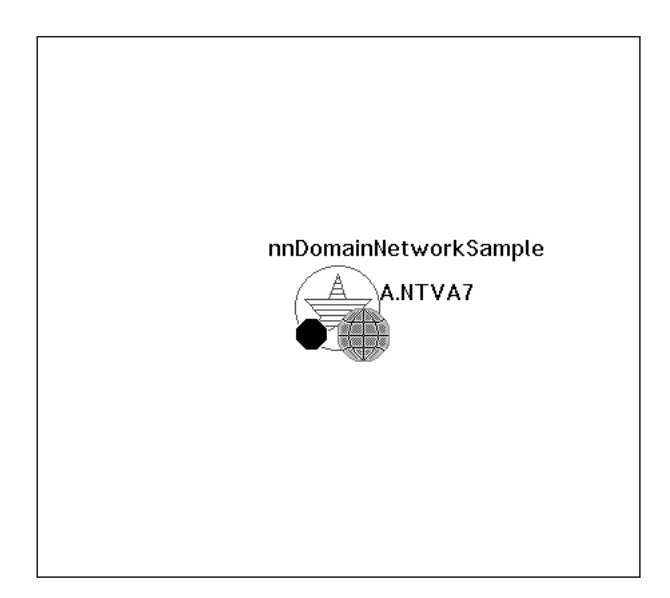

図 *35. SupersampleView*

# シナリオ **2:** サブネットワーク **A** ネットワーク・トポロジー **(FLBTRSC2)** のモニター

ジョブ FLBTRSC2 を実行依頼して FLBTRSN2 で RODM をロードします。 この ファイルは、サブネットワーク A およびサブネットワーク A NN のネットワー ク・トポロジーをロードします。 これは、以下のコマンドを入力して A.NN4 から ネットワーク・トポロジーをモニターする動作をシミュレートします。

TOPOSNA MONITOR, NETWORK, NODE=A.NN4

ここで、A.NN4 は、サブネットワーク内のすべてのネットワーク・トポロジーの収 集元のノードです。

「**More Detail**」 を選択して、ネットワークをナビゲートします。

v 図 35 に示されている「nnDomainNetworkCluster」から「**More Detail**」を選択す ると、 186 [ページの図](#page-207-0) 36 に示されている NN ドメイン・ネットワーク・オブジ ェクトが表示されます。

<span id="page-207-0"></span>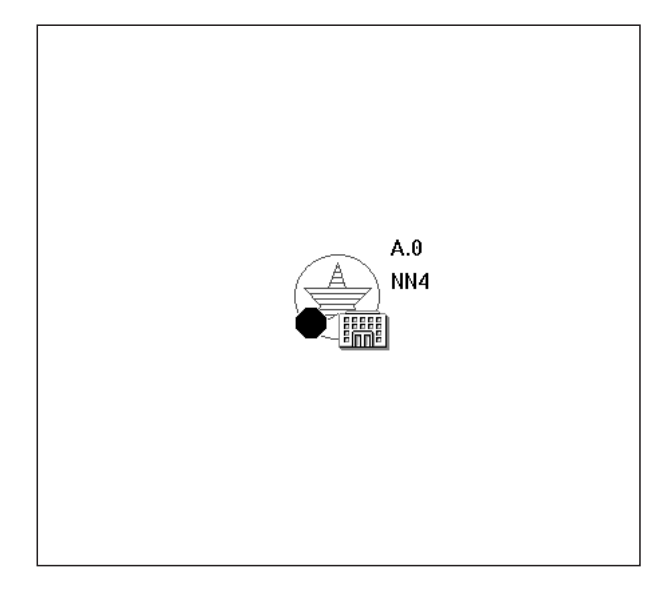

図 *36.* 「*\*nnDomainNetworkCluster*」ビュー

ラベルは、ドメインのネットワーク・トポロジーの収集元のノード (NN4) を表す ことに注意してください。 この情報は、「リソース・プロパティー」ウィンドウ の NetView 管理コンソールの「Data1」フィールドに表示されます。

v 図 36 に示されている「nnDomainNetwork」オブジェクトから「**More Detail**」を 選択すると、 図 37 に示されているサブネットワークの NN ドメインが表示され ます。

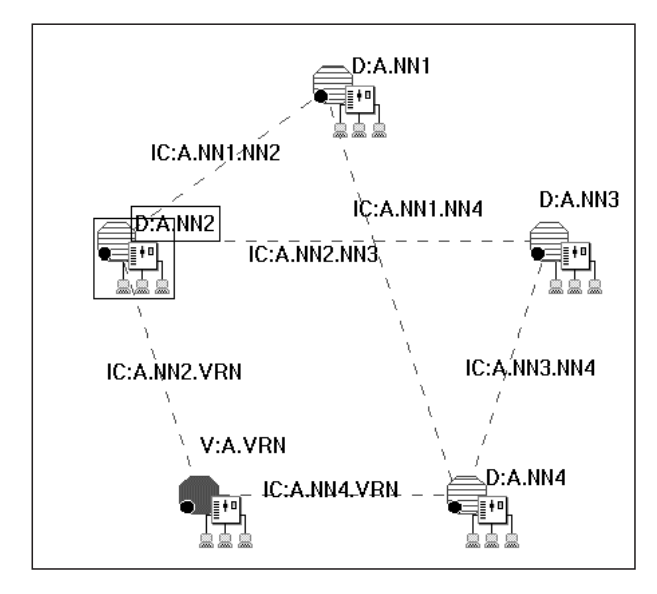

図 *37.* 「*\*nnDomainNetwork*」ビュー

v 図 37 に示されている「D:A.NN2」について「**More Detail**」を要求すると、 A.NN2 の NN ドメインの内容が表示されます。このドメインは、 187 [ページの](#page-208-0) [図](#page-208-0) 38 で示されるように、 1 つのノードと 3 つの TG 回線で構成されていま す。

<span id="page-208-0"></span>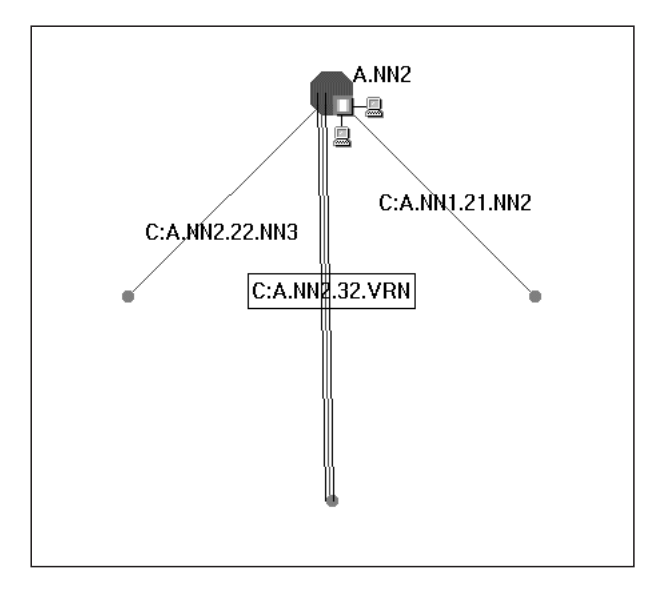

図 *38. A.NN2* の「*\*nnDomain*」ビュー *(*ネットワーク・トポロジーのモニター*)*

v ネットワーク・トポロジーは、TG 回線から TG にナビゲートする場合に使用し ます。 図 38 に示されている TG 回線「C:A.NN2.32.VRN」から「**More Detail**」 を選択します。これで、図 39 に示されているように、 TG 回線の各末端のノー ドから発信される 2 つの TG が表示されます。 2 つのノードは、A.VRN およ び A.NN2 です。

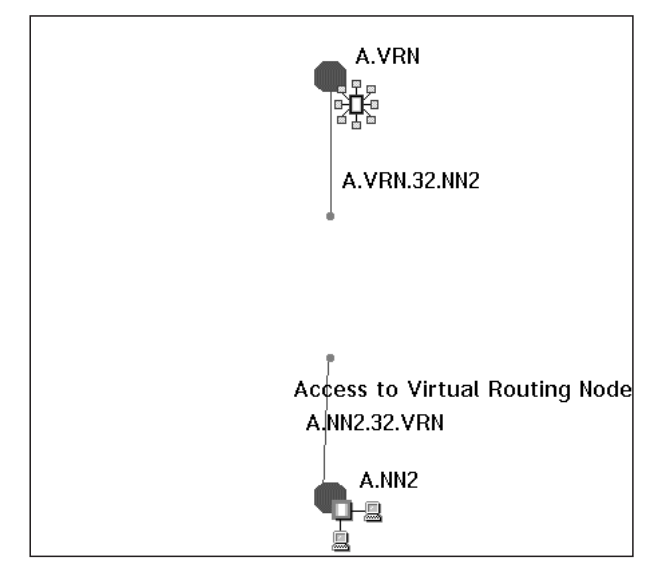

図 *39. A.NN2* および *A.VRN* 間の「*appnTransmissionGroups*」の 「*appnTransmissionGroupCircuit*」ビュー

ラベルは、A.NN2.32.VRN を、仮想ルーティング・ノードへのアクセスを提供す る TG として示していることに注意してください。 この情報は、「リソース・ プロパティー」ウィンドウの NetView 管理コンソールの「**Data1**」フィールドに 表示されます。

• このビュー (C:A.NN2.32.VRN-MDP) をクローズします。次のシナリオでは必要あ りません。

このシナリオは、サブネットワーク A NN ネットワーク・トポロジーで利用可能な ビューを説明します。 次に『シナリオ 3: サブネットワーク A ローカル・トポロ ジー (FLBTRSC3) のモニター』に進んで、 NN ローカル・トポロジーを持つビュ ーを表示してください。

## シナリオ **3:** サブネットワーク **A** ローカル・トポロジー **(FLBTRSC3)** のモニター

このシナリオでは、 187 [ページの図](#page-208-0) 38 で示されるドメイン・ビューに戻ってくださ い (このビューを表示する 1 つの方法として、ウィンドウ・リストから選択する方 法があります。ビューの名前は「D:A.NN2-MDL」です。)

ローカル・トポロジーは、ポートおよびリンク、さらにノードの接続性に関する詳 細を表示します。

ジョブ FLBTRSC3 を実行依頼して FLBTRSN3 で RODM をロードします。 この ファイルは、交換ノードのローカル・トポロジーおよびサブネットワーク A の 3 つの NN をロードします。これにより、コマンドを入力してネットワーク・ノード のローカル・トポロジーをモニターする動作がシミュレートされます。

TOPOSNA MONITOR,LOCAL,NODE=A.NN1 TOPOSNA MONITOR,LOCAL,NODE=A.NN2 TOPOSNA MONITOR,LOCAL,NODE=A.NN3 TOPOSNA MONITOR,LOCAL,NODE=A.NN4

実際の環境でノードをモニターする場合には、ビューでノード (1 つずつ) を選択 し、メニューを使用することができます。

FLBTRSN3 をロードすると、NN2 ドメイン・ビューは最新表示されて、 A.NN2 の ローカル・トポロジーを含むようになります。 このビューは、 189 [ページの図](#page-210-0) 40 に示されています。これは、NN、提供される EN、および CP-CP セッションをも つ TG を含むネットワーク・ドメイン D:A.NN2 の完全な内容を示します。 [189](#page-210-0) ペ [ージの図](#page-210-0) 40 を 187 [ページの図](#page-208-0) 38 と比較し、ネットワーク・トポロジーとローカ ル・トポロジーの両方がモニターされている場合、およびネットワーク・トポロジ ーのみがモニターされる場合に NN ドメインに相違があるかどうかを調べてくださ い。

<span id="page-210-0"></span>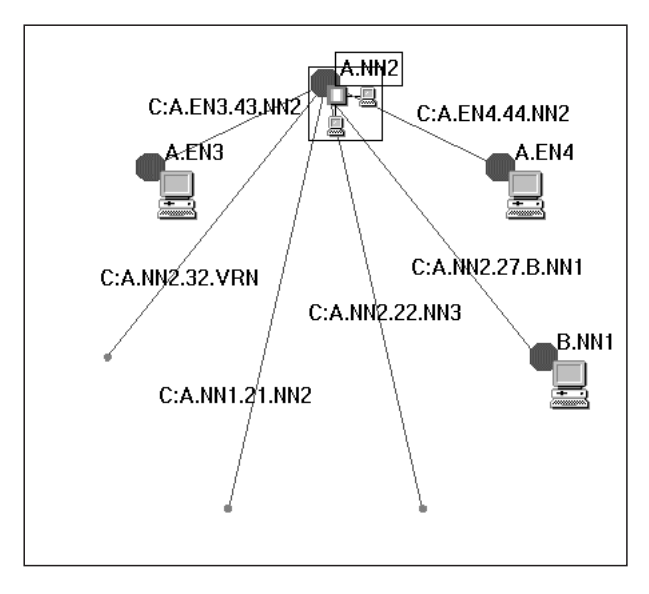

図 *40. A.NN2* の「*\*nnDomain*」ビュー *(*ネットワークおよびローカル・トポロジーのモニタ <sup>ー</sup>*)*

B.NN1 (境界ノード) は、A.NN2 からは、ネットワーク・ノードとしてではなく、 エンド・ノードとして報告されることに注意してください。これは、サブネットワ ーク B のネットワーク・トポロジーがモニターされていないためです。隣接サブネ ットワークの境界ノードは、隣接サブネットワークのトポロジーがモニターされる まで (また正確な情報が認識されるまで) EN として報告されます。

v 図 40 に示されているノード A.NN2 について「**More Detail**」を選択します。

「D:A.NN2-MDL More Detail Results」という表題のウィンドウが表示されます。 このウィンドウから、ビュー A.NN2-MDP およびビュー A.NN2-MDL を選択す ることができます。

ローカル・トポロジーを持つ各ノードには、ビュー・パスが 2 つあります。 こ のウィンドウからは、以下のビューを選択できます。 – ポート - リンク・ビュー (A.NN2-MDP)

- 
- SNA ローカル・トポロジー・ビュー (A.NN2-MDL)
- v ポート リンク・ビュー (A.NN2-MDP) を選択し最大化すると、 190 [ページの](#page-211-0) [図](#page-211-0) 41 に示されている、ノード A.NN2 内のローカル・リソースが表示されます。

<span id="page-211-0"></span>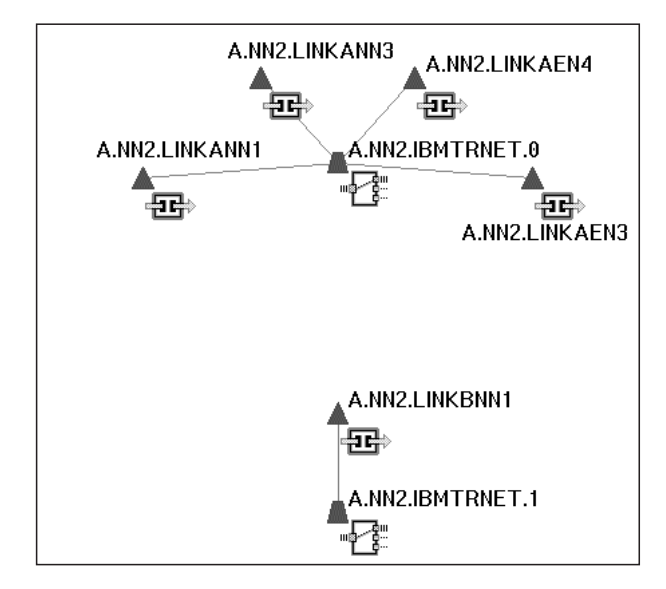

図 *41. A.NN2* のポート *-* リンク・ビュー

- v 図 41 に示されているウィンドウ (A.NN2-MDP) を最小化します。
- v 「D:A.NN2-MDL More Detail Results」ウィンドウから SNA ローカル・トポロジ ー・ビュー (A.NN2-MDL) を選択して、図 42 に示されているようなビューを表 示します。

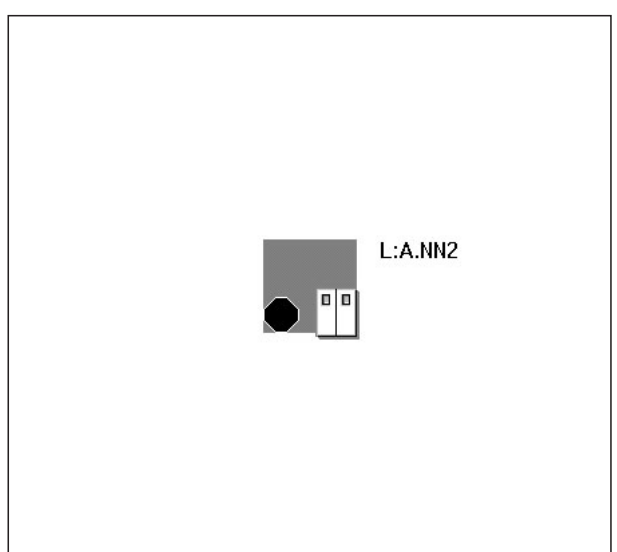

図 *42.* ノード *A.NN2* <sup>の</sup> *SNA* ローカル・トポロジー・ビュー

v 中間グラフ・オブジェクト L:A.NN2 について「**More Detail**」を要求します。 191 [ページの図](#page-212-0) 43 に示されているように、ネットワーク・ノード A.NN2 に隣接 するすべてのノードを示し、 A.NN2 とその隣接ノードとの間の TG 回線も示す ビューが表示されます。

<span id="page-212-0"></span>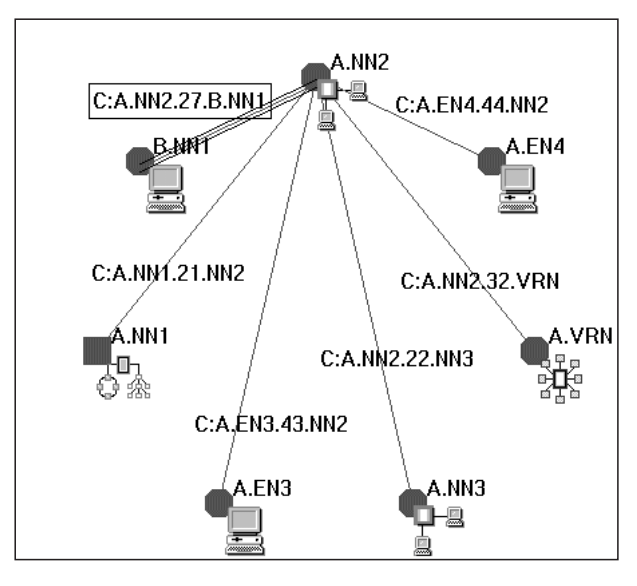

図 *43. A.NN2* の「*\*nnLocalTopology*」ビュー

- v 図 43 と 189 [ページの図](#page-210-0) 40 を比較して、NN ローカル・トポロジー・ビューと NN ドメイン・ビューとの間の相違を比べてください。
- v TG 回線のローカル・トポロジーを表示するには、図 43 に示されている TG 回 線「C:A.NN2.27.B.NN1」について「**More detail**」を要求します。図 44 に示され ているビューが表示されます。

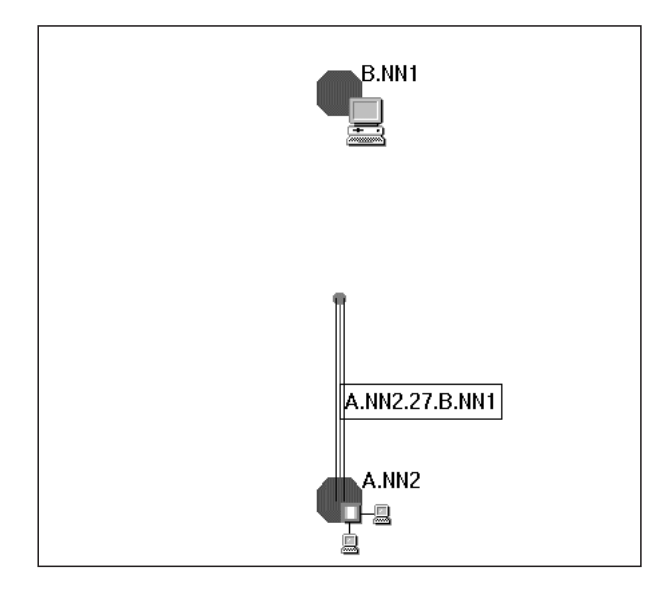

図 *44. A.NN2* から *B.NN1* への「*appnTransmissionGroup*」の「*appnTransmissionGroupCircuit*」 ビュー

サブネットワーク B のネットワーク・トポロジーがモニターされていなかったた めに、 B.NN1 から来る他の単一方向の TG が認識されないことに注意してくだ さい。

v 図 44 に示されている TG A.NN2.27.B.NN1 について「**More Detail**」を選択し て、ノード B.NN1 に対する ノードの TG をサポートする論理リンクを表示しま す。これを図 45 に示します。

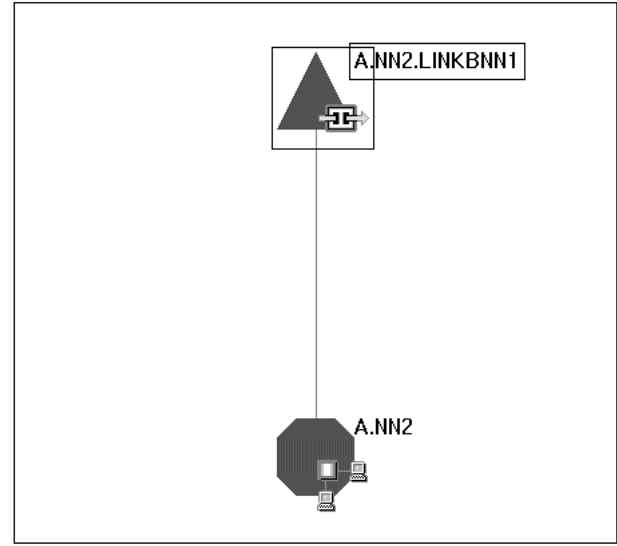

図 *45. A.NN2* から *B.NN1* への *logicalLink* のリンク・ビュー

- v 論理リンク「A.NN2.LINKBNN1」について「**More Detail**」を選択すると、次の 2 つのビューが表示されます。
	- A.NN2.LINKBNN1-MDL
	- A.NN2.LINKBNN1-MLU

「A.NN2.LINKBNN1-MDL」ビューには、ノード B.NN1 に接続されるノードの論 理リンク LINKBNN1 をサポートするベースとなるポートが表示されます。これ を、図 46 に示します。

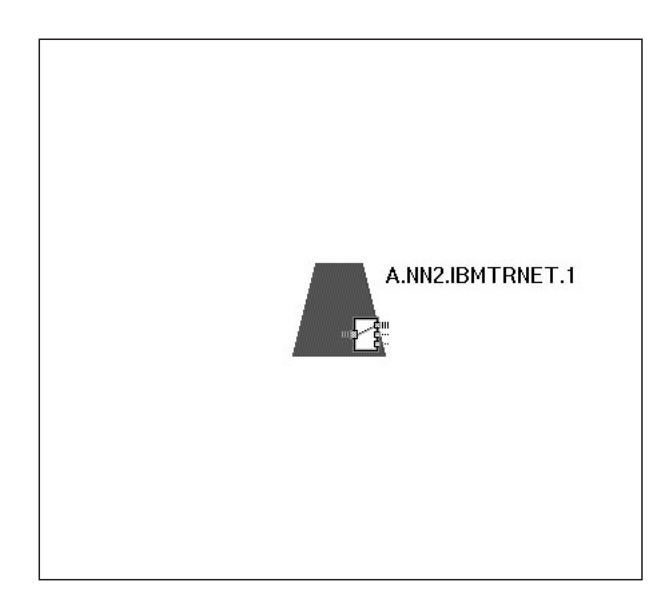

図 *46.* 「*logicalLink A.NN2.LINKBNN1*」に関連付けられているポート・オブジェクトのビュー

このシナリオでは、サブネットワーク A NN ネットワーク・トポロジーおよび NN ローカル・トポロジーで利用可能なビューを説明します。 193 [ページの『シ](#page-214-0) ナリオ 4: サブネットワーク A EN ローカル・トポロジー (FLBTRSC4) のモニ ター』に進んで、 EN ローカル・トポロジー・ビューを表示してください。

## <span id="page-214-0"></span>シナリオ **4:** サブネットワーク **A EN** ローカル・トポロジー **(FLBTRSC4)** のモニター

ジョブ FLBTRSC4 を実行依頼して FLBTRSN4 で RODM をロードします。このジ ョブは、エンド・ノード A.EN3、A.EN4、A.EN5、A.EN7、および A.EN8 のエン ド・ノードのローカル・トポロジーのモニターをシミュレートします。

186 [ページの図](#page-207-0) 37 に示されている NN ドメイン・ビューに戻ってください (この ビューを表示する 1 つの方法として、ウィンドウ・リストから選択する方法があり ます。ビューの名前は A.0-MDL です。)

v ドメイン・オブジェクト「D:A.NN3」を選択し、「**More detail**」を要求します。 これによって、図 47 に示されているように、ネットワーク・ドメイン A.NN3 の 内容が表示されます。 このビューには、A.EN6 および A.EN5、さらに対応する TG が含まれます。

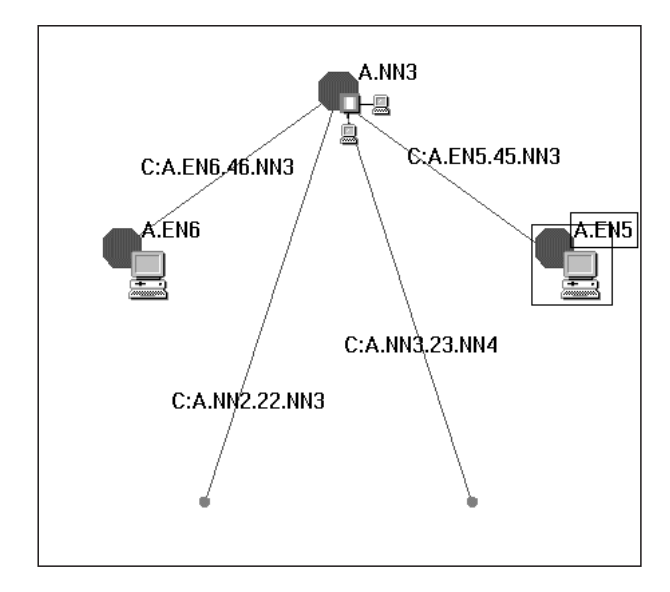

図 *47. A.NN3* の「*\*nnDomain*」ビュー

- 注**:** 図 47 のドメイン・ビューは、 A.NN4 および A.NN2 のヌル・ノードを示し ます。 ビューでこれらの隣接ノードを実オブジェクトとして表示するには、 「A.NN3」について「**More Detail**」を要求し、隣接ノードが入っているロー カル・トポロジー・ビューにナビゲートします。 A.EN5 のトポロジーの表示 には重要ではないので、これらのステップはこのシナリオには含まれていま せん。
- v 「A.EN5」を選択して「**More Detail**」を要求します。 「D:A.NN3-MDL More Detail Results」という表題のウィンドウが表示されます。このウィンドウから は、以下のビューを選択できます。
	- A.EN5-MDP (ポート リンク・ビュー)
	- A.EN5-MDL (SNA ローカル・トポロジー・ビュー)
- v ポート リンク・ビュー (A.EN5-MDP) は、 194 [ページの図](#page-215-0) 48 に示されていま す。図から分かるように、A.EN5 には IBMTRNET.0 と SDLC.0 の 2 つのポー

トがあります。SDLC は、A.EN5 と A.LEN9 との間のリンクの DLC です。

<span id="page-215-0"></span>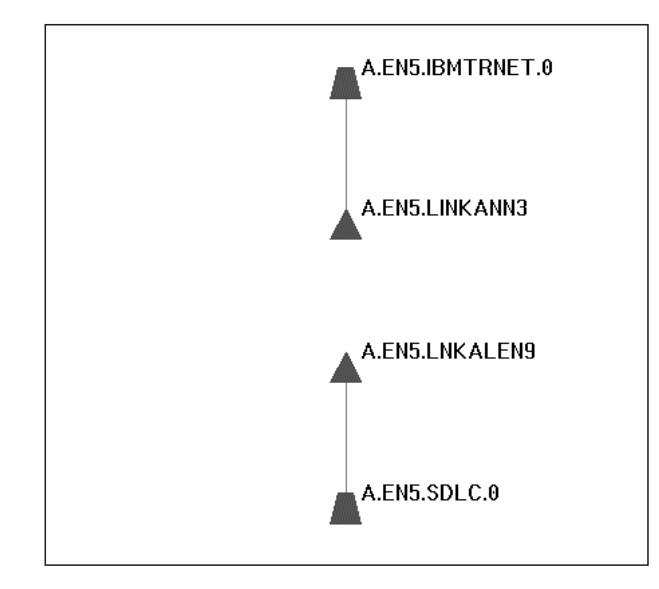

図 *48. A.EN5* のポート・リンク・ビュー

v 中間グラフ・オブジェクト「L:A.EN5」 (A.EN5 についての詳細を要求したとき に表示される SNA ローカル・トポロジー・ビュー) について、「**More Detail**」 を要求します。ここでは、略して示していません。 図 49 に示されているよう に、その結果表示される EN ローカル・トポロジー・ビューは、ノードおよび TG 回線を表示します。A.EN5 は A.NN3 および A.LEN9 に接続されていること に注意してください。このビューから、ベースとなる TG にさらにナビゲーショ ンが使用可能です (ただしこのシナリオでは説明されていません)。

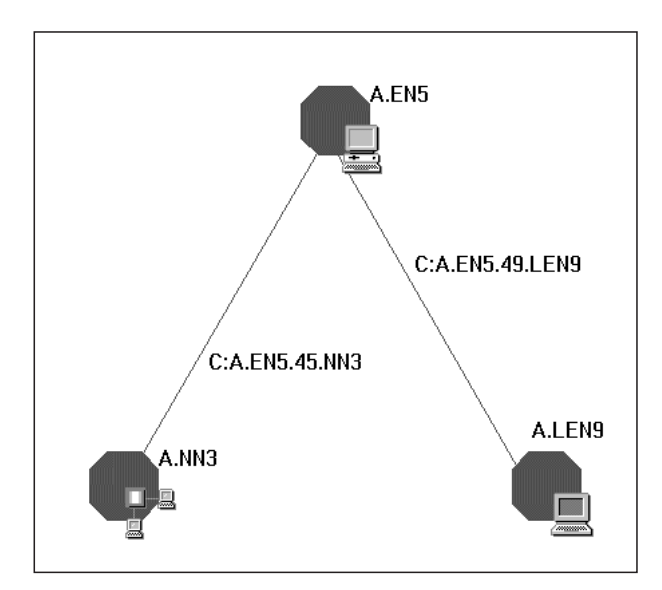

図 *49. A.EN5* の「*\*enLocalTopology*」ビュー

このシナリオでは、サブネットワーク A のネットワークおよびローカル・ネットワ ークのビューを説明しました。 195 [ページの『シナリオ](#page-216-0) 5: サブネットワーク B ネ
ットワーク・トポロジー (FLBTRSC5) のモニター』を続行し、 2 番目のサブネッ トワークのネットワーク・トポロジーの追加によってビューがどのように変更され るかを確認してください。

### <span id="page-216-0"></span>シナリオ **5:** サブネットワーク **B** ネットワーク・トポロジー **(FLBTRSC5)** のモニター

186 [ページの図](#page-207-0) 36 に示されている NN ドメイン・ネットワーク・ビューに戻って ください。 (このビューを表示する 1 つの方法として、ウィンドウ・リストから選 択する方法があります。ビューの名前は「nnDomainNetworkSample-MDL」です。) ジョブ FLBTRSC5 を実行依頼して FLBTRSN5 で RODM をロードします。これに よって、サブネットワーク B、例えば B.NN3 のネットワーク・トポロジーのモニ ターがシミュレートされます。

TOPOSNA MONITOR,NETWORK,NODE=B.NN3

サブネットワーク B のネットワーク・トポロジーで RODM をロードすると、その 結果、NN ドメイン・ネットワーク・ビューが図 50 に示されているように更新され ます。

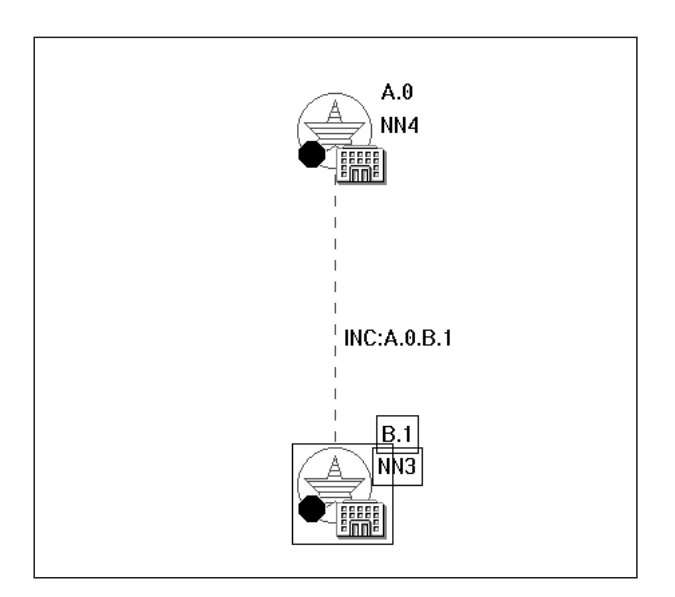

図 *50.* サブネットワーク *A* およびサブネットワーク *B* の「*\*nnDomainNetworkCluster*」ビュ

このビューは、サブネットワーク A およびサブネットワーク B の NN ドメイ ン・ネットワーク・オブジェクトを表示します。 NN ドメイン・ネットワーク・オ ブジェクト B.1 のラベルは、ネットワーク・トポロジーが B.NN3 から収集された ことを示しています。(この情報は、「リソース・プロパティー」ウィンドウの NetView 管理コンソールの「**Data1**」フィールドからのものです。) また、このビュ ーは 2 つのサブネットワーク間のドメイン間ネットワーク回線集合オブジェクト INC:A.0.B.1 も示しています。

v オブジェクト **B.1** を選択し、「**More Detail**」を要求します。これによって、 196 [ページの図](#page-217-0) 51 に示されるように、サブネットワーク B の NN ドメインが表 示されます。このビューには、2 つのサブネットワーク間のドメイン間回線

(IC:A.NN2.B.NN1) が含まれていることに注意してください。

<span id="page-217-0"></span>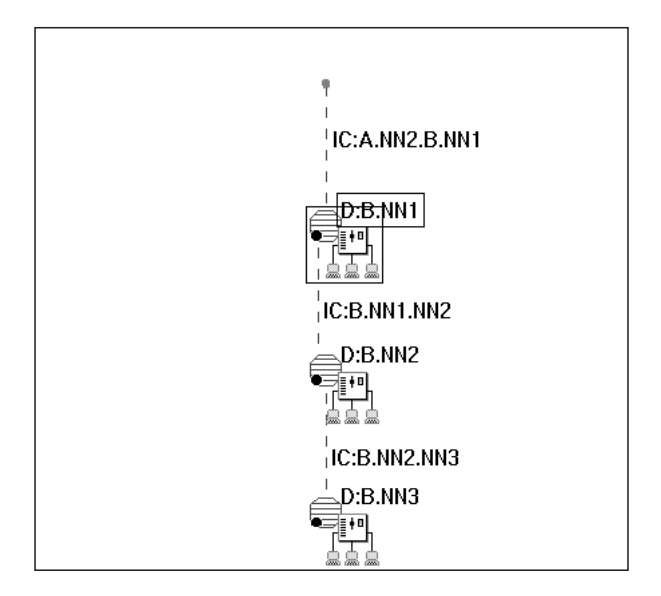

図 *51.* サブネットワーク *B* の「*\*nnDomainNetwork*」ビュー

v ドメイン・オブジェクト「**D:B.NN1**」を選択して、「**More Detail**」を要求しま す。 これによって、図 52 に示されているように、ノード B.NN1 と、ネットワ ーク内の他のノードへの TG 回線が表示されます。

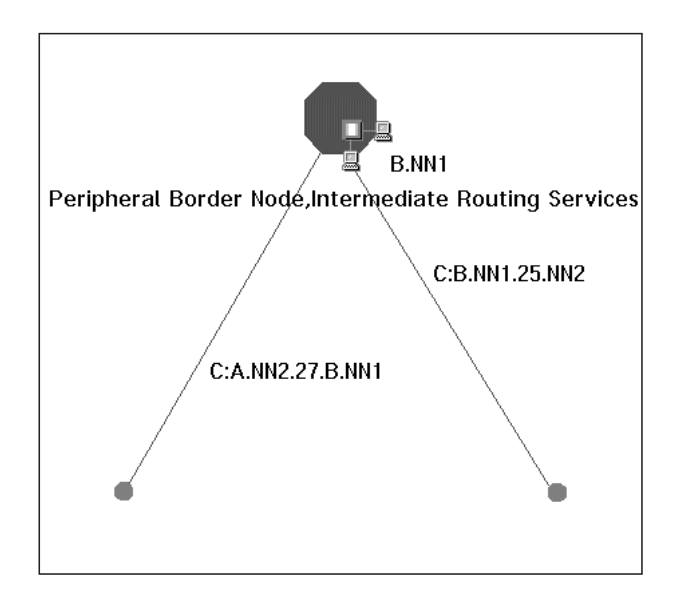

図 *52. B.NN1* の「*\*nnDomain*」ビュー *(*ネットワーク・トポロジーのモニター*)*

現在、B.NN1 はネットワーク・ノードとして表示されています。そのノードは、 NetView 管理コンソールでは、「Resource Properties」ウィンドウの「Data1」フ ィールドで、中間ルーティング・サービスを持つ、周辺境界ノードとして識別さ れます。 188 ページの『シナリオ 3: サブネットワーク A [ローカル・トポロジ](#page-209-0) ー (FLBTRSC3) [のモニター』](#page-209-0) ( 191 [ページの図](#page-212-0) 43 および 189 [ページの図](#page-210-0) 40) で は、まだサブネットワーク B のネットワーク・トポロジーをモニターしていなか ったので、B.NN1 はエンド・ノードとして表されています。 RODM のノード定

<span id="page-218-0"></span>義は、サブネットワーク B のネットワーク・トポロジーが収集されると EN か ら NN に変換されました。その結果、 189 [ページの図](#page-210-0) 40 は、図 53 に示されて いるように、新しい情報で更新されます。 (このビューを表示する 1 つの方法と して、ウィンドウ・リストから選択する方法があります。ビューの名前は 「D:A.NN2-MDL」です。)

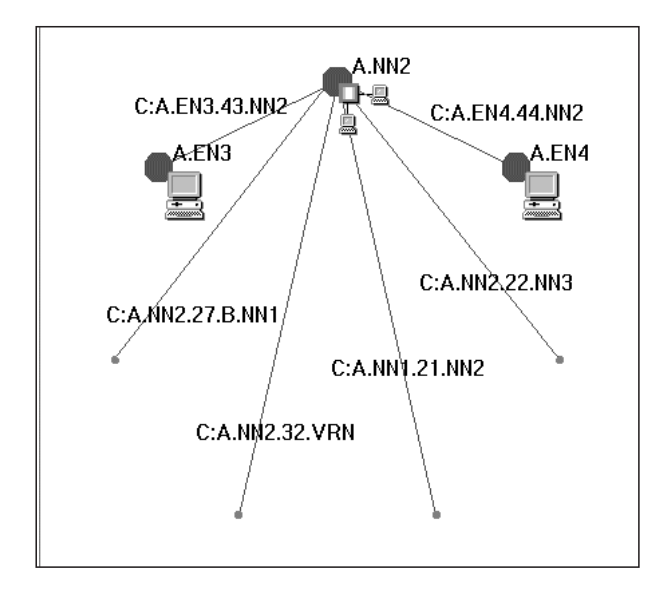

図 *53. A.NN2 (*変換されたノード *B.NN1* も含む*)* の「*\*nnDomain*」ビュー

これらのビューの TG 上でさらにナビゲーションを行うことができますが、このシ ナリオでは説明されていません。

『シナリオ 6: サブネットワーク B ローカル・トポロジー (FLBTRSC6) のモニタ ー』を続行して、ローカル・トポロジーのモニターによってビューがどのように変 更されるかを確認してください。

### シナリオ **6:** サブネットワーク **B** ローカル・トポロジー **(FLBTRSC6)** のモニター

196 [ページの図](#page-217-0) 51 に示されている、サブネットワーク B の NN ドメイン・ネッ トワーク・ビューに戻ってください。(このビューを表示する 1 つの方法として、 ウィンドウ・リストから選択する方法があります。ビューの名前は「B.1-MDL」で す。)

ジョブ FLBTRSC6 を実行依頼して FLBTRSN6 で RODM をロードします。 この ファイルは、B.NN2、B.NN3、および B.EN1 のローカル・トポロジーのモニターを シミュレートします。 サンプル・ネットワークでは、B.NN1 は AS/400 ノードな ので、トポロジー・エージェントがインストールされていません。 そのため、 B.NN1 のローカル・トポロジーはモニターできません。ただし、ノードは B.NN3 のネットワーク・トポロジーの一部として 195 [ページの『シナリオ](#page-216-0) 5: サブネット ワーク B [ネットワーク・トポロジー](#page-216-0) (FLBTRSC5) のモニター』で報告されていま す。 さらに、B.NN1 にはエージェントがないため、エンド・ノード B.EN1 のロー カル・トポロジーをモニターする唯一の方法は、 B.EN1 に TOPOSNA MONITOR,LOCAL コマンドを発行することです。 (B.EN1 にはエージェントがイ

ンストールしてあることは、他のリソースを通じてわかっていたものと仮定してい ます。) FLBTRSN6 には、ユーザーがこのコマンドを発行したかのように、 B.EN1 のローカル・トポロジーが含まれます。

ローカル・トポロジーでサブネットワーク B に RODM をロードすると、 EN を ビューに表示することができます。

v 196 [ページの図](#page-217-0) 51 に示す NN ドメイン・ネットワーク・ビューから、 B.NN2 ドメイン (D:B.NN2) を選択し、「**More Detail**」を要求します。その結果表示さ れるビューは、図 54 に示されているように、 B.NN2 ドメインにあるエンド・ノ ードと TG 回線を示します。

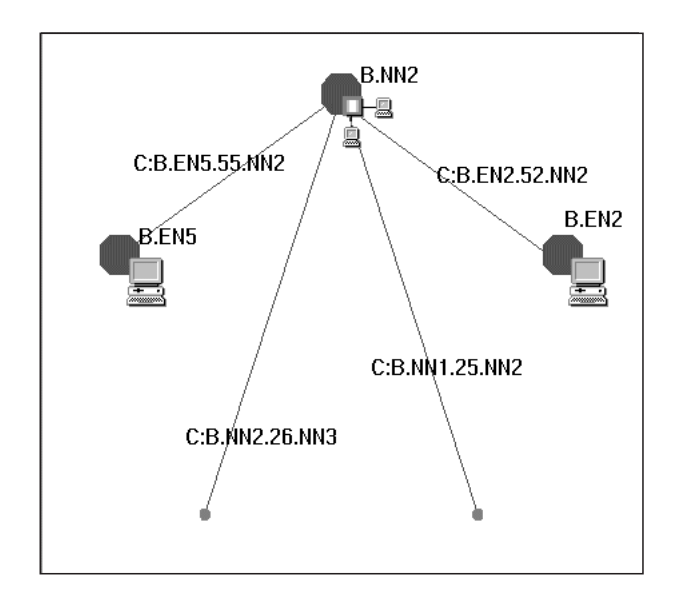

図 *54. B.NN2 (*ローカル・トポロジーも含む*)* の「*\*nnDomain*」ビュー

- v 196 [ページの図](#page-217-0) 51 に示されているサブネットワーク B の NN ドメイン・ビュ ーに戻ってください。(このビューを表示する 1 つの方法として、ウィンドウ・ リストから選択する方法があります。ビューの名前は「B.1-MDL」です。)
- v B.NN1 ドメイン (D:B.NN1) を選択して、「**More Detail**」を要求します。その結 果表示されるビューは、 199 [ページの図](#page-220-0) 55 に示されているように、 B.NN1 ド メインにあるエンド・ノードと TG 回線を示します。

<span id="page-220-0"></span>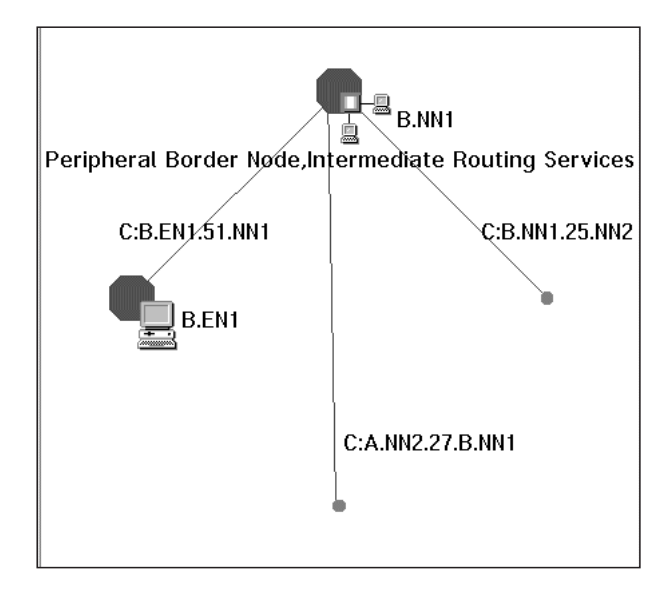

図 *55. B.NN1 (B.EN1* のローカル・トポロジーも含む*)* の「*\*nnDomain*」ビュー

サンプル・ネットワーク構成 ( 182 [ページの図](#page-203-0) 34 を参照) は、B.NN1 に接続される 2 つのエンド・ノード (つまり、 B.EN1 および B.EN4) を示します。 ただし、こ のシナリオでは B.EN4 のローカル・トポロジーはモニターしないので、B.EN1 の みがビューに示されます。

サブネットワーク B で、ビューからさらにナビゲーションを行うことができます が、このシナリオでは示されません。 また、これが実際のネットワークである場 合、 B.EN4、AS/400 エンド・ノードに対応するデータ・モデルの中にオブジェク トを作成することを検討できます。 これによって、オペレーターはトポロジー・エ ージェントが検出するよりも、より完全な構成のビューを得ることができます。

### シナリオ **7:** 仮想ルーティング・ノード・トポロジーの表示

186 [ページの図](#page-207-0) 36 に示されている、 NN ドメイン・ネットワーク・クラスター・ ビューに戻ってください。 (このビューを表示する 1 つの方法として、ウィンド ウ・リストから選択する方法があります。ビューの名前は 「nnDomainNetworkSample-MDL」です。)

NN ドメイン・ネットワーク・オブジェクト A.0 を選択して、「**More Detail**」を 要求すると、サブネットワーク A の NN ドメイン・ネットワーク・ビューが表示 されます (これは、 186 [ページの図](#page-207-0) 37 に示されているビューと同じです)。

仮想ルーティング・ノードのドメイン・オブジェクト「V:A.VRN」を選択して、 「**More Detail**」を要求します。 200 [ページの図](#page-221-0) 56 に示されているビューが表示さ れます。

<span id="page-221-0"></span>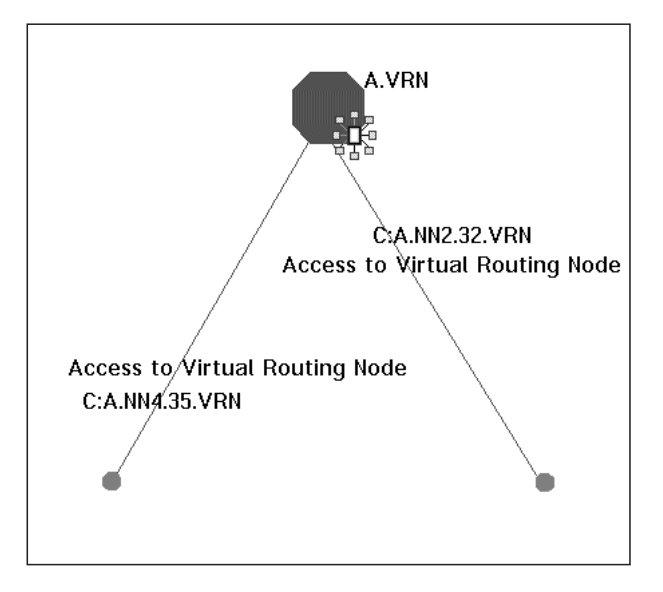

図 *56.* 仮想ルーティング・ノード *(A.VRN)* の「*\*nnDomain*」ビュー

仮想ルーティング・ノードは実際のノードではないので、このノードからこれ以上 ナビゲーションを行うことはできません。 つまり、ノード A.VRN のローカル・ト ポロジーの獲得、さらにポートおよびリンクのナビゲートを行うことができませ  $h<sub>o</sub>$ 

このシナリオで、ビュー・ナビゲーションを例示するサンプル拡張対等通信ネット ワーキング (APPN) ネットワークの使用は終わりです。 残りのシナリオは、サンプ ル・ネットワークに特定のものではありません。

### 拡張対等通信ネットワーキング **(APPN)** ネットワーク・シナリオ **(**サンプ ル・ネットワークをベースにしていないシナリオ**)**

この項では、『シナリオ 8: 不良なリソース (ファースト・パス) のリスト』から 202 ページの『シナリオ 11: [ローカル・トポロジーに関する時間制限モニターの発](#page-223-0) [行』ま](#page-223-0)でを紹介します。これらのシナリオは、拡張対等通信ネットワーキング (APPN) ネットワークに焦点をあてていますが、 SNA トポロジー・マネージャー・ サンプル・ネットワークをベースにしてはいません。

### シナリオ **8:** 不良なリソース **(**ファースト・パス**)** のリスト

このシナリオでは、NetView 管理コンソール「**Locate Failing Resources**」 機能を 使用することによって、障害のあるリソースを識別し、迅速にネットワークの障害 を回復する方法を例示します。

注**:** このシナリオでは、集約が可能であるものと見なします。特に、FLBSYSD 初期 設定ファイルの AGGREGATE TO NNDOMAIN NETWORK パラメーターは YES に設定されているものと仮定しています。

現在、拡張対等通信ネットワーキング (APPN) サブネットワークのネットワーク・ トポロジーをモニターしています。ネットワーク・ノード間のリンクが障害を起こ し、拡張対等通信ネットワーキング (APPN) ネットワークのルーティング能力が喪 失されています。

<span id="page-222-0"></span>そのため、サブネットワークの集合オブジェクト (NN ドメイン・ネットワーク) が 不良状況に変わりました (集合状況が変化するのは、集約のしきい値が問題判別を 行えるくらい低い値に設定されている場合です。集合リソースは、障害のあるリソ ースを持っている場合でも適合状況を示している場合があるので注意してくださ  $\lambda^2$ 

この障害源を見つけるには、以下のことを行ってください。

- 1. 不良状況にある NN ドメイン・ネットワーク集合オブジェクトを選択します。
- 2. NetView 管理コンソールの 「**Locate Failing Resources**」機能を選択します。

NetView 管理コンソールが、不良状況下にある RODM のベースとなる実リソー スを探すよう GMFHS に要求を送信します。 選択された集合オブジェクトに集 約されたリソースのみが探索されます。

ファースト・パス・コマンドの結果として、不良状況下にある 1 つ以上の実リ ソースが入っているビューが表示されます。 これらのリソースは TG 回線で、 階層で最初の実リソースです。

- 3. SNA トポロジー・データ・モデルが構成されます。例えば、実リソースである TG 回線が、ベースとなる TG、リンク、および同様に実リソースであるポート を持っているものです。 リンクやポートが含まれる、ベースとなるリンク、ポ ート、またはノードが障害の原因になっている可能性があります。 TG 回線を 使用する、障害のあるリンクを活動化するには、TG 回線を選択し、NetView 管 理コンソール・メニューから「**Activate**」を選択します。
- 注**:** FLBSYSD 初期設定ファイルの AGGREGATE\_TO\_CLUSTER 値が YES に設定 されている場合、NetView 管理コンソールの 「**Locate Failing Resource**」要求 を **NN** ドメイン・ネットワーク・クラスター・オブジェクトから選択します。 詳しくは、 37 ページの『FLBSYSD 内の VIEWMGR [パラメーター』を](#page-58-0)参照し てください。

#### シナリオ **9:** トポロジー・モニター元のノードの判別

このシナリオでは、ネットワーク・トポロジーをモニターしている場面を想定して います。 NN を選択し、「**More Detail**」 を要求します。 そのようなビューは存 在しないことを示す応答メッセージが戻ってきました。

- 1. NetView コマンド行から TOPOSNA LISTREQS を発行し、このノード上でロー カル・トポロジーをモニターしているかどうかを確認します。 返される応答に は、以下のものが含まれます。
	- ネットワーク・トポロジー用にモニターされているノード
	- ローカル・トポロジー用にモニターされているノード
	- LU トポロジー用にモニターされているノード
- 2. TOPOSNA MONITOR コマンドを使用して、NN 上のローカル・トポロジーのモ ニターを開始します。
- 3. 再び NN で「**More Detail**」を要求します。すると、ローカル・トポロジーが表 示されます。

NN にエージェントがインストールされていない場合、ローカル・トポロジーのモ ニターを行うことはできません。その場合、ローカル・トポロジーへの要求が失敗 したことを示すメッセージ (メッセージ FLB426W、その後にメッセージ FLB463E) <span id="page-223-0"></span>が送られてきます。ノードにエージェントがインストールされているかどうかを、 表示画面から判別することはできません。

トポロジーのモニターについてのデフォルト値を知っていると役立つ場合がありま す。つまり、「TOPOSNA SETDEFS AUTOMON」オプションが新しく見つかった ノードについてのローカル・トポロジーを収集するように設定されているかどうか ということです。 TOPOSNA QUERYDEF コマンドを使用して、デフォルト値を判 別してください。

### シナリオ **10:** ネットワーク・トポロジーに関する時間制限モニタ ーの発行

サブネットワークが、モニターを通常必要としないネットワークの非常に安定した 部分にあるため、当面はネットワーク・トポロジーのモニターを行っていないもの とします。しかし、単なる確認のために、ネットワークのこの部分のネットワー ク・トポロジーを短時間、モニターしたいとします。

MONTIME パラメーターを指定して TOPOSNA MONITOR ホスト・コマンドを実 行します。 (このコマンドを発行するには、ノードの名前を知っている必要があり ます。)

### シナリオ **11:** ローカル・トポロジーに関する時間制限モニターの 発行

ローカル・トポロジーの時間制限モニターは、ネットワークで選択されたノードの ローカル・トポロジーを表示するのに役立ちます。 絶えずノードのローカル・トポ ロジーをモニターする必要がない場合、代わりに時々時間制限モニターを要求する 方がより効率的です。 他にも、単にリンク名やポート名などの構成情報を知りたい 場合に時間制限モニターを使用することができます。

MONTIME パラメーターを指定して TOPOSNA MONITOR ホスト・コマンドを実 行します。 (このコマンドを発行するには、ノードの名前を知っている必要があり ます。)

1 日のうちに何度も時間制限モニターが必要であることがわかった場合には、ロー カル・トポロジーの連続モニターに切り替えることを考慮して、よりよいパフォー マンスが維持されるようにしてください。

#### サブエリア・ネットワーク・シナリオ

この項では、 203 ページの『シナリオ 12: [サブエリア専用ネットワークからのトポ](#page-224-0) [ロジーの収集』か](#page-224-0)ら 208 ページの『シナリオ 17 [ユーザー端末がホストに接続でき](#page-229-0) [ない場合』ま](#page-229-0)で (サブエリア・ネットワークに焦点をあてたシナリオ) を紹介しま す。

### <span id="page-224-0"></span>シナリオ **12:** サブエリア専用ネットワークからのトポロジーの収 集

このシナリオでは、SNA トポロジー・マネージャーを始動し、サブエリア専用ネッ トワークをモニターする場面を想定しています。 まず最初に、VTAM ノードごと に以下のコマンドを実行して、 VTAM ノードからのネットワーク・トポロジーの 収集を開始します。

TOPOSNA MONITOR,NETWORK,NODE=*netid.sscp*

それぞれの VTAM ノードに存在する t5Node オブジェクト、

crossDomainResourceManager オブジェクト、および活動 CDRM definitionGroups が、RODM に作成されます。 (この時点で、例外ビューを使用してこれらのサブエ リア・リソースをモニターできます。) これらのリソースは、 NetView 管理コンソ ールのリソース検出 (Locate Resource) 機能を使用して探すことができます。

#### 作成済みオブジェクトの表示

crossDomainResourceManager オブジェクトのビューを表示するには、次のようにし ます。

- 1. メニューから「**Tasks**」を選択します。
- 2. 「**Locate Resource**」メニュー項目を選択します。
- 3. 「Locate Resource」ウィンドウが表示されます。
	- a. crossDomainResourceManager 名を入力します。
	- b. 「**Locate**」を選択して構成親ビューを表示します。

特定の VTAM ノードでアクティブ状態になっている CDRM definitionGroups を示 すビューを表示するには、次のようにします。

- 1. ビュー内の VTAM ノードを位置指定します。
- 2. VTAM ノードを選択します。
- 3. 左マウス・ボタンをダブルクリックするか、または「**More Detail**」を選択し、 「More Detail Results」リストから「**More Detail Definition Group**」を選択しま す。

特定の CDRM definitionGroups のメンバーとなっている crossDomainResourceManagers を示すビューを表示するには、次のようにします。 1. 「definitionGroup」を選択します。

2. 左マウス・ボタンをダブルクリックするか、「**More Detail**」を選択します。

#### サブエリア専用ローカル・トポロジーの開始

次に、VTAM ノードごとに以下のコマンドを実行して、 VTAM ノードからのロー カル・トポロジーの収集を開始します。

TOPOSNA MONITOR,LOCAL,NODE=*netid.sscp*

これにより、logicalUnit、crossDomainResource、および luGroup オブジェクト以外 の残りのリソースが RODM に VTAM ノード・ドメインごとに作成されます。 こ の時点では、構成バックボーン・ビューを完全に使用可能にしておくことができま す。 このビューを表示するには、リソース検出 (Locate Resource) 機能を使用しま す。

- 1. 「**Tasks**」を選択します。
- 2. 「**Locate Resource**」メニュー項目を選択します。
- <span id="page-225-0"></span>3. 「Locate Resource」ウィンドウが表示されます。
	- a. VTAM 名を入力します。
	- b. 「**Locate**」を選択して、構成バックボーン・ビューを表示します。

#### 構成バックボーン・ビューからのオブジェクトの表示

VTAM トポロジー・エージェントが報告するすべての definitionGroups を表示する には、次のようにします。

- 1. 構成バックボーン・ビュー上で VTAM ノードを選択します。
- 2. 左マウス・ボタンをダブルクリックするか、「**More Detail**」を選択します。
- 3. 「More Detail Results」リストから「**More Detail Definition Group**」を選択しま す。

NCP に対してローカルなリソースを表示するには、次のようにします。

- 1. 構成バックボーン・ビュー上で t4Node を選択します。
- 2. 左マウス・ボタンをダブルクリックするか、「**More Detail**」を選択します。

すべてのローカル・リソース (t4Node の一部になっている LU を除く) を示す 2 つのビューが表示されます。

#### シナリオ **13: NTRI** 系リソースに関するビューの変更

このシナリオでは、VTAM トポロジー・エージェントのローカル・トポロジーをモ ニターし、VTAM ノードが NTRI 系のリソースを持った NCP definitionGroup を活 動化させた場面を想定しています。

VTAM ノードには、SWITCHED definitionGroup で事前定義されていた交換リソー スがありますが、最初から接続されていた交換リソースはありませんでした。

t4Node リソースのビューには、NTRI 系のリソースと論理ポートを表す物理ポート と物理 logicalLink が含まれます。 SWITCHED definitionGroup で定義された交換リ ソースは、このビューには表示されません。

#### **t4Node** ローカル・リソース・ビューの検索

リソース検出 (Locate Resource) 機能を使用して、ローカル・リソースを表示するこ の t4Node ビューを検索します。

- 1. 「**Tasks**」を選択します。
- 2. 「**Locate Resource**」メニュー項目を選択します。
- 3. 「Locate Resource」ウィンドウが表示されます。
	- a. NCP 名を入力します。
	- b. 「**Locate**」を選択します。
- 4. 構成親ビューが表示されます。
	- a. 「t4Node」を選択します。
	- b. 左マウス・ボタンをダブルクリックするか、「**More Detail**」を選択します。

リソースは、「more detail physical」ビューに表示されます。

#### 交換リソースの表示

交換したリソースを接続する前にビューに表示するには、リソース検出 (Locate Resource) 機能を使用します。

1. 「**Tasks**」を選択します。

- <span id="page-226-0"></span>2. 「**Locate Resource**」を選択します。
- 3. 「Locate Resource」ウィンドウが表示されます。
	- a. 所有している SSCP の名前を入力します。
	- b. 「**Locate**」を選択します。
- 4. 構成親ビューが表示されます。
	- a. 所有している VTAM ノードを選択します。
	- b. 左マウス・ボタンをダブルクリックするか、「**More Detail**」を選択します。
	- c. 「More Detail Results」リストから「**More Detail Configuration Physical**」を 選択します。

交換リソースは、この VTAM ノードのローカル・リソースを示す物理ビューに表 示されます。

交換リソースの接続**:** 次に、交換リソースがたった今接続されたものと仮定しま す。 VTAM トポロジー・エージェントは交換リソースについての状況変更を報告 し、交換リソースと論理ポートとの間の関連を報告します。さらに、論理ポートと 物理 logicalLink との間の関連も報告します。 この交換リソースは、所有 VTAM ノードのローカル・リソースを示す「more detail physical」ビューだけでなく、 t4Node のローカル・リソースを示す「more detail physical」ビューにも表示されま す。

交換リソースの切断**:** 次に、交換リソースを切断します。 VTAM トポロジー・エ ージェントは交換リソースについての状況変更を報告し、論理ポートから交換リソ ースを分離するとともに、物理 logicalLink から論理ポートを分離します。 この交 換リソースは、t4Node のローカル・リソースを示す「more detail physical」ビュー に表示されなくなります。

#### シナリオ **14** チャネル障害後の **NCP** ノードの **SSCP** 引き継ぎ

NCP 通信コントローラーを 2 つの VTAM ノードが所有しています。 一方の VTAM ノードは NCP のすべてのローカル・リソースを所有しており、他方の VTAM ノードは全ローカル・リソースのバックアップ所有者ノードとして指定され ています。

これら両方の VTAM ノードからのローカル・トポロジーを収集します。 NCP definitionGroup は、どちらの VTAM ノードにおいてもアクティブ状態です。 ネッ トワーク上の問題はありません。すべてのローカル・リソースが所有者ノードから はアクティブ状態として報告され、バックアップ所有者ノードからは未アクティブ 状態として報告されています。これらのローカル・リソースの解決済み状況はアク ティブ状態です。

次に、所有 VTAM ノードと NCP ノードとの間のサブエリア専用 TG が障害に直 面しました。 所有 VTAM ノードは、これらのリソースの状況を保留活動として報 告します。 これらのローカル・リソースの解決済み状況は保留活動に変わります。

ビューにローカル・リソースを表示するには、リソース検出 (Locate Resource) 機能 を使用します。

- 1. 「**Tasks**」を選択します。
- 2. 「**Locate Resource**」を選択します。
- 3. 「Locate Resource」ウィンドウが表示されます。

a. NCP 名を入力します。

- b. 「**Locate**」を選択します。
- <span id="page-227-0"></span>4. 構成親ビューが表示されます。
	- a. NCP ノードを選択します。

b. 左マウス・ボタンをダブルクリックするか、「**More Detail**」を選択します。

すべてのローカル・リソース (NCP ノードの一部になっている LU を除く) を示す 2 つのビューが表示されます。

次に、オペレーターは、バックアップ VTAM ノードで適切な VTAM コマンドを 発行し、 NCP ノード上のリソースの所有権を獲得します。 すると、このノード上 の VTAM トポロジー・エージェントは、これらのリソースの状況が未アクティブ 状態からアクティブ状態へと変わったことを報告します。 これらのリソースの解決 済み状況は、再びアクティブ状態になります。

所有 VTAM ノードと NCP との間のサブエリア TG が再びアクティブ状態になる と、オペレーターは適切な VTAM コマンドを発行して、セッションの混乱なく、 リソースの所有権を元の VTAM ノードへ返します。 したがって、これらのリソー スの解決済み状況はアクティブ状態のまま保たれます。

#### シナリオ **15 NCP** 回線の **SSCP** 引き継ぎ

NCP 通信コントローラーを 2 つの VTAM ノードが所有しています。 一方の VTAM ノードは NCP 回線 (およびその従属リソースのすべて) を所有しており、 他方の VTAM ノードはこの NCP 回線 (およびその従属リソース) のバックアップ 所有者として指定されています。

これら両方の VTAM ノードからのローカル・トポロジーを収集します。 NCP definitionGroup は、どちらの VTAM ノードにおいてもアクティブ状態です。 ネッ トワーク上の問題はありません。 NCP 回線 (およびその従属リソースのすべて) が 所有者ノードからはアクティブ状態として報告され、バックアップ所有者ノードか らは未アクティブ状態として報告されます。 この NCP 回線の解決済み状況はアク ティブ状態です。

次に、オペレーターは適切な VTAM コマンドを発行して、回線の所有権を所有 VTAM からバックアップ VTAM へと転送します。 所有 VTAM は、この回線の 状況がアクティブ状態から非アクティブ状態へと変わったことを報告します。 逆 に、バックアップ VTAM は、状況が未アクティブ状態からアクティブ状態へと変 わったことを報告します。 結果として、この回線の解決済み状況はアクティブ状態 のままです。 SSCP 引き継ぎの詳細については、VTAM ネットワーク導入の手引き を参照してください。

ビューに NCP 回線を表示するには、リソース検出 (Locate Resource) 機能を使用し ます。

- 1. 「**Tasks**」を選択します。
- 2. 「**Locate Resource**」を選択します。
- 3. 「Locate Resource」ウィンドウが表示されます。 a. 回線名を入力します。
	- b. 「**Locate**」を選択します。

構成親ビューが表示されます。

<span id="page-228-0"></span>回線の所有権をバックアップ VTAM から元の所有 VTAM に戻すには、適切な VTAM コマンドを発行します。 詳しくは、該当する VTAM の資料を参照してく ださい。

所有権が戻されると、バックアップ VTAM は、回線の状況がアクティブ状態から 非アクティブ状態に変更されたことを報告します。 逆に、元の所有 VTAM は、回 線の状況が非アクティブ状態からアクティブ状態へと変わったことを報告します。 結果として、この回線の解決済み状況はアクティブ状態のままです。

### シナリオ **16** テスト・システム付きバックアップ **NCP** 通信コン トローラー

バックアップ・コントローラーとしてもテスト・コントローラーとしても使用でき る、予備の NCP 通信コントローラーが備えられています。 現在、すべての NCP 通信コントローラーが、テスト・システムとして機能している予備の NCP コント ローラーも含めて、操作可能です。 ネットワーク内の VTAM ノードからのローカ ル・トポロジーを収集します。

構成バックボーン・ビューは、サブエリア・ネットワークのバックボーンを表示し ます。この構成バックボーン・ビューを表示するには、リソース検出 (Locate Resource) 機能を使用します。

- 1. 「**Tasks**」を選択します。
- 2. 「**Locate Resource**」を選択します。
- 3. 「Locate Resource」ウィンドウが表示されます。 a. NCP 名を入力します。
	- b. 「**Locate**」を選択します。

表示される構成バックボーン・ビューには、予備 (テスト) コントローラーを含む、 すべての NCP コントローラーを示す NCP ノードが示されます。

#### バックアップ **NCP** コントローラーの使用方法

特定の NCP コントローラーがハードウェア障害に直面したと仮定します。コント ローラーを示す NCP ノードには障害が起こり、構成バックボーン・ビューの状況 が不良になりました。 予備 (テスト) システムをバックアップ・システムとして使 用するには、次のようにします。

- 1. 障害の起きた実動 NCP definitionGroup をすべての関連 VTAM ノードから非活 動化します。 NCP ノードの状況が不明に変わります。
- 2. テスト NCP definitionGroup をすべての関連 VTAM ノードから非活動化しま す。このテスト NCP ノードの状況が不明に変わります。
- 3. 必要なハードウェア回線を障害の起きた NCP コントローラーから予備 (テスト) コントローラーに切り替えます。
- 4. 今は予備コントローラーを示している、障害の起きた実動 NCP definitionGroup をすべての関連 VTAM ノードから活動化します。障害の起きた実働 NCP ノー ドの状況が、構成バックボーン・ビューでアクティブ状態に変わります。テスト NCP ノードの状況は、構成バックボーン・ビューで不明のままです。

#### <span id="page-229-0"></span>修復後の構成の復元

実動 NCP コントローラーのハードウェア障害が修正されたものと仮定します。 NCP 構成を元の操作可能な状態へ戻すには、次のようにします。

- 1. 以前に障害を起こしていた NCP definitionGroup をすべての関連 VTAM ノード から非活動化します。この NCP ノードの状況が不明に変わります。
- 2. 必要なすべてのハードウェア回線を予備 NCP コントローラーから修正の済んだ NCP コントローラーに切り替えます。
- 3. 今では修正の済んだ実動コントローラーを示している、以前に障害を起こしてい た NCP definitionGroup をすべての関連 VTAM ノードから活動化します。状況 が構成バックボーン・ビューにおいて適合に変わります。
- 4. 今では予備 NCP コントローラーを示している、テスト NCP definitionGroup を すべての関連 VTAM ノードから活動化します。状況が適合に変わります。

### シナリオ **17** ユーザー端末がホストに接続できない場合

ユーザーがヘルプ・デスクを呼び出し、ホストに接続できないことを知らせます。 ユーザーは、ヘルプ・デスク・オペレーターに LU 名を知らせます。 オペレータ ーは、「**Tasks**」メニューを選択し、「**Locate Resource**」メニュー項目を選択する ことで、この LU を探します。 表示されたウィンドウで、オペレーターは次のよ うにします。

- 1. LU 名を入力します。
- 2. 「**Locate**」を選択します。

トポロジー・マネージャーは、ネットワーク内で LU を探索し、それを VTAM ノ ードで見つけます。 オペレーターが表示されたビュー (logicalUnit、その logicalUnit がメンバーとなっている definitionGroup、および所有 VTAM ノードを 含む) を調べてみると、logicalUnit の状況が不良になっていました。

注**:** 同一の名前と 1 つの crossDomainResource を持った他のビューが、各ビューに 表示されることもあります。

NetView 管理コンソール用に、ヘルプ・デスク・オペレーターは、コンテキスト・ メニューから「**Activate**」を選択します。logicalUnit が再活動化されると、 logicalUnit の状況が適合になります。

### <span id="page-230-0"></span>付録**.** 拡張対等通信ネットワーキング **(APPN)** の概念

この付録は、拡張対等通信ネットワーキング (APPN) の基本的概念の要約です。 拡 張対等通信ネットワーキング (APPN)の詳細については、「*SNA Technical Overview*」マニュアルまたはその他の拡張対等通信ネットワーキング (APPN) 関連 資料を参照してください。

拡張対等通信ネットワーキング (APPN) は、SNA ネットワークの構成および保守に 役立つように設計されました。拡張対等通信ネットワーキング (APPN) を使用する ことにより、以前は手動で構成する必要があった情報交換の大半をシステムで自動 的かつ動的に行うことができます。拡張対等通信ネットワーキング (APPN) が提供 する動的リソース定義および動的ルーティング機により、ネットワーク定義の複雑 さが減少されます。 拡張対等通信ネットワーキング (APPN) ネットワークには、動 的構成があります。これにより、残りのノードにほとんどあるいはまったく影響を 与えることなく、いつでもネットワークにノードを追加するかまたはネットワーク からノードを除去することが可能になります。

拡張対等通信ネットワーキング (APPN) は、SNA の拡張部分であり、論理装置 (LU) タイプ 6.2 セッションを使用するタイプ 2.1 ノード体系に基づいています。 拡張プログラム間通信 (APPC) により、SNA LU 6.2 体系を使用する同じまたは異 なるコンピューターのプログラム間高速通信を行うことができます。 タイプ 2.1 ノ ード体系では、システム・サービス制御点 (SSCP) を使用しない隣接対等通信が可 能ですが、拡張対等通信ネットワーキング (APPN) ではこの機能を拡張して非隣接 ノード間の対等通信を行うことができます。

### 拡張対等通信ネットワーキング **(APPN)** とサブエリアの比較

従来の SNA サブエリア・ネットワークには、すべてのリソースがホストから管理 されるという階層構造が伴いました。 そのため、ネットワークにおけるホストとそ の他のリソースとの主従関係が強調されていました。 LU 間でセッションが確立さ れる場合、ホスト内の SSCP は、各 SSCP 従属 LU およびそれらの物理装置 (PU) とのセッションにあることが必要でした。

拡張対等通信ネットワーキング (APPN) により、SNA ネットワークはリソース同士 の対等関係に発達しつつあります。拡張対等通信ネットワーキング (APPN) ネット ワークの参加プログラムは、トポロジー、リソース、およびディレクトリー情報を 制御サブエリア・ノード (SSCP) から管理させるのではなく、これらの情報を共用 します。

ノード同士が通信するために、NCP またはサブエリア・ホスト拡張対等通信ネット ワーキング (APPN) ネットワーク内に存在する必要はありません。LU は、拡張対 等通信ネットワーキング (APPN) ノードの制御点から援助を得ることにより、SSCP からの援助なしで別の LU とのセッションを活動化することができます。 制御点 (CP) は、拡張対等通信ネットワーキング (APPN) ノードのリソースを管理し、サブ エリアの SSCP と機能的に類似しています。 CP は、リンクの活動化と非活動化や セッションの活動化と非活動化などのアクティビティーを指図します。

<span id="page-231-0"></span>サブエリア・ネットワークでは、リンクを含むすべてのネットワーク・リソース は、通常、システム・プログラマーによって実行されるシステム生成操作を介して 定義されます。 SSCP は LU のディレクトリーおよび SSCP のドメイン内の LU のロケーションをビルドします。 このディレクトリーは、サブエリア・ノードおよ び周辺ノード内の LU 間のセッション、および周辺タイプ 2.1 ノード内の LU 間 のセッションを開始するために使用されます。 経路は、システム生成時にルーティ ング・テーブルで静的に定義され、定義にはリソース・アドレスが組み入れられま す。

拡張対等通信ネットワーキング (APPN) では、あるリソースがネットワーク内の他 の任意のリソースとセッションを確立すると、拡張対等通信ネットワーキング (APPN) ネットワーク・ノードは、宛先ノードを発信元に定義することなく宛先リソ ースを探し出すことができます。セッションが要求されたとき、ネットワーク・ノ ードは、ネットワーク・トポロジー・データベースの情報を利用してセッション用 の最良の経路を判別します。

ネットワーク・トポロジー・データベースには、サブネットワーク内のすべてのネ ットワーク・ノードの名前と、それらのノード間の拡張対等通信ネットワーキング (APPN) 伝送グループ (TG) が入っています。 新しいネットワーク・ノードがサブ ネットワークに接続すると、そのネットワーク・ノードは、CP-CP セッションを介 して、ネットワーク・トポロジーをトポロジー・データベース更新 (TDU) の形で隣 接ネットワーク・ノードにブロードキャストします。 これらの隣接ノードは、他の ネットワーク・ノードにネットワーク・トポロジー・データベースの情報 (ネット ワーク・トポロジー) を伝達します。 したがって、ネットワーク・ノードの追加ま たは削除は、サブネットワーク内のすべてのネットワーク・ノードのネットワー ク・トポロジー・データベースが新しいものに複製される原因となります。古い情 報は自動的に削除されます。

特定のノードに固有のローカルな情報 (TG が使用する論理リンクなど) は、各拡張 対等通信ネットワーキング (APPN) ネットワーク・ノードおよびエンド・ノード内 で別個のデータベースに保管されます。この情報は拡張対等通信ネットワーキング (APPN) ネットワーク内で複製されません。

#### 拡張対等通信ネットワーキング **(APPN)** ネットワークの構成

拡張対等通信ネットワーキング (APPN) ネットワークは、一般に、サブネットワー クと呼ばれる小さなセクションに分割されます。各サブネットワークは、それ自身 のノードおよびノード間の接続の集まりを持つ小規模なネットワークとして機能し ます。 サブネットワーク内のノードは、すべて同じネットワーク ID を持ち、サブ ネットワーク内でトポロジー情報を共有しますが、サブネットワークの外側とは情 報を共有しません。

拡張対等通信ネットワーキング (APPN) ネットワークは、さまざまな理由のため に、ユーザーの好みによりサブネットワークに分割することができます。 例えば、 ユーザーが、部門別、地理的、または物理的なグループ化を反映するために別々の サブネットワークを持つことを選択する場合があります。

拡張対等通信ネットワーキング (APPN) ネットワークをサブネットワークに分割す る別の理由としては、ネットワーク・トポロジーを管理可能な小さなサイズに保つ ことがあります。 拡張対等通信ネットワーキング (APPN) ネットワークでの TDU

<span id="page-232-0"></span>に関連するすべてのセッション・トラフィックは、サブネットワーク内のノード間 で行われます。これは、トポロジー変更を含む TDU がサブネットワークの境界を 超えないためです。この調整には、サブネットワーク内で流れる TDU の数を少な くする利点があり、ネットワークのより良いパフォーマンスにつながります。サブ ネットワーク間でネットワーク・トラフィックがどのように行われるかについて は、 214 [ページの『ネットワークまたはサブネットワークが結合されるノード』を](#page-235-0) 参照してください。

混合ネットワークは、相互接続された拡張対等通信ネットワーキング (APPN) サブ ネットワークとサブエリア・ネットワークから構成されます。大規模な拡張対等通 信ネットワーキング (APPN) ネットワークを持つことを計画している大半のユーザ ーは、サブエリア・ネットワークの部分を定期的にに拡張対等通信ネットワーキン グ (APPN) サブネットワークにマイグレーションすることによって、徐々に拡張対 等通信ネットワーキング (APPN) ネットワークに切り替えます。次の図では、拡張 対等通信ネットワーキング (APPN) サブネットワークに接続されたサブエリア・ネ ットワークから構成される、単純化された混合ネットワークを示します。

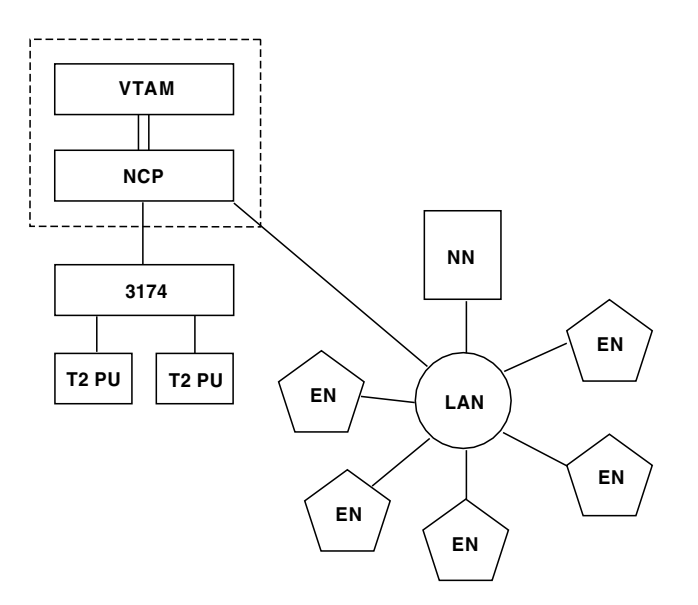

図 *57.* 混合ネットワーク

図 57 では、VTAM と NCP はサブエリア・ノードです。 1 つのネットワーク・ノ ード (NN) と 5 つのエンド・ノード (EN) から構成される拡張対等通信ネットワー キング (APPN) LAN ネットワークは、サブエリア境界 (NCP) でサブエリア・ネッ トワークに接続されています。

### 拡張対等通信ネットワーキング **(APPN)** ネットワーク内のリソース

以下に、拡張対等通信ネットワーキング (APPN) ネットワーク内の一般的なリソー スのタイプを要約し、それらのさまざまな特性を説明します。

### 基本的な拡張対等通信ネットワーキング **(APPN)** ノード・タイプ

拡張対等通信ネットワーキング (APPN) ノードとは、コミュニケーション・マネー ジャー/2 を搭載したパーソナル・コンピューターまたは OS/400® を搭載した

<span id="page-233-0"></span>AS/400 などのマシンのことです。4 つのタイプのノードが拡張対等通信ネットワー キング (APPN) ネットワークに関与できます。

- v 拡張対等通信ネットワーキング (APPN) ネットワーク・ノード (NN)
- v 拡張対等通信ネットワーキング (APPN) ブランチ・ネットワーク・ノード (BrNN)
- v 拡張対等通信ネットワーキング (APPN) エンド・ノード (EN)
- v ローエントリー・ネットワーキング (LEN) ノード

#### ネットワーク・ノード

ネットワーク・ノード (NN) は、ネットワーク・ノード制御点 (NNCP) を含み、完 全な拡張対等通信ネットワーキング (APPN) サポートを持ち、サービスを受けるエ ンド・ノードおよび LEN ノードに拡張対等通信ネットワーキング (APPN) サービ ス (セッション・サービス、ディレクトリー・サービス、およびトポロジー・ルー ティング・サービス) を提供します。これらの拡張対等通信ネットワーキング (APPN) サービスを提供するノードは、ネットワーク・ノード・サーバーと呼ばれま す。

各 NN 内のネットワーク・トポロジー・データベースには、現行のネットワーク構 成のコピーが入ります。 この構成に含まれるのは、サブネットワーク内のすべての ネットワーク・ノードの特性、ネットワーク・ノード間のすべての拡張対等通信ネ ットワーキング (APPN) 伝送グループ、ブランチ認識ネットワーク・ノードから BrNN へのすべてのブランチ TG、および境界ノードから非ネイティブ・パートナー へのすべてのサブネット間 TG (ISTG) です。 NN ではローカル・トポロジー・デ ータベースが保持されます。このデータベースには、ノードについての情報および ノードを隣接 NN、EN、LEN ノード、および仮想ルーティング・ノードに接続する TG についての情報が入ります。 ノードのローカル・トポロジーには、その TG、 リンク、ポート、およびすべての隣接ノードのイメージが含まれます。

ネットワーク・ノード・ディレクトリーは、リソースについての宛先指定された探 索を送るためにネットワーク・ノードによって使用されます。これにより、ネット ワーク全体にわたるブロードキャスト探索を最小限にします。 ネットワーク・ノー ドでは、ネットワーク内のリソースを見つけ、ネットワークのトポロジーが変化す るとき適切な調整を行い、ネットワーク内のセッションの最適な経路を計算しま す。

#### エンド・ノード

拡張対等通信ネットワーキング (APPN) エンド・ノード (EN) は、拡張対等通信ネ ットワーキング (APPN) ネットワークの周辺に論理的に置かれます。エンド・ノー ドでは、一般に、拡張対等通信ネットワーキング (APPN) ネットワークへの全アク セス権限を提供するネットワーク・ノード・サーバーを使用して、そのリソースを 登録します。拡張対等通信ネットワーキング (APPN) エンド・ノードは、そのネッ トワーク・ノード・サーバーとの一組の CP-CP セッションを使用して、ネットワー ク・ノードの制御点サービスにアクセスします。

EN は、他のノードにネットワーク・サービスを提供しません。 EN を、ルーティ ングの目的で、他のネットワーク・ノードまたはエンド・ノードに接続することが できます。 ローカル・トポロジー・データベースはエンド・ノードにあります。こ のデータベースには、ノード自体についての情報、およびそのノードを隣接 NN、EN、LEN ノードおよび仮想ルーティング・ノードへ接続する拡張対等通信ネ

<span id="page-234-0"></span>ットワーキング (APPN) 伝送グループについての情報が含まれています。ノードの ローカル・トポロジーには、その TG、リンク、ポート、およびすべての隣接ノー ドのイメージが含まれます。

#### ブランチ・ネットワーク・ノード

拡張対等通信ネットワーキング (APPN) ブランチ・ネットワーク・ノード (BRNN) には 2 とおりの見え方があります。 WAN のノード (つまり、ブランチ・アップリ ンクとして定義されている TG により接続されているノード) には、ネットワー ク・ノード・サーバーも含めて、拡張対等通信ネットワーキング (APPN) エンド・ ノードとして見えます。ブランチでのエンド・ノード (つまり、ブランチ・ダウン リンクとして定義されている TG により接続されているエンド・ノード) には、ブ ランチ・ネットワーク・ノードはネットワーク・ノードとして見えます。これは、 エンド・ノードに対してネットワーク・ノード・サーバーの役割をし、通常のネッ トワーク・ノードがするのと全く同様にエンド・ノードに拡張対等通信ネットワー キング (APPN) サービス (セッション・サービス、ディレクトリー・サービス、お よびトポロジー・ルーティング・サービス) を提供します。エンド・ノードはこれ らのサービスへのアクセスを一組の CP-CP セッションにより通常のネットワーク・ ノードと同じように確立します。

エンド・ノードの役割では、BrNN は、それ自体のため、およびさらに下にあるエ ンド・ノードのため、拡張対等通信ネットワーキング (APPN) サービスを一組の CP-CP セッションによりそのネットワーク・ノード・サーバーから得ます。 BrNN は、リソース登録要求、検索要求、経路計算要求、および SNA/MS マルチドメイ ン・サポート (MDS) トラフィックを実行しているエンド・ノードからそのネット ワーク・ノード・サーバーに中継します。

BrNN は、どのレベルにも他の BrNN にカスケードできます。 各レベルで、 BrNN は下位のノードにサービスを提供したり、上位のネットワーク・ノードにサ ービスを要求します。

BrNN は、ローカル・トポロジー・データベースを保持します。このデータベース には、ノード自体の情報や、隣接 NN、EN、LEN ノード、および仮想ルーティン グ・ノードにノードを接続する拡張対等通信ネットワーキング (APPN) 伝送グルー プ、ついての情報が含まれています。 ノードのローカル・トポロジーには、その TG、リンク、ポート、およびすべての隣接ノードのイメージが含まれます。他の BrNN へのブランチ・ダウンリンクはローカル・トポロジー・データベースにフラ グされ、サービスを受けるエンド・ノードおよびカスケードされる BrNN が判別し やすくなります。

それぞれの NN のネットワーク・トポロジー・データベースに含まれているのは、 サブネットワーク内のすべてのネットワーク・ノードの特性や、ネットワーク・ノ ード間のすべての拡張対等通信ネットワーキング (APPN) 伝送グループの特性な ど、現行のネットワーク構成のコピーです。

#### **LEN** ノード

ロー・エントリー・ネットワーキング (LEN) ノードには、拡張対等通信ネットワー キング (APPN) 機能は含まれません。LEN ノードは、対等接続用に設計され、LU 6.2 サポートを持ち、 SSCP なしで稼働することができます。 LEN ノードは、拡 張対等通信ネットワーキング (APPN) ネットワーク探索に関与せず、その LEN ノ

<span id="page-235-0"></span>ードにサービスを提供するネットワーク・ノードにその LU を登録しません。ネッ トワーク・ノードでは、システム定義によって事前定義された LEN ノードの LU をすべてサーバー・ディレクトリーで保持しています。このため、LEN ノードのリ ソースは、拡張対等通信ネットワーキング (APPN) ネットワーク内の他のノードに よって動的に検索できます。

#### ネットワークまたはサブネットワークが結合されるノード

ネットワークまたはサブネットワークが結合される場所には、次のノード・タイプ が存在する可能性があります。

- 交換ノード
- マイグレーション中のデータ・ホスト
- v 境界ノード

#### 交換ノード

交換ノードは、拡張対等通信ネットワーキング (APPN) とサブエリアの両方を同時 にサポートします。交換ノードは、拡張対等通信ネットワーキング (APPN) サブネ ットワークの観点からは NN として機能し、サブエリアの観点からはサブエリア・ ノードとして機能します。 211 [ページの図](#page-232-0) 57 では、点線の内側に示されている VTAM は、交換ノードとして構成できます。 拡張対等通信ネットワーキング (APPN) ネットワーク内の LU の交換ノードにおけるシステム定義は、交換ノード の NN 機能のために、減少または除去されます。

#### マイグレーション中のデータ・ホスト

マイグレーション中のデータ・ホストは、拡張対等通信ネットワーキング (APPN) エンド・ノードとサブエリア・ノードの機能を組み合わせたものです。マイグレー ション中のデータ・ホストは、拡張対等通信ネットワーキング (APPN) 中間セッシ ョン・ルーティングを提供しません。 211 [ページの図](#page-232-0) 57 では、点線の内側の VTAM を (交換ノードとしてではなく) マイグレーション中のデータ・ホストとし て構成できます。拡張対等通信ネットワーキング (APPN) ネットワークでは、ノー ドは NN ではなく EN になります。

#### 境界ノード

境界ノードは、2 つの拡張対等通信ネットワーキング (APPN) サブネットワークの 境界上に存在するネットワーク・ノードです。境界ノードでは、拡張対等通信ネッ トワーキング (APPN) サブネットワーク同士を接続し、同時にそれぞれを独立した 状態に保つことができます。境界ノードは、サブネットワークの境界を超えるセッ ション確立およびディレクトリー・サービスをサポートしますが、境界を超えるト ポロジー情報の交換は行いません。 セッションのエンドポイントは、周辺境界ノー ドを持つ隣接サブネットワーク、または拡張境界ノードを持つ非隣接サブネットワ ークに置くことができます。 215 [ページの図](#page-236-0) 58 は、周辺境界ノードを示します。

<span id="page-236-0"></span>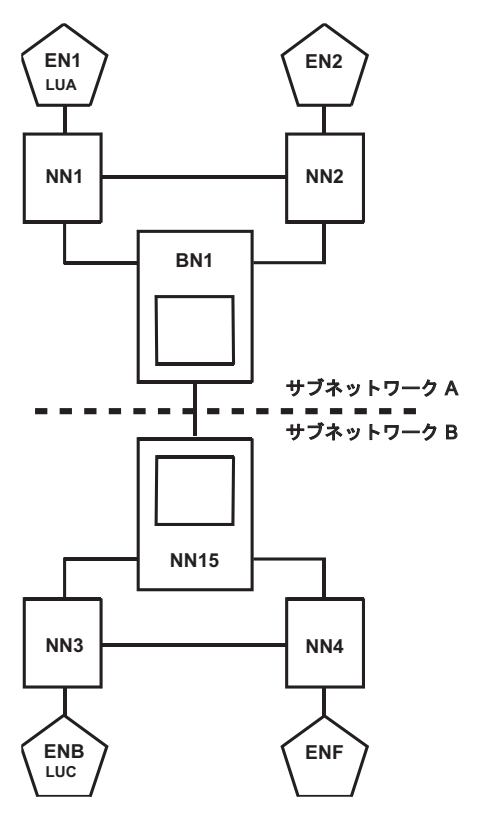

図 *58.* 周辺境界ノード

図 58 では、周辺境界ノード BN1 は、サブネットワーク A (そのネイティブ・ネッ トワーク) 内の他のネットワーク・ノードから見ればネットワーク・ノードです が、サブネットワーク B 内の NN15 から見ればエンド・ノードです。 境界ノード は、そのネイティブ・サブネットワーク内のネットワーク・ノードからのみトポロ ジー・データベース更新メッセージを受け取りますが、2 つのサブネットワーク間 のセッションの確立をすることが可能です。非ネイティブ・サブネットワーク内の ノードに接続するときには、境界ノードは NN または別の境界ノードに接続しなけ ればなりません。

拡張境界ノードは、機能的には周辺境界ノードと類似していますが、セッションの ルーティングを非隣接サブネットワーク間でも行えるように機能を拡張したもので す。拡張境界ノードは、サブネットワークをクラスターに分割する能力も提供しま す。各クラスターは、それ自身のネットワーク・トポロジー・データベースを持 ち、すべて同じネットワーク ID を持ちます。

#### 仮想ルーティング・ノード

仮想ルーティング・ノードは、実 SNA ノードではありません。 接続ネットワーク (トークンリング・ネットワークなど) の名前を指定するために使用されます。 拡張 対等通信ネットワーキング (APPN) 接続ネットワークにより、システム定義が大幅 に減少され、セッションをエンド・ノードから中間ネットワーク・ノードを介して ルーティングする必要が回避されます。 接続ネットワークでは、ノードは、同じ接 続ネットワーク名が定義されている他のノードに直接接続を確立することができ、 明示的に各ノードへのリンクを定義する必要がありません。 216 [ページの図](#page-237-0) 59

<span id="page-237-0"></span>は、VRN という名前の接続ネットワークを示します。

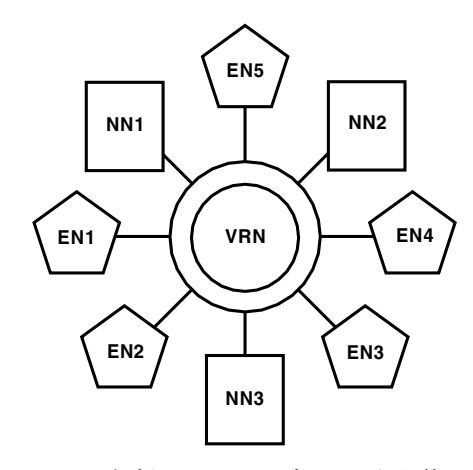

図 *59.* 仮想ルーティング・ノードを使用して名前が指定された接続ネットワーク

図 59 で、発信元エンド・ノード (EN1) が宛先ノード (EN4) との通信を確立するこ とが必要になったとします。 宛先エンド・ノード EN4 は、その接続ネットワーク 名に関連付けられている、そのロケーションのアドレッシング情報 (例えば、LAN アドレス) で応答します。 発信元ノード EN1 では、宛先 (LAN) アドレスが起点 ノードで事前定義されていなくても、宛先に直接リンクを確立することができます (中間ルーティングなしで)。

### 拡張対等通信ネットワーキング **(APPN)** の伝送グループ回線およ び伝送グループ

拡張対等通信ネットワーキング (APPN) 伝送グループ回線は、2 つの隣接ノード間 の SNA 論理接続を表します。各ノードは拡張対等通信ネットワーキング (APPN) 伝送グループ (TG) と呼ばれる、その接続のイメージを持っており、そのため拡張 対等通信ネットワーキング (APPN) 伝送グループ回線にはそれぞれノードに対応す る 2 つの 拡張対等通信ネットワーキング (APPN) TG があります。拡張対等通信 ネットワーキング (APPN) 伝送グループ回線は SNA トポロジー・マネージャー管 理概念であり、拡張対等通信ネットワーキング (APPN) 概念ではありません。

拡張対等通信ネットワーキング (APPN) TG は論理的に隣接する 2 つのノード間の セッション・ステージに経路を提供します。ノードは、拡張対等通信ネットワーキ ング (APPN) ネットワーク・ノード、エンド・ノード、および LEN ノードを含 む、すべてのタイプ 2.1 ノードが可能です。 2 つのノード間の各拡張対等通信ネッ トワーキング (APPN) 伝送グループには、TG 番号が割り当てられます。関連付け られている隣接ノードの一連の伝送グループ番号および CP 名を使用して、拡張対 等通信ネットワーキング (APPN) ネットワーク内のセッション用に経路が計算さ れ、確立されます。

伝送グループは、使用可能 (ベースとなるリンクがアクティブ状態である、または 拡張対等通信ネットワーキング (APPN) ノードによって活動化できることを意味す る) または使用不能 (ベースとなるリンクが非アクティブ状態であり、拡張対等通信 ネットワーキング (APPN) ノードによる要求時に活動化できないことを意味する) のいずれかです。拡張対等通信ネットワーキング (APPN) TG がデータを伝送でき るのは、TG のベースとなるリンクがデータを伝送できる場合のみです。拡張対等

<span id="page-238-0"></span>通信ネットワーキング (APPN) 伝送グループは、あるノードから別のノードに実際 にデータを転送するときは、リンクとポートを使用します。

拡張対等通信ネットワーキング (APPN) 伝送グループにはさまざまな機能がありま す。拡張対等通信ネットワーキング (APPN) TG の機能の 1 つでは、ネットワーク 制御トラフィックおよび通常のセッション通信を伝送するために使用される CP-CP セッションがサポートされます。 CP-CP セッションをサポートしない拡張対等通信 ネットワーキング (APPN) TG では、ネットワーク制御トラフィック以外のセッシ ョン通信を行います。 CP-CP セッションをサポートする拡張対等通信ネットワーキ ング (APPN) TG は、拡張対等通信ネットワーキング (APPN) がネットワークを管 理するために必要なので、決して拡張対等通信ネットワーキング (APPN) ノードに よって非活動化されません。

一部の拡張対等通信ネットワーキング (APPN) 伝送グループの別の特性は、ベース となるリンクが要求で活動化されるかまたは拡張対等通信ネットワーキング (APPN) によって動的に作成されるということです。要求で活動化されるリンクは、事前定 義されていて、拡張対等通信ネットワーキング (APPN) によって必要とされるとき にのみ活動化されます。

動的に作成されるリンクは、事前定義されず、新しいセッションが要求されたとき に拡張対等通信ネットワーキング (APPN) によって作成されます。拡張対等通信ネ ットワーキング (APPN) 伝送グループは、これらのリンクが実際に使用されると き、リンクと関連付けられます。これらのリンクは、拡張対等通信ネットワーキン グ (APPN) またはオペレーターにより非活動化できます。動的に作成されたリンク についての特殊な点は、そのリンクが活動化および非活動化されるときに、拡張対 等通信ネットワーキング (APPN) TG との関連が変わる可能性があることです。動 的に作成されたリンクは、通常、非活動化されるときに削除されます。

#### リンクおよびポート

リンクとは、隣接ノードへのノード接続のことです。 拡張対等通信ネットワーキン グ (APPN) TG は、ベースになる 1 つの論理リンクで構成されます。ノードにおい て各論理リンクは、リンク名によって固有なものとして識別されます。

論理リンクは、セッションでその論理リンクを使用することが必要なときに、拡張 対等通信ネットワーキング (APPN) ノードが要求時に自動的に活動化できるように 構成することができます。 その論理リンクを使用するすべてのセッションが終了す ると、拡張対等通信ネットワーキング (APPN) ノードは論理リンクを自動的に非活 動化することができます。

拡張対等通信ネットワーキング (APPN) ノードにはポートもあります。ポートは、 隣接ノードへのリンクを確立するためのデータ・リンク制御 (DLC) サポートを提供 します。 DLC によっては、ポートは、同期データ・リンク制御 (SDLC) などの 1 つのリンクを同時にサポートするか、またはトークンリングなどの同時に存在する 複数のリンクをサポートすることができます。 アダプターは、SDLC またはトーク ンリング・アダプターなどの 1 つのポート、またはサービス総合ディジタル網 (ISDN) アダプターなどの複数のポートにサポートを提供することができます。 1 つのポートに提供するか、複数のポートに提供するかは、どの DLC をサポートす るかによって決まります。

#### <span id="page-239-0"></span>セッションおよび会話

セッションは、2 つの LU 間、2 つの CP 間、または LU と CP の間の論理的な 接続です。 セッションによって、ベースとなるデータ・トランスポート・プロトコ ルが異なる (つまり、サブエリア・ネットワーク、拡張対等通信ネットワーキング (APPN) ネットワークまたはその両方によって提供される) ことがあります。セッシ ョンでは、データのトランスポートにリンクを使用します。 リンクは、複数のセッ ションにサポートを提供します。

会話は、2 つの APPC プログラム間の接続です。会話では、データのトランスポー トに LU 6.2 セッションを使用します。会話では、一組のアプリケーションが会話 の期間中に 1 つのセッションを使用することが許可されます。 1 つの会話が終了 すると、別の会話によって逐次セッションを再使用できます。

#### ネットワーク・ドメイン

目的は類似していますが、拡張対等通信ネットワーキング (APPN) ネットワークの ドメインは、サブエリア・ネットワークのドメインとは異なります。サブエリア・ ネットワークでは、SSCP とその SSCP によって制御されるすべてのネットワー ク・リソースからドメインが構成されます。 拡張対等通信ネットワーキング (APPN) ネットワークでは、各ネットワーク・ノードが、ドメインを持ち、そこには ドメイン自身およびドメインが拡張対等通信ネットワーキング (APPN) ネットワー ク・サービスを提供するすべてのリソースが含まれます。 ネットワーク・ノード・ ドメインは、ネットワーク・ノードがサービスを提供する EN および LEN ノード を判別する上で役立ちます。

拡張対等通信ネットワーキング (APPN) ネットワークの NN ドメイン内のリソース には、次のものがあります。

- v ネットワーク・ノード自体
- v サービスを受けるエンド・ノードおよび LEN ノードへのすべての TG
- v サービスを受けるエンド・ノードおよび LEN ノード

219 [ページの図](#page-240-0) 60 では、SNA トポロジー・マネージャー・ネットワーク・ドメイ ンは、拡張対等通信ネットワーキング (APPN) ドメインとは異なることに注意して ください。 SNA トポロジー・マネージャーは、その NN ドメインの一部として LEN ノード (またはそれに接続する TG) を含みません。 隣接 NN への TG、およ び拡張対等通信ネットワーキング (APPN) NN ドメインの一部ではない仮想ルーテ ィング・ノードへの TG が含まれます。

<span id="page-240-0"></span>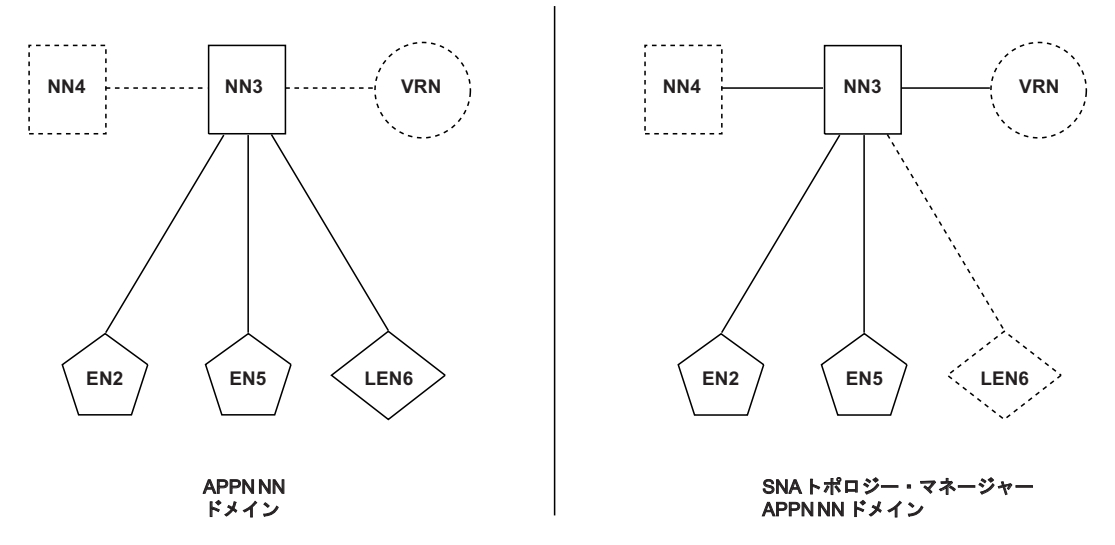

図 *60.* 拡張対等通信ネットワーキング *(APPN)* <sup>の</sup> *NN* ドメイン および *SNA* トポロジー・マネージャー拡張対等通信 ネットワーキング *(APPN)*

### **SNA** トポロジー・マネージャーを使用するオペレーターの概念

SNA トポロジー・マネージャーを使用するオペレーターは、ネットワーク・ビュー を理解するために、拡張対等通信ネットワーキング (APPN) ネットワークがサブエ リア・ネットワークとどのように異なるかを理解する必要があります。拡張対等通 信ネットワーキング (APPN) ネットワークは、サブエリア・ネットワークだけでは なく APPN ネットワーク自体も管理する傾向があるため、オペレーターは通常より 拡張対等通信ネットワーキング (APPN) ネットワークの管理作業にかかわらないで すみます。

#### リンクの活動化および **TG** の状況

サブエリア・ネットワークで作業するオペレーターは、表示状況が不良であればオ ペレーターの介入が必要であると認識していますが、拡張対等通信ネットワーキン グ (APPN) ネットワークの SNA トポロジー・マネージャーの表現においては、不 良の状況を持つ論理リンクが問題を示しているとは限りません。

注**:** 状況を含む論理リンクについての情報が認識されるのは、その論理リンクを所 有するノードのローカル・トポロジーをトポロジー・マネージャーがアクティ ブ状態でモニターしている場合のみです。論理リンクがアクティブ状態でモニ ターされている場合、トポロジー・マネージャーは、その論理リンクに関連付 けられている拡張対等通信ネットワーキング (APPN) 伝送グループの表示状況 を、TG 自体の状態とベースとなるリンクの状態の両方に基づいて計算します。 論理リンクがアクティブ状態でモニターされていない場合には、TG の状態にの み基づいて判別します。トポロジー・マネージャーが TG の状況を計算する方 法の詳細については、 117 [ページの表](#page-138-0) 20 を参照してください。

#### 要求で活動化される論理リンク

拡張対等通信ネットワーキング (APPN) ネットワークでは、リンクをネットワー ク・ルーティングのために自動的に活動化する目的で、要求で活動化される論理リ

<span id="page-241-0"></span>ンクが存在します。このリンクは、非アクティブであるときに不良の表示状況を持 ちますが、要求時に活動化されるリンクの非アクティブ状態は正常な状態です。 し たがって、SNA トポロジー・マネージャーでは、要求で活動化されるリンクが非ア クティブ状態であるときには、そのリンクを使用する TG の表示状況を中間として 表現します。 TG の中間状況は、TG が操作可能であり、要求で活動化されるリン クが非アクティブ状態である場合でも、拡張対等通信ネットワーキング (APPN) ノ ードがセッション用の経路を選択する際に TG を使用できることを意味します。セ ッションの活動化プロセス中に、TG のリンクが活動化されます。 リンクが活動化 されると、リンクと TG の両方の表示状況が適合にセットされます。 要求で活動 化されるリンクが、回復不能なネットワーク障害 (ポートまたはリンク障害など) の ために、活動化できないかまたは非アクティブ状態になった場合には、TG 状況は 不良にセットされます。

要求で活動化されるリンクを使用する TG とは対照的に、要求で活動化されないリ ンクを使用する TG の状況は、リンクの状況と一致しています。 リンク状況が適 合であるときには、TG 状況も適合です。 同様に、リンク状況が不良であるときに は、TG 状況も不良です。

TG の不良状況は常に、TG が使用する論理リンクが非アクティブ状態であることを 意味します。 リンクを活動化するには、オペレーターまたは自動化ルーチンがそれ を活動化するためのコマンドを発行しなければなりません。 この場合でも、TG の 不良状況が問題を示すとは限りません。それが問題を示すかどうかは、リンクが非 アクティブ状態である理由によります。 隣接ノードへの通信が故意に (かつ正常に) 停止されたためにリンクが非アクティブ状態である場合には、エラー条件は存在し ません。しかし、リンクを非アクティブ状態にするエラーが発生した場合には、介 入が必要なことがあります。 エラーによってリンクが非アクティブ状態になったか どうかは、NetView がリンクおよびそれに関連するリソース (リンクが使用するポ ートなど) についての SNA アラートを受け取っているかどうかを調べることによ って判別できます。SNA アラートの詳細については、「*IBM Tivoli NetView for z/OS* ユーザーズ・ガイド*: NetView*」を参照してください。

#### 動的に作成される論理リンク

要求で活動化されるリンクのほかに、拡張対等通信ネットワーキング (APPN) ノー ドには動的にリンクを作成する機能があります。動的に作成されるリンクには、関 係するシステム定義がないため、そのリンクが活動化されるときに存在するように なります。 非活動化されると、リンクは RODM データ・キャッシュからも削除さ れます。つまり、リンクは非アクティブ状態では保持されないので、非アクティブ 状態であるときには NetView 管理コンソールでは表示されません。 動的に作成さ れるリンクの例としては、拡張対等通信ネットワーキング (APPN) 接続ネットワー ク機能を使用した結果として活動化されるリンクがあります。別の例としては、隣 接ノードで定義されているが、ローカル・ノードでは定義されていないリンクがあ ります。ローカル・ノードでは、隣接ノードがリンクを活動化するときにそれを動 的に作成し、状況が非アクティブになるとリンクを削除します。

動的に作成されたリンクに関連付けられる TG は、リンクが最初に活動化されると きに作成されます。 このような TG は、リンクが削除されるときに削除されるこ ともありますし、残ることもあります。これは、トポロジー・マネージャーが TG 情報をローカル・トポロジーの一部としてのみ獲得したか、ネットワーク・トポロ ジーの一部としても獲得したかによって異なります。 ネットワーク・トポロジーの

一部でもある TG は、TG の動的に作成されたリンクが非アクティブ状態になり、 削除された後も残ります。 リンクが削除された後に残った TG は、後に同じロー カル・ノードと隣接ノード間で新たに活動化されたリンクに関連付けることができ ます。

### <span id="page-242-0"></span>ノード・タイプの変換

ノードが再構成されると、ノード・タイプが変わります。 この変化は、最新表示さ れたビューまたは後続のビューで明らかになります。 しかし、SNA トポロジー・ マネージャーでは、ノードが再構成されていなくても、ノード・タイプが変わるこ とがあります。 これは、拡張対等通信ネットワーキング (APPN) トポロジー更新に よって、ノードについてのより具体的な情報が提供された場合に起こります。

例えば、あるノードが最初にタイプ 2.1 ノード (そのノードが隣接ノードとして定 義されていることを示す) として SNA トポロジー・マネージャーに報告されたの に、トポロジー・データを報告しているローカル・ノードにそのノード・タイプが まだ認識されていないということがあります。 また、隣接ノードへのリンクが活動 化された後、隣接ノードがネットワーク・ノードまたはエンド・ノードとしてトポ ロジー・マネージャーに報告される可能性があります。 最後に、ノード自体 (交換 ノード能力を持つネットワーク・ノードなど) が、そのローカル・トポロジー・デ ータが検索されたときに、より具体的な情報を報告する可能性もあります。

SNA トポロジー・マネージャーにおいて、ノード・タイプ別の異なるアイコンはす べてこの変換プロセスで変更される一方、ノード名は変更されません。 オペレータ ーは、まずビューが更新されたという通知を受け取ります。 ビューが最新表示され ると、タイプ 2.1 ノードが NN または EN に変換され、後で交換ノードまたはマ イグレーション中のデータ・ホストに変換されます。 ノード自体の構成は変わりま せんが、トポロジー・マネージャーがノードについての情報をさらに受け取ると、 ノードのタイプがより正確になります。

### サブネットワークのマージ

SNA トポロジー・マネージャーを使用する場合、 2 つの拡張対等通信ネットワー キング (APPN) サブネットワークのマージが起きるかもしれません。このイベント は、おそらく大規模ネットワークで、特に SNA トポロジー・マネージャーが最初 にサブネットワークのトポロジー・データを受け取っているときに起こります。 2 つの別々のサブネットワークが、同じ SNA ネットワーク ID (*snaNetID*) を持つこ とがありますが、これらの 2 つのサブネットワーク間に CP-CP セッションが存在 しない限り、トポロジー・マネージャーは 2 つの別々のサブネットワークを報告し 続けます。

これらの 2 つのサブネットワーク間で CP-CP セッションが活動化されると、トポ ロジー・マネージャーは 2 つのサブネットワークを 1 つのサブネットワークにす る必要があると判別します。その結果ビューが最新表示されると、 2 つのサブネッ トワークからの結合されたリソースのあるただ 1 つのサブネットワークの結果ビュ ーがオペレーターに表示されます。 トポロジー・マネージャーにより 2 つのサブ ネットワークがマージされた後には、元のサブネットワーク間の CP-CP セッション が非活動化されたとしても、結果として生じた 1 つのサブネットワークは 2 つの サブネットワークに戻ることはありません。

SNA トポロジー・マネージャーの詳細については、 69 [ページの『第](#page-90-0) 4 章 SNA [トポロジー・マネージャーの使用』お](#page-90-0)よび 179 [ページの『第](#page-200-0) 5 章 SNA トポロジ [ー・マネージャーのユーザー・シナリオ』を](#page-200-0)参照してください。

### 特記事項

本書は米国 IBM が提供する製品およびサービスについて作成したものです。

本書に記載の製品、サービス、または機能が日本においては提供されていない場合 があります。日本で利用可能な製品、サービス、および機能については、日本 IBM の営業担当員にお尋ねください。本書で IBM 製品、プログラム、またはサービス に言及していても、その IBM 製品、プログラム、またはサービスのみが使用可能 であることを意味するものではありません。これらに代えて、IBM の知的所有権を 侵害することのない、機能的に同等の製品、プログラム、またはサービスを使用す ることができます。ただし、IBM 以外の製品とプログラムの操作またはサービスの 評価および検証は、お客様の責任で行っていただきます。

IBM は、本書に記載されている内容に関して特許権 (特許出願中のものを含む) を 保有している場合があります。本書の提供は、お客様にこれらの特許権について実 施権を許諾することを意味するものではありません。実施権についてのお問い合わ せは、書面にて下記宛先にお送りください。

〒242-8502 神奈川県大和市下鶴間1623番14号 日本アイ・ビー・エム株式会社 法務・知的財産 知的財産権ライセンス渉外

#### 以下の保証は、国または地域の法律に沿わない場合は、適用されません。

IBM およびその直接または間接の子会社は、本書を特定物として現存するままの状 態で提供し、商品性の保証、特定目的適合性の保証および法律上の瑕疵担保責任を 含むすべての明示もしくは黙示の保証責任を負わないものとします。

国または地域によっては、法律の強行規定により、保証責任の制限が禁じられる場 合、強行規定の制限を受けるものとします。

この情報には、技術的に不適切な記述や誤植を含む場合があります。本書は定期的 に見直され、必要な変更は本書の次版に組み込まれます。 IBM は予告なしに、随 時、この文書に記載されている製品またはプログラムに対して、改良または変更を 行うことがあります。

本書において IBM 以外の Web サイトに言及している場合がありますが、便宜のた め記載しただけであり、決してそれらの Web サイトを推奨するものではありませ ん。それらの Web サイトにある資料は、この IBM 製品の資料の一部ではありませ ん。それらの Web サイトは、お客様の責任でご使用ください。

IBM は、お客様が提供するいかなる情報も、お客様に対してなんら義務も負うこと のない、自ら適切と信ずる方法で、使用もしくは配布することができるものとしま す。

本プログラムのライセンス保持者で、(i) 独自に作成したプログラムとその他のプロ グラム (本プログラムを含む) との間での情報交換、および (ii) 交換された情報の 相互利用を可能にすることを目的として、本プログラムに関する情報を必要とする 方は、下記に連絡してください。

IBM Corporation 2Z4A/101 11400 Burnet Road Austin, TX 78758 U.S.A.

本プログラムに関する上記の情報は、適切な使用条件の下で使用することができま すが、有償の場合もあります。

本書で説明されているライセンス・プログラムまたはその他のライセンス資料は、 IBM 所定のプログラム契約の契約条項、IBM プログラムのご使用条件、またはそれ と同等の条項に基づいて、IBM より提供されます。

IBM 以外の製品に関する情報は、その製品の供給者、出版物、もしくはその他の公 に利用可能なソースから入手したものです。 IBM は、それらの製品のテストは行 っておりません。したがって、他社製品に関する実行性、互換性、またはその他の 要求については確証できません。 IBM 以外の製品の性能に関する質問は、それら の製品の供給者にお願いします。

### プログラミング・インターフェース

本書の情報は、Tivoli NetView for z/OS のプログラミング・インターフェースとし て使用されることを意図して記述されたものではありません。

#### 商標

IBM、IBM ロゴ、および ibm.com は、世界の多くの国で登録された International Business Machines Corp. の商標です。他の製品名およびサービス名等は、それぞれ IBM または各社の商標である場合があります。現時点での IBM の商標リストにつ いては、<http://www.ibm.com/legal/copytrade.shtml> をご覧ください。

Adobe は、Adobe Systems Incorporated の米国およびその他の国における商標です。

Linux は、Linus Torvalds の米国およびその他の国における登録商標です。

Microsoft および Windows は、Microsoft Corporation の米国およびその他の国にお ける商標です。

UNIX は The Open Group の米国およびその他の国における登録商標です。

## 索引

日本語, 数字, 英字, 特殊文字の順に配列されてい ます。なお, 濁音と半濁音は清音と同等に扱われて います。

## [ア行]

```
アクセシビリティー xiv
新しい概念、オペレーターに対する 219
一時的なローカル・クロスドメイン・リソース 100
ウォーム・スタート
 オブジェクト状況変更 20
 計画 19
 選択 18
 チェックポイント 20
 パフォーマンスに関する考慮事項 21
 モニター再始動操作 21
ウォーム・スタートの間のオブジェクト状況変更 20
エージェント
 アプリケーション 70
 位置 10, 31
 冗長トポロジー 17
 トポロジーの配置 16
 トポロジー・マネージャーと一緒に使用 75
エージェントおよびマネージャーの配置
 トポロジー
   構成のヒント 16
   指針 16
エージェントの判別、LU トポロジー・モニター時の 167
エンド・ノード
 状況 110
 定義 212
 モニター 159
 ローカル・トポロジー・ビュー、サンプル 194
オブジェクト名
 解釈 107
 重複 177
オペレーター概念 219
オンライン資料
 アクセス xiv
```
## [カ行]

[開始](#page-39-0) 18 [自動化](#page-44-0) 23 [初期設定ファイル](#page-65-0) (FLBSYSD) 内のパラメーター 44 [トポロジー・マネージャー](#page-107-0) 86 概要 [トポロジー・マネージャー](#page-22-0) [1, 70](#page-91-0) [会話](#page-239-0) 218 [拡張境界ノード](#page-236-0) 215

拡張対等通信ネットワーキング (APPN) [概念](#page-230-0) 209 [サブエリア](#page-230-0) SNA と比較 209 サンプル・ネットワーク・シナリオ [仮想ルーティング・ノード・トポロジーの表示](#page-220-0) 199 サブネットワーク A EN [ローカル・トポロジーのモニ](#page-214-0) [ター](#page-214-0) 193 サブネットワーク A [ネットワーク・トポロジーのモニ](#page-206-0) [ター](#page-206-0) 185 サブネットワーク A [ローカル・トポロジーのモニター](#page-209-0) [188](#page-209-0) サブネットワーク B [ネットワーク・トポロジーのモニ](#page-216-0) [ター](#page-216-0) 195 サブネットワーク B [ローカル・トポロジーのモニター](#page-218-0) [197](#page-218-0) RODM [にあるサンプル・ネットワーク・オブジェクトの](#page-205-0) [ロード](#page-205-0) 184 集約のシナリオ [サブネットワーク間の拡張対等通信ネットワーキング](#page-152-0) [\(APPN\) TG](#page-152-0) 回線 131 [ネットワーク・ノード間の拡張対等通信ネットワーキン](#page-151-0) グ [\(APPN\) TG](#page-151-0) 回線 130 [ネットワーク・ノード・ドメイン内のオブジェクト](#page-149-0) 128 [セッション確立](#page-237-0) 216 伝送グループ [状況](#page-138-0) 117 [説明](#page-237-0) 216 伝送グループ回線 [状況](#page-140-0) 119 [説明](#page-237-0) 216 [複合ノード](#page-141-0) 120 NTRI [タイプ](#page-141-0) 120 [ノード](#page-232-0) 211 [リソース](#page-232-0) 211 [リンク](#page-238-0) 217 [ports 217](#page-238-0) 拡張対等通信ネットワーキング (APPN) の混合ネットワーク 図 [211](#page-232-0) [接続ネットワーク](#page-236-0) 215 カスタマイズ [サンプル・ファイルを使用したトポロジー・ビューの](#page-48-0) 27 [状況の](#page-86-0) 65 初期設定ファイル [FLBSYSD 36](#page-57-0) [テーブル](#page-68-0) 47 [トポロジー・ビュー](#page-46-0) 25 [メソッド](#page-68-0) 47 カスタマイズおよび初期設定ファイル [FLBEXV 61](#page-82-0) [FLBOSIDS 54](#page-75-0) [FLBSRT 60](#page-81-0)

```
カスタマイズおよび初期設定ファイル (続き)
 FLBSYSD 36
仮想ルーティング・ノード (VRN)
 状況 111
 説明 215
活動化、リソースの 74
 総称 Activate コマンド 98
 適格なリソース 98
環境変数の表記 xvii
キーワード、カスタマイズ・テーブル
 指針 48
 DISPMETH 48
 EXVWMETH 48
 EXVWNAME 49
 OBJECTCL 50
 OSIDISP 50
 OSIMETH 51
 RESLMETH 51
 RESOURCE 52
 STATUS 53
規則
 書体 xvi
機能図
 トポロジー・マネージャー 70
機能の概要
 トポロジー・マネージャー 2, 70
境界ノード
 拡張 215
 周辺 215
境界リンク 72
共通管理情報プロトコル (CMIP) 4
共通区切り文字、初期設定ファイル (FLBSYSD) 内の 44
共用アクセス転送機能 (SATF) 111
区切り文字、初期設定ファイル (FLBSYSD) 44
グラフィック・モニター機能ホスト・サブシステム
 関係 70
 データ・モデルのロード 86
グラフ・オブジェクト 173
クリティカル LU 26
クリティカル・リソースのモニター 93
グローバル変数
 SNA トポロジー・マネージャーが使用する 84
クロスドメイン・リソース (CDRSC) 124
クロスドメイン・リソース・マネージャー (CDRM) 116
警告、SNA トポロジー 175
結合状況パラメーター、初期設定ファイル (FLBSYSD) 内の
45
検索
 エージェント 31
 ネットワーク内の LU 99
 リソース 99
研修
 Tivoli 技術研修を参照 xv
研修、Tivoli 技術 xv
コールド・スタート
 計画 19
```

```
コールド・スタート (続き)
 選択 18
 パフォーマンスに関する考慮事項 19
交換ノード
 サンプル・ネットワークでの例 179
 状況 111
 定義 214
構成親ビュー
 説明 149
構成子ビュー
 説明 151
構成バックボーン・ビュー
 説明 148
 例 147, 156
国際標準化機構 (ISO) 1
コマンド
 メニューへの追加 30
コマンド・セキュリティーの考慮事項 10, 11
コマンド・セット、追加 30
コマンド・リスト 23, 24
固有な NETID.CP 名 9
```
## [サ行]

```
再生、リソースの
 総称 Recycle コマンド 98
 適格なリソース 98
 ポート 98
 リンク 98
 RECYCLE 要求 98
サブエリアおよび LU の動的管理 5
サブエリア伝送グループ回線
 集約のデフォルト値 41
 状況 126
 ビュー 147
サブエリアと拡張対等通信ネットワーキング (APPN) の比較
209
サブエリア・ネットワーク・シナリオ
 構成の復元 208
 サブエリア専用ネットワークからのトポロジーの収集 203
   オブジェクトの表示 203, 204
   ローカル・トポロジーの開始 203
 接続不可のユーザー端末 208
 バックアップ NCP 通信コントローラー 207
 バックアップ・コントローラーの使用 207
 NCP 回線の SSCP 引き継ぎ 206
 NCP ノードの SSCP 引き継ぎ 205
 NTRI 系のリソースに関するビューの変更 204
   交換リソースの表示 204
   ローカル・リソース・ビューの検索 204
サブエリア・リンク 71
サブタワー、GRAPHICS.SNATM 23, 81, 88
サブネットワーク
 定義 210
  マージ 221
サブネットワーク・ビューのマージ 175, 221
```
[サポートされないメニュー・アクション](#page-127-0) 106 [サンプル・ネットワーク](#page-200-0) 179 サンプル・ヘッダー・ファイル [FLBTREM 66](#page-87-0) [FLBTRSM 65](#page-86-0) サンプル・ユーザー・メソッド [FLBTREU 66](#page-87-0) [FLBTRUM 65](#page-86-0) 時間制限モニター [頻繁な、繰り返し](#page-33-0) 12 MONTIME [パラメーター](#page-182-0) 161 しきい値の集約 ([トポロジー・マネージャー](#page-205-0)) 184 自動化 [開始](#page-44-0) 23 [カスタマイズされたビュー](#page-46-0) 25 [コールド・スタート](#page-44-0) 23 [シャットダウン](#page-44-0) 23 [提案](#page-45-0) 24 [ルーチン、ユーザー作成](#page-45-0) 24 [RODM 31](#page-52-0) [自動化の考慮事項](#page-114-0) 93 自動タスク [トポロジー・マネージャーの](#page-100-0) 79 [自動トポロジー・パラメーター](#page-66-0) 45 自動モニター [初期設定ファイル・パラメーター](#page-117-0) 96 VTAM [ノードの](#page-118-0) 97 参照: [モニター、自動](#page-22-0) シナリオ [拡張対等通信ネットワーキング](#page-149-0) (APPN) 集約 128 [拡張対等通信ネットワーキング](#page-205-0) (APPN) ネットワーク 18[4,](#page-221-0) [200](#page-221-0) [サブエリア・ネットワーク](#page-223-0) 202 [トポロジー・マネージャーの使用](#page-220-0) 199 [障害のあるリソースの位置判別](#page-221-0) 200 [LISTREQS 201](#page-222-0) [MONITOR 185](#page-206-0)[, 202](#page-223-0) シャットダウン [自動化](#page-44-0) 23 集合リソース [サブネットワーク間の](#page-152-0) TG 回線 131 [集約のしきい値](#page-205-0) 184 [集約を変更する](#page-59-0) 3[8, 132](#page-153-0) [状況](#page-146-0) 125 [定義](#page-146-0) 125 NN 間の TG [回線](#page-151-0) 130 NN [ドメイン内のオブジェクト](#page-149-0) 128 従属型 LU [リクエスター・ノード](#page-198-0) 177 [周辺境界ノード](#page-236-0) 215 [集約シナリオ、拡張対等通信ネットワーキング](#page-149-0) (APPN) 128 集約の設定、GMFHS [表示する](#page-153-0) 132 [不明状況のパーセント](#page-154-0) 133 [変更する](#page-153-0) 132 使用、SNA [トポロジー・マネージャー・メソッド](#page-83-0) 62 [障害のあるリソースを発見する、](#page-98-0)NetView 管理コンソール 77

状況 [カスタマイズ](#page-86-0) 65 [クロスドメイン・リソース](#page-145-0) (CDRSC) 124 [集合リソース](#page-146-0) 125 [ノード](#page-130-0) 109 ヒストリー 参照: [ヒストリー、状況](#page-154-0) [表示](#page-130-0) 109 [複数所有リソース](#page-146-0) 125 [実リソース](#page-129-0) 108 論理装置 [\(LU\) 123](#page-144-0) [TG 117](#page-138-0) TG と TG [回線の相関](#page-140-0) 119 状況分析解決テーブル [考慮事項](#page-81-0) 60 [作成の指針](#page-81-0) 60 [説明](#page-81-0) 60 例 [61](#page-82-0) [冗長トポロジー・エージェント・ノード](#page-38-0) 17 初期設定ファイル FLBSYSD [修正](#page-57-0) 36 [内容](#page-57-0) 36 FLBSYSD (トポロジー用) [ウォーム・スタートのための](#page-39-0) PURGDAYS の設定 18 除去 [計画](#page-33-0) 1[2, 21](#page-42-0) [削除可能なリソース](#page-191-0) 170 [指針](#page-43-0) 22 PURGDAYS [パラメーター](#page-43-0) 22 除去の起動による除去 [関連するオブジェクト](#page-194-0) 173 [従属オブジェクトの](#page-194-0) 173 [従属なしのオブジェクトの](#page-196-0) 175 [書体の規則](#page-17-0) xvi 資料 [アクセス、オンライン](#page-15-0) xiv [注文](#page-15-0) xiv [NetView for z/OS ix](#page-10-0) [ストレージ要件](#page-30-0) 9 制御点 [\(CP\) 209](#page-230-0) [制御の分割](#page-38-0) 17 セキュリティー [コマンド](#page-32-0) 11 LU 6.2 [セッション・レベル](#page-31-0) 10 セッション [確立、拡張対等通信ネットワーキング](#page-231-0) (APPN) 210 [定義](#page-239-0) 218 接続再試行の間隔 [RODM 37](#page-58-0) [VTAM CMIP 45](#page-66-0) 接続再試行の限界 [RODM 37](#page-58-0) [VTAM CMIP 46](#page-67-0) [接続ネットワーク](#page-236-0) 215 [接頭部、初期設定ファイル内のオブジェクト](#page-62-0) (FLBSYSD) 41 [ソフトウェア要件](#page-30-0) 9

## [タ行]

タイプ 2-0 [リモート・ノード](#page-94-0) 73 タイプ 2-1 ノード [状況](#page-132-0) 111 [リモート・ノードとしての](#page-94-0) 73 タイプ 4 [ゲートウェイ・ノードの状況](#page-135-0) 114 タイプ 4 ノード [状況](#page-134-0) 113 [リモート・ノードとしての](#page-94-0) 73 タイプ 5 ノード [状況](#page-136-0) 115 [リモート・ノードとしての](#page-94-0) 73 [タイマーの同期化](#page-122-0) 101 [タイム・スタンプ](#page-192-0) 171 タワー、[GRAPHICS 23](#page-44-0)[, 81](#page-102-0)[, 88](#page-109-0) [チューニング](#page-32-0) 11 [重複オブジェクト名](#page-198-0) 177 データ・モデル [トポロジー](#page-96-0) 7[5, 86](#page-107-0) [GMFHS 86](#page-107-0) [データ・リンク制御](#page-238-0) 217 [テーブル、カスタマイズ](#page-68-0) 47 停止 トポロジー・マネージャー [異常終了のため](#page-124-0) 103 [エラーのため](#page-123-0) 102 [オペレーターによるタスクの停止](#page-123-0) 102 コマンドによって [\(TOPOSNA STOPMGR\) 101](#page-122-0) [ディレクトリー名の表記](#page-18-0) xvii [出口点、メソッドの](#page-85-0) 64 デフォルト値 [トポロジー・マネージャーの設定](#page-38-0) 17 [デフォルトの設定](#page-33-0) 12 伝送グループ (TG) 拡張対等通信ネットワーキング (APPN) [状況](#page-138-0) 11[7, 219](#page-240-0) [定義](#page-237-0) 216 [ビュー内の](#page-138-0) 117 サブエリア [状況](#page-147-0) 126 [定義](#page-147-0) 126 [ビュー](#page-168-0) 147 伝送グループ (TG) 回線 拡張対等通信ネットワーキング (APPN) [状況](#page-140-0) 119 [定義](#page-237-0) 216 [ビュー、サンプル](#page-208-0) 187 [ビュー内の](#page-138-0) 117 [複合ノード](#page-141-0) 120 NTRI [タイプ](#page-141-0) 120 サブエリア [状況](#page-147-0) 126 [定義](#page-147-0) 126

[トークンリング・ネットワーク](#page-236-0) 215 [動的に作成されるリンク](#page-238-0) 21[7, 220](#page-241-0) トポロジーのモニター 拡張対等通信ネットワーキング (APPN) トポロジー NN および EN [でのローカル・トポロジー](#page-183-0) 162 NN [でのネットワーク・トポロジー](#page-181-0) 16[0, 161](#page-182-0)[, 162](#page-183-0) NN [でのローカル・トポロジー](#page-182-0) 161 [サブエリア・トポロジー](#page-184-0) 163 [リモート・サブエリア](#page-184-0) VTAM 163 LU [トポロジー、](#page-185-0)VTAM ノードでの 164 トポロジーのモニターの要求 LISTREOS 91 MONITOR<sub>92</sub> [STOP 92](#page-113-0) トポロジー・データ [計画](#page-30-0) [9, 15](#page-36-0)[, 159](#page-180-0) [収集の開始](#page-111-0) 90 [表示する](#page-118-0) 97 [トポロジー・データ・モデル](#page-96-0) 75 トポロジー・マネージャー [異常終了](#page-124-0) 103 一緒に使用 [エージェント](#page-96-0) 75 NetView [管理コンソール](#page-92-0) 71 [RODM 75](#page-96-0) [オプションの定義ファイル](#page-108-0) 87 [開始](#page-39-0) 18 [概要](#page-91-0) 70 [計画](#page-30-0) [9, 15](#page-36-0) [構造の総括ダイアグラム](#page-100-0) 79 [コマンド・プロセッサー](#page-106-0) 85 [再度開始する](#page-39-0) 18 自動タスクの初期設定 [グローバル変数](#page-105-0) 84 [初期設定ファイル](#page-102-0) 81 [処理の概要](#page-102-0) 8[1, 82](#page-103-0) [LOGOFF/ABEND](#page-103-0) ルーチン 82 VTAM CMIP [サービスおよび](#page-104-0) RODM へのアクセス 83 [シャットダウン](#page-122-0) 101 [使用](#page-90-0) 69 [操作](#page-110-0) 89 [データのタイプ](#page-180-0) 159 [内部キャッシュ](#page-193-0) 172 [配置](#page-37-0) 16 [必須の定義ファイル](#page-108-0) 87 [複数の実行](#page-37-0) 16 [ユーザー・シナリオ](#page-200-0) 179 参照: [SNA topology manager and Advanced Peer-to-Peer](#page-22-0) [Networking accounting manager](#page-22-0) 参照: SNA [トポロジー・マネージャー](#page-22-0) [ドメイン](#page-239-0) 218

### [ナ行]

[二重イメージ・オブジェクト](#page-113-0) 92

```
ネットワーク、混合
 図 211
 接続ネットワーク 215
ネットワーク・トポロジー 2
ネットワーク・トラフィックの最小化 11
ネットワーク・ノード
 サーバー 212
 状況 109
 定義 212
 モニター 159
ノード
 エンド 212
 仮想ルーティング 215
 境界 214
 交換 214
 状況 109
 ネットワーク 212
 複合 120
 変換 167
 リモート 73
 LEN 213
ノード・タイプの変化 168
ノード・タイプの変換
 一般的な理由 168
 影響 169
 説明 221
 例外 169
```
# [ハ行]

[ハードウェア要件](#page-30-0) 9 [ハートビート信号](#page-43-0) 22 [パス名の表記](#page-18-0) xvii [パフォーマンスに関する考慮事項](#page-32-0) 11 [非活動化、リソースの](#page-95-0) 74 総称 Inactivate [コマンド](#page-119-0) 98 [適格なリソース](#page-119-0) 98 ヒストリー、状況 [適当なリソース](#page-155-0) 134 [廃棄](#page-155-0) 134 ヒストリー・データの解釈 [算出状況](#page-157-0) 136 [説明](#page-156-0) 135 「nativeStatus[」フィールド](#page-156-0) 135 ビュー 拡張対等通信ネットワーキング (APPN) およびサブエリ ア・リソースを含む [説明](#page-173-0) 152 例 [155](#page-176-0)[, 156](#page-177-0)[, 157](#page-178-0) [カスタマイズ](#page-46-0) 25 サンプル [ポート](#page-213-0) 192 ポート - [リンク](#page-211-0) 190 [リンク](#page-213-0) 192 EN [ローカル・トポロジー](#page-215-0) 194 NN [ドメイン](#page-208-0) 18[7, 189](#page-210-0)[, 200](#page-221-0)

ビュー *(*続き*)* サンプル *(*続き*)* NN [ドメイン・クラスター・ネットワーク](#page-216-0) 195 NN [ドメイン・ネットワーク](#page-207-0) 186 NN [ローカル・トポロジー](#page-212-0) 191 SNA [ローカル・トポロジー](#page-211-0) 190 [Supercluster 185](#page-206-0) TG [回線](#page-208-0) 187 [内容](#page-128-0) 107 ナビゲーション [概要](#page-94-0) 73 [メニュー](#page-124-0) 103 [保存](#page-47-0) 26 [例外](#page-26-0) [5, 136](#page-157-0) ビューの立ち上げ [いろいろな方法](#page-124-0) 103 [拡張対等通信ネットワーキング](#page-125-0) (APPN) ネットワーク・ビ  $-104$ [サブエリア・ネットワークのビュー](#page-125-0) 104 [ビューの内容の変化の理解](#page-179-0) 158 [ビュー名の変更](#page-58-0) 37 表記 [環境変数](#page-18-0) xvii [書体](#page-18-0) xvii [パス名](#page-18-0) xvii [ファースト・パス、障害リソースへの](#page-126-0) 10[5, 200](#page-221-0) [複合ノード](#page-141-0) 12[0, 155](#page-176-0) 複数に所有されるリソース [状況](#page-146-0) 125 [説明](#page-145-0) 124 [タイプ](#page-145-0) 124 [判別、エージェントの](#page-188-0) 167 [name 108](#page-129-0) ブック [資料を参照](#page-10-0) ix ブランチ・ネットワーク・ノード [状況](#page-131-0) 11[0, 213](#page-234-0) [別名](#page-121-0) 100 [変数の表記](#page-18-0) xvii ポート [再生](#page-119-0) 98 [定義](#page-238-0) 217 [ビュー、サンプル](#page-213-0) 192 [ビュー内の](#page-143-0) 122 ポート - [リンク・ビュー・サンプル](#page-211-0) 190 [保存ビュー](#page-47-0) 26 [ホット・バックアップ](#page-37-0) 16 [ホップ](#page-138-0) 117

# [マ行]

[マイグレーション中のデータ・ホスト](#page-134-0) 11[3, 214](#page-235-0) 間違った「Data1」フィールド、NetView [管理コンソール](#page-199-0) 178 マニュアル [資料を参照](#page-10-0) ix

マネージャーの障害からのリカバリー [組み込まれた機能](#page-35-0) 14 [計画](#page-35-0) 14 [ユーザー実施機能](#page-36-0) 15 マネージャー・アプリケーション [トポロジー・マネージャーの配置](#page-37-0) 16 [実リソース状況](#page-129-0) 108 メソッド [カスタマイズ](#page-68-0) 47 [使用](#page-83-0) 62 [状況分析解決メソッド名](#page-72-0) 51 [表示メソッド名](#page-69-0) 48 [例外ビュー・メソッド名](#page-70-0) 49 [FLBTREU 64](#page-85-0) [FLBTRNMM 62](#page-83-0) [FLBTRUM 64](#page-85-0) OSI [メソッド名](#page-72-0) 51 [メッセージ検索ツール、](#page-14-0)LookAt xiii メッセージの抑止 [自動化テーブル](#page-46-0) 25 FLBSYSD [オプション](#page-64-0) 43 メニュー [コマンドの追加](#page-51-0) 30 ナビゲーション選択項目 [障害リソースへのファースト・パス](#page-126-0) 105 [詳細](#page-126-0) 105 [リソース検出](#page-127-0) 106 [メモリー要件](#page-30-0) 9 モニター [ウォーム・スタート後の](#page-115-0) 94 [開始と停止](#page-111-0) 90 [時間制限](#page-33-0) 1[2, 93](#page-114-0)[, 161](#page-182-0) 自動 [新たに検出されたノード](#page-116-0) 95 AUTOMON [パラメーター](#page-117-0) 96 [ネットワーク・トポロジー](#page-24-0) [3, 90](#page-111-0) [モニター操作の段階](#page-112-0) 91 [モニター要求、コマンド行](#page-113-0) 92 [ローカル・トポロジー](#page-24-0) 3 [ローカル・トポロジーとネットワーク・トポロジーの比較](#page-180-0) [159](#page-180-0) LU [集合](#page-118-0) 97 LU [トポロジー、](#page-185-0)VTAM ノードでの 164 モニター要求 [時間制限モニター](#page-114-0) 93 [発行](#page-113-0) 92

# [ヤ行]

ユーザー・グループ [NetView](#page-17-0)、Yahoo での xvi [Tivoli xv](#page-16-0) [要求で活動化されるリンク](#page-238-0) 21[7, 219](#page-240-0)

# [ラ行]

リソース [削除](#page-54-0) 33 [命名](#page-30-0) 9 リソース検出 [\(Locate Resource\)](#page-120-0) 機能 9[9, 106](#page-127-0) リソース情報、追加 [コマンド出口](#page-179-0) 158 「[Customer Data](#page-179-0)」フィールド 158 「Other Data[」フィールド](#page-179-0) 158 リソース・オブジェクト・データ・マネージャー (RODM) [オブジェクトの作成](#page-52-0) 31 [自動化のアイデア](#page-52-0) 31 初期設定ファイル (FLBSYSD) パラメーター [RODMNAME 36](#page-57-0) [RODM\\_RETRY\\_INTERVAL 37](#page-58-0) [RODM\\_RETRY\\_LIMIT 37](#page-58-0) [データのチェックポイント](#page-39-0) 18 [パフォーマンスおよびチューニング](#page-33-0) 12 [フィールドの作成](#page-53-0) 32 [メソッドの作成](#page-52-0) 31 リモート・ノード タイプ [2-0 73](#page-94-0) タイプ [2-1 73](#page-94-0) [タイプ](#page-94-0) 4 73 [タイプ](#page-94-0) 5 73 利用可能な機能 [トポロジー・マネージャー](#page-23-0) [2, 76](#page-97-0) リンク [再生](#page-119-0) 98 [定義](#page-238-0) 217 [動的に作成される](#page-238-0) 21[7, 220](#page-241-0) [ビュー、サンプル](#page-213-0) 192 [ビュー内の](#page-143-0) 122 [要求で活動化される](#page-238-0) 21[7, 219](#page-240-0) 類似したリソース、異なる NCP [メジャー・ノード内に存在す](#page-196-0) る [175](#page-196-0) 例外、SNA [トポロジー](#page-196-0) 175 例外ビュー [概要](#page-26-0) 5 テーブル [作成の指針](#page-83-0) 62 [説明](#page-82-0) 61 例 [62](#page-83-0) [メソッド名](#page-70-0) 49 [リスト・フィールド](#page-86-0) 65 例 [137](#page-158-0) [name 49](#page-70-0) ローエンド・ネットワーキング (LEN) ノード [サンプル・ネットワークでの](#page-200-0) 179 [収集、データの](#page-181-0) 160 [状況](#page-132-0) 111 [定義](#page-234-0) 213 [ローカル・トポロジー](#page-24-0) [3, 159](#page-180-0) [論理リンクおよび伝送グループ](#page-143-0) (TG) 122
### [数字]

3174、タイプ 2.0 [ノードとして機能する](#page-197-0) 176

# **A**

[AGGREGATE\\_TO\\_CLUSTER 40](#page-61-0) [AGGREGATE\\_TO\\_NNDOMAIN 41](#page-62-0) [AGGREGATE\\_TO\\_NNDOMAIN\\_NETWORK 40](#page-61-0) [AGGREGATE\\_TO\\_SA\\_TGCIRCUIT 41](#page-62-0) [APPLNAME 45](#page-66-0) [APPLPASS 45](#page-66-0)

# **C**

[CALCULATE\\_PATH\\_FOR\\_CN\\_CONNECTION 39](#page-60-0) [CDRM 116](#page-137-0) [CDRSC 124](#page-145-0) [CMIP\\_RETRY\\_LIMIT 46](#page-67-0) [CNMPSSI 86](#page-107-0) [CP 209](#page-230-0) CP-CP [セッション](#page-238-0) 217 「[Customer Data](#page-179-0)」フィールド 158

## **D**

[definitionGroup 116](#page-137-0) deleteIndicator フィールド [影響を受けないオブジェクト](#page-56-0) 35 [選択したオブジェクトについて変更](#page-56-0) 35 [操作](#page-54-0) 33 [DisplayResourceName 108](#page-129-0) DisplayResourceOtherData (DROD) DROD [データの切り捨て](#page-34-0) 13 「Other Data[」フィールド](#page-179-0) 158 DisplayResourceUserData フィールド 参照: [customer data field](#page-48-0) [DisplayStatus 54](#page-75-0)[, 109](#page-130-0) [DISPMETH 48](#page-69-0) DROD DROD [データの切り捨て](#page-34-0) 13 「Other Data[」フィールド](#page-179-0) 158

#### **E**

[EXVWMETH 48](#page-69-0) [EXVWNAME 49](#page-70-0)

#### **F**

FIELDS [パラメーター、](#page-67-0)FLBSYSD 内の 46 FLBAUT [自動化テーブル](#page-44-0) 23 FLBEXV 参照: [例外ビュー](#page-82-0)

FLBOSIDS 値 [作成](#page-75-0) 54 [マッピング](#page-77-0) 56 [考慮事項](#page-78-0) 57 [指針](#page-78-0) 57 例 [58](#page-79-0) FLBSRT [考慮事項](#page-81-0) 60 [作成の指針](#page-81-0) 60 [説明](#page-81-0) 60 例 [61](#page-82-0) FLBTREM [サンプル・ヘッダー・ファイル](#page-87-0) 66 FLBTREU [サンプル・ユーザー・メソッド](#page-87-0) 66 [FLBTREU](#page-85-0) メソッド 64 FLBTRNMM メソッド [説明](#page-84-0) 63 [プロセス](#page-84-0) 63 [戻りコードと理由コード](#page-85-0) 64 FLBTRSM [サンプル・ヘッダー・ファイル](#page-86-0) 65 FLBTRUM [サンプル・ユーザー・メソッド](#page-86-0) 65 [FLBTRUM](#page-85-0) メソッド 64 「FLB\_Creator[」フィールド](#page-192-0) 171

### **G**

**GMFHS** [関係](#page-91-0) 70 [データ・モデルのロード](#page-107-0) 86 [GRAPHICS](#page-44-0) タワー 2[3, 81](#page-102-0)[, 88](#page-109-0) GRAPHICS タワーの SNATM [サブタワー](#page-44-0) 2[3, 81](#page-102-0)[, 88](#page-109-0) [GRAPHICS.SNATM](#page-44-0) サブタワー 2[3, 81](#page-102-0)[, 88](#page-109-0)

#### **I**

IBM [ネットワーク設計図](#page-28-0) 7 individualStatus フィールド [シナリオ](#page-88-0) 67 [説明](#page-87-0) 66 [IOPURGE](#page-122-0) タイマー 101 [ISTCDRDY 124](#page-145-0)

#### **L**

[LCON-SNATM-TIMEOUT](#page-122-0) タイマー 101 LEN ノード [サンプル・ネットワークでの](#page-200-0) 179 [収集、データの](#page-181-0) 160 [状況](#page-132-0) 111 [定義](#page-234-0) 213 [LocateName 108](#page-129-0) LookAt [メッセージ検索ツール](#page-14-0) xiii LU (論理装置) [クリティカル](#page-47-0) 26 [検索](#page-121-0) 100

LU (論理装置) *(*続き*)* [状況](#page-144-0) 123 [ネットワーク内での検索](#page-120-0) 99

#### **M**

[migrationDataHost 113](#page-134-0)[, 214](#page-235-0) 「[More Detail](#page-126-0)」 105 [MyName 107](#page-128-0)

#### **N**

「nativeStatus[」フィールド](#page-156-0) 135 NETID [のリスト](#page-66-0) 45 NETID\_LIST [パラメーター、初期設定ファイル](#page-66-0) (FLBSYSD) 内 の [45](#page-66-0) NetView 管理コンソール [トポロジー・マネージャーと一緒に使用](#page-92-0) 71 [ビュー](#page-157-0) 136 [メニュー機能の使用](#page-126-0) 105 NetView グラフィック表示 (NetView 管理コンソール) [トポロジー・マネージャーと一緒に使用](#page-92-0) 71 NN [ドメイン・クラスター・ネットワーク・ビュー、サンプル](#page-216-0) [195](#page-216-0) NN [ドメイン・ネットワーク・ビュー、サンプル](#page-207-0) 186 NN [ドメイン・ビュー、サンプル](#page-208-0) 18[7, 189](#page-210-0)[, 200](#page-221-0) NN [ローカル・トポロジー・ビュー、サンプル](#page-212-0) 191 [nnDomainNetworkCluster](#page-59-0) 名、変更 38 [NN\\_DOMAIN\\_NETWORK\\_CLUSTER\\_DRN 38](#page-59-0) NTRI [系のリソース](#page-141-0) 120

## **O**

```
OBJECTCL 50
OSIDISP 50
OSIMETH 51
OSI-to-DisplayStatus テーブル
  値
    作成 54
    マッピング 56
  考慮事項 57
  指針 57
  例 58
```
#### **P**

```
PURGDAYS パラメーター
 指定 22
 チェックポイント・データ使用時の調整 95
```
#### **R**

[RESLMETH 51](#page-72-0) [RESOURCE](#page-73-0) キーワード 52 RODM [オブジェクトの作成](#page-52-0) 31 [自動化のアイデア](#page-52-0) 31 初期設定ファイル (FLBSYSD) パラメーター [RODMNAME 36](#page-57-0) [RODM\\_RETRY\\_INTERVAL 37](#page-58-0) [RODM\\_RETRY\\_LIMIT 37](#page-58-0) [データのチェックポイント](#page-39-0) 18 [パフォーマンスおよびチューニング](#page-33-0) 12 [フィールドの作成](#page-53-0) 32 [メソッドの作成](#page-52-0) 31 RODM [からのリソースの削除](#page-54-0) 33 RODM [データのチェックポイント](#page-39-0) 18 [RODMNAME 36](#page-57-0) [RODM\\_RETRY\\_INTERVAL 37](#page-58-0) [RODM\\_RETRY\\_LIMIT 37](#page-58-0)

#### **S**

[SATF 111](#page-132-0) SHOW BrNN IN NETWORK TOPOLOGY 39 SNA トポロジー・マネージャー [オペレーター概念](#page-240-0) 219 [概要](#page-22-0) 1 [機能の有用性](#page-26-0) 5 [前提条件](#page-30-0) 9 SNA [ノード状況](#page-132-0) 111 SNA [ローカル・トポロジー・サンプル・ビュー](#page-211-0) 190 STATUS [キーワード](#page-74-0) 53 [STATUS\\_HISTORY\\_LIMIT 38](#page-59-0) subarea-number-to-name [パラメーター、初期設定ファイル](#page-67-0) [\(FLBSYSD\)](#page-67-0) 内の 46 SuperClusterView [名前の変更](#page-59-0) 38 SupersampleView [サンプル・ビュー](#page-206-0) 185 [SUPER\\_CLUSTER\\_VIEW\\_NAME 38](#page-59-0) [SUPPRESS\\_UNREACHABLE\\_NET\\_ TOPO 39](#page-60-0)

## **T**

```
t2-0Node リモート・ノード 73
t2-1Node
  状況 111
  リモート・ノードとしての 73
t4Node
  状況 113
  リモート・ノードとしての 73
t5Node
  状況 115
  リモート・ノードとしての 73
TG
  拡張対等通信ネットワーキング (APPN)
    状況 117, 219
    定義 216
```
TG *(*続き*)* 拡張対等通信ネットワーキング (APPN) *(*続き*)* [ビュー内の](#page-138-0) 117 サブエリア [状況](#page-147-0) 126 [定義](#page-147-0) 126 [ビュー](#page-168-0) 147 TG 回線 拡張対等通信ネットワーキング (APPN) [状況](#page-140-0) 119 [定義](#page-237-0) 216 [ビュー、サンプル](#page-208-0) 187 [ビュー内の](#page-138-0) 117 [複合ノード](#page-141-0) 120 NTRI [タイプ](#page-141-0) 120 サブエリア [状況](#page-147-0) 126 [定義](#page-147-0) 126 Tivoli [研修、技術](#page-16-0) xv [ユーザー・グループ](#page-16-0) xv Tivoli [ソフトウェア・インフォメーション・センター](#page-15-0) xiv [TOPOSNA](#page-220-0) コマンド 199 [概要](#page-95-0) 74 [コマンド処理](#page-106-0) 85 [コマンドのセキュリティー](#page-111-0) 90 [使用の制限](#page-111-0) 90 [トポロジー・マネージャーを操作するために使用](#page-110-0) 89 [内部相関係子の制限](#page-124-0) 103 [要求パラメーター、リスト](#page-110-0) 89 [LISTREQS](#page-222-0) 要求 201 [MONITOR](#page-111-0) 要求 9[0, 185](#page-206-0)[, 202](#page-223-0) [STOPMGR](#page-122-0) 要求 101 TOPOSNA [コマンドの相関関係子、制限](#page-124-0) 103

## **U**

[UNIQUE\\_LU\\_APPL\\_DRT 38](#page-59-0)

# **V**

VIEWMGR パラメーター、FLBSYSD 内 キー表示名 [NN\\_DOMAIN\\_NETWORK\\_CLUSTER\\_DRN 38](#page-59-0) [STATUS\\_HISTORY\\_LIMIT 38](#page-59-0) [SUPER\\_CLUSTER\\_VIEW\\_NAME 38](#page-59-0) デフォルトの集約 [AGGREGATE\\_TO\\_CLUSTER 40](#page-61-0) [AGGREGATE\\_TO\\_NNDOMAIN 41](#page-62-0) [AGGREGATE\\_TO\\_NNDOMAIN\\_NETWORK 40](#page-61-0) [AGGREGATE\\_TO\\_SA\\_TGCIRCUIT 41](#page-62-0) [CALCULATE\\_PATH\\_FOR\\_CN\\_CONNECTION 39](#page-60-0) [SHOW\\_BrNN\\_IN\\_NETWORK\\_ TOPOLOGY 39](#page-60-0) [SUPPRESS\\_UNREACHABLE\\_NET\\_ TOPO 39](#page-60-0) [UNIQUE\\_LU\\_APPL\\_DRT 38](#page-59-0)

VTAM MIBConnect パラメーター [初期設定ファイル](#page-66-0) (FLBSYSD) 内の 45 VTAM CMIP サービス [トポロジー機能と一緒に使用](#page-101-0) 80 VTAM MIBConnect パラメーター FLBSYSD 内の [APPLNAME 45](#page-66-0) [APPLPASS 45](#page-66-0) [CMIP\\_RETRY\\_INTERVAL 45](#page-66-0) [RODM\\_RETRY\\_LIMIT 46](#page-67-0)

### **W**

[WRITE\\_CORRELATABLE\\_FIELDS 46](#page-67-0) [WRITE\\_DROD\\_FIELDS 46](#page-67-0) [WRITE\\_OTHER\\_FIELDS 46](#page-67-0)

## **Y**

Yahoo [のユーザー・グループ、](#page-17-0)NetView xvi

# [特殊文字]

[\\*appnTransGroupCircuitCN 120](#page-141-0)[, 155](#page-176-0) [\\*interdomainCircuit 155](#page-176-0) [\\*ntriTypeAppnTgCircuit 120](#page-141-0) [\\*t4NodeGateway](#page-135-0) の状況 114

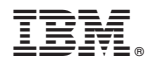

プログラム番号: 5697-NV6

Printed in Japan

SA88-4398-00

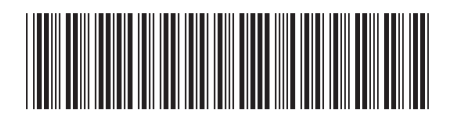

日本アイビーエム株式会社 〒103-8510 東京都中央区日本橋箱崎町19-21